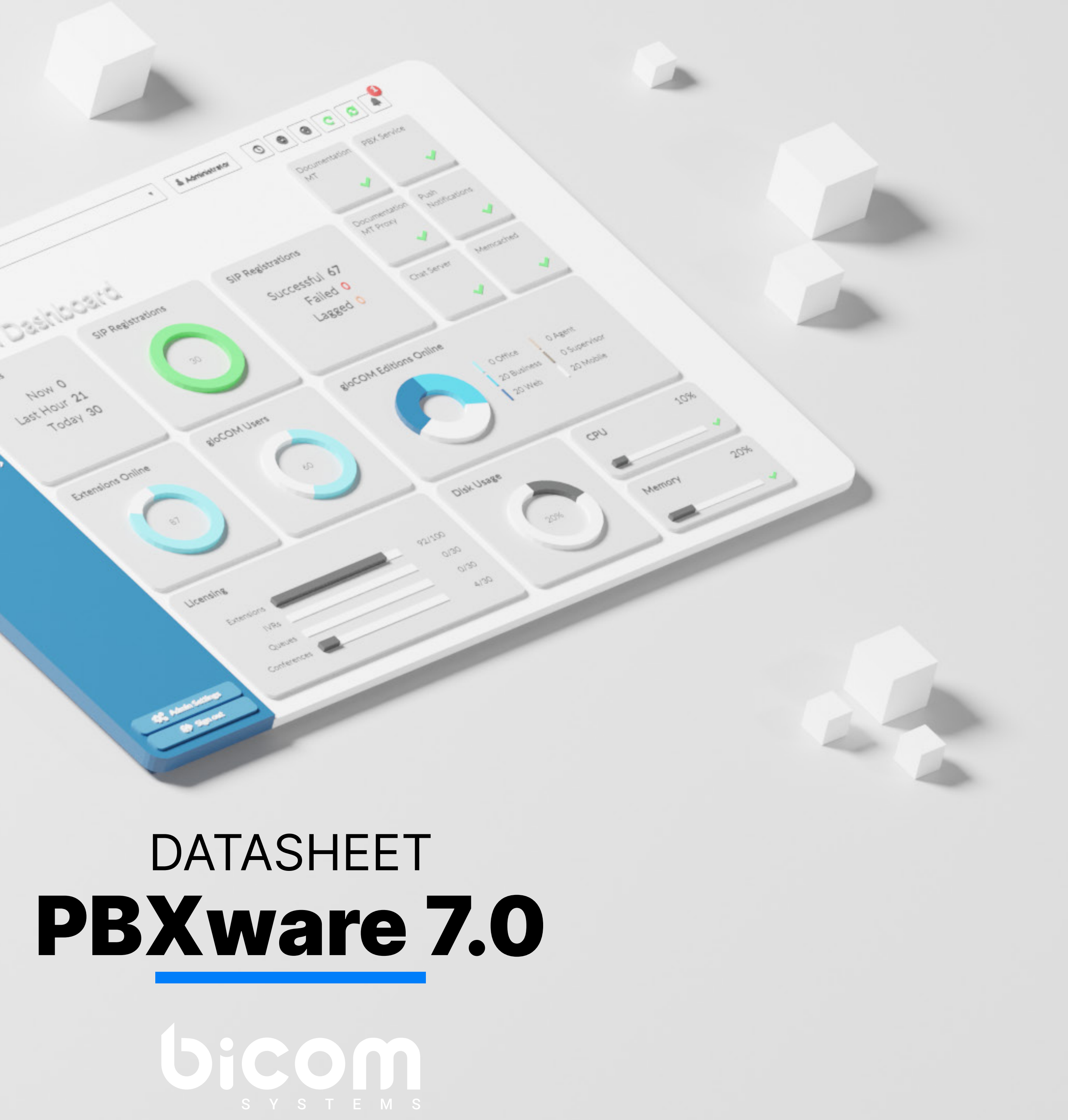

Total calls

PBXware is the world's first and most mature IP PBX Professional Open Standards Turnkey Telephony Platform. Since 2004, PBXware has deployed flexible, reliable, and scalable New Generation Communication Systems to SMBs, enterprises, and governments worldwide by unifying the most advanced of the latest technologies. PBXware is offered in the Business, Contact Center and Multi-Tenant Editions, each supporting specific features maximizing performance, reliability, and expandability.

#### MULTI-TENANT EDITION

The Multi-Tenant Edition of PBXware gives Telecom Service Providers a powerful platform to serve the IP PBX market in the cloud as a VoIP switch. Unlimited Hosted IP PBX Multi-Tenants, Unlimited resellers, user/company self-portal, and LCR are just a few of the advanced features included with desktop applications.

#### BUSINESS EDITION

PBXware Business edition is our extensive and fully customizable platform providing you with a comprehensive set of features and capabilities of the enterprise phone system. Transform the way you conduct business and increase efficiency in the workplace by truly unifying your communication system. As you grow, so does your phone system!

#### CONTACT CENTER EDITION

PBXware Contact Center edition is designed to simplify and enhance call management at the busy call centers of any size. Give your business all the tools it needs to effectively start and manage inbound or outbound call campaigns. Upgrade to PBXware Contact Center, and provide your customers with a consistent and quality experience.

#### System dashboard

The Dashboard section gives you overview of vital PBXware information. hardware usage, main services status, information on the system and glo as well as the number of Total calls, Answered calls, SIP registration  $\epsilon$ 

Presents information on how many extensions have been provisione system

# **System Extensions**

#### TFTP service

TFTP service removed from dashboard

#### Number of provisioned extensions on the Dashboard

PBXware extensions supports SIP and IAX2 protocols as well as D technology. SIP and IAX2 are communications protocols used for controlling multimedia communication sessions while DAHDI is open s telephony hardware driver API.

Administrator have full control on what destinations, local or remote, PBX can dial. These rules can be applied to multiple extensions at the same Service Plans) or individually per extension.

#### Protocols: SIP, IAX2, DAHDI

NOTE: PBXware 5 does not have restrictions in regards to the numb devices, regardless of device type

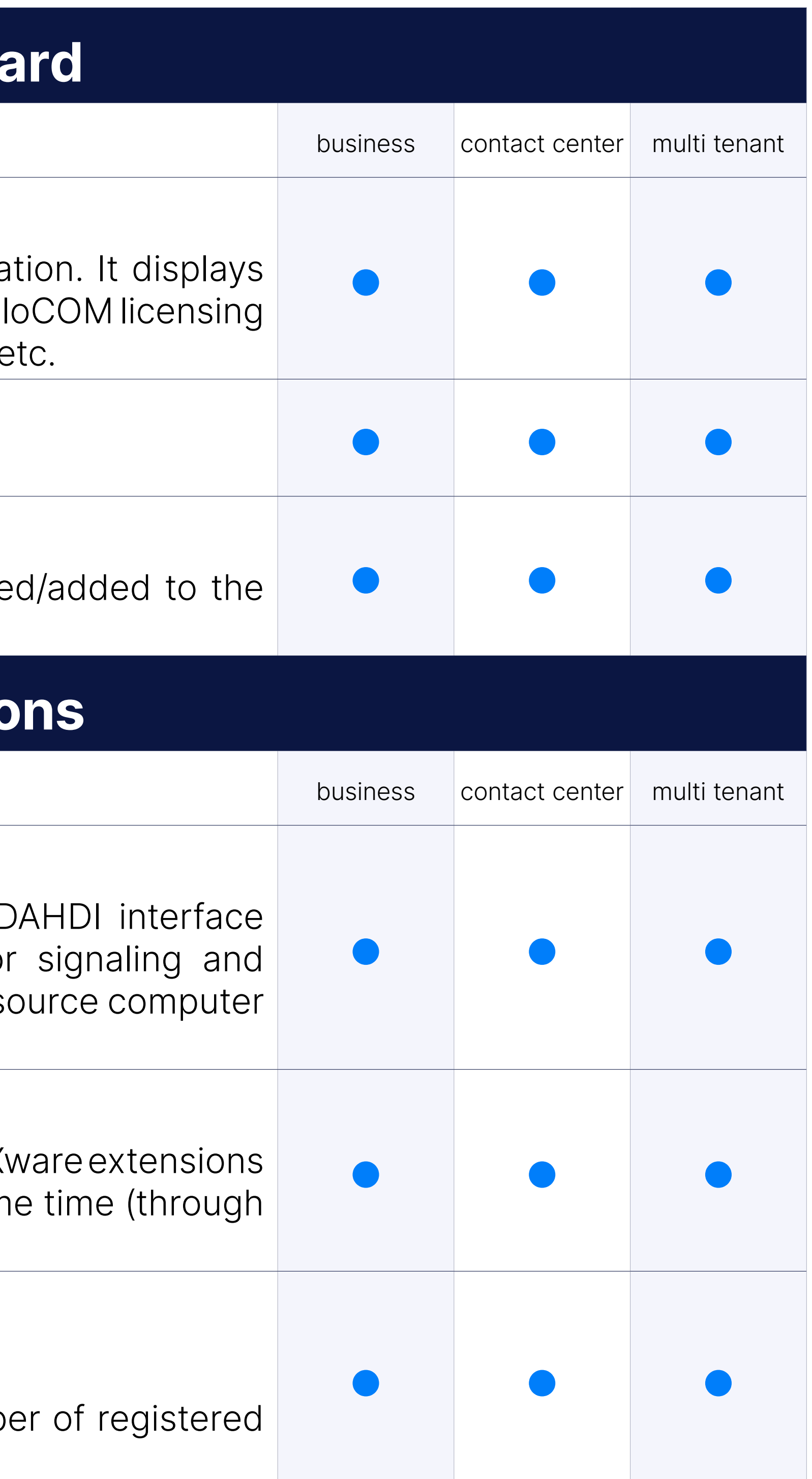

#### Outbound Destinations Permissions

#### Multiple registrations

#### Multiple MAC addresses per one extension

We have added the ability to use multiple MAC addresses per single provides the ability to auto-provision multiple phones attached to the In practice, this could be one type of device, or multiple types of to same extension. This is similar to our Hot Desking feature.

PBXware 5 is now running push notification service that propagates pure to devices that are registered to the PBXware extension with gloCOM increases user connectivity and flexibility for business trips, working any other calls made outside of the office.

#### Push Notifications

Enhanced Services allows PBXware Administrators, as well as end and control extensions features like Caller ID, Call Pickup, Call Filters Forwarding etc. from their phone and through a web interface.

PBXware billing module is one of the most important system componer to set up outbound and inbound billing prices for all the destinations a When Time Based Dialing (TBD) rules are used, system allows you to prices for the specific day/time ranges.

#### **LCR**

#### Enhanced Services

PBXware LCR (Least Cost Routing) section allows fine-tuning of the usage, enabling administrator to set up order in which trunks will be strike the perfect balance between price and call quality.

#### Billing

PBXware allows you to set preferred order in which codecs will be under tenant or extension level. This option will allow you to assign more and set them to be used under a specific priority.

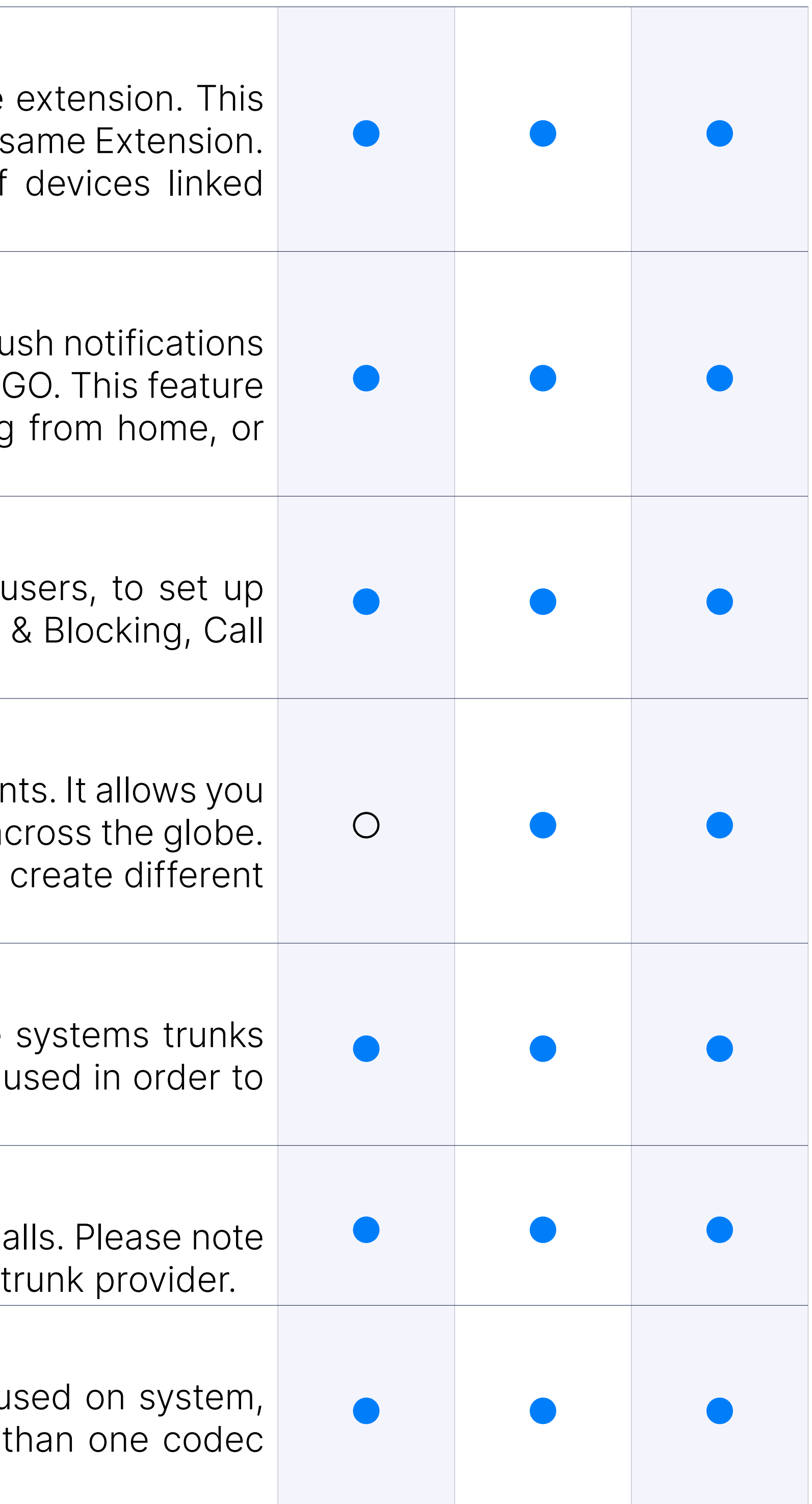

#### Caller ID control

PBXware allows you complete control of your Caller ID for outbound calls. that this feature will also depend on Caller ID rules enforced by your

#### Codec selection

#### Auto Provisioning

Auto-provisioning allows you to automatically configure your phones b to PBXware tftp/http address. To utilize auto-provisioning system yo of the desk phone devices from evergrowing PBXware list of support configure PBXware extension with matching UAD and MAC address.

Additional config for Auto Provisioning on the following pages can not variables:

#### Auto provisioning, additional config customization variables

```
Extensions > Edit > UAD Auto Provisioning Template
Settings > UAD > Edit > User Agent General Auto Provisioning Templa
Settings > UAD > Edit > User Agent Auto Provisioning Template
```
When autoprovisioning multiple extensions on 1 phone, extensions are onto lines in the order in which they were created in PBXware. The line allow customers to specify the extension line where this extension will on the device.

The following variables can be used: %TENANT\_CODE% - tenant code %EXT\_NUMBER% - extension number %EXT\_NAME% - extension name %MAC\_ADDRESS% - extension MAC address (the mac from the auto request) %WAN\_IP% - WAN Hostname/IP set in Servers > Edit %LAN\_IP% - LAN Hostname/IP set in Servers > Edit %AUTH\_USERNAME% - HTTP username %AUTH\_PASSWORD% - HTTP username %VM\_PIN% - extension voicemail PIN

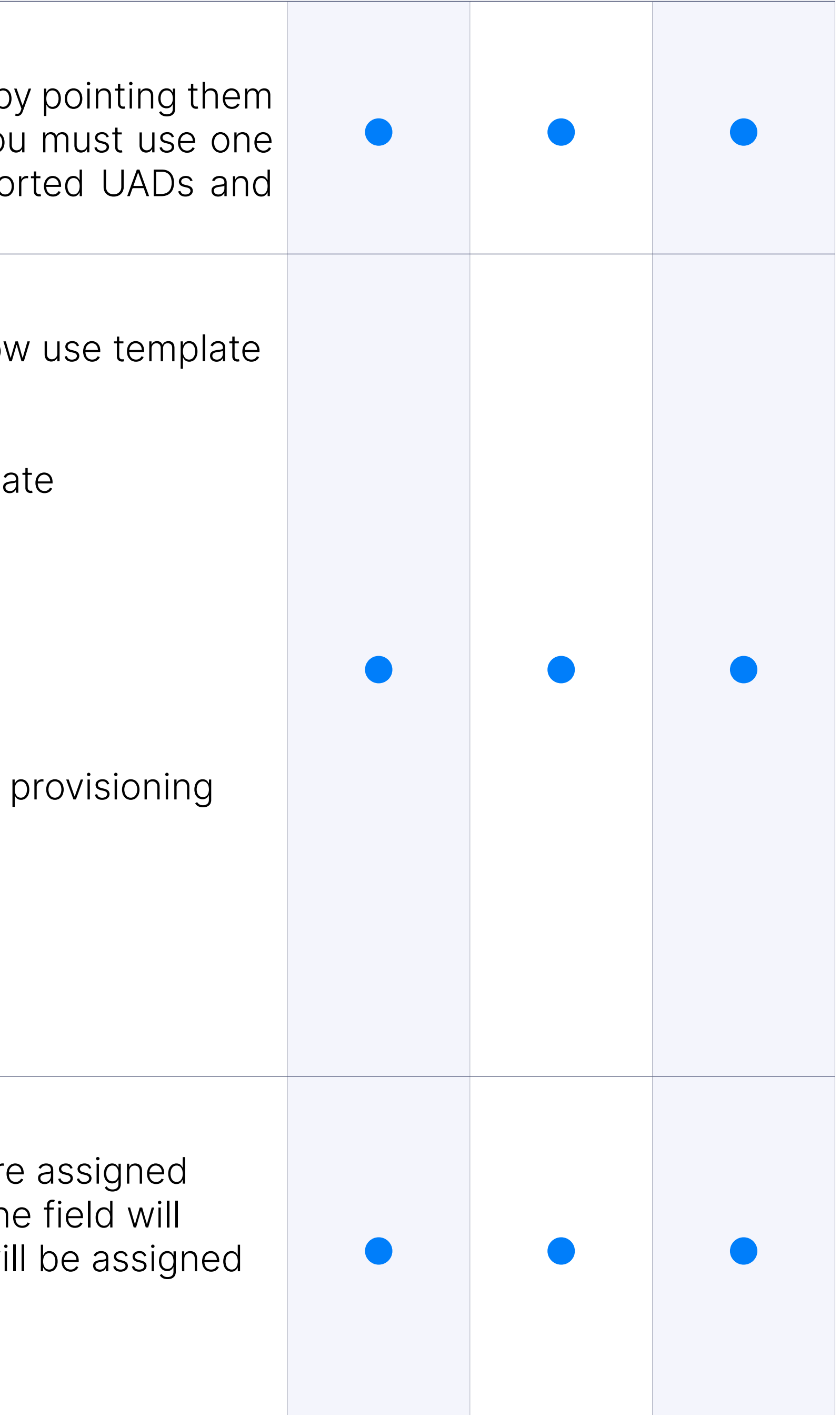

#### Line Number

An empty line number field will be treated as the last one.

#### Voicemail

PBXware voicemail is an advanced answering machine that allow voicemail message in scenarios where calee is not able to answer th each PBXware extension is usually equipped with a voice mailbox, this turned off and if necessary, voice mailboxes can be created on their to any extension on your PBXware.

PBXware offers multiple options to enable call recording, defining whether like to inform call parties that call recoding is turned on or not. Call re enabled globally, for entire system, or lower level per Tenant, DID, group etc.

#### Call Recording

New PBXware 5 interface now have integrated call recordings player to listen PBXware call recordings directly from their browser and na the recording with a simple click of a mouse. This prevents the iss experienced with earlier versions, as they had to find a media playe format in which recordings were being downloaded.

CSV upload allow you to easily create multiple entries for different PB like Extensions and DIDs, or to quickly add or change prices for ever service plan.

#### Call Recordings - Listen recordings in-browser

CSV download gives you an option to export PBXware data in CSV you to get information for data processing (i.e. DID or Extension list), data to another PBXware (i.e. billing prices for different destinations).

#### **Departments**

Departments section lists all of the departments created on your PBX you ability to add new ones or edit existing. Departments are used by gloCOM to easily filter extensions per department they belong or to broad to specific department members only.

#### CSV upload

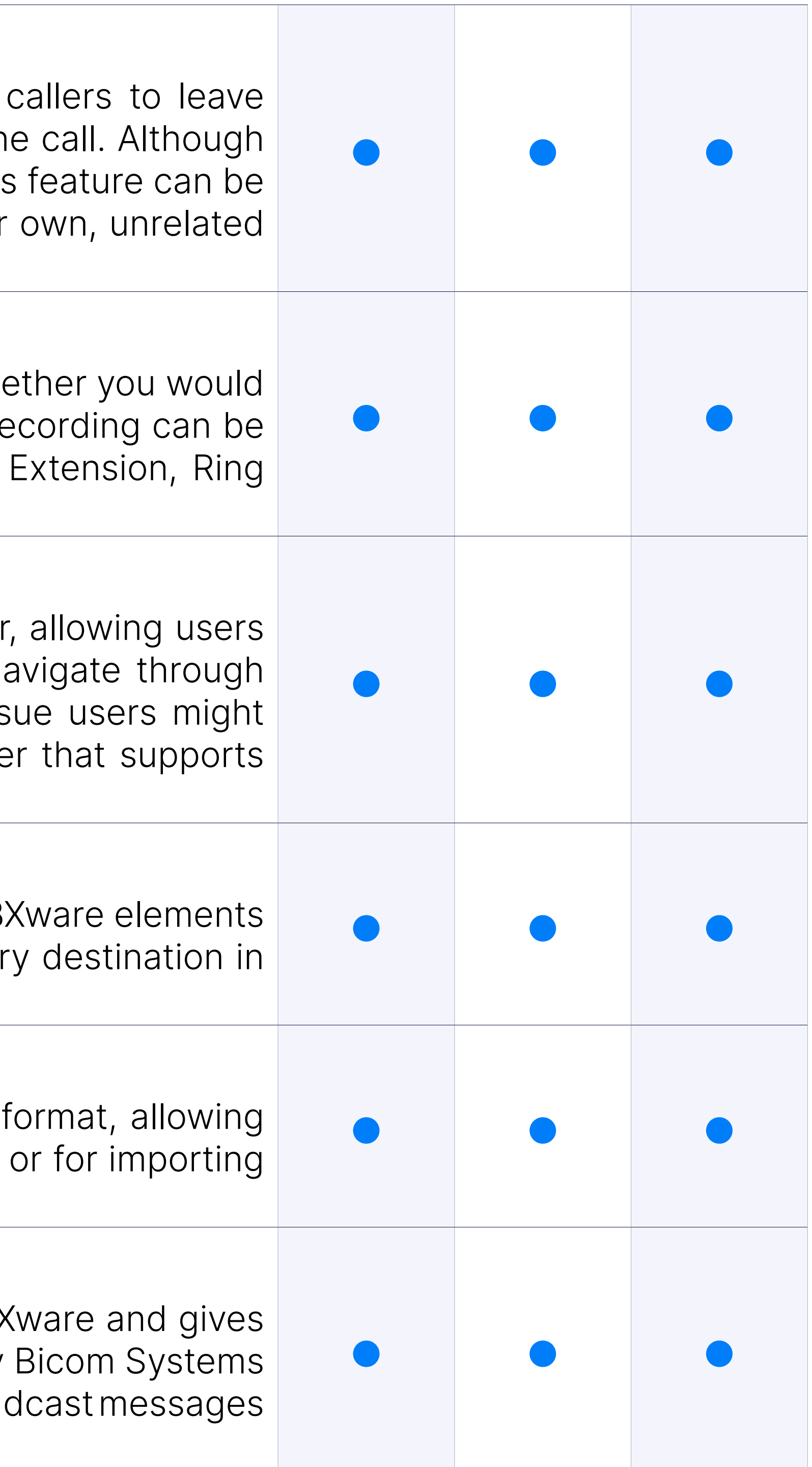

#### CSV Download

#### gloCOM Modules and Editions

gloCOM Editions and Modules allow you to restrict extensions to or gloCOM editions and modules. This prevents users from switching their to one they should not be using for sheer quriosity, preventing extensions to an area in an intervals. actually supposed to use that particular edition from using it.

We have introduced the ability for an administrator to enable/disable g globally per system, per edition or per Tenant.

#### gloCOM features administration

PBXware offer seamless integration with gloCOM desktop app, allowing time and improve productivity.

#### QR Code

QR Code allows easy first time login with gloCOM GO mobile app. Instead. e-mail, password and server address manually on first login all you have QR Code from your mobile app and all the information will be entered

gloCOM GO mobile app allows you to stay connected to your PBXware when you are not in your office, enabling you to do your work without to your office desk or even your office.

PBXware now supports WebRTC. WebRTC provides browsers and mol with Real-Time Communications capabilities via simple APIs.

#### Desktop Apps integration

Every extension is now allocated its own unique PBD PIN. identify the user on the system and, when logged in to Device, dialing will proceed as though the user was calling from their Billing, CDRs and all other functions will be completed on the user not the extension associated with the Pin Based Device.

#### Mobile Apps integration

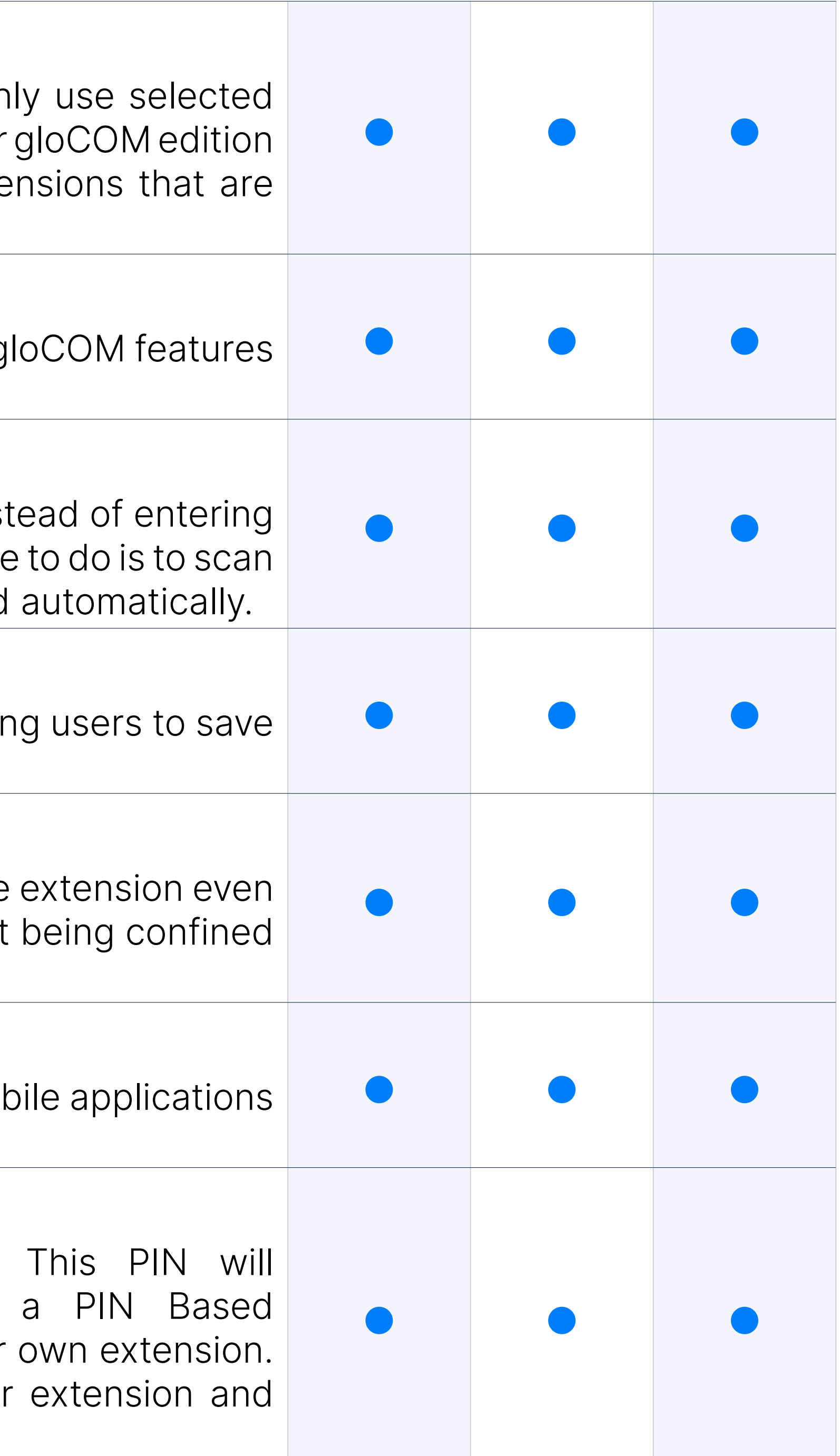

#### WebRTC support

#### PIN based devices

#### Copy extension

A new feature in PBXware 5.1 is "Copy As New", an option to create a by making copies of an existing extension's settings. This will speed up adding new extensions to the system.

#### Operation times per extension

We have introduced an "Operation Times" option for extensions allowir work days and hours per extension by simply adjusting this feature in vices. This is also available in OSC if enabled in Enhanced Services. We plemented UX improvements GUI improvements in the Global Operation forbetter user experience.

Area code implemented per extension so you can define the area coordinates dialed if a specific extension makes a call without the need to dial the the designated area.

Ability to block incoming calls while having another active call .This the users who do not wish to receive incoming calls if they are already incoming or outgoing).

#### Area code per extension

#### Ability to block incoming calls

#### Show on the Monitor Page

Excludes an extension from showing on the Monitor page. Useful for virtual extension from showing on the Monitor page. that will never be online in order to get a more accurate count of pho

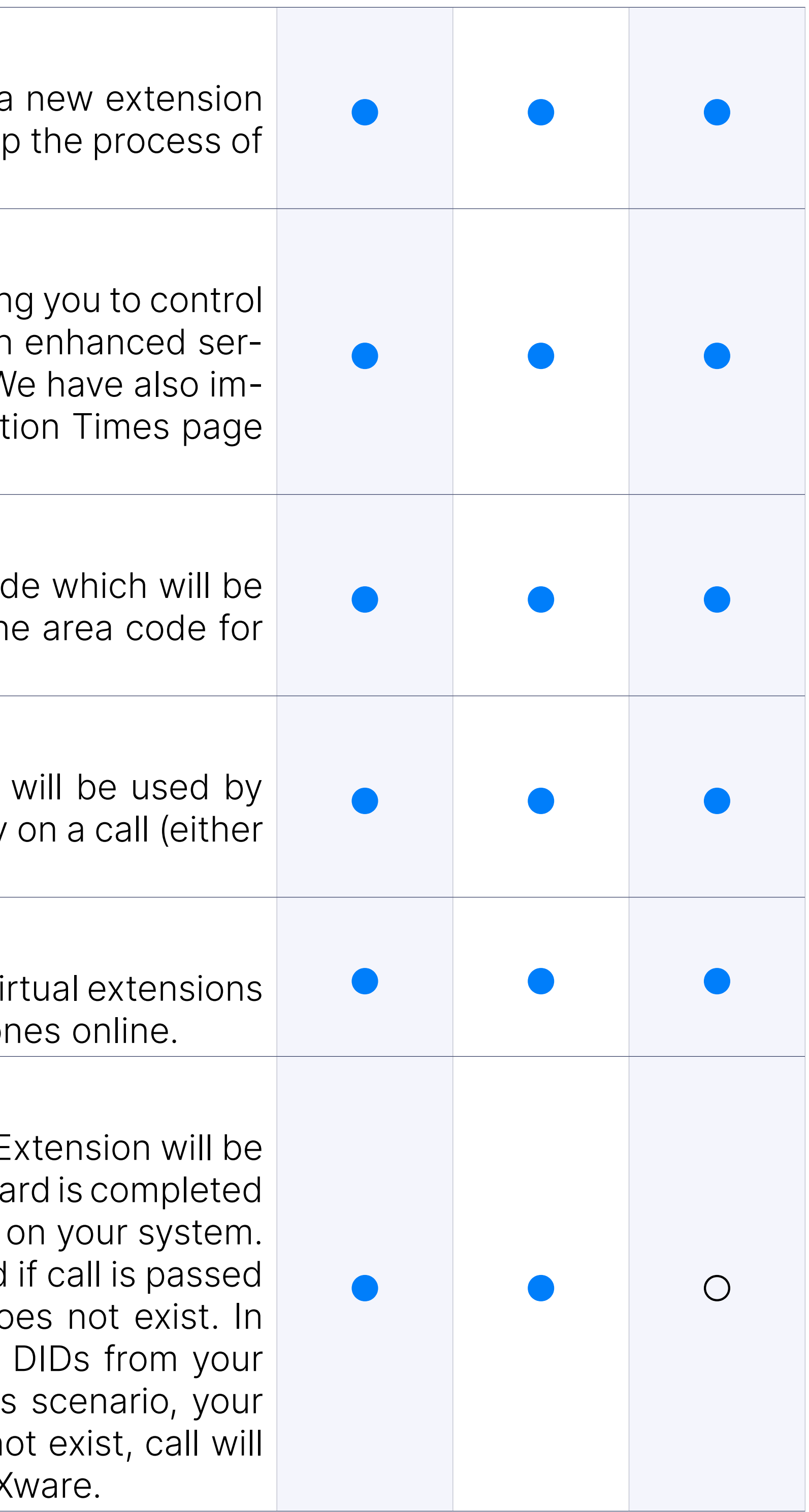

#### Operator Extension

During initial Setup Wizard, on Business/Call Center edition Operator E assigned to the extension that is created automatically once Setup Wiza (i.e. extension 1000) but can later be changed to any other extension Operator extension is central location where all the calls will be routed through the trunk to the PBXware but its destination is wrong or do the rare occurence this might happen when you purchase range of provider, but do not create a matching DID on your PBXware. In this provider will forward the call to your system but because DID does no be forwarded to Operator Extension instead of being dropped by PBX

#### Ability to control default location mode when adding extensions

When creating a new extension you can choose which default location

#### Support for PAI variable per extension

Define what will be inserted into the trunk PAI header template.

#### Add emergency trunk per extension option

Ability to set emergency trunks per extension.

#### Added an option to create multiple Extensions by using a template

Added an option to create multiple Extensions by using a template from the template extension will be copied to newly created exten update of the template extension will not affect other extensions.

#### Check for UAD SIP headers

Added a field to pass the additional UAD SIP headers to a Trunk.

# **Extensions Statis**

Extensions Statistics represents a set of statistical reports which enable the selection of a d desired extensions or all and different reports on all, answered, unanswered, inbound, outbo

Customer is now able even to analyze all calls per direction made by the extension to the outside, red or calls internally made within one PBX (for example, how many were incoming internal, outgoing int etc.) with details by calls available such as talk time, wait time, type of call (whether it was a conferen

#### **Filters**

Users can filter reports by time range, caller, and Extensions when us options. In the case of using advanced filtering options, the user c by call duration and hold duration using different time formats. Filte to select the reports the user wants to display. The reports will then "Selected Reports" section. Clicking the "Show" button will open a ne the selected reports.

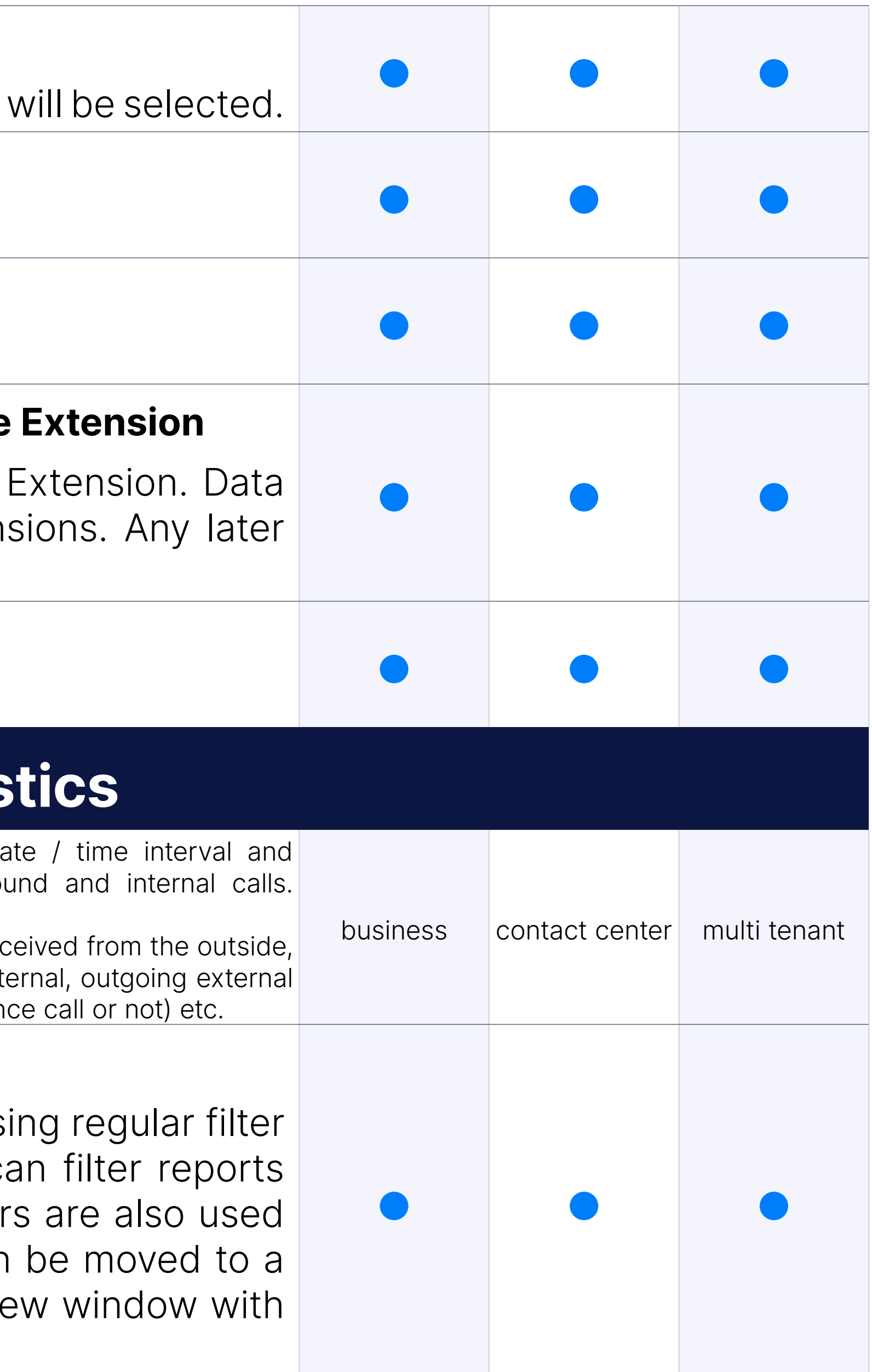

#### All Answered Calls

This report provides an overview of all answered calls, talk time, and time contains information such as Total duration of all answered calls duration of a single answered call, Max - Maximum duration of a s call, and Mean - Average talk time value for all answered calls. Hol information such as Total duration of hold time for all answered calls, hold time for a single answered call, Max - Maximum hold time for a call, and Mean - Average hold time for all answered calls.

The All Calls report offers an overview of all calls that have occurred on all calls disposition. The All Calls report contains information such as Min, Max, and Mean) and Hold time (Total, Min, Max, and Mean). All C contains information such as total, answered calls, percentage of unanswered calls, and percentage of unanswered calls).

### All Calls

This report provides an overview of calls per direction (incoming external, incoming internal, outgoing external and outgoing internal). Report contains additi such as Name (name and number of the caller extension), Calls (number and unanswered callsI and Talk Time (total talk time, mean talk time p average delay time for call per direction).

#### All Unanswered calls

This report provides an overview of all unanswered calls and hold Unanswered Calls report shows the sum of all unanswered calls, while shows the total wait time for all missed calls, the minimum and maxim all unanswered calls, and the average value of the hold time for all mi

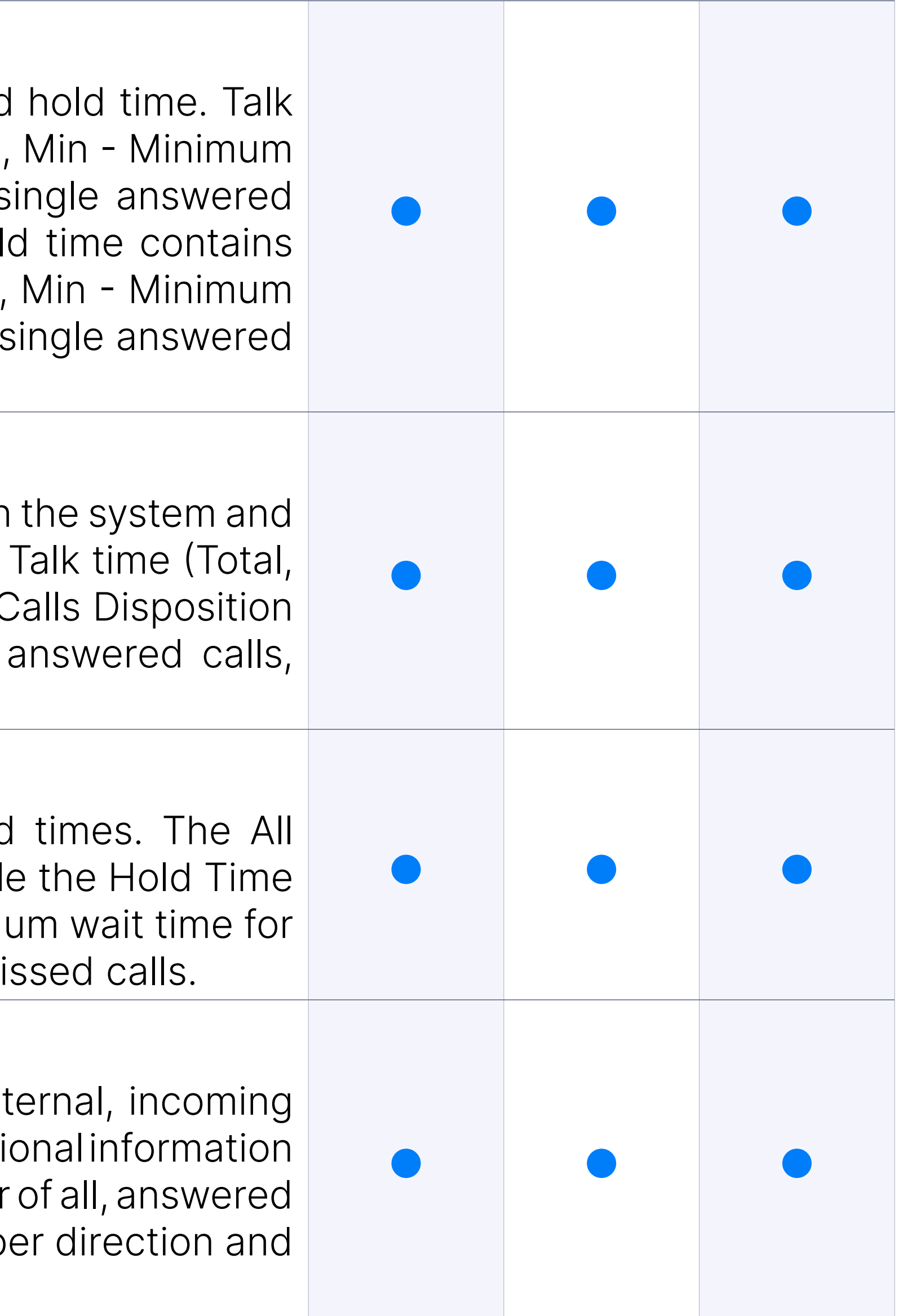

#### Calls Per Direction

#### Inbound Calls

This report provides an overview of all inbound calls, talk time, ho inbound calls disposition containing information such as talk time (to time, minimum duration of a single inbound call, maximum duration of call, and average talk time value for all inbound calls), hold time (total in minimum hold time duration of a single inbound call, maximum hold tire single inbound call and average hold time value for all inbound calls), calls disposition (total, answered, percentage of answered, unanswered of unanswered inbound calls).

This report provides an overview of all internal calls per direction (incom with additional information such as Extension (name and number), call per direction, answered and unanswered calls per direction), and talk time calls talk time, the average value of internal calls talk time and average calls talk time).

#### Internal Calls

This report provides an overview of all outbound calls, talk time, ho outbound calls disposition. Talk/hold time contains information such as talk/hold time, minimum and maximum talk/hold time duration of a singl and average talk/hold time value for all outbound calls. Outbound Calls dispositions of show total, answered, percentage of answered, unanswered, and unanswered outbound calls.

A breakdown of any report contains information such as the linked II the date the event occurred, the name and number of the Extension call was initiated, the destination number that was called, the time t for the call to be answered, the time spent on the call, information v conference call or not, the type of call (Incoming Internal, Incoming External, outgoing the system of  $\overline{a}$ Internal, Outgoing External).

#### Outbound Calls

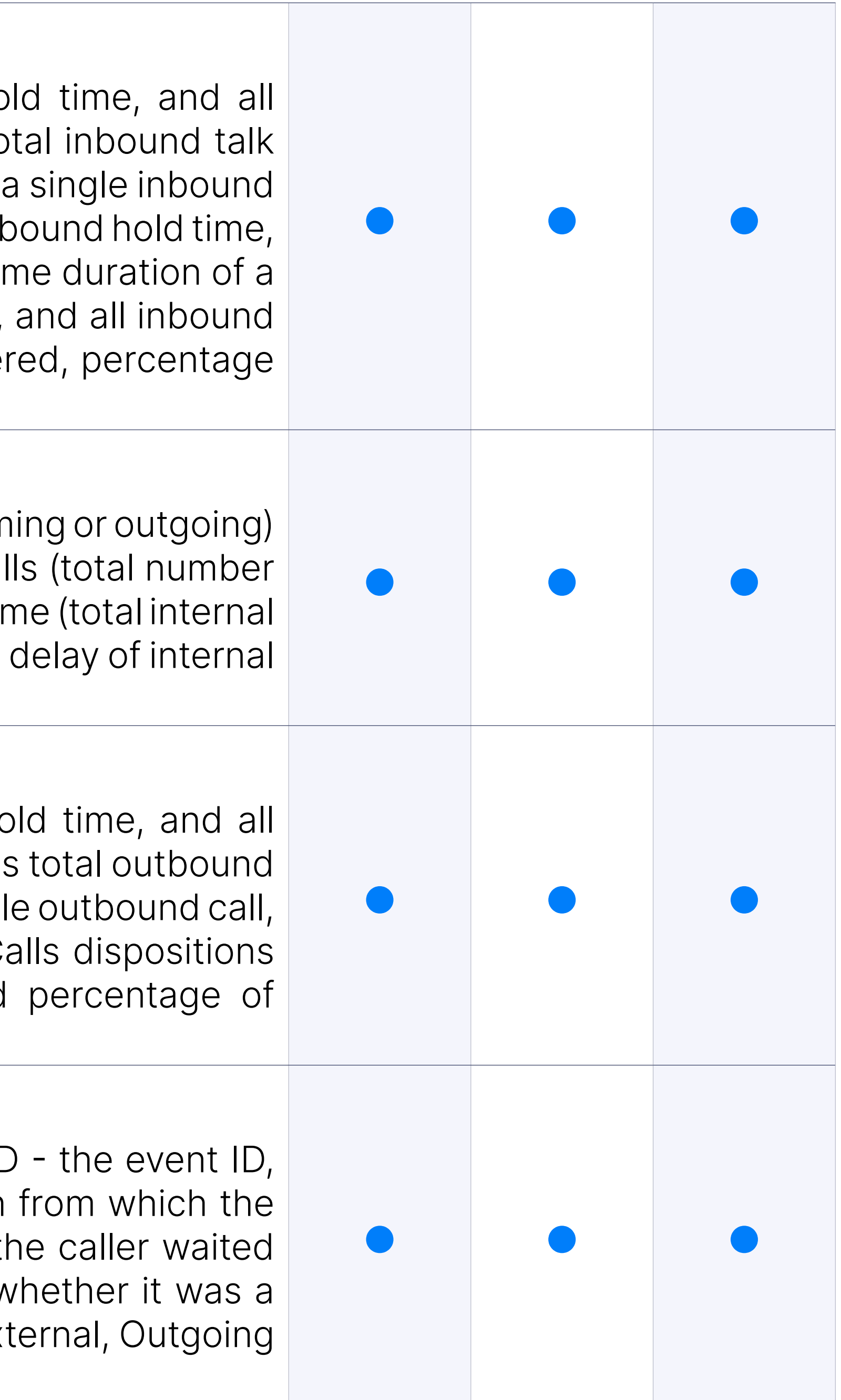

#### Breakdown

#### Download CSV

The Download CSV option lets the user download the CSV formatted in the breakdown.

Billing

PBXware billing module is a vital tool that provides easy management of service plans, extension fund over pricing and billing for outbound and inbound calls.

Service plan defines billing details for all available destinations but it you to create a template for PBXware Enhanced Services, Destinations and Online Self Care settings which all will be automatically applied to associated with particular service plan.

#### Service Plan

Depending on your preferences extension can have its own funds (re funds with master extensions (slave). Setting one extension as "mas the extensions as "slave" can be very usefull and would improve billing as with this setup you will have a single point for managing funds and of doing it for each of the extensions individually.

#### Master / Slave accounts

Once Soft Limit is reached on extension PBXware will send email not informing him that extensions funds are getting low and in case Hard PBXware will block all outbound calls for this extension. Soft and Ha set on daily or monthly basis. Setting these two values will prevent us unlimited funds at their disposal.

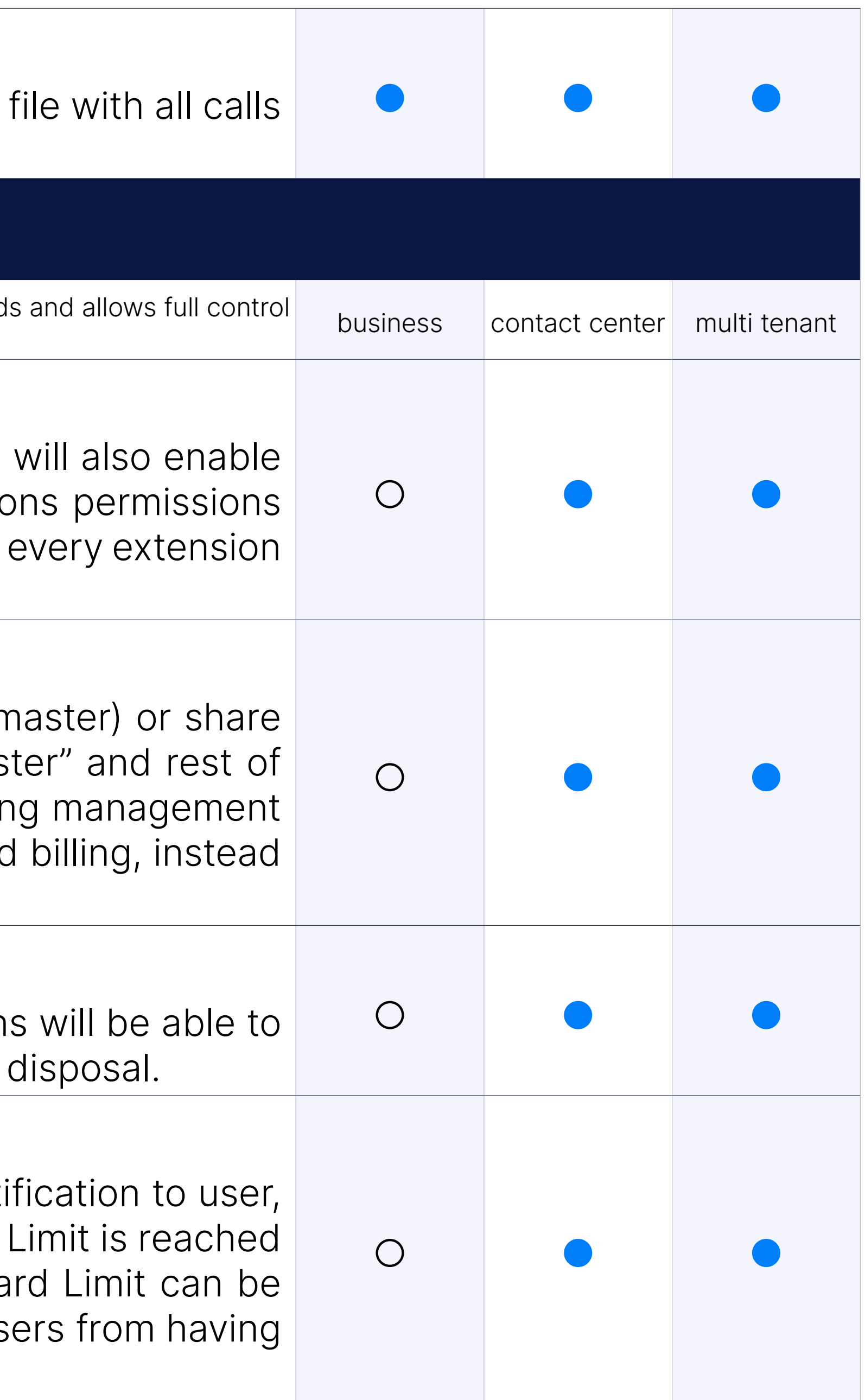

#### Credit Limits

Credit limits allow you to assign maximum amount of funds extension spend on calls, preventing users from having unlimited funds at their

#### Soft and Hard Daily / Monthly Billing Limits

#### Inclusive Minutes

Assigning certain number of inclusive minutes to a service plan will make calls to destinations set up to use inclusive minutes, free of inclusive minutes are spent. At that point, extension will start using. Destinations that not set up to use inclusive minutes will be charge price set in service plan.

# **Outbound Destinations F**

#### Destination Groups

Permissions per destination groups enable you to restrict dialing to specified or international destinations, or even to all international destinations if feature can be set on service plan level or set and modified per exter

Other Networks feature allows administrator to assign specific prefix PBXware trunks. This will allow users to dial assigned prefix in order t be made through specific trunk.

**NOTE:** Please be aware that when Other Networks features is used b will be overridden and calls made this way would not be billed.

#### Local Destinations

In addition to permissions per destination group PBXware allows you to local destinations such as local extensions, auto attendants, confe etc. This feature can be set on service plan level or set and modified.

Special Routes feature allows PBXware administrator to add special services numbers that will be distinguished from extensions numbers (even if they have digits) and dialed through specified trunk, similar to how Emergency Se are dialed through Emergency Trunk.

#### Other Networks

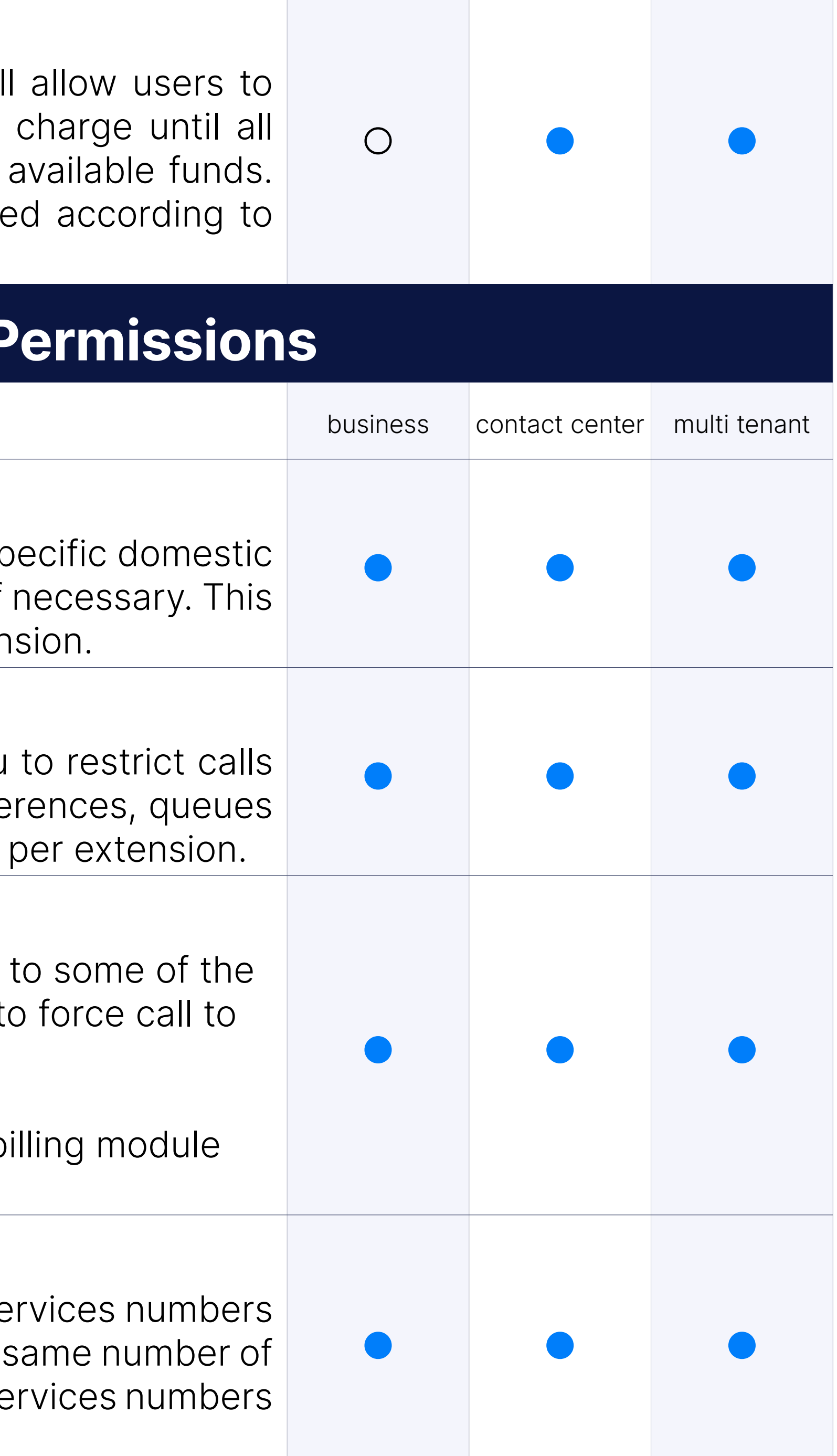

#### Special Routes

#### Caller ID

Caller ID feature allows users to create and control caller ID number to displayed to the called party.

In addition to seting permanent call that will be used as primary Caller administrator can create a list of allowed caller IDs that can be select call is initiated. This feature is intended to be used with gloCOM desk can also be used by entering access code on the deskphone.

#### Call Pickup

Call Pickup feature enables users to pickup calls that are ringing other associated call groups. Along with call pickup enabling you to pick calls any extension in your call group by simply dialing  $*8$ , it is possible pickup and pick calls from specific extension by dialing  $*88 + EXTEN$ .

Based on a set of predefined rules this service filters and blocks all based on the rules you have set for incoming caller IDs. This way, you busy signal to all calls that have their caller ID hidden, or to forward t service number whenever specific number dials your extension.

When enabled Do Not Disturb service can block and temporarily or perm all incoming calls to preferred destination number.

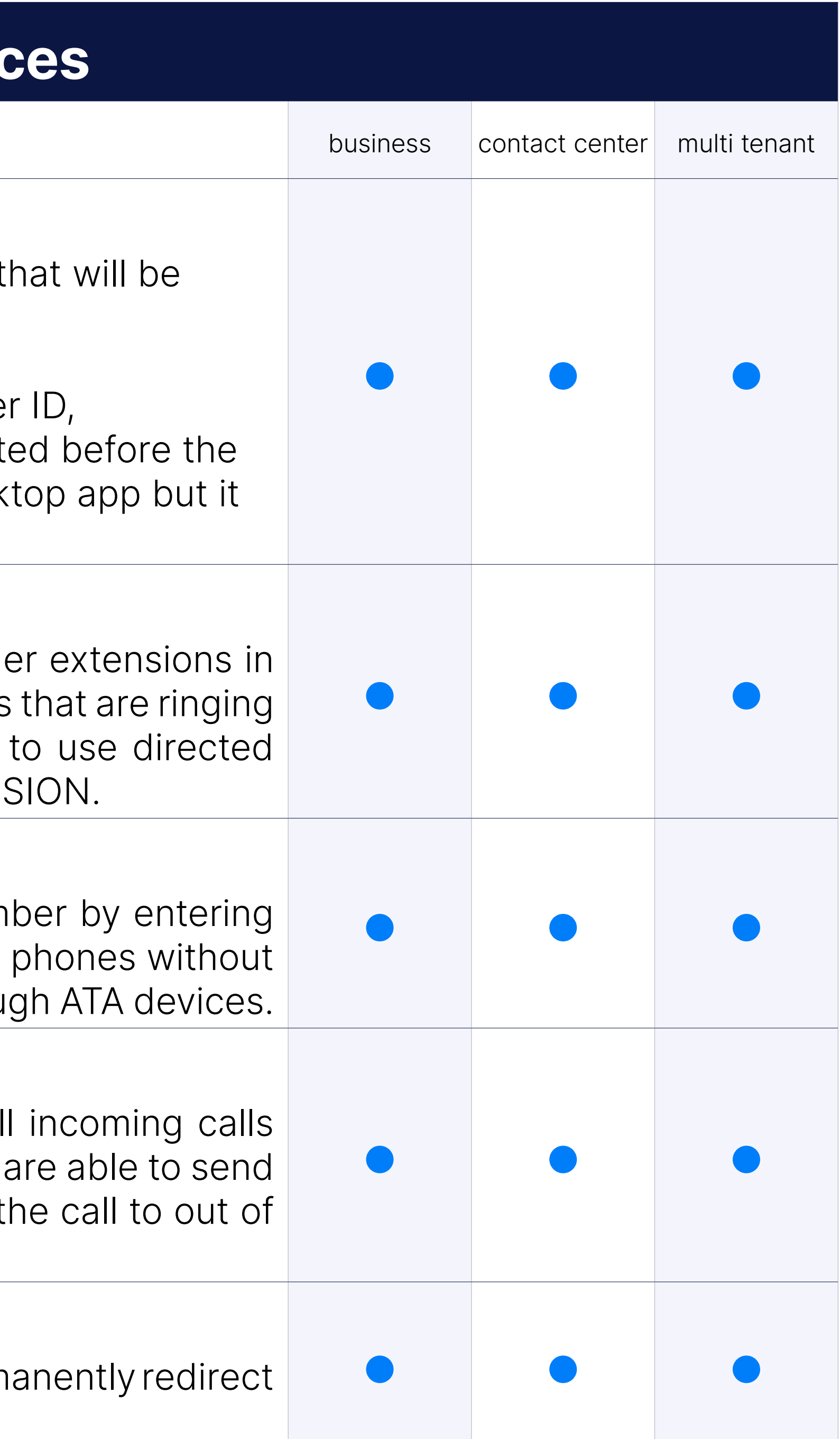

#### Last Caller

Last Caller allows users to dial the last number that dialed their num access code. This is basically a redial feature intended to be used on display screen or analog phones that are registering to PBXware through

#### Call Filters & Blocking

#### Do Not Disturb

#### Call Screening

Call screening enables user to forwards calls to other extensions depending on users on the results on the call extension status.

#### Disable Call Screening for local calls

Added the option to skip call screening for local calls.

#### Call Forwarding

Call Forwarding service forwards calls to other destinations depending created for particular extensions status. For example, you can forward calls to your calls to your calls to your cell phone in case you do not answer the call in 15 seconds or in case becomes unavailable for some reason.

An Exclude list has been added where you can enter Caller IDs that forwarded.

#### Configure call forwarding for internal and external calls separately

Check the "Different Rules for Local calls" box on the Call forwarding se this box will show a table where you can define different rules for Loc

#### Whitelist caller IDs that won't be forwarded

Group Hunt service rings all provided destinations at the same time. In is not answered by any of the destinations, it can be forwarded to 'L extension that can be set to voicemail.

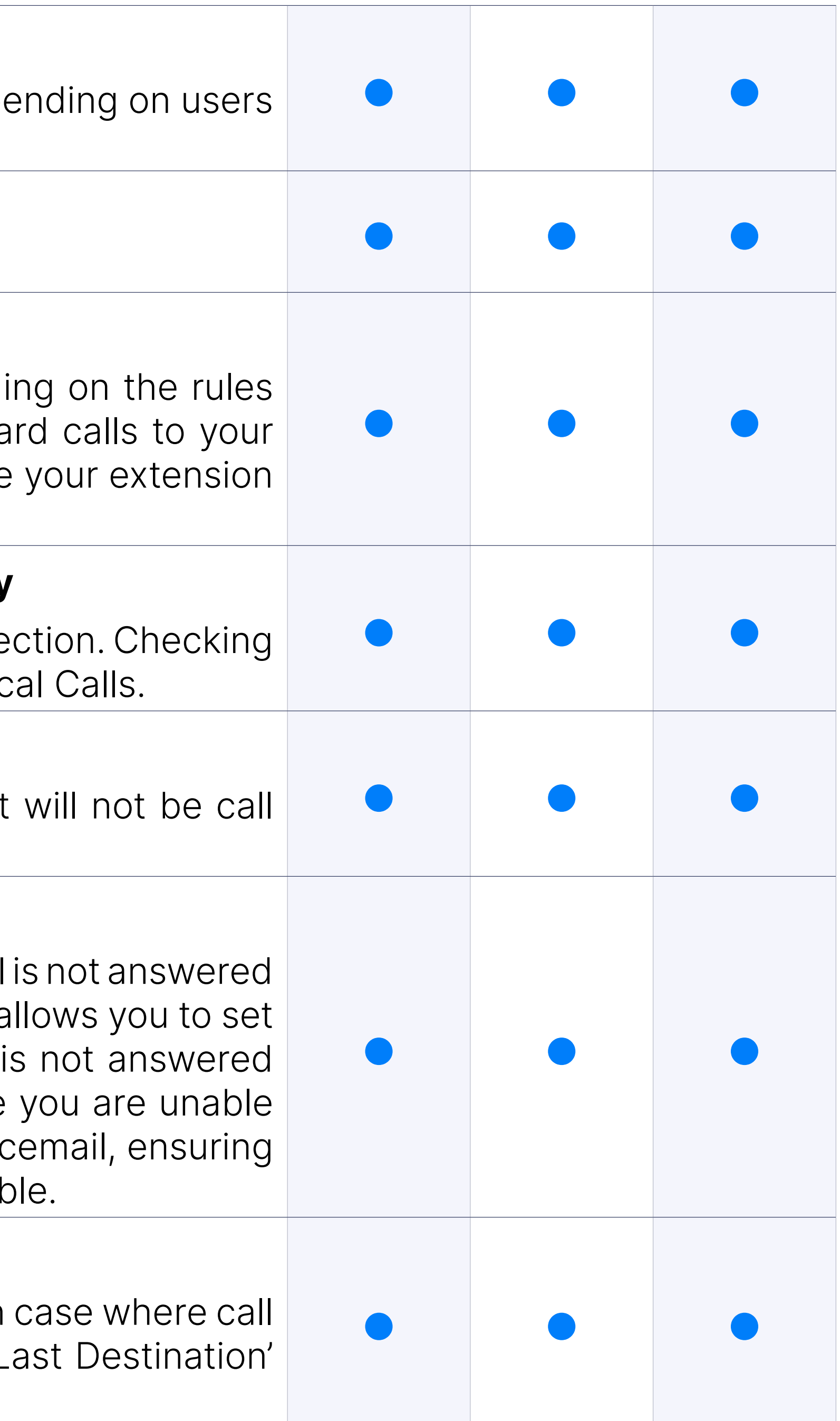

#### Follow Me

Follow Me service rings destinations in a sequence set up by user. If call by initial destination next destination in sequence will be dialed. This a up your deskphone to ring first, for example 10 seconds, and if call it will move forward and ring your cell phone for 10 seconds. In case to answer it, you can also set the call to return to your extensions void that you will receive the message from the caller once you are available.

#### Group Hunt

#### Mobile Numbers

With Mobile Numbers you can assign Mobile Numbers you would like on when not in the office. If you enable Mobile Numbers service and a the mobile numbers list it will be displayed in gloCOM as one of the destinations of the destinations of the d can be reached on.

#### Speakerphone Page

Speakerphone Page allows you to broadcast voice message to multiple and  $\mu$ at the same time through the deskphones intercom. You can either specific Extensions you would like to page or you can add ALL extensions you would like to page or you can add ALL extensions typing in all extensions numbers on the system/tenant. In addition t allows directed paging, in case you would like to broadcast the mess extension only, and even directed two-way paging where user is be a the message and listen the response from other party.

In Enhanced Services we are only able to allow or disallow whether  $\epsilon$ able to use this service, while paging groups are created at Home Paging groups.

#### Speakerphone Paging Groups

Paging Groups feature works similar to standard paging, except this you to organize extensions to multiple paging groups and assign un each of them. As this feature is used with access code \*600, paging is entered after the access code. For example, if we assign number group and add 4 extensions to it, once we dial \*600300 we will be all the message over intercom to all the extensions added to paging

The directory is used to enter list of extensions you would like to ha When used with the Busy Line Field enabled phone, you can select extensions to be monitored through BLF buttons on your phone.

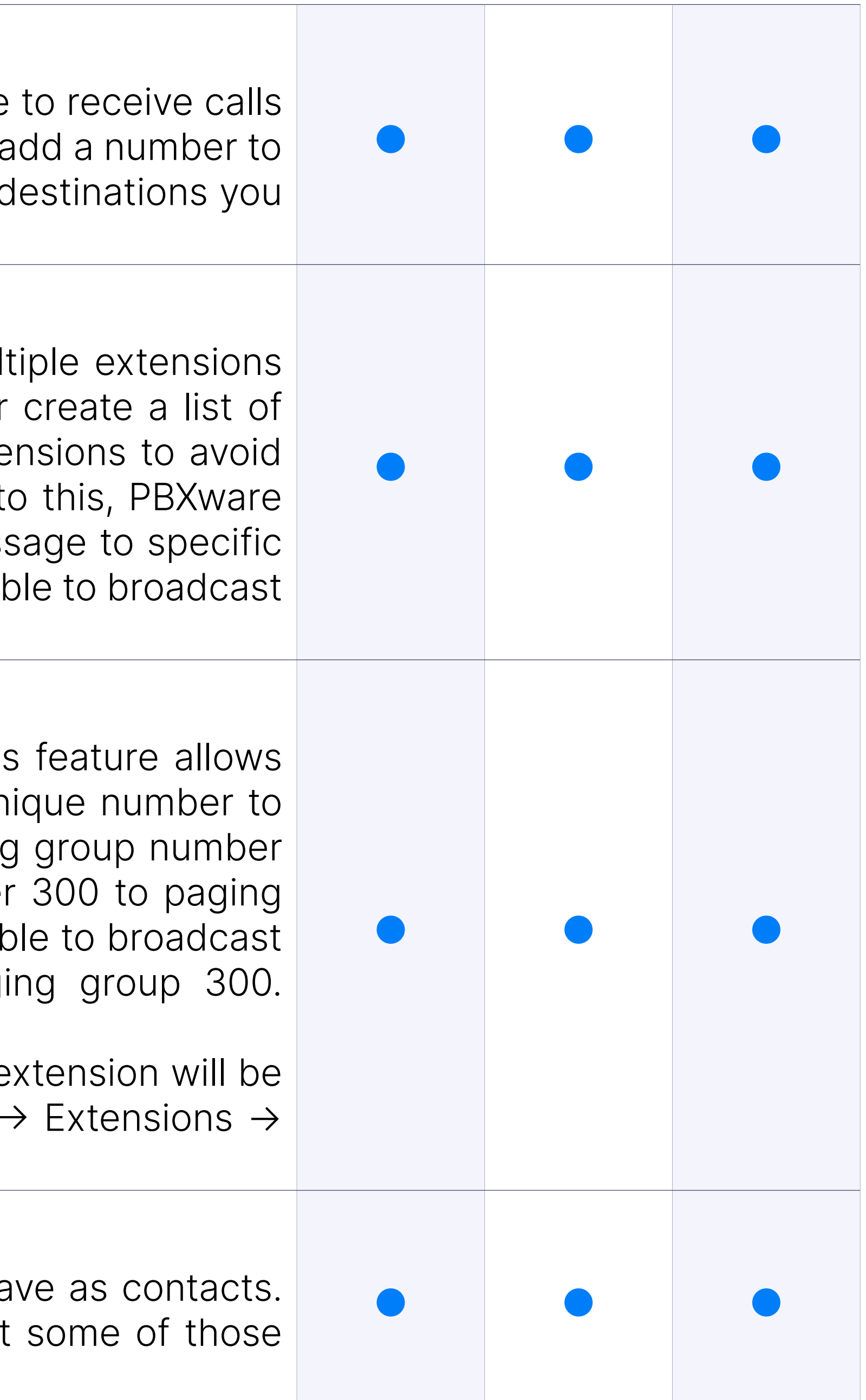

#### Directory / BLF List

#### The ability to manage BLF buttons on Yealink devices

This new feature allows Yealink users to configure phone BLF buttons interface just like they would in the phone web interface.

BLF buttons that are not set by autoprovisioning will be cleared if a cl been

- Cisco SPA and the newest Cisco models
- Fanvil phones
- Gigaset Maxwell series
- Grandstream GXP series
- Grandstream GRP series
- Htek UC9xx series
- Obihai phones
- Vtech phones
- Yealink phones
- Snom phones
- Sangoma phones
- Polycom phones

#### BLF cleanup

selected.

Supported phones:

Instant Recording service allows you to start call recording at any poir start recording the call, user simply have to dial \*159 access code.

#### Speed Dial

Speed Dial service allows you to assign short code (up to 3-digits) frequently dial so you don't have to type full number every time. To use must dial '130 in front of your assigned short code (for example, \*130).

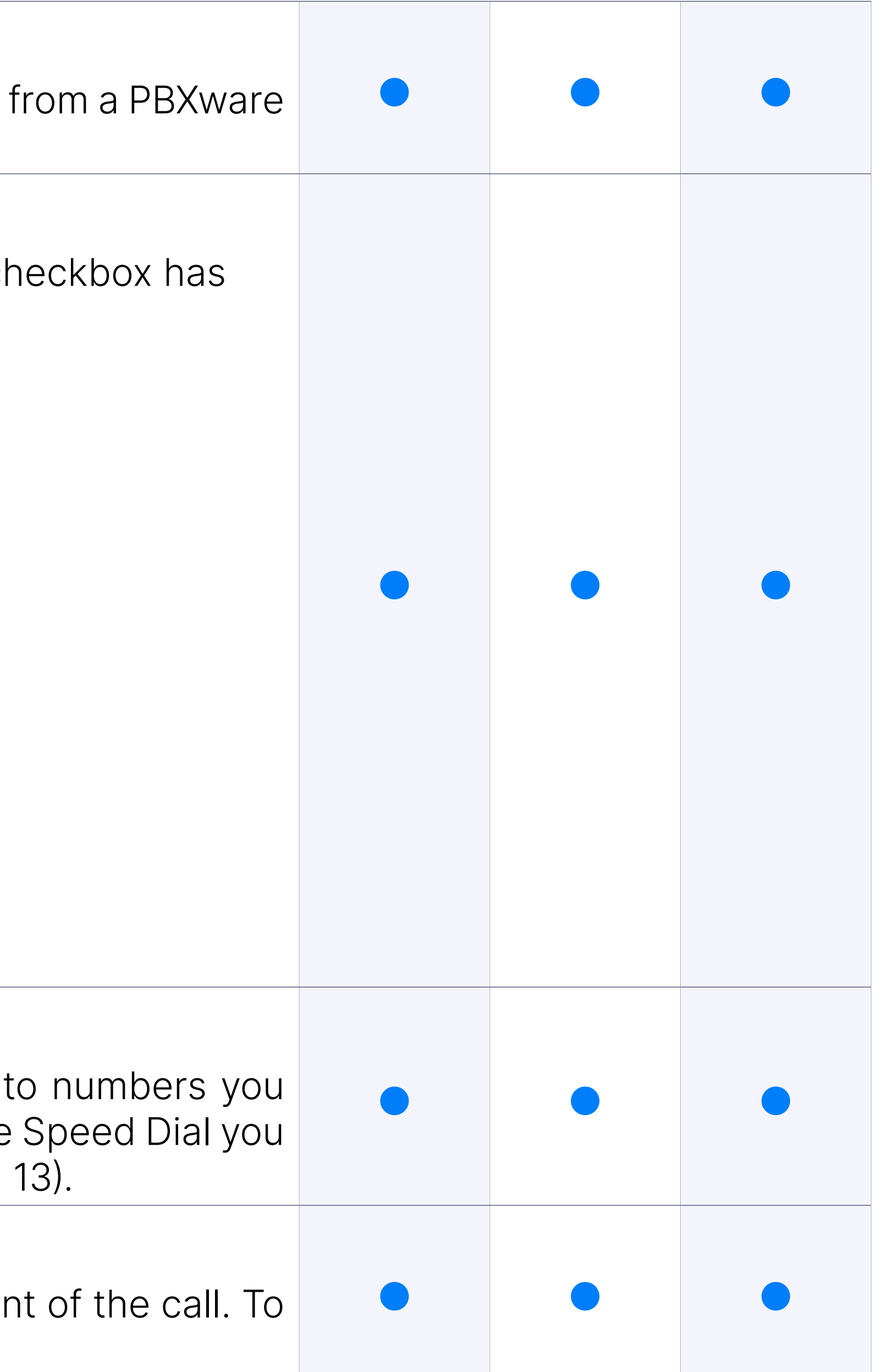

#### Instant Recording

#### Delete Recordings

Delete Recordings will give permission to end user to delete recorded personal CDR list they can reach by logging into their Online Self Care portal. Recording to the conding set of  $C$ will be deleted from the system, not just from users OSC CDR list. Alth only delete recording from the calls they made, you should be careful this permissionis assigned to.

This service allows user to listen recorded calls by downloading them Self Care portal or by dialing access code \*170 on your phone and the numbers 1-9 for last 9 recordings, 1 being the newest.

#### Listen to Recordings

Remote Access enables users to dial into the system from remot authenticate to their personal extensions so they could make calls as if their office phone.

This service monitors active calls in real time, allowing you to choose different monitoring options if needed.

Whispering - user can listen to the conversation and talk only to the r extension

All (Dynamic mode) - dynamically choose what mode of monitoring you during the call

#### Remote Access

Phone callback allows you to set up one or more Caller IDs that will be once call gets to your PBXware. Once caller ID is matched, call is drop will receive the call from PBXware. Once call is answered user is able destination as if he was using office phone.

#### Call Monitoring

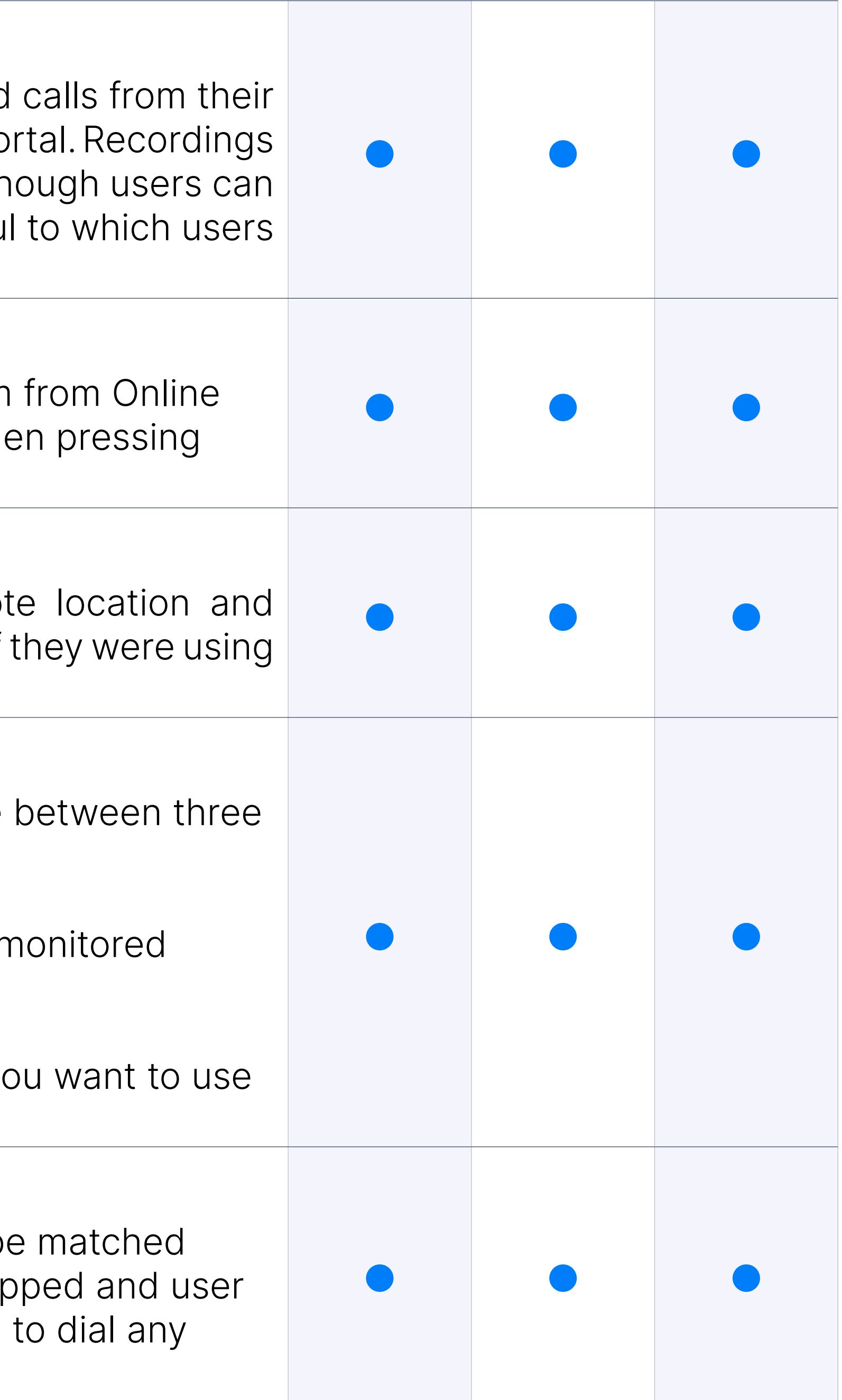

Listening - user can only listen to the calls

Barging - user can listen and talk to both parties on call

#### Phone Callback

#### "Confirm Calls" disabled for local destinations

If enabled this will force the confirmation of the calls for local destina The option is available on ""Group Hunt"" and ""Follow Me"" Enhanced (external numbers still have to be confirmed).

#### Wake-up calls

A user can now call an access code \*611 and use an IVR to set up a w They can also set up wake up calls for other extensions by calling  $*6$ must grant them this privilage by enabling the enhanced service for them.

#### Added the 'Allow ES CallerID' option to ES 'Group Hunt' and ES 'Foll

Added the 'Allow ES CallerID' option to ES 'Group Hunt' and ES 'Follow

## **Custom Extensions**

For advanced users PBXware allows custom modifications directly from configuration file, allowing you to customize routing beyond settings avail GUI.

Hot Desking is a feature that allows employees to work at any available desk in an office and still be extension. If phone is set up to be used with hot desking any user can log in to their own extensio number and PIN. Only specific Polycom and Yealink devices are supported for hot desking.

#### Custom routing via dial plan

Hot desking support for Cisco devices - 8865, 8851, 8841, 7821, 685 and 508G

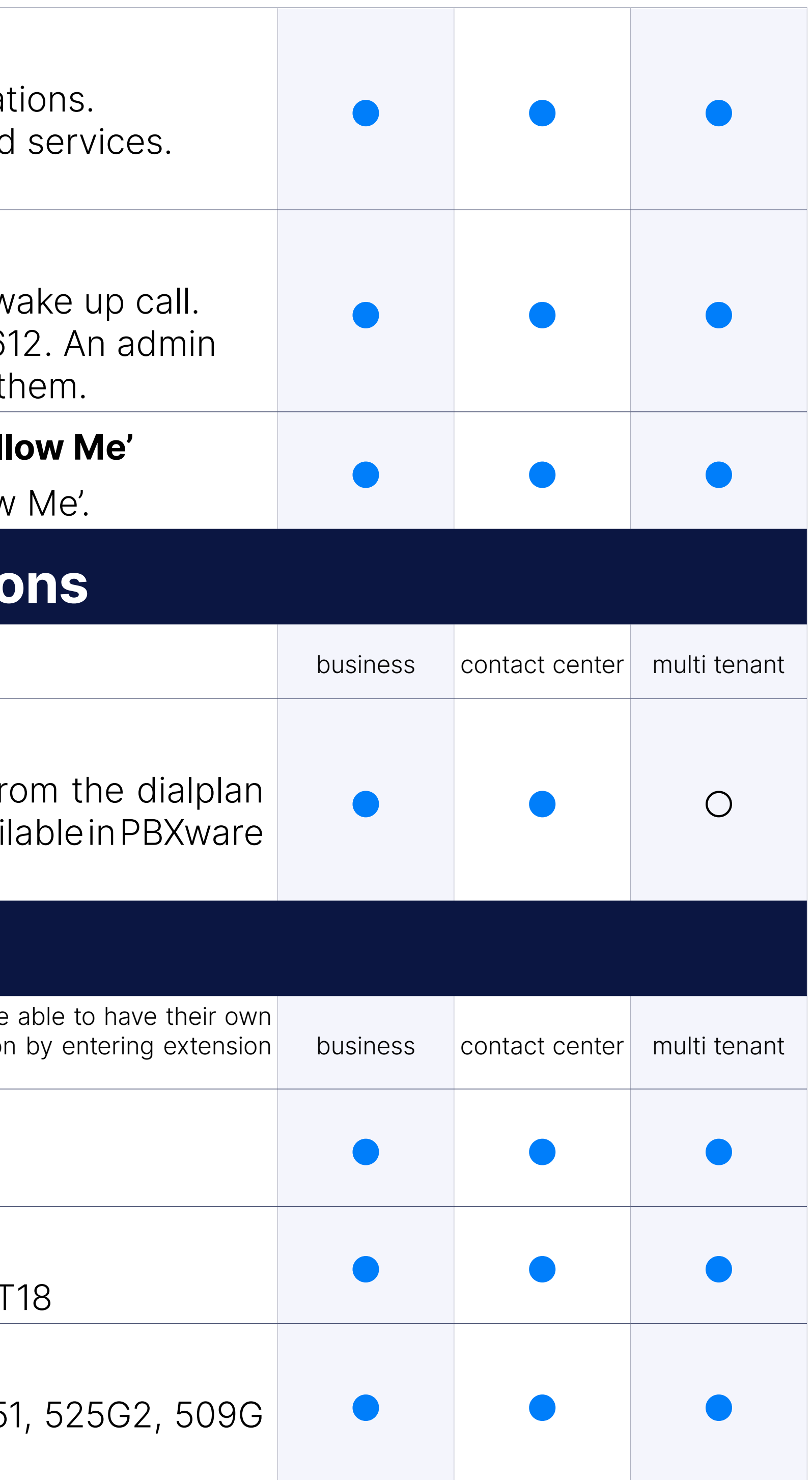

# Hot Desking

#### Polycom

Hot desking support for Polycom devices - All Polycom devices

#### **Yealink**

Hot desking support for Yealink devices - All Yealink devices except

#### **Cisco**

#### **HTek**

Hot desking support for HTek devices - All HTek UC9XX devices

#### Grandstream

Hot desking support for GXP1625, GXP1628, GXP1630, GXP1782 and

Hot desking support for Grandstream GRP series phones

#### Gigaset

Hot desking support for Gigaset Maxwell Basic, 2, 3, and 4.

The emergency Caller ID field is attached to the Hotdesking entry, so logs in from a remote location, the Emergency Called ID field under E Services will be replaced by the Hotdesking one.

#### Emergency Caller ID Field

To log out from a Hot Desking device, a user will need to dial \*555 wh and this will log them out immediately.

Introduced a new optional button for each device on the HotDesking out the device from the GUI. The button will only be visible if the devi logged in.

#### Log out without PIN

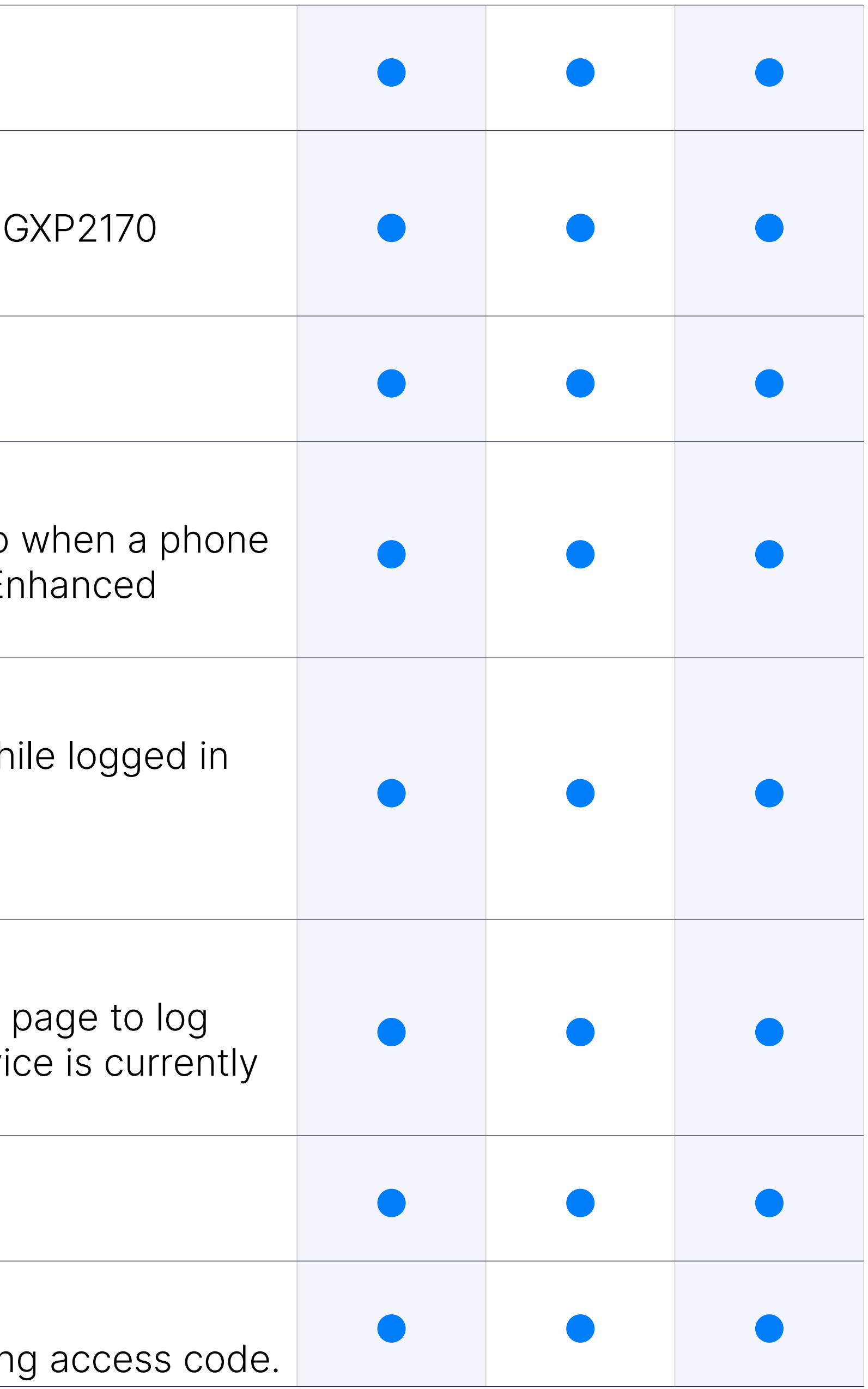

Minor database editing is required for this feature to be enabled.

#### HotDesking page - 'Logout' device button

#### MAC address is in use

HotDesking warning shown when an existing MAC address is in use.

#### Option to disable auto dialing of the Hot desking Access code

Added an option to enable/disable automatic dialing of the hot deskin

A list of all extensions and assigned Caller IDs and Emergency Caller IDs.

#### Caller ID/E911 summary

A list of all extensions and assigned Caller IDs and Emergency Caller

# Ring Groups

Ring Groups are used to group a number of UADs/Phones into one network destination. Each Ring Grou number which, once dialed, rings all extensions assigned to the group according to ring strategy.

Round Memory ring strategy will ring each available extension in sper will begin with the extension that was last to ring on previous call.

#### Strategy: All

Ring strategy All will ring all available extension at the same time.

PBXware allows you to set up your ring group so phones use a different if calls are coming from ring group.

#### Strategy: Round

Round ring strategy will ring each available extension in specific orde.

Allows you to append preferred string to incoming caller ID number in ord calls coming from ring group from other calls to extension.

#### Strategy: Round Memory

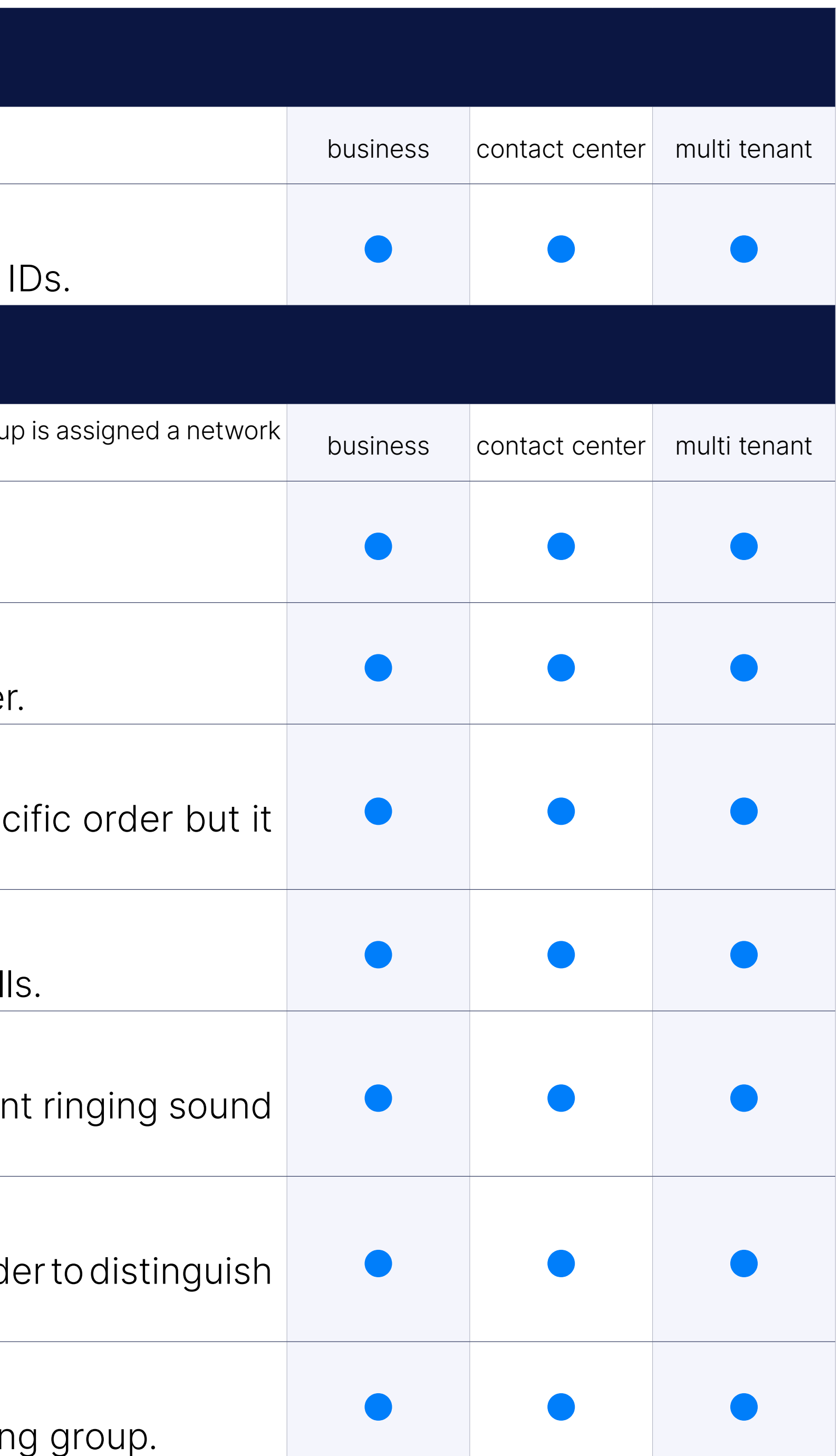

#### Strategy: Least Recent

Least Recent ring strategy will ring extension with least answered call

#### Ringtone customisation

#### Caller ID customisation

#### Custom greeting

Custom greeting can be played to callers once their call enters the ring

#### Exit Digit

Exit digit can be set to transfer ring group call to destination assigned as "I usualy an operator extension.

#### Incoming Call Confirmation

Enable Confirm Calls option to allow ring group members to be aske would like to accept or reject the call coming from the ring group.

#### Paging Groups

Paging Groups feature works similar to standard paging, except this feature. to organize extensions to multiple paging groups and assign unique nu them. As this feature is used with access code \*600, paging group number after the access code. For example, if we assign number 300 to paging 4 extensions to it, once we dial \*600300 we will be able to broadca over intercom to all the extensions added to paging group 300.

Exclude unanswered CDR records from the report. If the option is set to 'yes' or 'not set' ring groups will behave the same If the option is set to 'no' the following will change:

• The call was not answered/canceled: Instead of 2 generated CDRs the ring group, only a single CDR will be stored.

• The call was answered: Instead of 2 generated CDRs per extension total of 2 CDRs will be generated (one for the call to the ring group and extension that answered).

Set the "Ring group" open/closed times. Depending on the time when the the call can be redirected to different PBXware destinations.

#### Store Unanswered CDRs

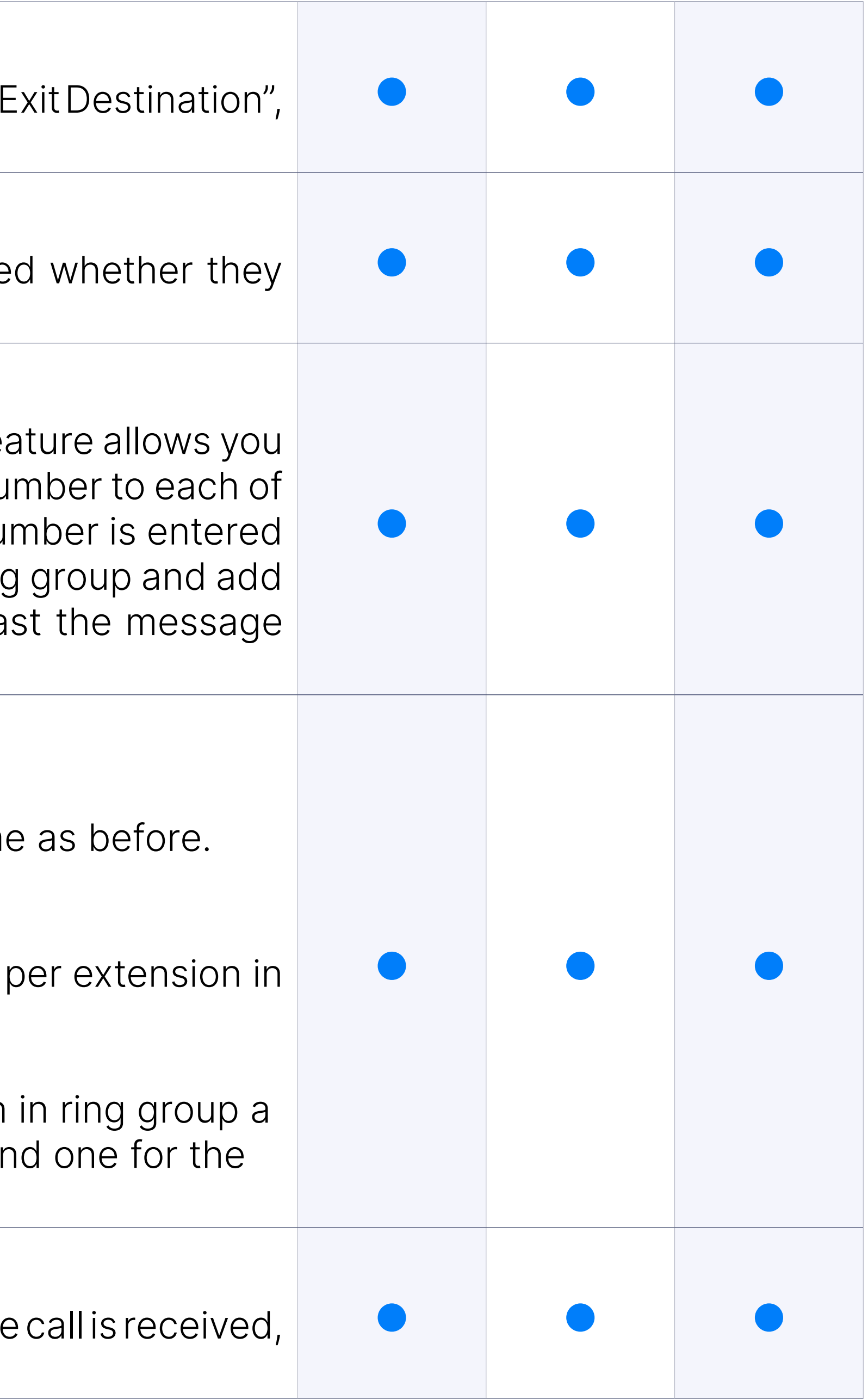

#### Operation times for "Ring groups"

#### Limited maximum number of Extension that may be dialed when "All"

When strategy is "All" the default number of Extensions that may be c Ring Group is set to 30. The limitation number for Ring Groups can additional configuration is set differently.

#### Call Rating Extension

Added an option to set Call Rating Extension for Ring Groups. Setting extension to bill calls made from the Ring Group to the final destination.

Added ability to loop set of extensions multiply times like queue, instanded of looping of extensions multiply single extensions multiply times.

#### Loop option improved

Enhanced Ring Groups (ERG) are more advanced Ring groups into PBXware that offer basic queue reusing Queues with members to achieve better business intelligence. New reporting systems were with leading options for a better reporting experience.

#### Ring Groups renamed to DIal Groups

Ring Groups are now named Dial Groups.

# **Enhanced Ring Gr**

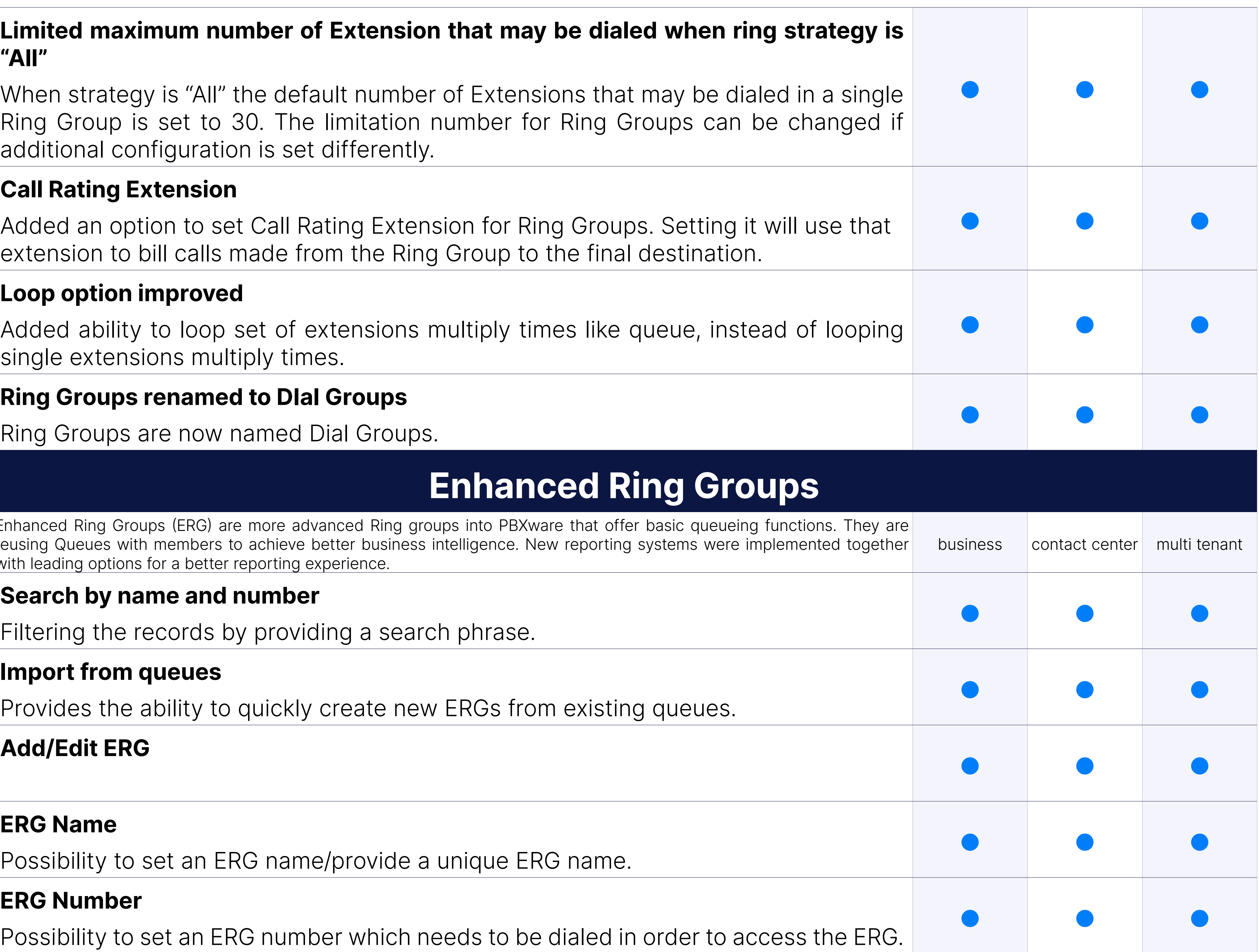

#### Search by name and number

Filtering the records by providing a search phrase.

#### Import from queues

Provides the ability to quickly create new ERGs from existing queues.

#### ERG Name

Possibility to set an ERG name/provide a unique ERG name.

#### ERG Number

Possibility to set an ERG number which needs to be dialed in order to

#### Max Waiting Callers

Possibility to set maximum number of callers allowed to wait in a ERG at This number should be set in accordance with the number of member ERG calls ( If this field is set to 4, only 4 callers will be allowed to enter to number 5 tries to enter the ERG he will be transferred to 'Redirect Ext

Possibility to set how many rings will be played to a caller before call Values from 0 to 9 are available. If this value was set to 0, ERG music heard as soon as call is connected.

#### Ring to Answer

#### Record ERG Calls

Possibility to record ERG Calls.

#### Wake up Mobile Devices

Possibility to select whether ERG should wake up mobile devices that are

Seting value within penalty (per member) allows defining priority which use when sending calls to members. Values from 0 to 10 are available highest priority and 10 means the lowest priority. If the strategy is def then only those available members with the lowest priorities will ring. does not pick up it will not automatically go to the next Extension. It w until it is picked up. It will only go to the next extension if the current extension busy or unavailable.

#### Members

Possibility to add/manage ERG members.

#### Name

Possibility to add members name.

#### Number

Possibility to add number of the Extension on the system.

#### **Penalty**

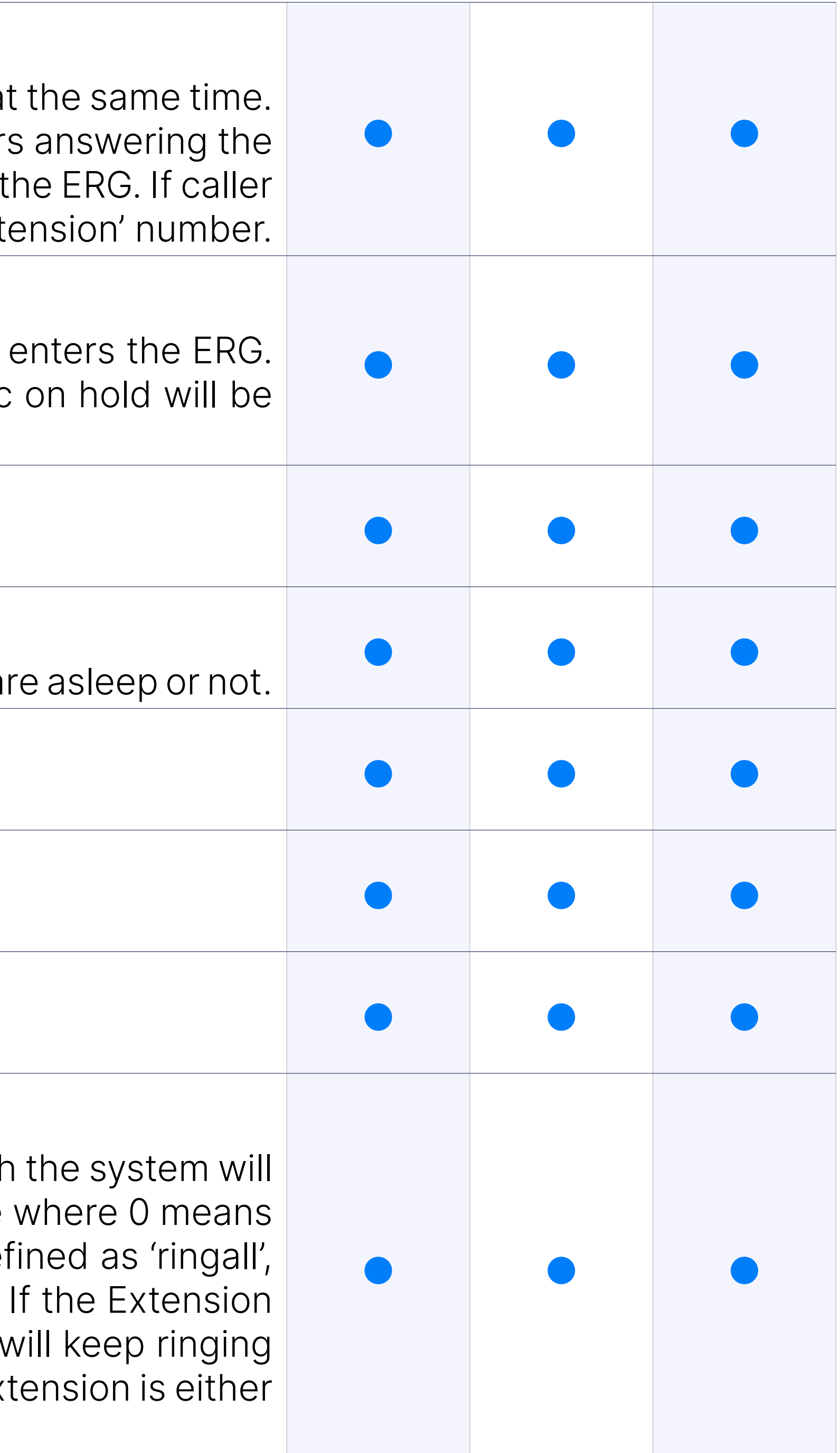

#### Type

Possibility to define member type (e.g. SIP).

#### **Search**

Possibility to filter records within members using search phrase.

#### Move up/down/remove member

Possibility to move up, move down or remove member.

Possibility to select Music on Hold class name within all sound files be MoH class will be played to users in ERG in the background after user and the greeting message is heard.

#### Music on Hold

Possibility to replace Caller ID with the custom value for example, if 'Lobby was typed, the caller id information as 'Lobby - 5552879' will be displayed is the actual number calling in.

#### Replace Caller ID

Possibility to set the ERG open/closed times. Depending on the time when the call can be redirected to different PBXware destinations.

#### Language

Possibility to define custom language for all sound files played by the

Possibility to upload Operations Time configuration from csv file, possib current Operations Time configuration to csv file as well as possiblity template of Operations Time configuration to csv file.

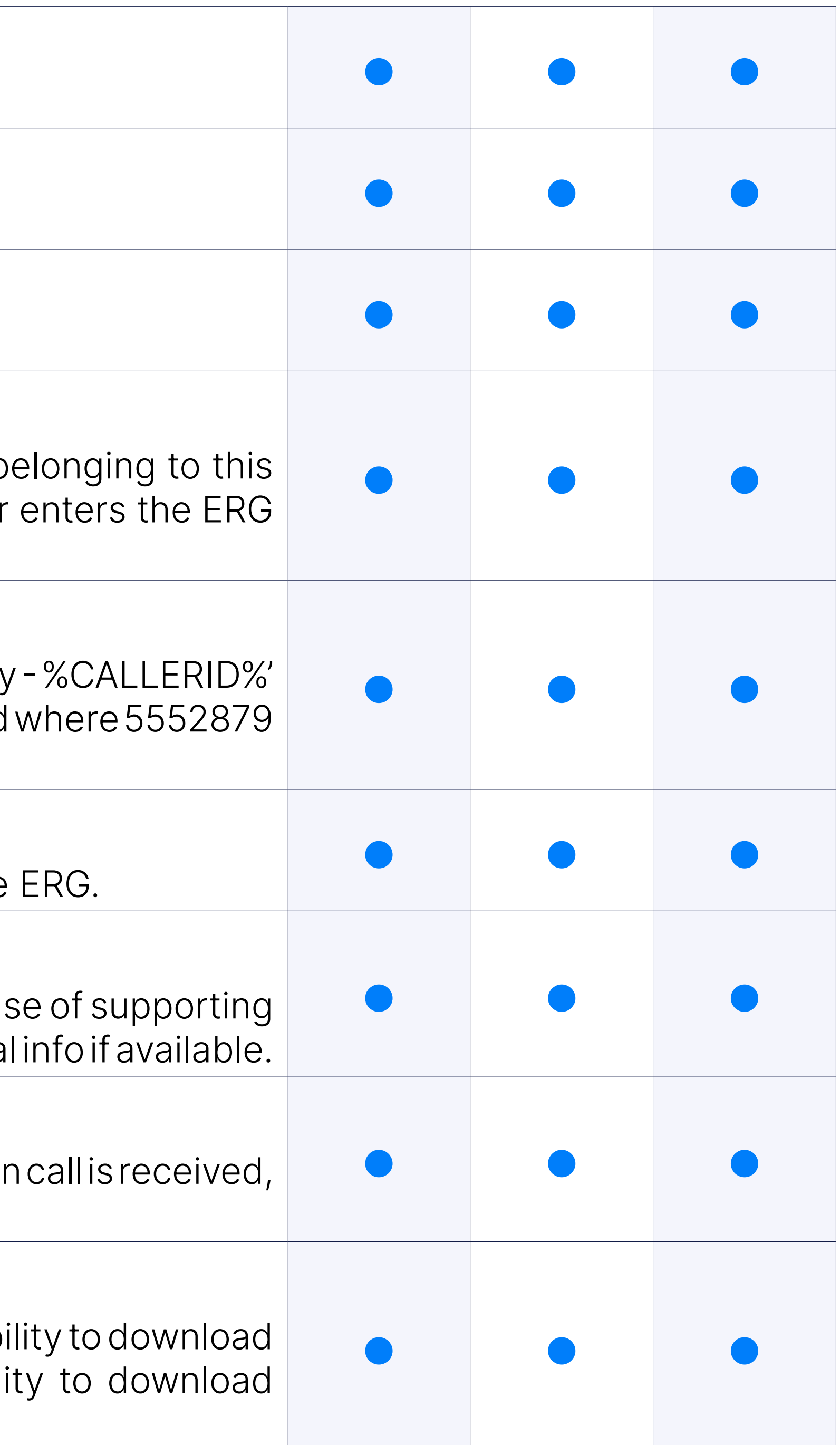

#### ERG URL

Possibility to send URL to Member's softphone so that softphone (in case this option) can open the URL and that Member can see callers additional

#### Operation times

#### CSV Upload, CSV Download, Download CSV Template

#### Inherit Operation times

The Inherit option will allow administrators to simply put the Higher Times settings back into effect if deemed necessary.

Possibility to redirect all calls to defined default destination which is the closed time hours.

#### Default Destination

#### Is Voicemail

Possibility to redirect all calls to voicemail during the closed time hours.

Possibility to sets the specific date/s when all calls are redirected Destination'. If the 'Destination' field in the Closed dates is set, calls w 'Default Destination' but to this number.

#### Greeting

Possibility to set greeting sound file to be played to callers during the

Possibility to redirects all calls received during set hours to the PBX provided here.

#### Closed Dates

Possibility to sets the working hours during which DID is to redirected DID Add/Edit window. If any call is received during the hours not set Destination' are checked, and if they do not apply, the call is redire Destination' (Closed dates).

Possibility to set extension number to which new users will redirected accepted a maximum number of users.

Possibility to set a voicemail as redirect destination if ERG already accepted a maximum position. number of users.

#### Custom Destinations

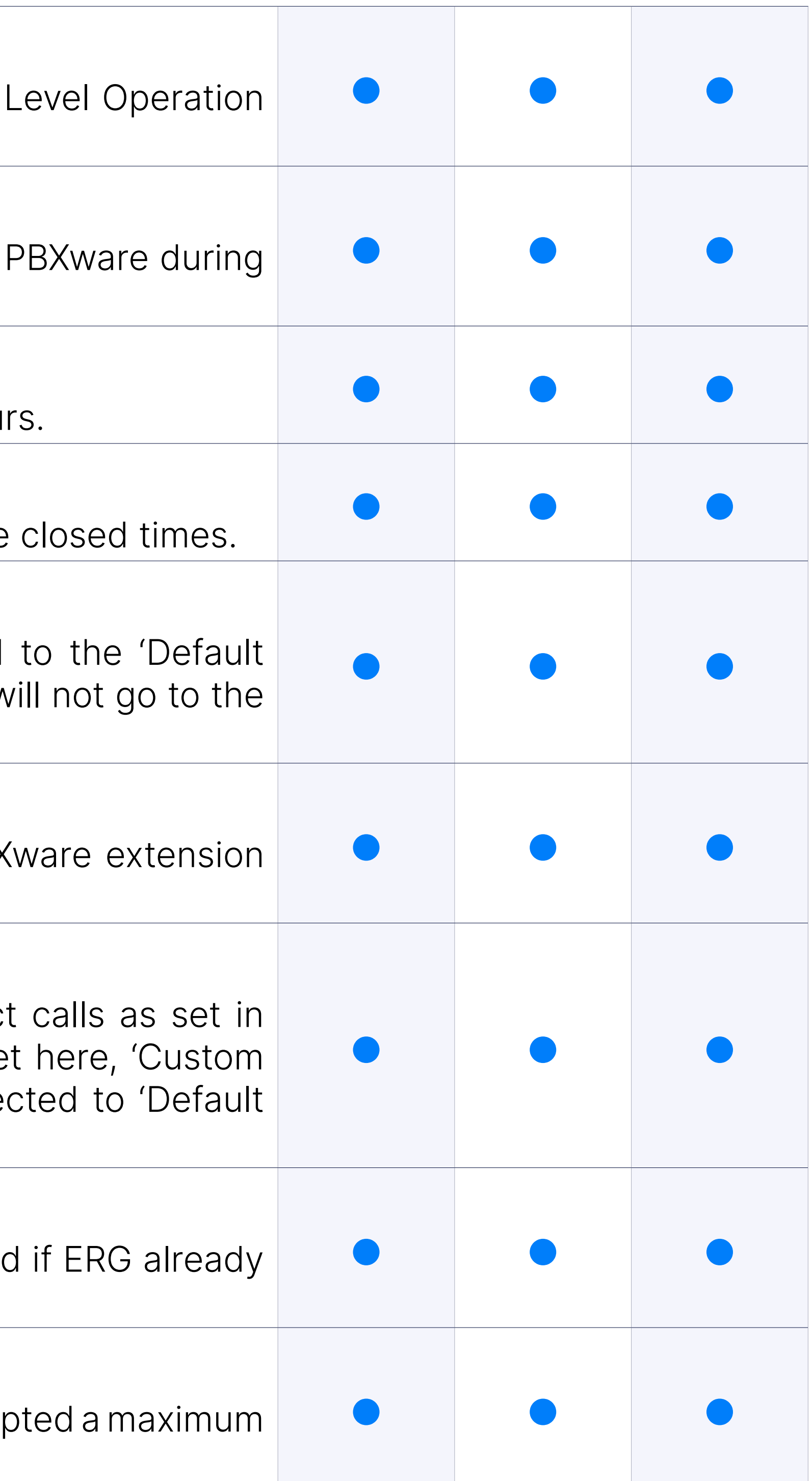

#### Open dates

#### Enhanced Ring Group Full: Redirect Destination

#### Enhanced Ring Group Full: Redirect to Voicemail

#### Enhanced Ring Group Timers: Prioritize ERG Timeout

Possibility to define whether to prioritize ERG timeout or not.

#### Enhanced Ring Group Timers: Max Wait Seconds

Possibility to set maximum time a caller can wait in an ERG. Once this ti caller will be redirected to 'Max Wait Destination' number or callback w (E.g. User A is waiting 5 minutes already in the ERG. If this field is  $s$ = 5min), A will be redirected to 'Max Wait Destination' or callback v depending on configuration)

Possibility to select an existing greeting file that will be played to a in this ERG or recording and selecting a cutom sound greeting file, representatives are busy" that could be played to all callers once the Defined file formats should be considered.

#### Enhanced Ring Group Timers: Is Voicemail

Possibility to set redirecting caller to voicemail if max waiting time is

Possibility to enable callers waiting in an ERG to hear the hold-time an the option is enabled, a single caller waiting in an ERG would hear 'The time is currently N minute. Thank you for your patience' message.

#### Greeting

Possibility to enable callers waiting in an ERG to hear the position announcements. the option is enabled, a single caller waiting in an ERG would hear 'Your in line and will be answered by the next available representative. That patience' message.

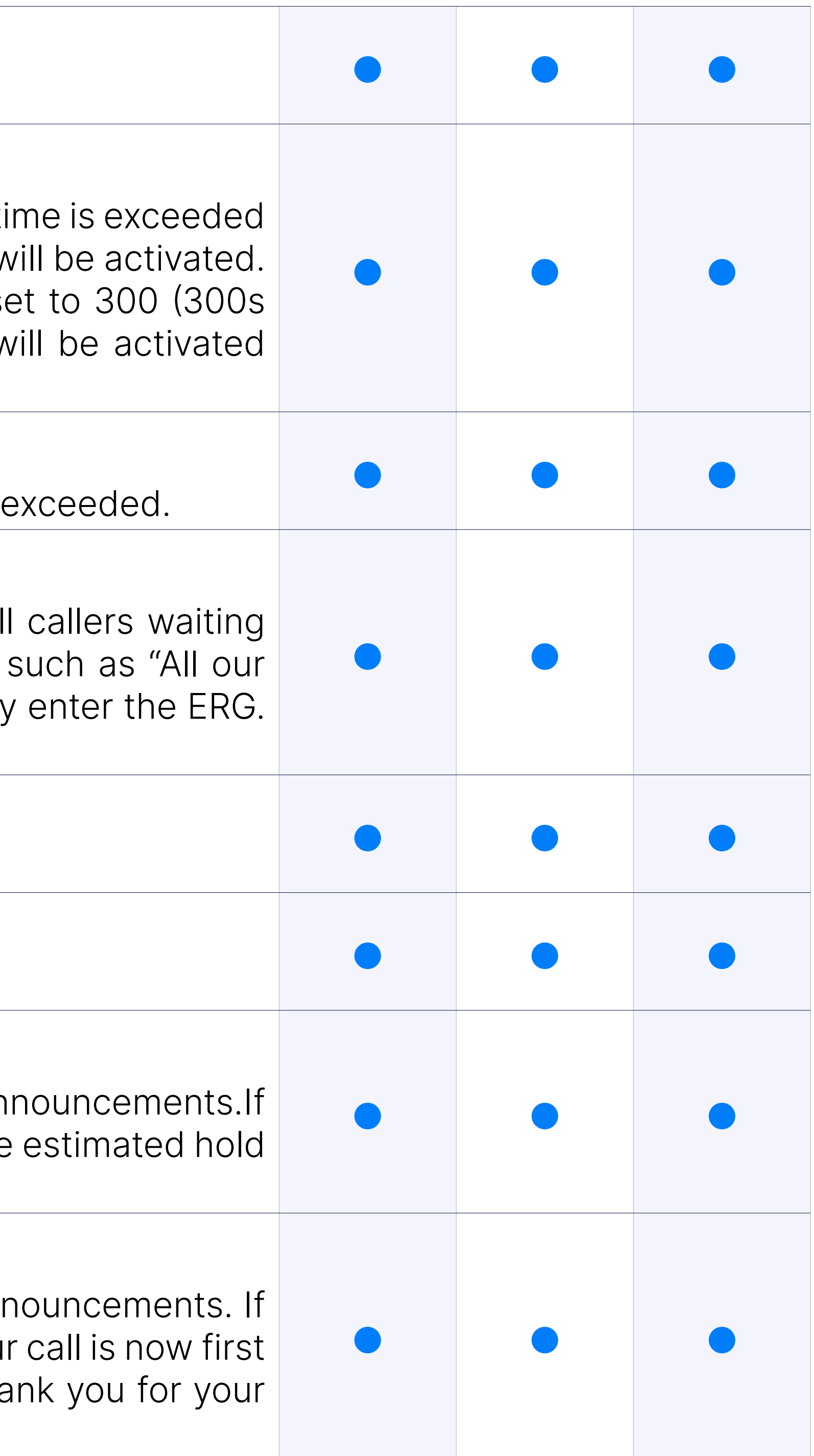

#### Position Announcements

#### Hold Time

#### Announce Hold-Time

#### Announce Position

#### Announce Frequency

Possibility to define will the hold-time announcement message be played, and if yes, and if yes, and if yes, and if yes, and if yes, and if yes, and if yes, and if yes, and if yes, and if yes, and if yes, and if yes, and i how often (time in seconds).

(If this option is set to '0', the announce message will not be played and to 30, a single caller waiting in an ERG will hear 'Your call is now first in answered by the next available representative. Thank you for your pation every 30 seconds.

Possibility to specify the minimum amount of time that must pass be position in an ERG is announced again. This is used when the caller change frequently, to prevent the caller from hearing multiple updates of time. Default value is 15 seconds.

#### Min. Announce Frequency

Possibility to select the sound file that will be played periodically to c an ERG. Suppored file name format have to be considerede - 'periodic \$NAME.gsm'.

#### Announce Round Seconds

Possibility to define rounding level for hold-time announcements. If this minutes, not seconds, are announced; other possible values are 0, 5, 1

Possibility to specify time interval in seconds at which the periodic message E.g. If this field is set to 30, all callers waiting in an ERG will hear the 'Per message every 30 seconds, as long as they stay in the ERG.

Possibility to specify the minimum number of seconds between position a Default value is 15 seconds.

(E.g. When set to 30, a wait time of 2:34 will be rounded to 2:30.)

#### Periodic Announcements: Periodic Announce

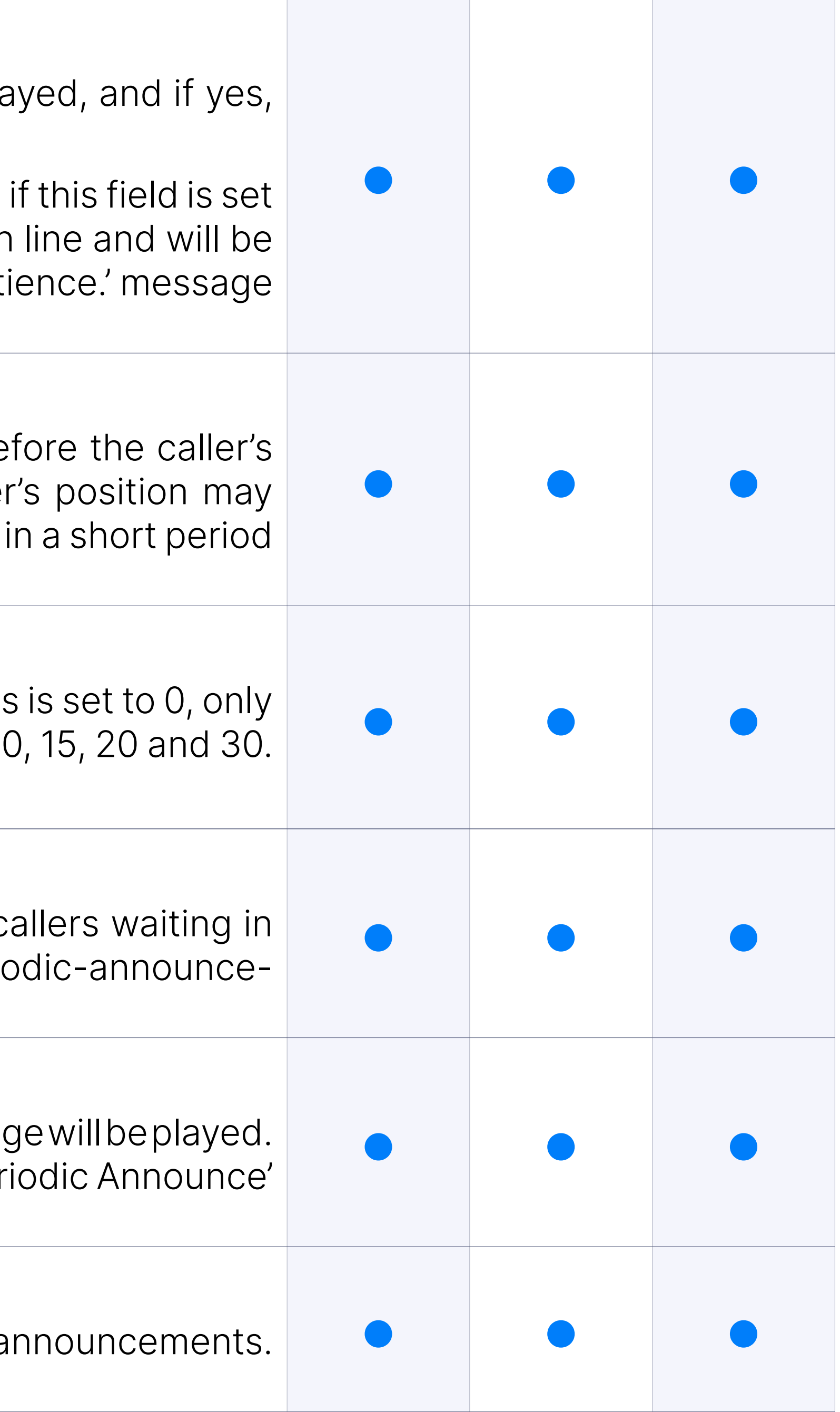

#### Periodic Announcements: Periodic Announce Frequency

#### Periodic Announcements: First Periodic Announce Delay

#### Members Settings: Static Members Login

Possibility to define whether to enable Static Members Login which m Members would have to log in/log off manually to start/stop receiving log off to all ERGs that an Extension is a member of or to log in to specified receives calls only from that ERG, defined access codes need to be system is restarted or if it crashes, all Static Members will be logged upon successful system start. If a Static Member is logged in, s(he) can an ERG through the GUI and start receiving calls from that specific ERG deleted from the ERG to stop receiving calls from that specific ERG. enabled, reordering of Members and penalty configuration will not work.

Possibility to set the strategy/way calls are transferred to ERG member calls.

When used with members, the members will be rung in the order in ordered in the GUI. If the 'Static Member Login' option is set to 'Yes', the order in which they were logged in.

#### Members Settings: Disable Member Enhanced Services

Possibility to disable Member Enhanced Services which means that Enl that are enabled on the Extension (that are ERG members) will possibly if an ERG call is passed to them. Enabling this may cause issues with

#### Ring Strategies

#### Ring Strategies: ringall

Ring all available Members until one answers (default).

#### Ring Strategies: linear

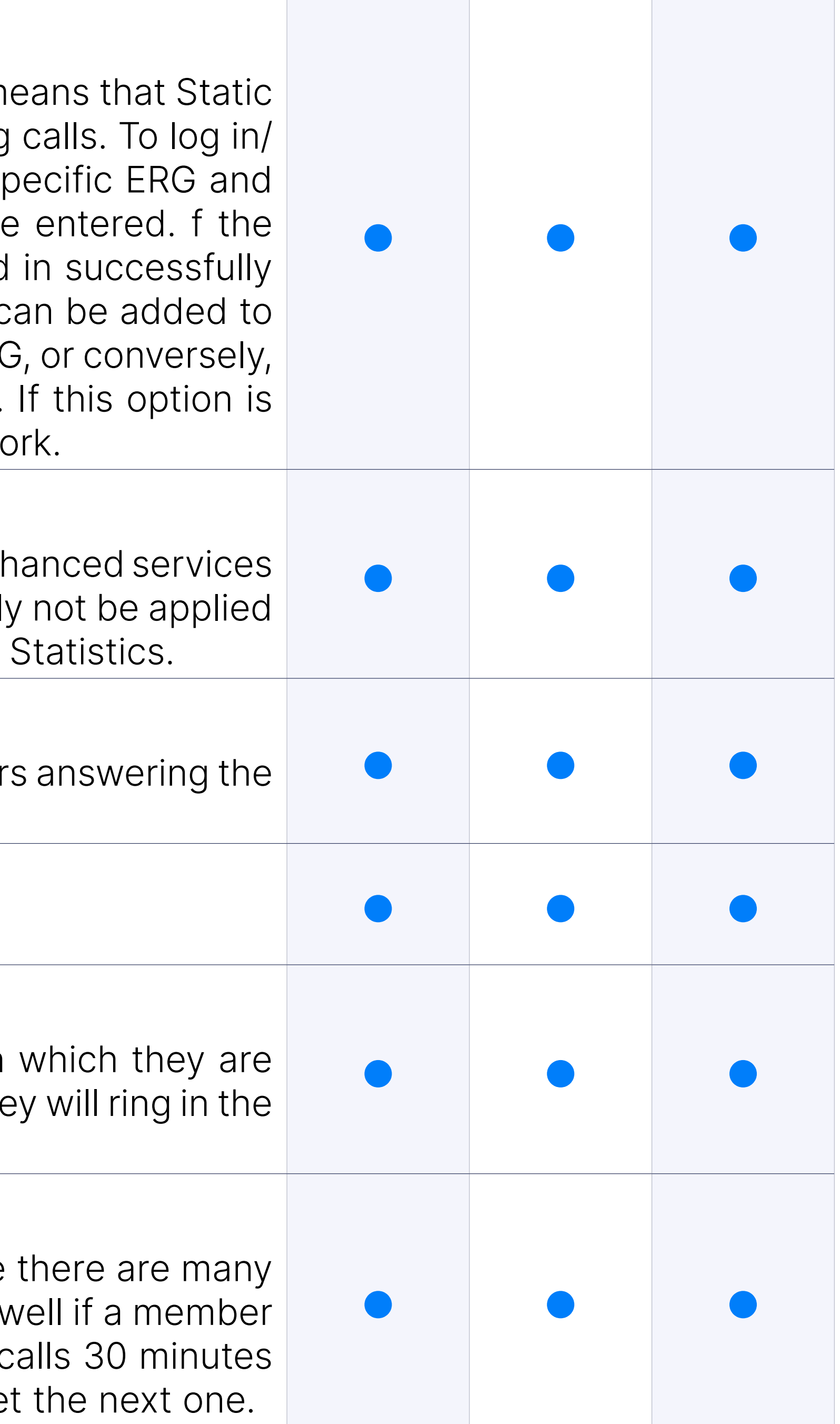

#### Ring Strategies: leastrecent

Rings the interface that least recently received a call. In a ERG where calls of roughly the same duration, this can work. It does not work as w has been on a call for an hour, and their colleagues all got their last c ago because the Member who just finished the 60-minute call will ge

#### Ring Strategies: random

Rings a random interface. This actually can work very well and end up in terms of evenly distributing calls among members.

#### Ring Strategies: rrordered

Same as rrmemory, except the ERG member order from the config file interfaces will ring in the order specified in this configuration file. If yo the members will be rung in the order in which they were added.

#### Member Ring Timeout (sec)

Possibility to set the Member's ring timeout.

#### Autofill

Possibility to define should callers be served one by one or in parallel fa option turned 'Off', even if there are five members available, calls will no to them until the first caller waiting in an ERG is connected to the mer first caller gets served, caller number two gets served and all others ke recommended to keep this feature always turned 'On' so callers can be

Possibility to set whether members in use/active conversation should a new caller comes into the ERG.

Possibility to set for how long to wait before trying the ERG member againg. in seconds).

If this option is set to yes and a BUSY or CONGESTION signal is recei the Member's timeout for answering will be reset.

Possibility how long to wait (time interval in seconds) before sending potentially free member, after successfully finished call.

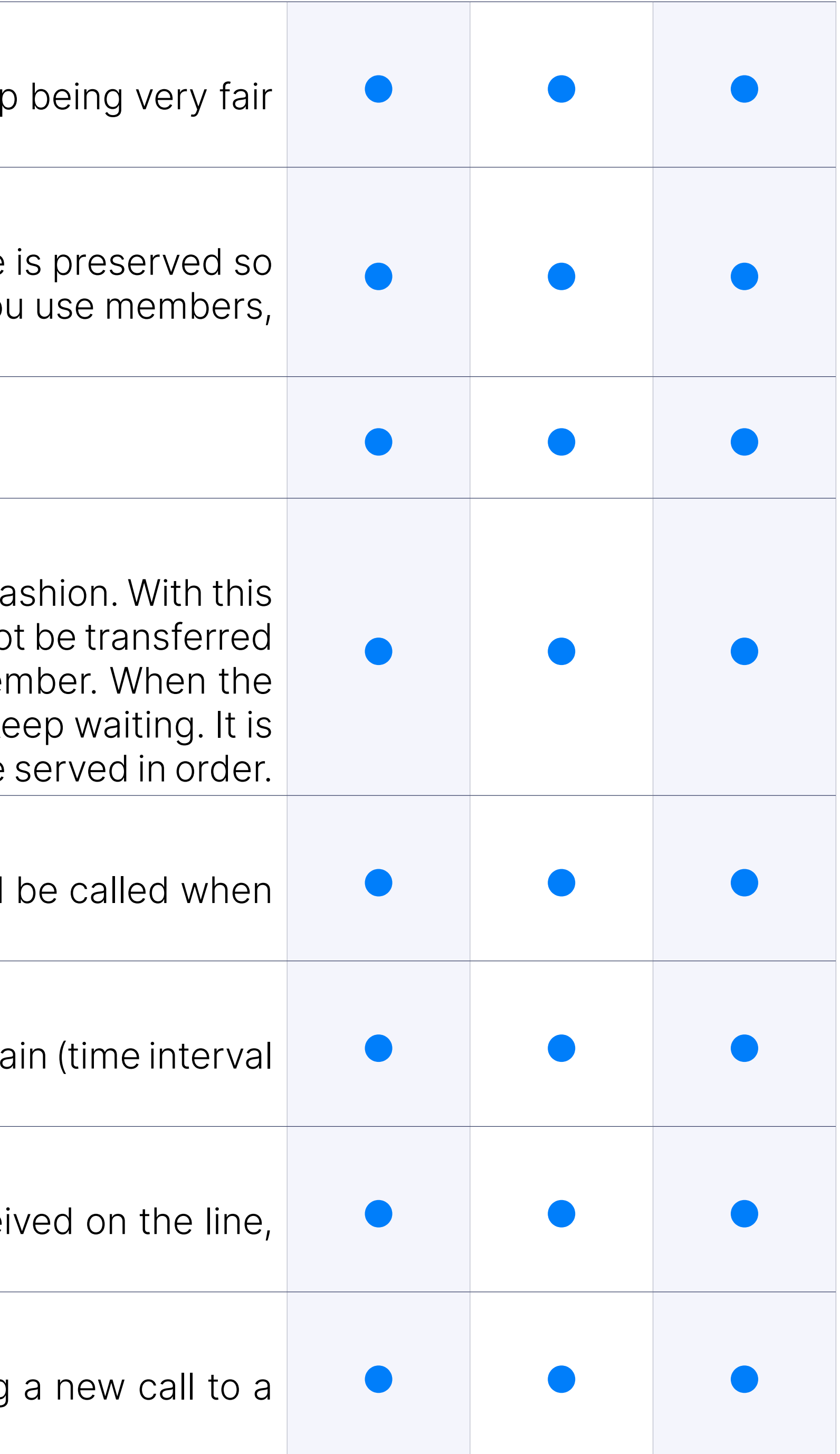

#### Ring Members in Use

#### Retry All Timeout

#### Ring Strategies: Timeout Restart

#### Ring Strategies: Wrap-up Time (sec)

#### Incoming Options

Possibility to set advanced ERG options

- t allow the called user to transfer the calling user
- T allow the calling user to transfer the call
- H allow the caller to hang up by pressing  $*$
- n no retries on the timeout; will exit ERGs and go to the next step
- r ring instead of playing MOH
- C avoid missed calls in ringall strategy
- w Instant Recording with Monitor
- x Instant Recording with MixMonitor

When 'r' is selected as Incoming Options and this timeout is used, E entered number of seconds after which MOH will start.

Possibility to define should users be able to exit the ERG by dialing a be automatically redirected to a preset PBXware destination.

#### Ring ('r') timeout

Possibility to define the exit digit here. Once this digit is dialed by the ERG, it will transfer the call directly to the set 'Destination'.

Possibility to define local PBXware destination number that is dialed one is dialed.

#### Exit Digit: Use Exit Digit

#### Exit Digit: Exit Digit

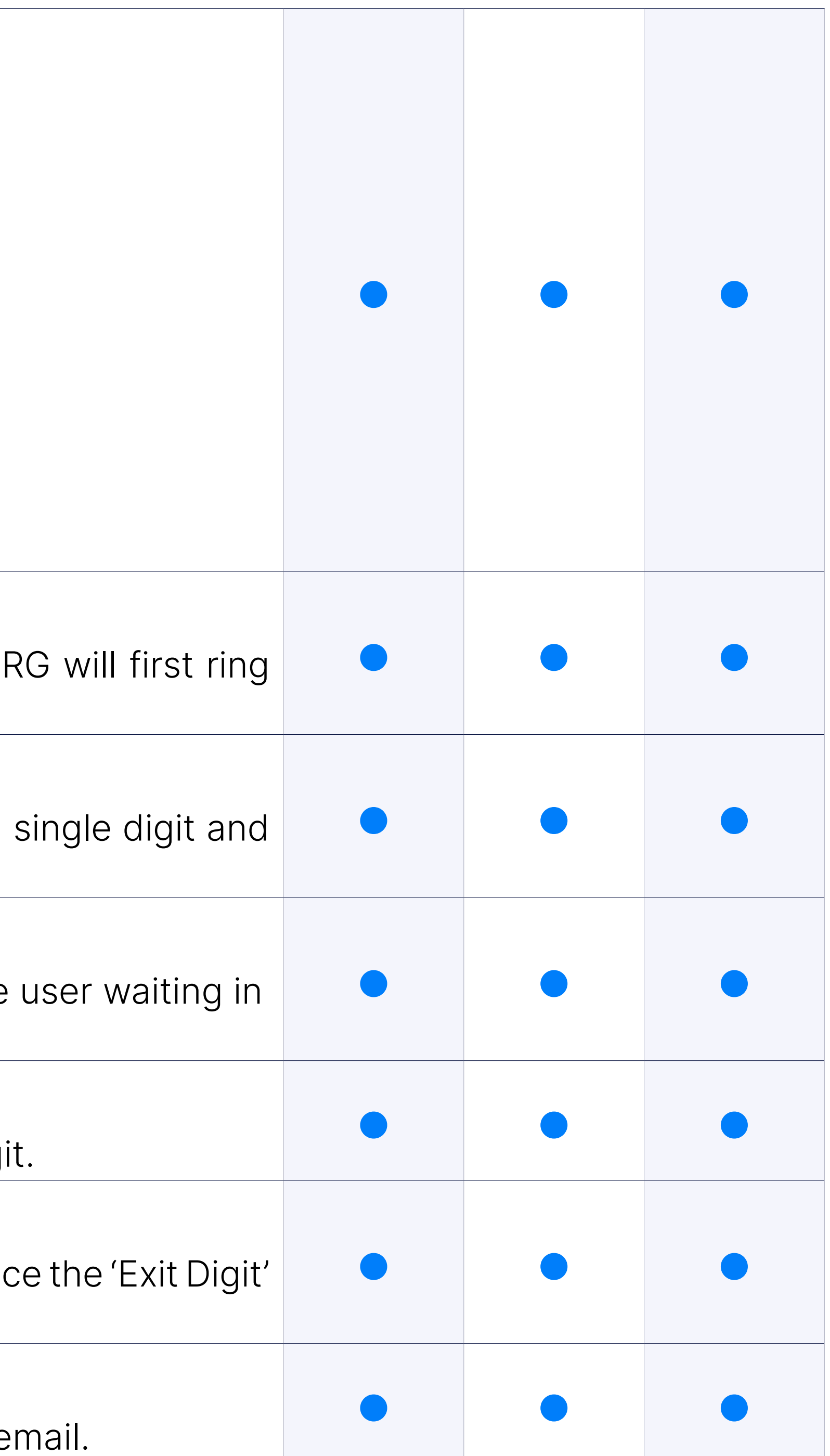

#### Exit Digit: Activate Callback

Possibility to define whether callback should be activated on Exit Dig

#### Exit Digit: Destination Groups

#### Exit Digit: Is voicemail

Possibility to set whether the exit digit destination is pointing to voice

#### Abandoned Calls Notification: Enable Notification

Possibility to enable or disable Abandoned Calls Notification feature

#### Abandoned Calls Notification: Notification E-mail address

Possibility to define the e-mail address which will receive notification calls, where an abandoned call is one where the caller hangs up the c to be answered.

# **Enhanced Ring Groups**

Enhanced Ring Group Statistics represents a set of statistical reports which enable the selection of a desired members and Enhanced Ring Groups or all and different reports on all, answered, unanswere calls and repeated callers.

#### **Filters**

When using regular filter options, users can filter reports by date range Groups and members. In the case of using advanced filtering options, to filter reports by call duration, hold duration and caller using different time format. Filters are also used to select reports that user needs to be shown w previously filter type of reports: summary, member and Enhanced Ring report(s) will then be moved to the 'Selected reports' section. By clic button, the selected reports will appear in a new window.

This report provides an overview of all answered calls, talk time, ho answered calls dispositions. Talk time and contains information such a of all answered calls, Min - Minimum duration of a single answered call, duration of a single answered call and Mean - Average talk time value calls while Hold time contains information such as Total duration of answered calls, Min - Minimum hold time for a single answered call, hold time for a single answered call and Mean - Average hold time for all All Answered Calls Disposition contains information such as number of Member Hangups, Caller Hangups, Transfered and Unqualified.

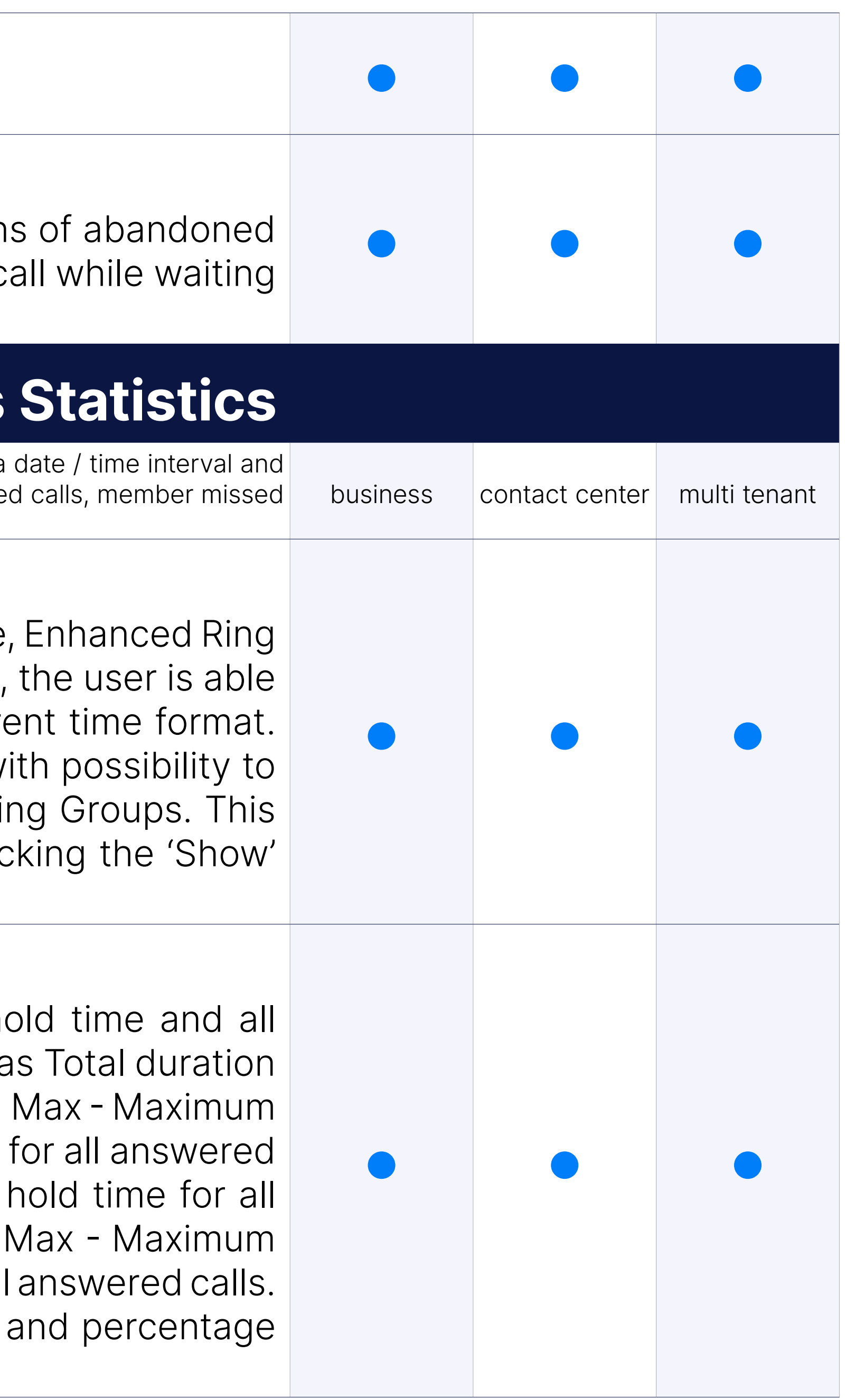

#### All Answered Calls

#### All Calls

All calls report offers an overview of all calls that have occurred on all calls disposition. All calls contains information such as Talk time and Mean) and Hold time (Total, Min, Max and Mean). All Calls Dispon information such as number of total calls as well as number and percenta and unanswered calls.

#### All Unanswered calls

This report provides an overview of hold time within all unanswere unanswered calls disposition. Hold time within All unanswered calls hold time total hold time for all unanswered calls, minimum and maximum h unanswered calls and average value of hold time for all unanswered calls calls disposition shows total calls, number and percentage of abonder calls with key, call that were not answered within defined period of tim were unqualified.

This report provides an overview of all calls on the system per Member additional information such as: number and percentage of calls, talk and mean delay) and number and percentage of hangups by caller transferred calls.

This report provides an overview of all missed calls on the system portless. additional information such as: total, mean and average time of ringing stopped ringing.

This report provides an overview of number of repeated calls per Caller I information such as talk time (total, min, max and mean) and hold time and mean).

#### Member Calls Per Enhanced Ring Group

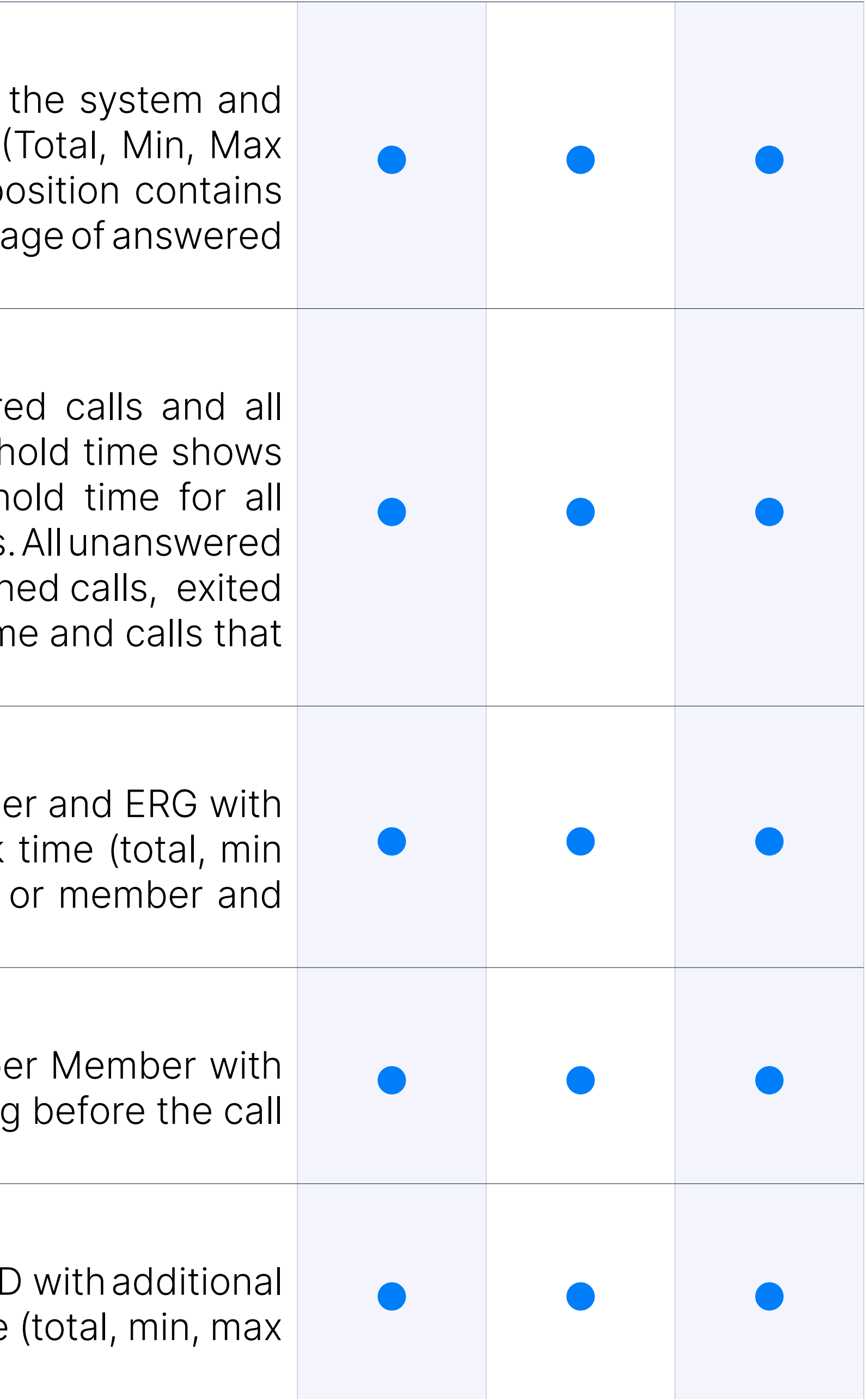

#### Member missed calls

#### Repeated callers

#### Recordings under ERG statistics

User now can access call recordings through ERG statistics under; All answered calls details, All answered calls dispositions, All calls, All calls dispositions, Member calls per ERG and Member missed calls breakdown. It can be done by clicking on Call ID which has a REC mark next to it which will be shown if the recording is available both locally or offloaded (removed from the system). By clicking on Caller ID which has a REC mark next to it, the new window will be opened where a report is shown for that single call and recording can be played for both local and offloaded recordings.

PBXware Trunks/Gateways supports SIP and IAX2 protocols as well as technology.

PBXware Trunks/Gateways supports SIP and IAX2 protocols as well as technology.

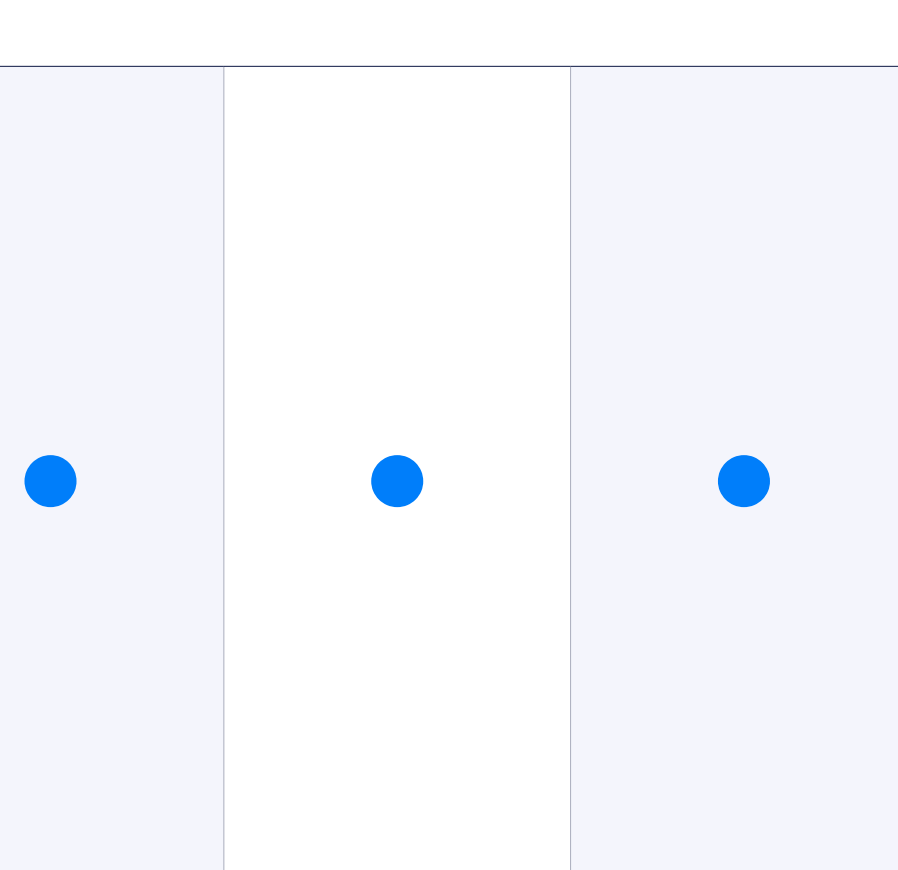

## Trunks/Gateways

Every trunk on PBXware can have separate codec selection so you can allowed codecs are in use when call is passing through that trunk. Sup G.711 ulaw, G.711 alaw, G.722, G.723.1, G.726, G.726 AAL2, G.729, GSI LPC10, H.261 Video, H.263 Video, H.263+ Video, H.264 Video.

#### Protocols: SIP, IAX2, DAHDI

#### DAHDI Signalling: PRI, BRI, Analog

#### BRI

Removed BRI cards.

#### Codec selection

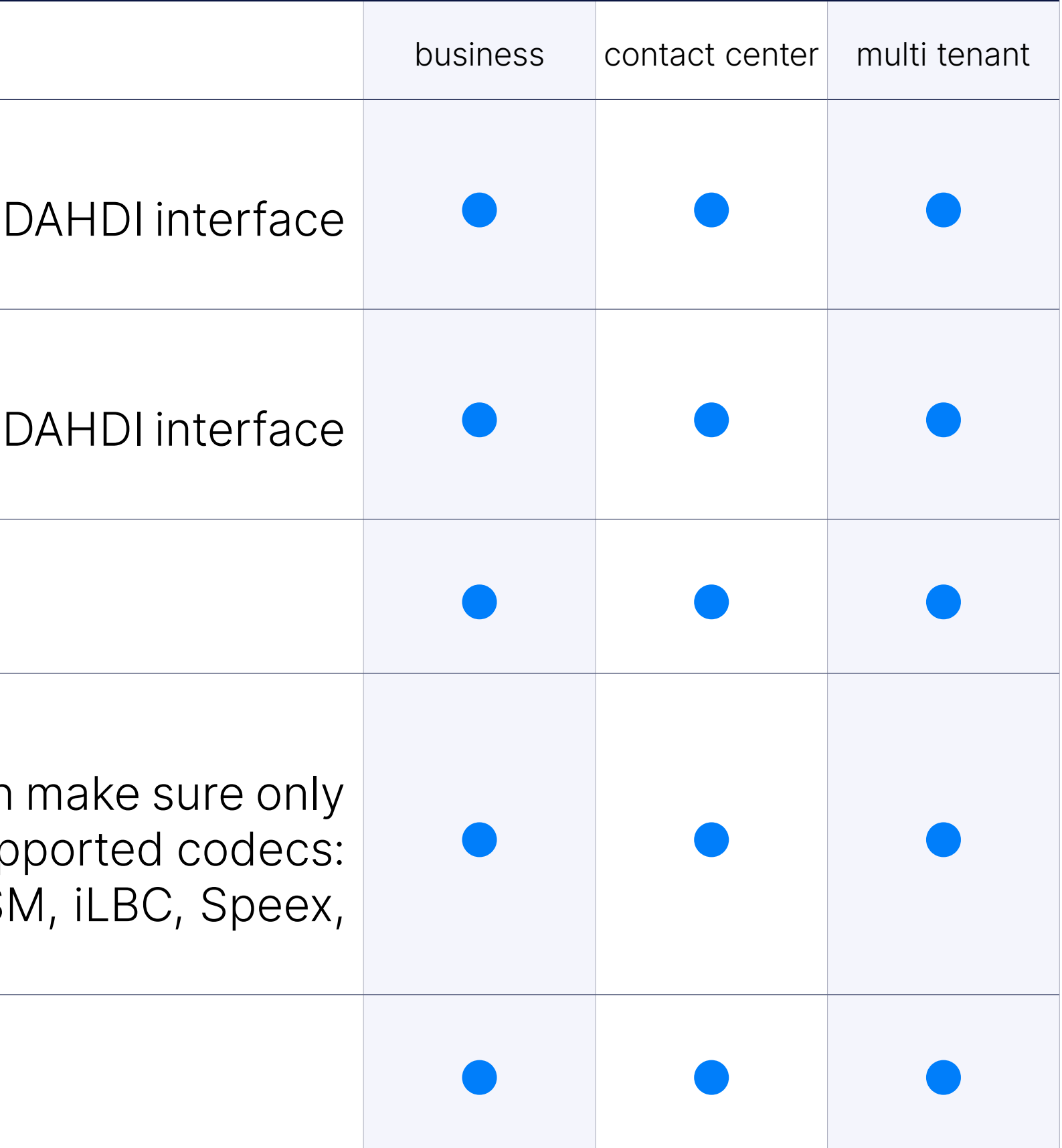

#### SIP and IAX2 outbound registrations

Trunks on PBXware support SIP and IAX2 outbound registration.

#### DAHDI hardware supported: Digium Analog and Digital cards

PBXware supports Digium Analog and Digital PCI cards:TDM10B, TD TDM13B, TDM20B, TDM21B, TDM22B, TDM23B, TDM2400P, TDM TDM410P, TDM800P.

PBXware supports Sangoma Analog and Digital PCI cards, A500, B70 A601, A700, AFT-B600.

#### DAHDI hardware supported: Sangoma Analog and Digital cards

PBXware supports OpenVox Analog and Digital PCI cards: A400P/E, A. A800P/E, A1200P/E, A1610P/E, A2400P/E, D830P/E, D430P/E, D23 D410P/E, D210P/E, D110P/E.

#### DAHDI hardware supported: OpenVox Analog and Digital cards

This field should have a comma separated list of Headers to look out for. to a trunk and has a header set that is in this list then that header will be preserved for a form of  $p$ when call leaves the system.

#### DAHDI hardware supported: Xorcom Astribank

With the PBXware 6.3 version, users can select privacy for a PAI h drop-down menu on Trunks in the CallerID section. The options are as 'Anonymous', 'Anonymous with Privacy ID', 'Anonymous with number', a with number and Privacy ID'.

Support for Xorcom Astribank VoIP gateway.

#### DAHDI hardware supported: Woomera

Removed Woomera devices completely.

#### Check for Additional Headers

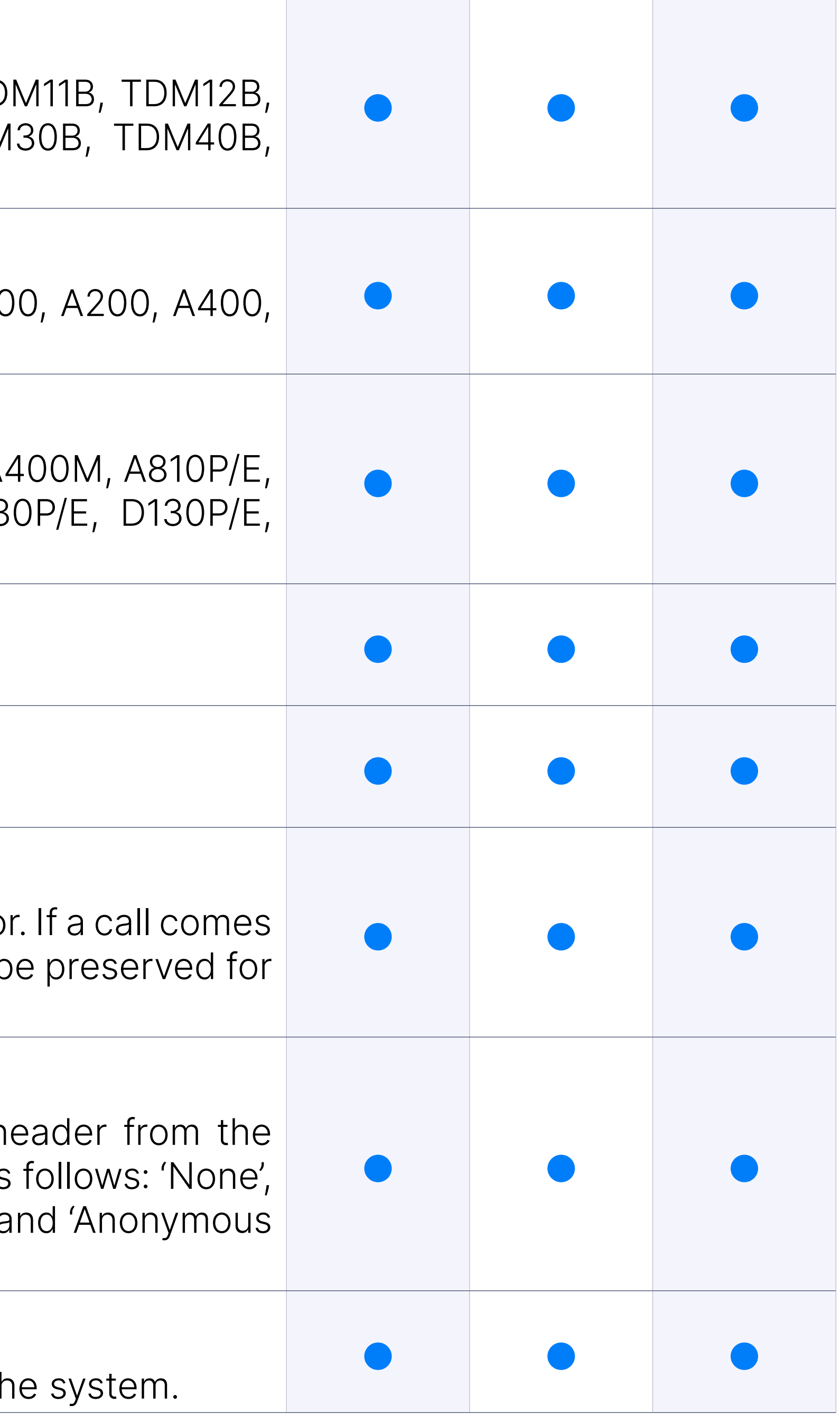

#### Privacy for PAI header

#### SIP Response for non-existing DIDs

Added an option to select a SIP response if a DID does not exist on the

### UDP

PBXware supports UDP transport. With UDP, computer applications can in this case referred to as datagrams, to other hosts on an Internet Proto without prior communications to set up special transmission channels

#### **TCP**

PBXware supports TCP transport. TCP provides reliable, ordered, error-c of a stream of octets between programs running on computers cor networks or the public Internet.

PBXware supports SIP/TLS transport but it is important that clients a and that they are set up accordingly. TLS is cryptographic protocol encrypted communication over the Internet improving security.

This port overrides any TCP/UDP settings in SIP protocol settings an users (external and internal).

# **SIP General Setti**

### TLS

PBXware NAT settings allow you to configure settings according to netwo on location from which devices are registering to PBXware.

#### **Registrations**

Administrator can customize SIP registration settings to preffered value to change settings for Length of incoming and outgoing registrations context, Registration timeout etc.

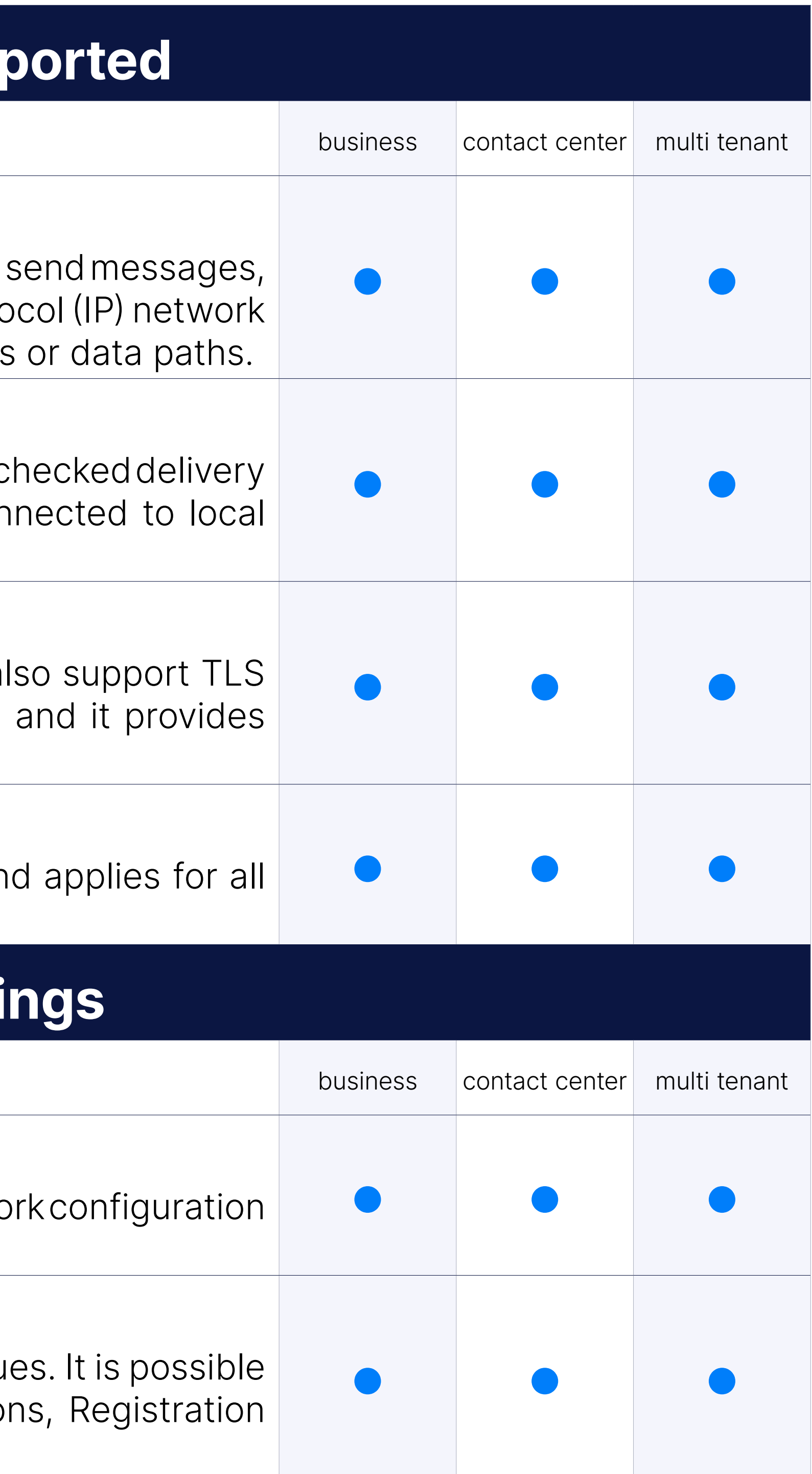

#### Customizing TLS Bind Port

#### NAT settings
#### **Codecs**

PBXware supports number of different codecs: G.711 ulaw, G.711 alaw, G.726, G.726 AAL2, G.729, GSM, iLBC, Speex, LPC10, H.261 Video, H.263 Video, H.263+ Video, H.264 Video.

## Codecs (5.0 update)

On top of the codecs mentioned above in PBXware 5 we are introducing Opus, Co that supports variable frame durations which can be changed on application to provide great voice quality even under less than per

In addition, since patent for G.729 codec has expired, PBXware should a Free G.729 licenses included on the system, so customers that would will no longer have to purchase the licenses.

RTP timers define time period after which calls will be terminated if activity.

- Minimum roundtrip time for monitored host that defines minimum ro messages to monitored host (default 100 ms).

- Default T1 timer is the estimated round trip time of an IP packet. By set to 500 milliseconds

- Call Setup Timer - this timer defines period after which call will auto response was not received. Default value is 64 \* [T1 timer]

## RTP timers

## SIP timers

There are three SIP timer parameters on PBXware:

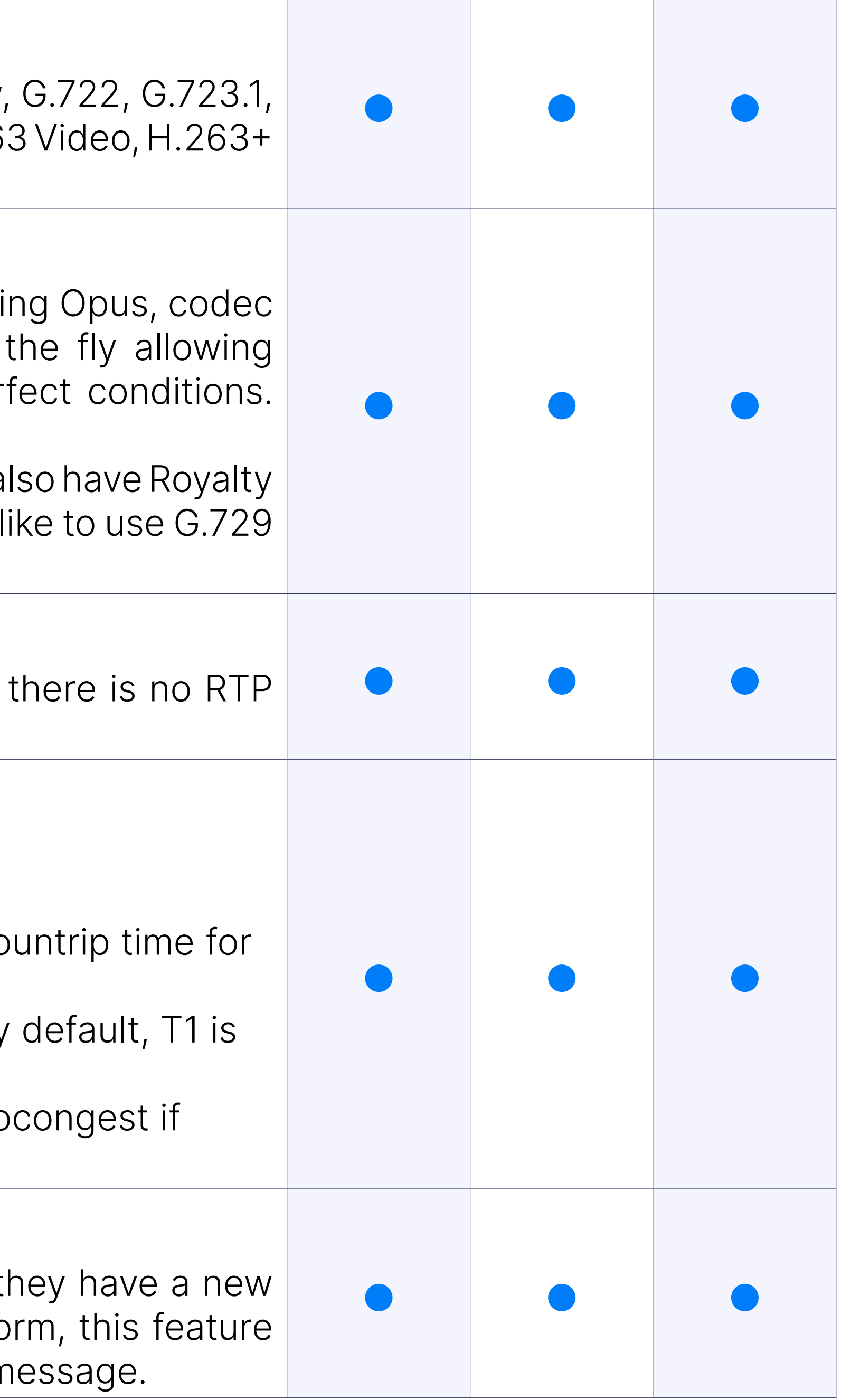

# MWI

Message Waiting Indicator (MWI) is a feature that inform users that the voicemail message(s) waiting in their mailbox. In its most common for lights a lamp on a phone to indicate the presence of a new or voice m

# **Subscriptions**

SIP protocol includes a standardised mechanism to allow any SIP client, deskphone, to monitor the state of another device. So for example, if your state to monitor monitor wheter your coworker is on the phone or not, your phone must set request, either directly to your coworkers deskphone or to a server that state of his device. If the SUBSCRIBE request is successful, then every changes state, your deskphone will receive a SIP NOTIFY message te event or change of status. This is the mechanism that IP phones use to co

PBXware enables you to make changes to subscription settings. You Subscription setting to disable/enable subscription support, you can set for SUBSCRIBE requests with Subscribe Context. enable disable Notify Notify on HOLD.

PBXware natively support SIP video but in order to use it some settings enabled on extension settingspage as well as on the device itself.

PBXware supports SIP Remote-Party-ID (RPID) allows you to use service and Caller ID blocking. Not setting RPID on your server in some situation preferred Caller ID not to be delivered to called party (in which case assigned by your provider might be used instead) and it can also prehiding your Caller ID if necessary. This however, will mostly depend on requirements.

### Video support

SIP debugging features available in shell and Asterisk CLI are adding a information necessary for troubleshooting, when data available in CL containing all the necessary information. To fully utilize these features advanced experience with PBXware and Asterisk.

#### Remote-Party-ID

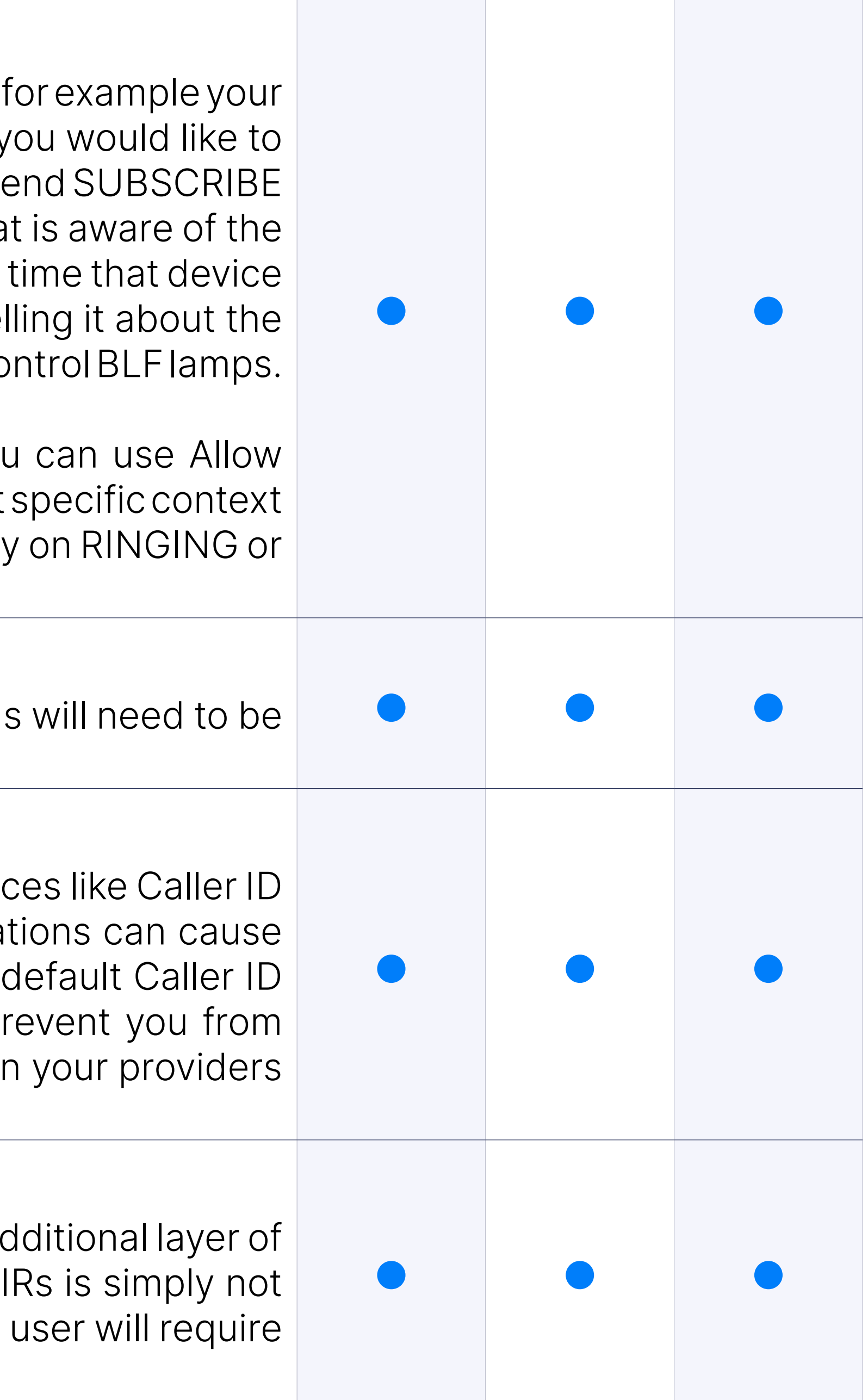

## SIP Debugging

# QOS

QoS settings on PBXware allow administrators to prioritize traffic in the improving call quality in busy and networks with low Internet bandwi this to work, This feature is not set only on PBXware and QoS rules mu networking devices on location phones are registering from.

# **Codecs**

Codecs are used to convert an analog voice signal to digitally encoded version. Codecs vary in the soun required, computational requirements, etc.

# G.711 uLAW

Support for G.711 uLAW codec.

## G.711 aLAW

Support for G.711 aLAW codec.

## G.729

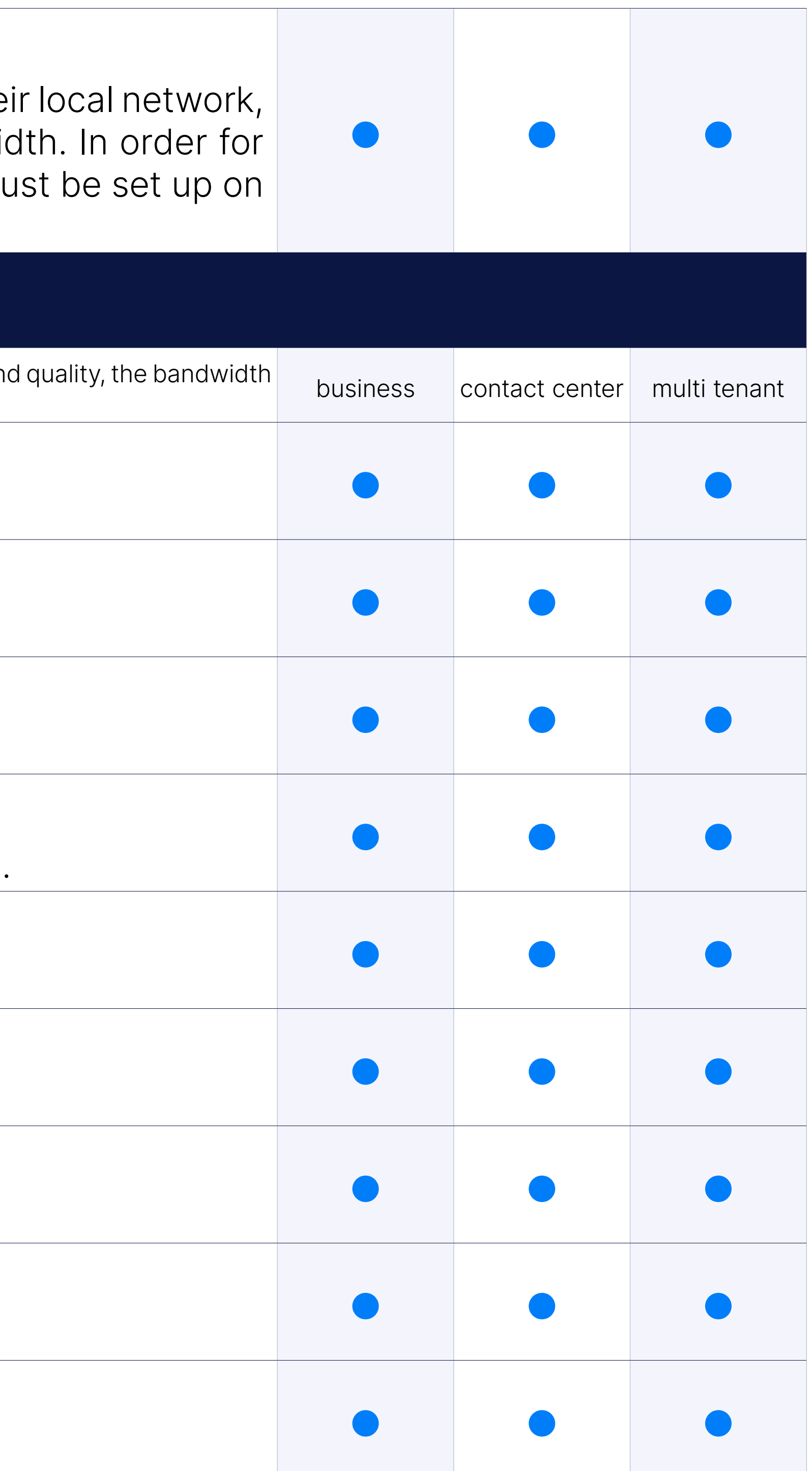

Support for G.729 codec.

## G.729 - Royalty free

Support for G.729 - Royalty free (License included with PBXware 5.0).

# G.722

Support for G.722 codec.

## G.723.1

Support for G.723.1 codec.

## G.726

Support for G.726 codec.

## **GSM**

Support for GSM codec.

# iLBC

Support for iLBC codec.

# Speex

Support for Speex codec.

# LPC10

Support for LPC10 codec.

# H.261 Video

Support for H.261 Video codec.

# H.263 Video

Support for H.263 Video codec.

# H.263+ Video

Support for H.263+ Video codec.

When creating a new tenant the Codecs set will be inherited from Maste of being hardcoded.

# **Online Self Car**

Online Self Care portal allows end user to modify their extensions settings according to assigned perimission Enhanced Services settings, set up voicemail behavior, check CDRs, download call recordings etc.

## H.264 Video

Support for H.264 Video codec.

## **Opus**

Support for Opus codec.

#### Default codecs for newly created tenants

PBXware, the new OSC portal also has a Dashboard that displays information about users calls for that day. On the dashboard, user voicemail status, the total number of calls, the number of answered cal funds spent. In addition, the status for Call Forwarding and Do Not Disturb 4. displayed, to help prevent scenarios in which users forget to disable causing their calls to be forwarded or rejected.

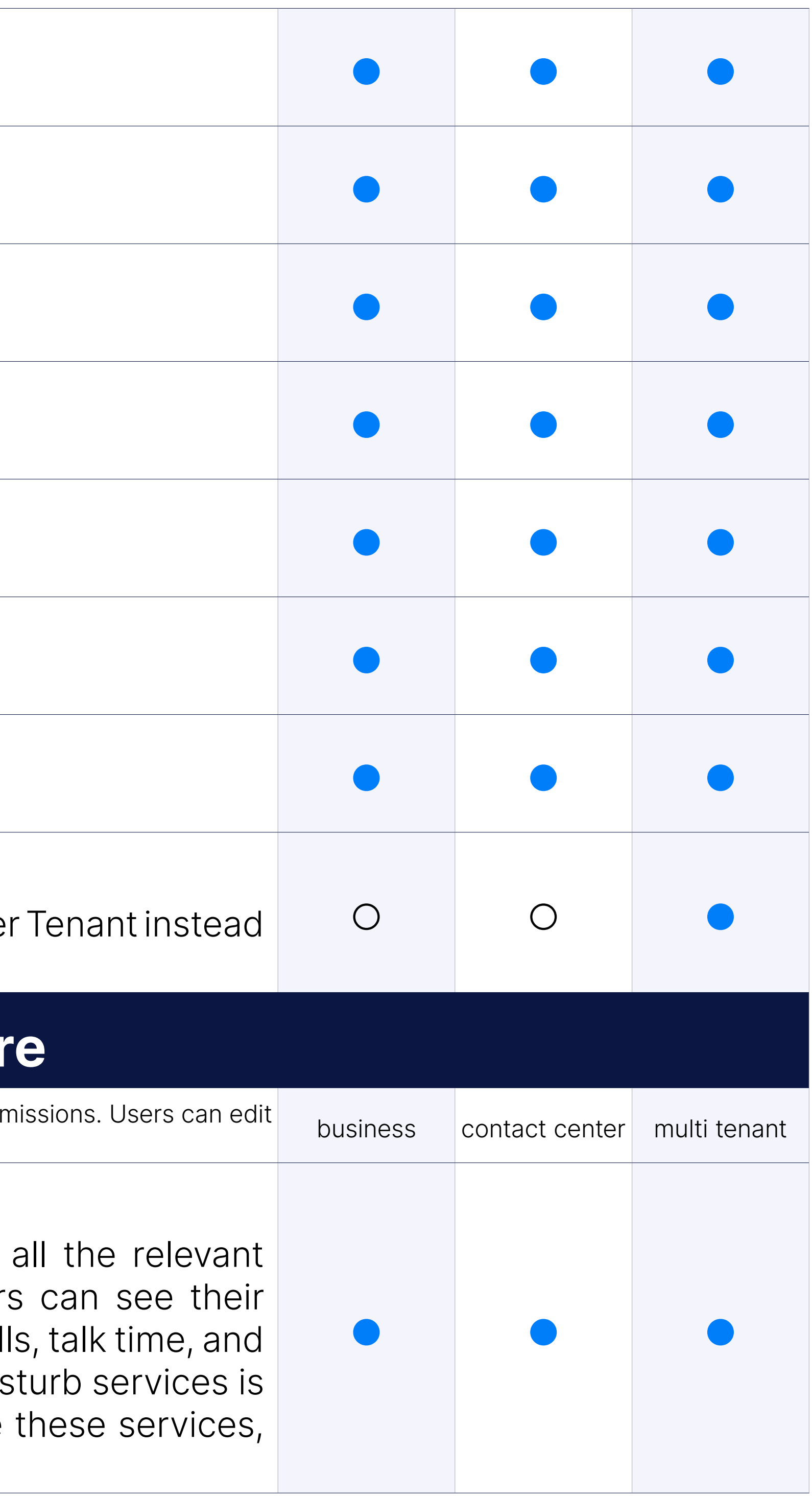

## Dashboard

## Account details changes

Online Self Care portal allows end user to modify extensions email address, parally and PIN.

# Voicemail

End users can download and listen received voicemail messages and no settings for their extension from Online Self Care portal.

# Voicemail Speech to text

This feature will allow customers to attach the transcript of voicemail out emails to users as well as being able to access the transcription Two transcription services will be supported in this version, Google S Watson.

Online Self Care portal allows end users to see their call records, filte time and caller ID, print or email CDR search results.

In addition to checking their CDR records end users are also able to liste their Call Recordings from CDR page in Online Self Care portal.

If permitted by PBXware administrator users can edit Enhanced Service their Online Self Care portal.

# Speech-to-text additional languages

Speech-to-text support two more languages

- 1. Spanish
- 2. French

Status for Call Forwarding and Do Not Disturb services is displayed, scenarios in which users forget to disable these services.

# Reports

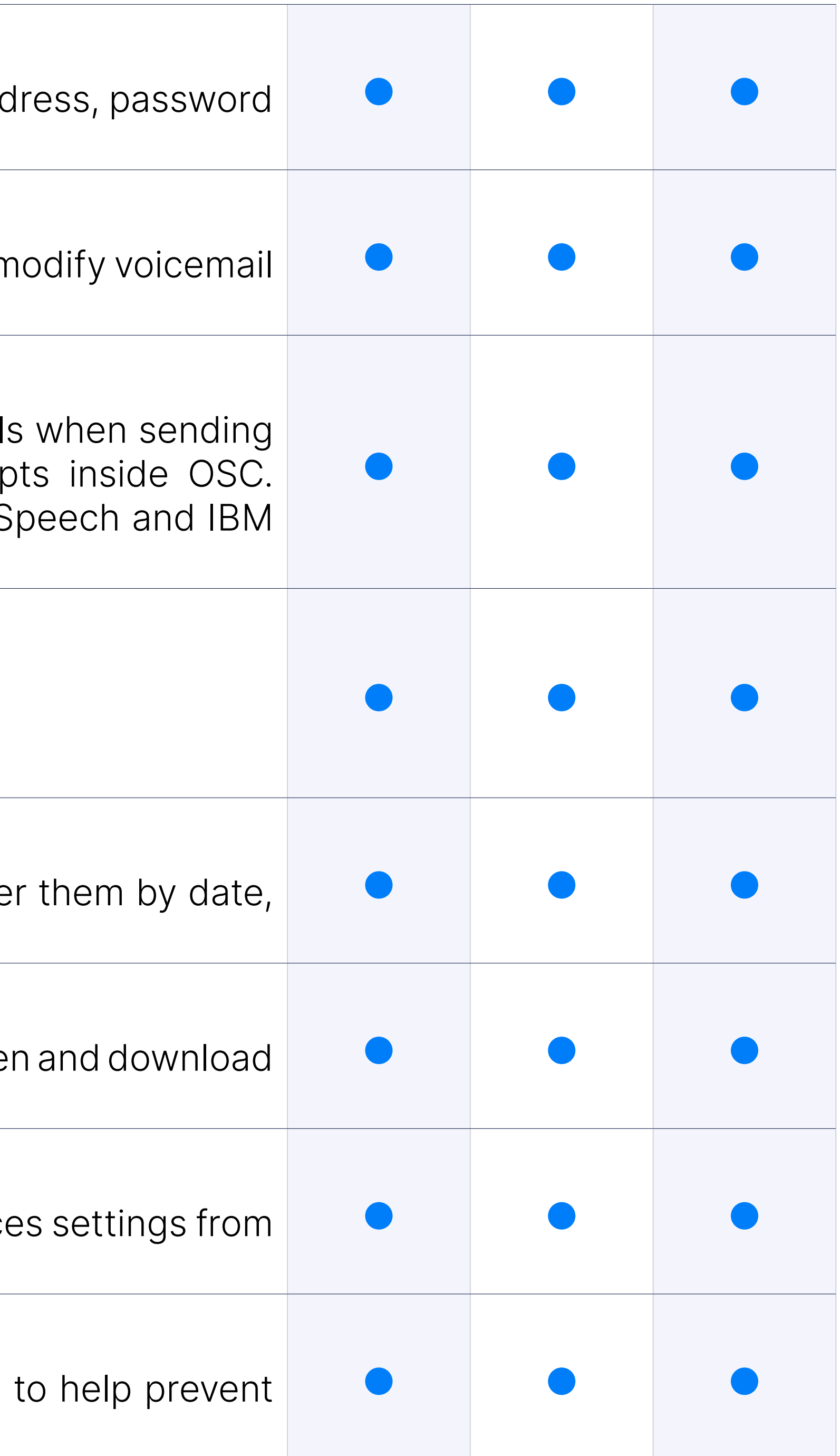

# Call Recordings

## Enhanced Services

## Enhanced Services Status

## Destinations Permissions

If permitted by assigned Service Plan users can edit their Destinations from Online Self Care portal.

#### Registered Devices

With multiple registrations available, users can also see what device to their extension and from which IP address. We combined geo IP feature, so if the device is registering from a public IP address, a flag next to the registered device name, representing the country in which IP is located. This should help users to notice and report any unusual their extensions.

CSV upload in DIDs page allow you to create large number of DIDs by simply .csv file with DID numbers and preferred settings.

CSV Download in DIDs page allow you to download full .csv file with defined settings.

# Today's Calls

the total number of calls, the number of answered calls, talk time, and

DIDs

# CSV Upload

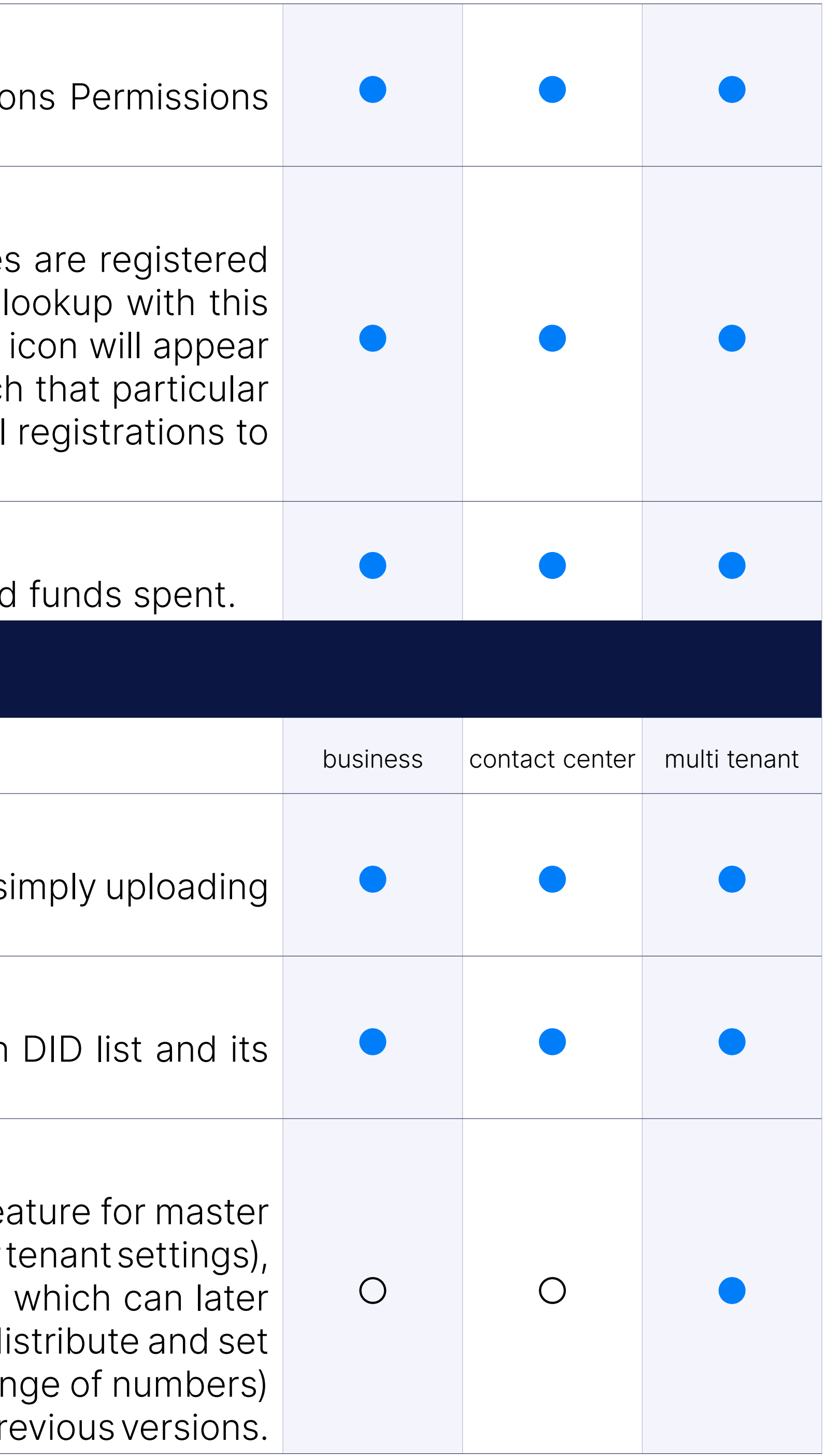

## CSV Download

# DID Groups

To make DID management easier Multi-Tenant DID section has new fe administrator users. When the DID mode is set to "groups" (under master the administrator can assign a range of DID numbers to a DID group be assigned to a particular tenant. The tenant administrator can later d up DID numbers from this group however preferred (single DID or a ranger without needing PBXware administrator assistance as was the case in pr

## Available numbers for a DID Group

The DID Mode needs to be set to Group.

When adding/editing a DID the following things have been changed:

1. After you choose a group, the DID/Channel field will be changed to depending on some rules (written under)

2. The dropdown will be used as an autocomplete feature and will show DIDs from the chosen group

3. A maximum of 10 DID numbers are shown at a time so to narrow your need to type in more characters

4. The drop-down will show only available DIDs, meaning that those reserved/created will not be shown

Forces the call to leave the system with out trying to match a dialed numbe Option available only on master tenant/server.

The SMS feature allows for DIDs from PBXware to be used with the well.

Assigning Extension as a destination for DID will allow administrator directly to specific extensions.

Assigning Ring Group as a destination for DID will allow administrator directly to specific Ring Group.

# Enable / Disable local DID matching

Multi-User Extension is used for DID forwarding, in cases where remote is registering to PBXware extension, which allows PBXware to pass remote PBX system.

# SMS Enabled

## Destinations: Extension

## Destinations: Ring Group

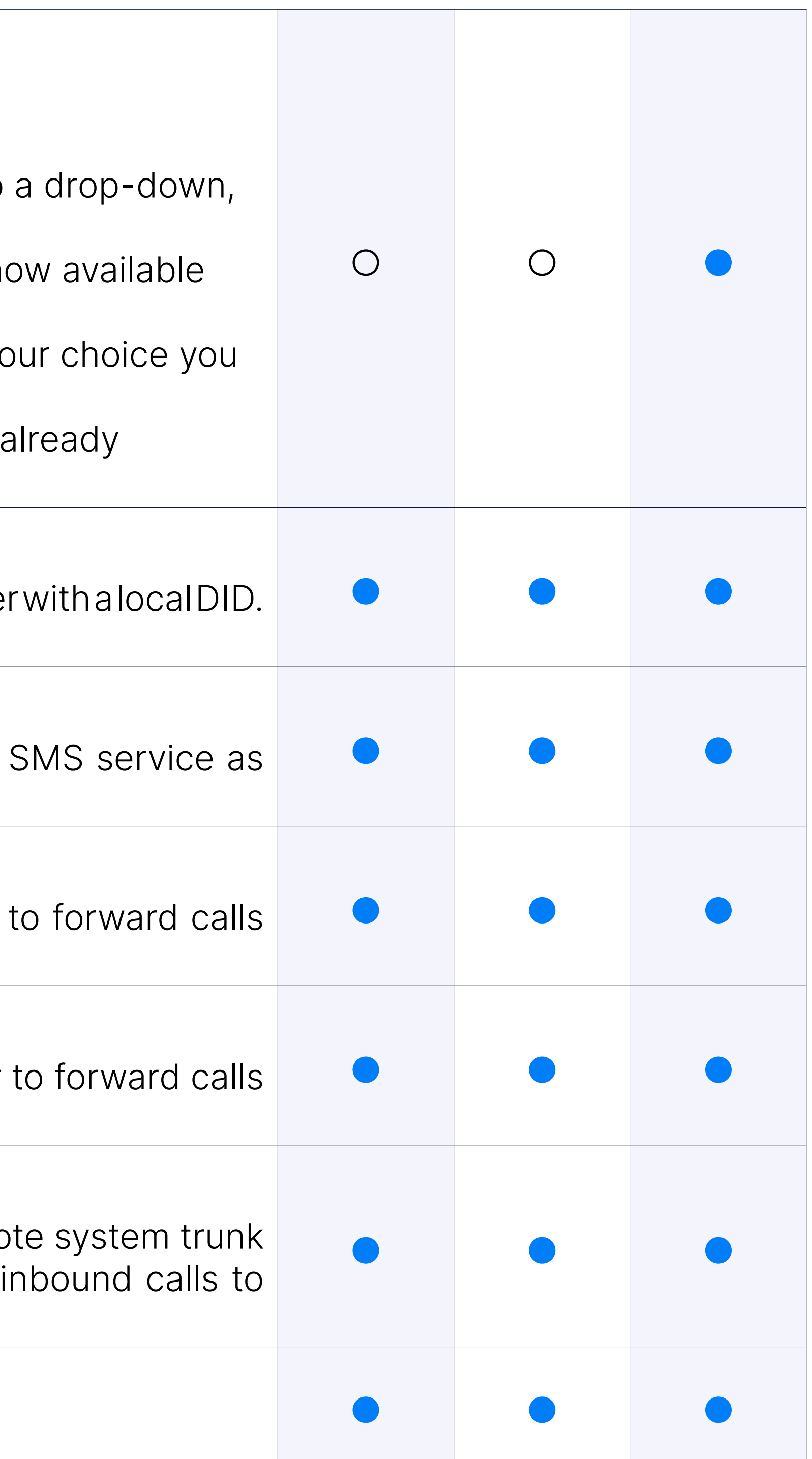

## Destinations: Multi-User Extension (DID Forwarding)

## Destinations: Multi User DID Controlled by license

Multi User on DID are now controlled by license.

## Destinations: IVR

Setting IVR (Interactive Voice Response) as a DID destination will enable to response to a choose one of multiple available selections by entering assigned number keypad.

When set as a PBXware destination calls will be forwarded to Queue wait, listening Music on Hold and/or pre-recorded announcements, until by available Queue member.

### Destinations: Queue

If preferred DID calls can be forwarded to extensions voicemail directl available.

Setting Conference room number as a DID destination will allow call company to join conference calls by dialing DID number.

## Destinations: Voicemail

Remote Access can be set as a DID destination to allow users to make extension even when they are not in the office. When user dials DID use Remote Access he will be asked to enter extension number and P authenticated he can make calls to allowed destinations, check voice in as queue agent.

## Destinations: Conference

## Destinations: Remote Access

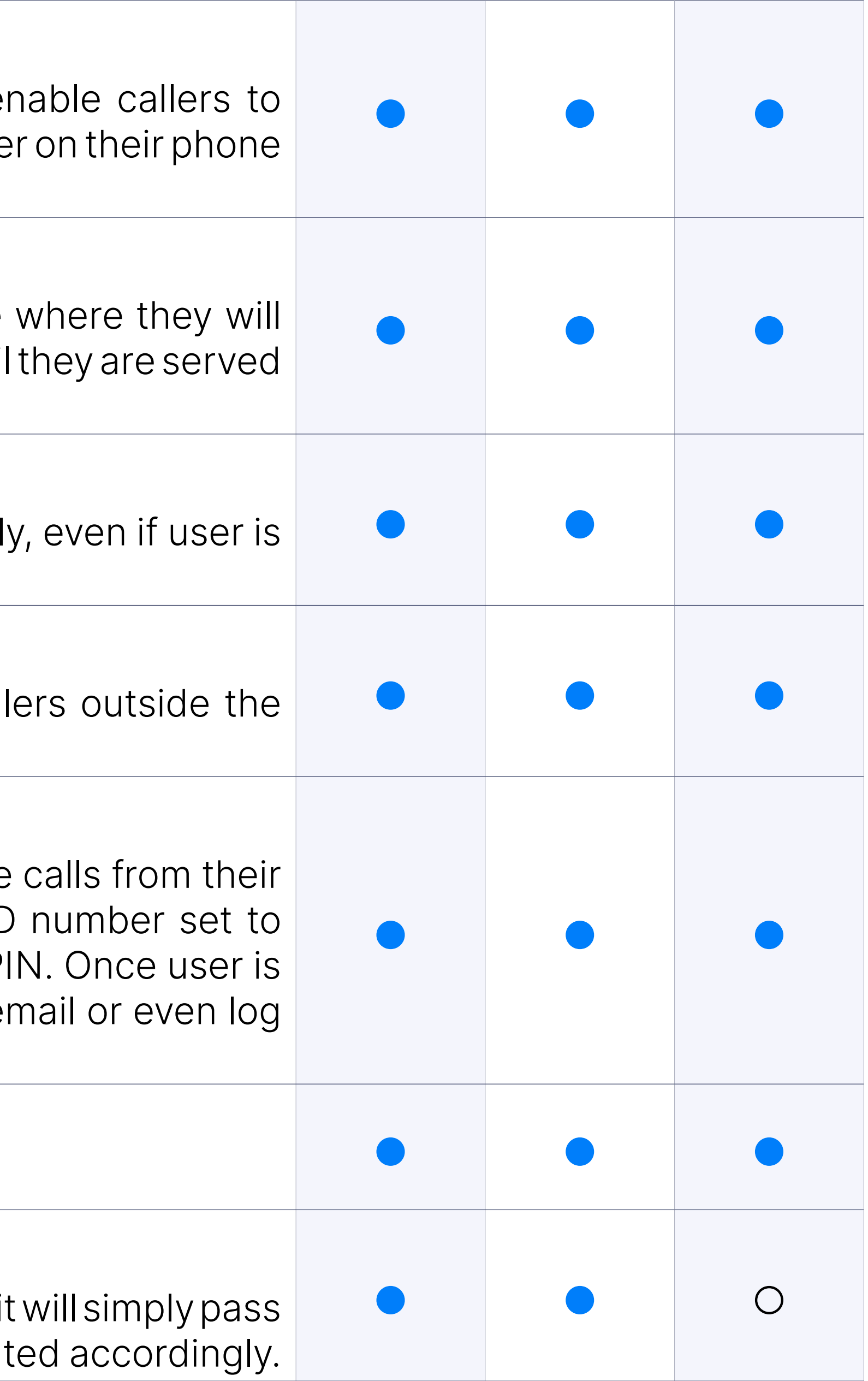

## Destinations: Use PBD pin as DID remote access authentication

Users can choose PBD authentications for DID remote access.

## Destinations: Trunk

When trunk is set as a DID destination PBXware will act as a gateway and it the calls to remote system through specified trunk, where it will be rout

## Destinations: Fax to E-mail

Set Fax to E-mail as a DID destination if you would like to receive fax Fax will be sent to e-mail address (if SMTP server is configured on PBX) on PBXware where it can be downloaded from FAX section.

You can set External Number as a destination to forward the calls to n not terminating on PBXware, for example users cell phone number.

## Destinations: External Number

Setting Phone Callback as DID destination allows users to make calls locations through PBXware without being charged. If user calls a n configured as a DID on the system, system will match users caller ID, hanger the user back, prompting for the destination to be called. This option require settings in Phone Callback Enhanced Service.

### Destinations: Phone Callback

When used, Deny Access destination plays a busy sound to all the caller DID number.

Operation times is feature that enables you to forward DID calls to a dest from the one that is set in DID, based on date, day and time.

This option is used to fine tune functionality of the DID by adding rul which calls will be routed preferred destinations based on the rule specific Caller ID.

Custom ringtones feature allows you to set up your DID so your phone ringing sound when calls are routed to your phone from specific DID.

#### Destinations: Deny Access

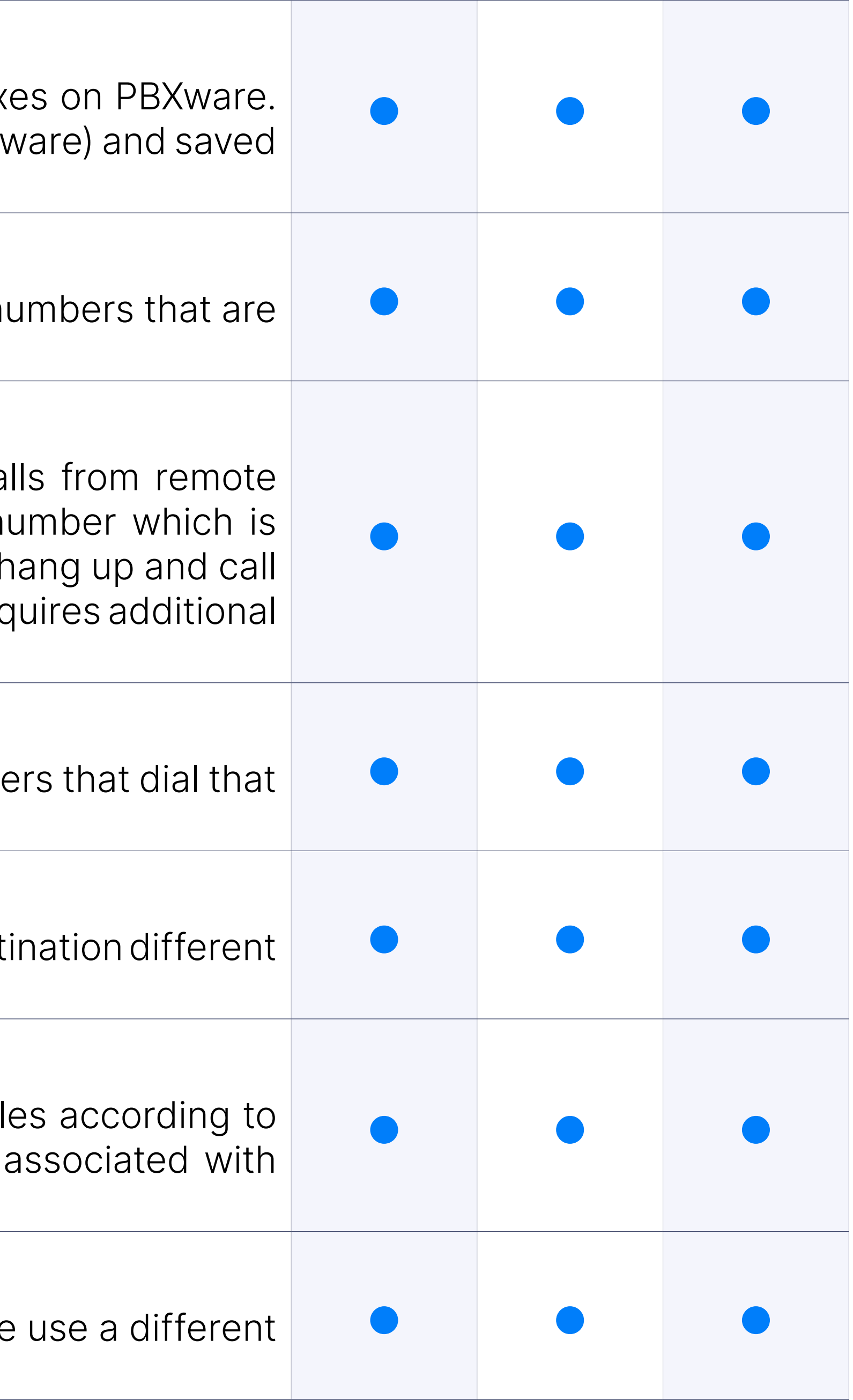

## Operation Times

## Caller ID Validation & Routing

#### Custom Ringtones

## Caller ID Replacement

Allows you to append preferred string to incoming caller ID number in ord calls coming from specific DID from every other call.

# Call Recording

Call recording can be enabled on DID as well as on several other place however, If enabled on DID, call recording will have entire length of the sound fie, even if call was transfered more than once.

Queue priority option allows you to assign certain level of priority for being forwarded to Queue. Set up a queue priority level to give calls priority compared to calls entering the queue from other destinations.

# Queue Priority

Creating multiple service plans enables you to easily assign or change will be used by all extensions that are set with specific service plans. C Service Plans allow you to set up extension pricing based on the p selling to that particular user or group of users. In addition to this, Ser you to create a template with specific set of Enhanced Services and permissions which will be enabled for extensions that are assigned service plans, preventing manual labor which would be needed if ever to be set manually.

# Billing: Specific Service Plan

You can eassily manage inbound calls billing on DIDs by assigning I number, automatically deduct the funds from extensions account balance for inbound call made.

Enables you to force specific codec to be used for all calls that come feature is enabled on.

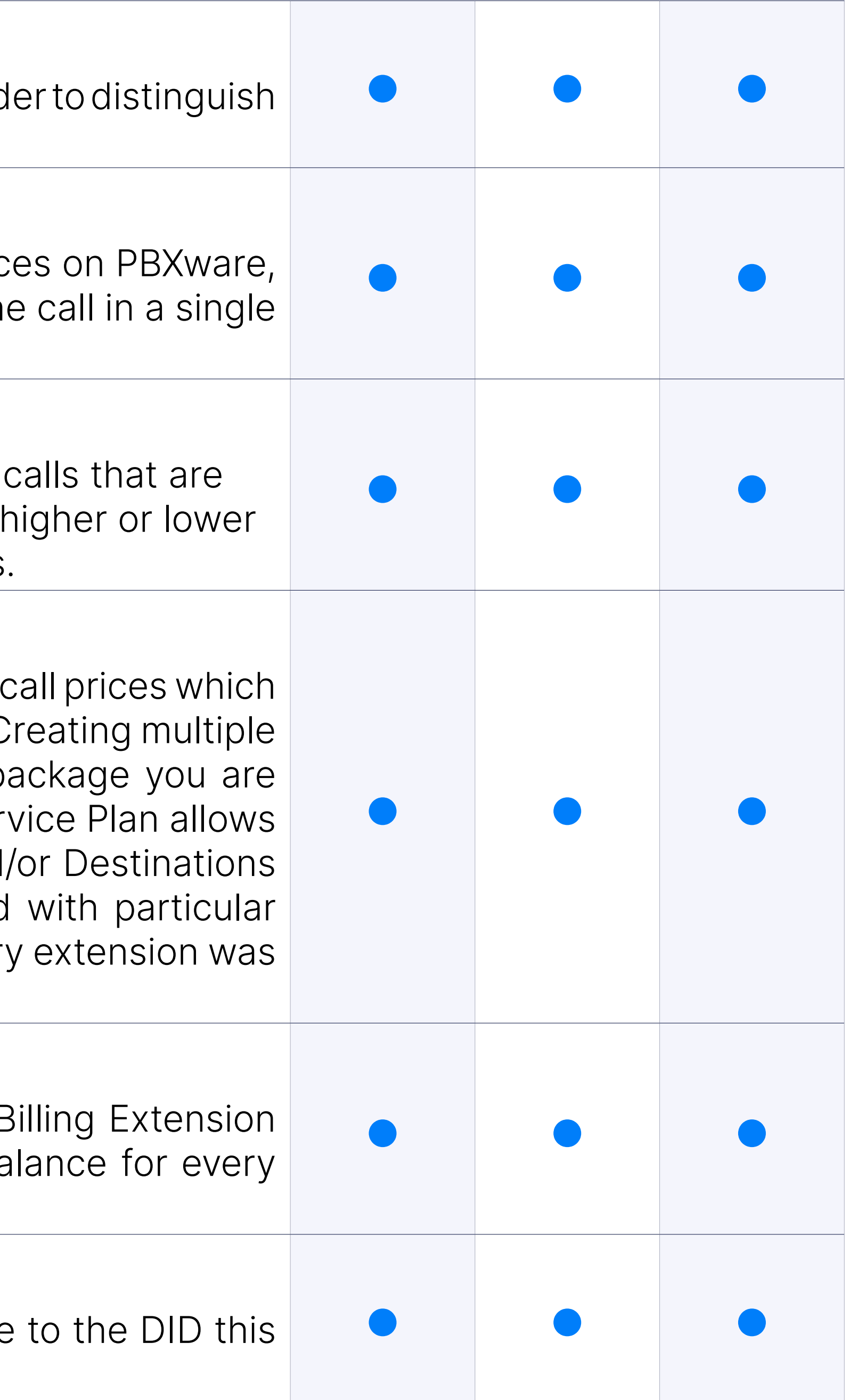

# Billing: Use Billing Extension for Billing

## Billing: Force codec

# Billing: Strip Digits

If your calls are being directed to a trunk, it is possible to define numbe will be stripped from the beginning of the incoming call number in or dialing rules specific to that trunk provider.

# Billing: DID Name field

Added the 'Name' field to the DID page.

# **Caller ID Validation &**

This option is used to fine tune functionality of the DID by adding rules which route the calls to different destinations based on  $\mid$ incoming Caller ID. **Example the Caller Antibolitative Caller** Sy adding rates which reduce the calls to anterchit destinations based on **business** contact center multi tenant

Match Explicitly will inform the system to explicitly match the number Caller ID as stated. For example, if you would like to block particular nu enter that number, select block and set Match Explicitly to yes. This entered number is blocked once it reach the DID.

# Match Explicitly

This option will inform the system to match all the Caller IDs that start number. For example, if you are receiving calls from range of numbers a foreign country you would like to block, you could enter starting d common for all the Caller IDs you were receiving nuisance calls from. all the calls from that particular range to be block or forwarded, dep preference. NOTE: Unless you would like to block all the inbound calls a specific country, try to extend the range of numbers to at least co alongside country code to minimize the range you are trying to block.

Destinations used for Caller ID Validation and Routing can be set to same on DIDs.

## Match Partially

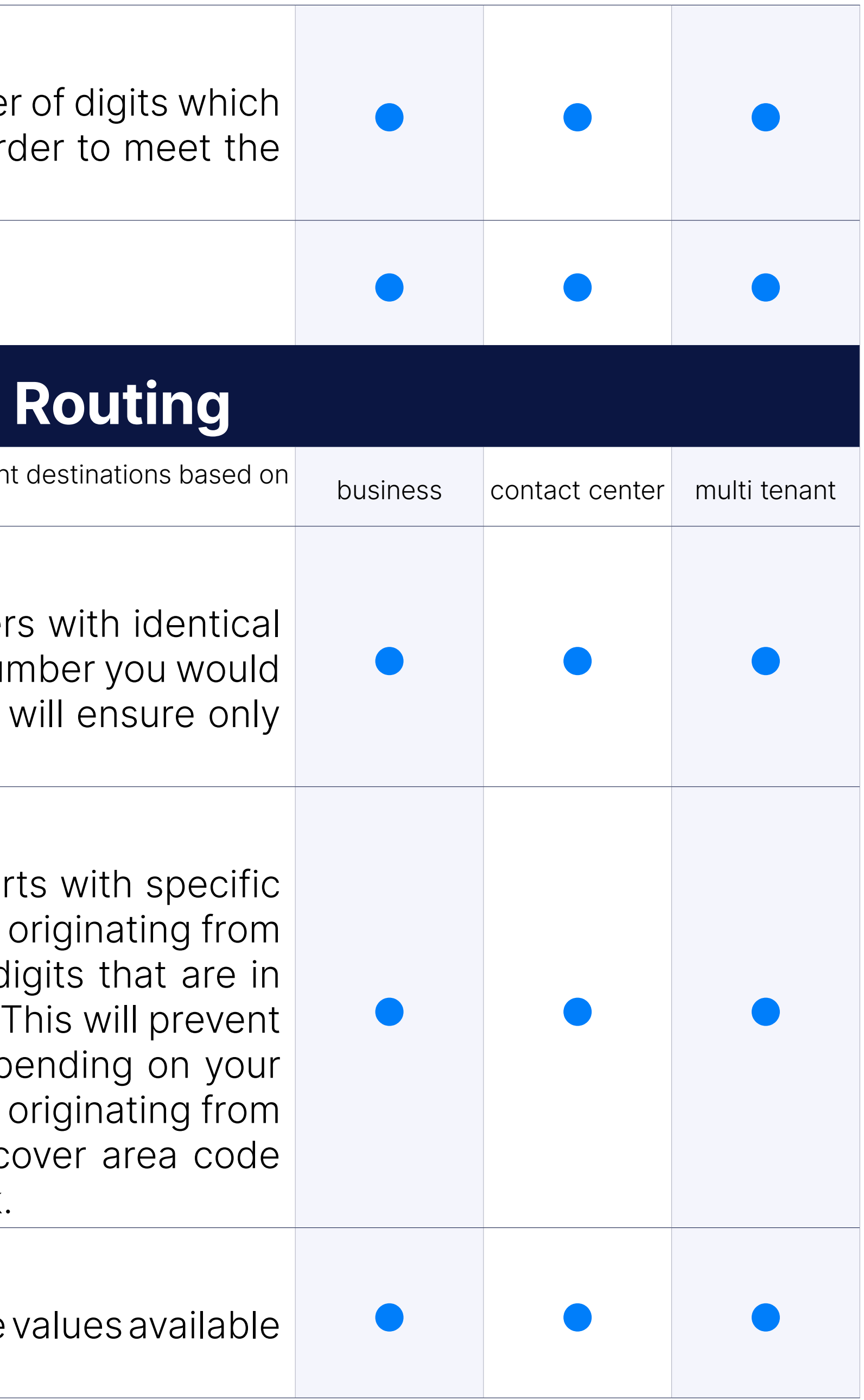

## Custom Destinations identical to DID Destinations

## CLI validation & routing per tenant

CLI Routing and validation per tenant (the tenant administrator can m validation and routing per tenant). This option is used to fine-tune the adding rules which send the calls to different destinations based on One

# Conferencing

Integration with gloCOM allows you to create Instant conferences by dr an active call.

# Limit maximum number of participants

Allows you to define maximum number of users that can join the conf

Enables you to define Conference Admin PIN to authenticate user a Admin in order to assigns administrative privileges.

## Instant conferences via Desktop App

Enables you to define Conference Marked User PIN to authenticate user user in order to assign set of privileges.

### Conference PIN

Enables you to define Conference PIN all users must enter in order to

When joining new conference members will be asked to say their name '#' key before they enter the conference, name will be recorded and conference members when a caller joins/leaves the conference.

## Conference Admin PIN

## Conference Marked User PIN

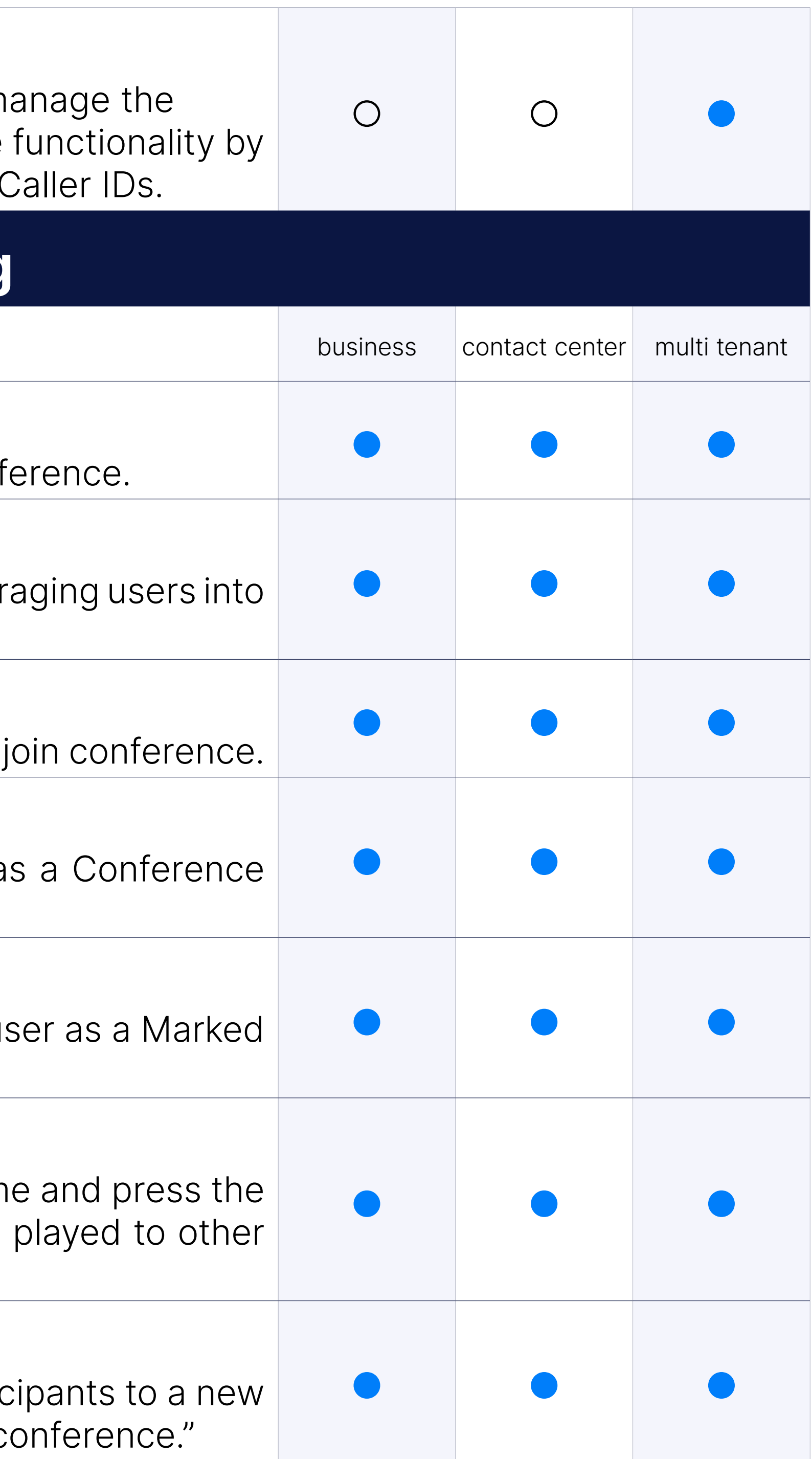

## Announce user join/leave

## Announce number of participants

Turning on this option will announces the number of conference partic conference member. "There is currently one other participant in the c

## Email conference recording

At the end of a conference call (static not dynamic) if the email is in there sound file of the conference would be emailed to a pre-specified email has exited the room.

# DTMF menu for participants: Mute Control

Conference Admins are able to mute specific user.

# DTMF menu for participants: Volume Control

Conference Admins are able to adjust speaking volume for entire con

Conference Admins are able to use eject command to kick last user conference room.

Conference Admins are able to lock the conference room, preventing joining in.

## DTMF menu for participants: Kick Users

Conference Admins are able to kick specific user(s) from conference

## DTMF menu for participants: Eject users

This option will play Music on Hold to a first user that joins the confere second user enters conference room Music on Hold stops playing and to talk to each other.

## DTMF menu for participants: Wait for Marked User to start confere

## DTMF menu for participants: Lock conference

Enabling this option will prevent users to talk to each other until mark conference, this is useful when you are arranging a conference call be parties that are unfamiliar with each other.

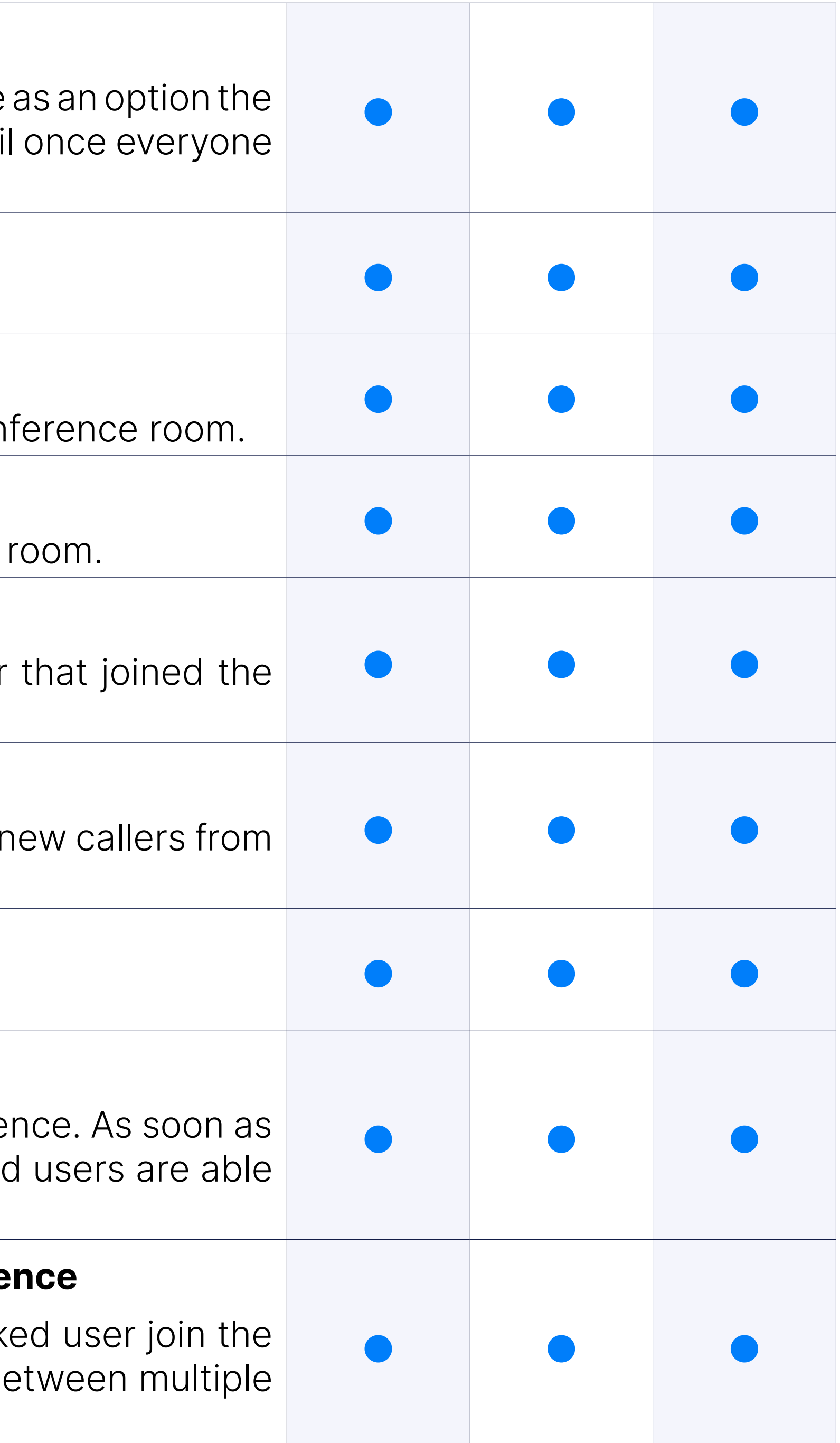

#### DTMF menu for participants: Record conferences

Enables recording of conference room calls.

## DTMF menu for participants: Music on Hold

## Destinations: Close the conference when Marked User leaves

Closes the conference when last marked user exits, regardless of n participants in the conference room, their calls will be immediately moment.

If this option is enabled, conference calls coming from the extension with admin privileges.

### Destinations: Control members of conference

Conference admin is able to mute, add or remove conference participants.

If this option is enabled, conference calls coming from the extension v privileges than admin, but more than regular conference participants.

### Control options for each member: Admin

#### Control options for each member: Marked

If this option is enabled, users will be allowed to exit the conference by on their phone.

Added the possibility for administrators to change Conference PIN eve not have the 'Show Advanced' toggle button enabled.

### Control options for each member: Talk-Only

If this option is enabled, conference calls coming from this extension w talk only and no sound from the conference will be heard on that pho

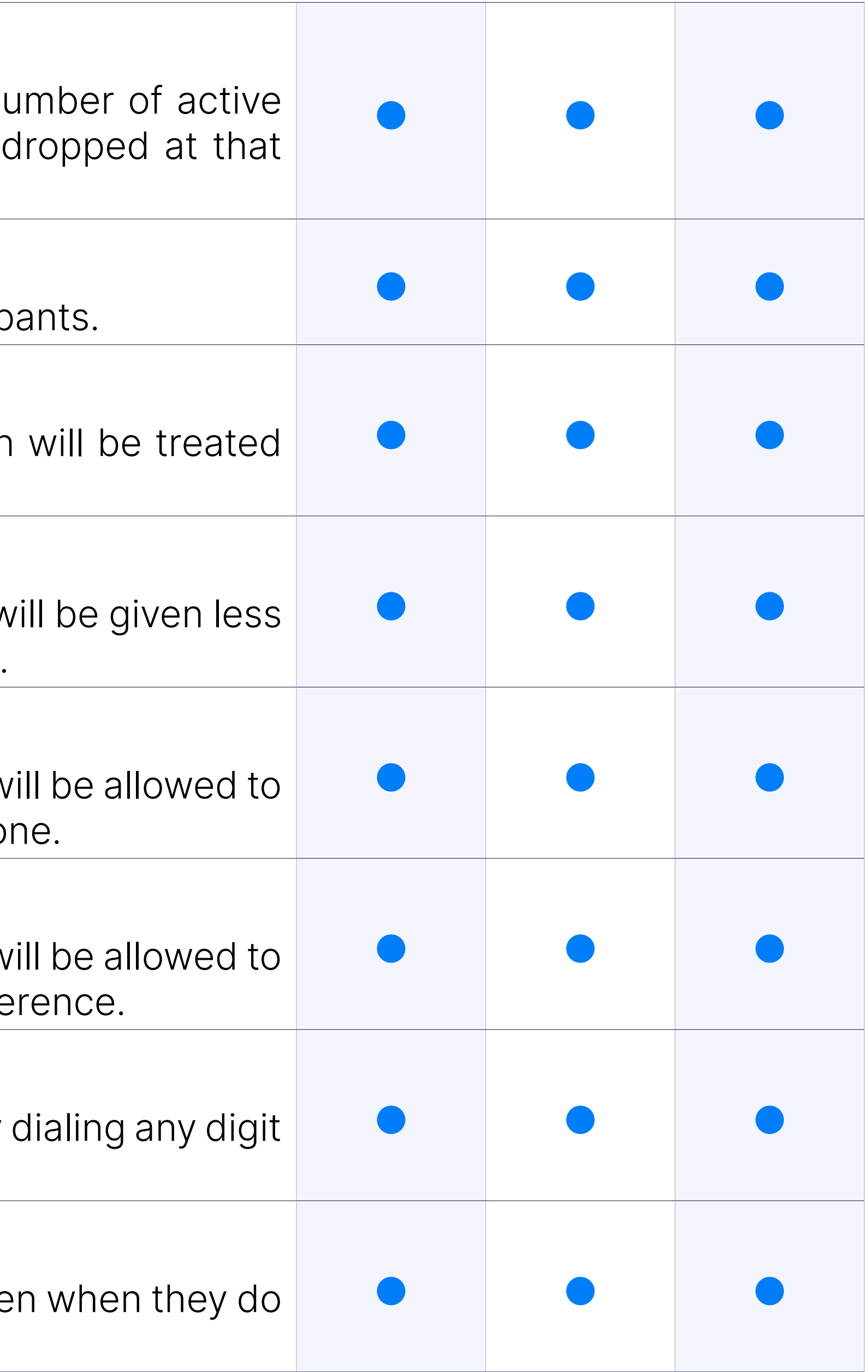

#### Control options for each member: Listen-Only

If this option is enabled, conference calls coming from this extension w listen only and no sound from the extension will be heard in the confe

## Control options for each member: Exit Digit

## Control options for each member

# IVRs

# IVR Type: Standard IVR

IVR (Interactive Voice Response) is automated answering machine whi to their destination by providing a number of choices and waiting for selection through DTMF tones via device keypad.

PIN-based IVR allows dialing local/remote destinations by providing a number.

## IVR Type: Pin-based IVR

## IVR Type: Multi-digit IVR

Unlike regular IVR, Multi-digit IVRs accepts two or more digits as a response from the from caller from caller therefore providing a wider range of options compared to Standard I'

Meeting IVR is selected when a user wants to join the Conference on user needs to call a DID that is connected to a Meeting IVR and follow in order to join a Meeting. The necessary information (Meeting Number ID) is provided in an e-mail when the Meeting is being created.

## IVR Type: Meeting IVR

IVR Tree is a special form of IVR where creation of a particular IVR is r oriented than it is with regular IVRs. This allows better overview when complex IVR system in which callers have to navigate through multiple reach preferred destination.

Setting up extension as a destination in IVR will forward the call to spe number once assigned digit is pressed.

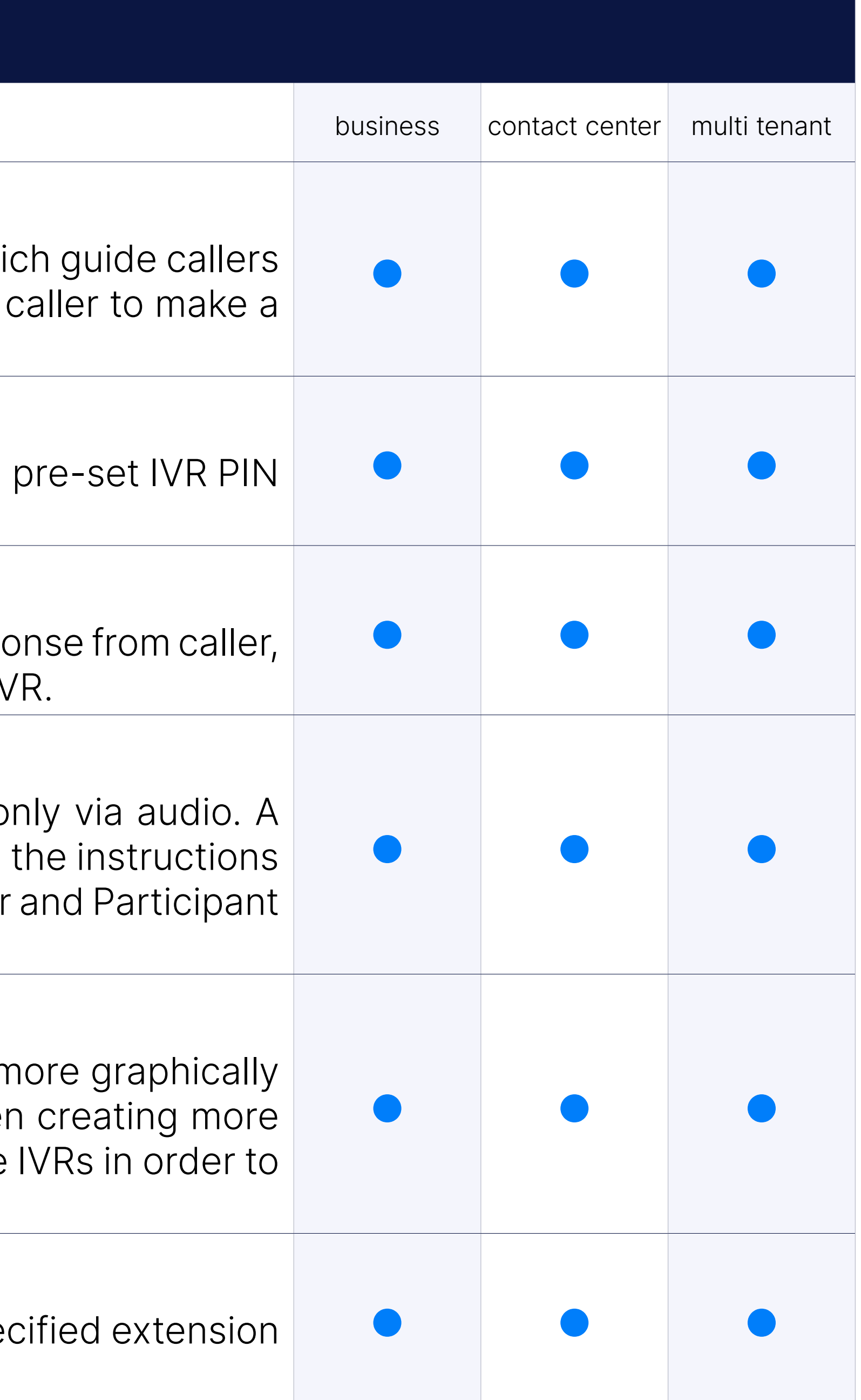

## IVR Type: IVR Tree Builder

## IVR Destinations: Extension

# IVR Destinations: IVR

Setting up IVR as a destination in IVR will forward the call to specified IV assigned digit is pressed.

Setting up Queue as a destination in IVR will forward the call to specified once assigned digit is pressed.

## IVR Destinations: Queue

Setting up Conference as a destination in IVR will forward the call to speci number once assigned digit is pressed.

# IVR Destinations: Conference

Set Remote Access as an IVR destination to enable users to dial into remote location and authenticate to their personal extensions and mak picked up their office phone.

## IVR Destinations: Voicemail

Setting up a Voicemail as a destination in IVR will forward the call to spe number voicemail directly, without dialing the extension, once assigned.

With this option selected, you will have the ability to dial an extension first three letters of the extension's last or first name.

Set Fax to E-mail as an IVR destination if you would like to receive fax Fax will be sent to e-mail address (if SMTP server is configured on PBX) on PBXware where it can be downloaded from FAX section.

## IVR Destinations: Remote Access

In order to dial specific number as an IVR selection you must select Call E as a destination in IVR and enter the number which will be dialed on made.

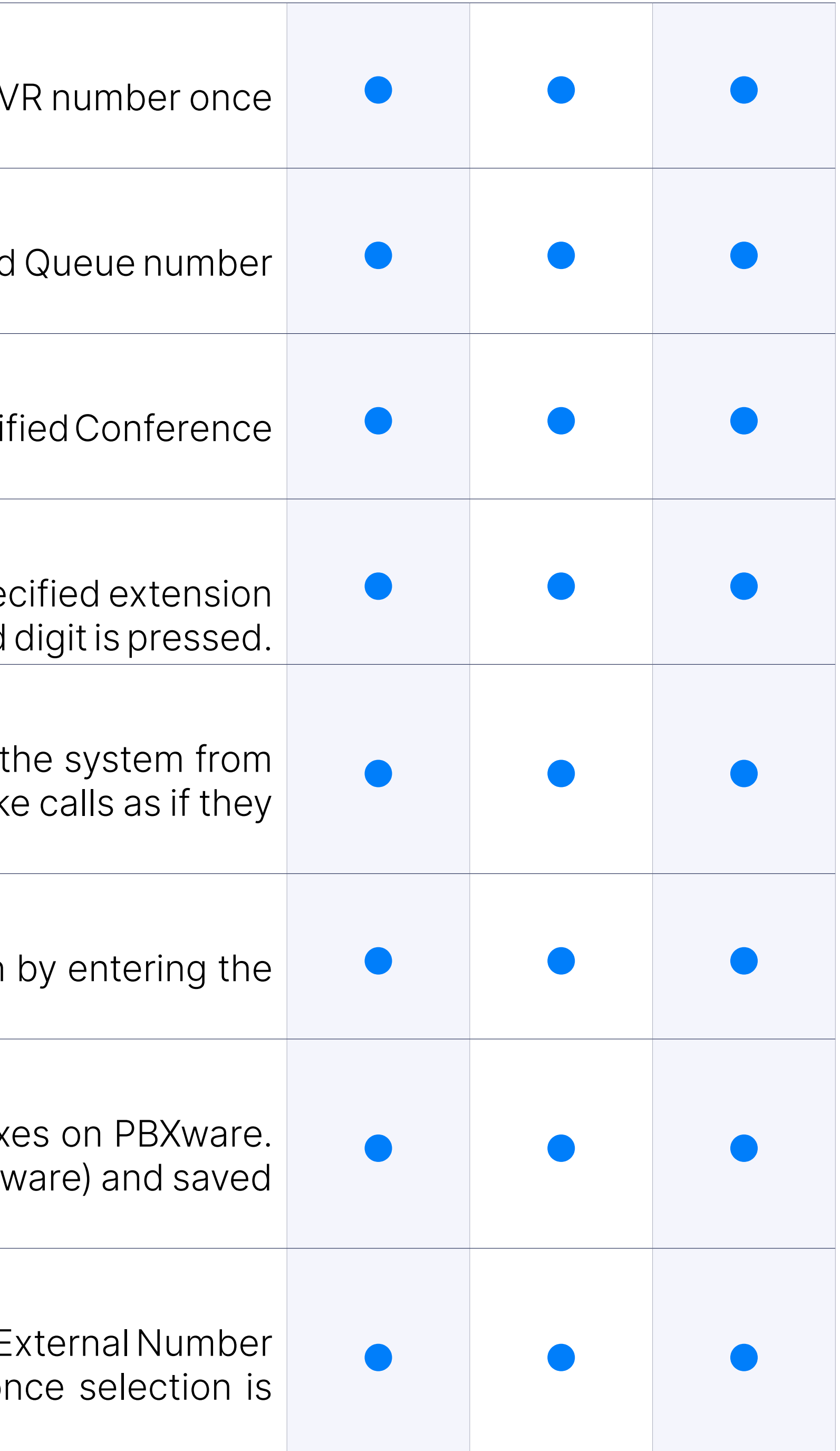

## IVR Destinations: Directory

## IVR Destinations: Fax to E-mail

## IVR Destinations: Call External Number

# IVR Destinations: Ring Group

Setting up Ring Group as a destination in IVR will forward the call to Group number once assigned digit is pressed.

Setting up Remote access as a destination in IVR will allow the caller Access functionality.

#### IVR Destinations: Remote Access

Setting up CRM Routing as a destination in IVR will allow the caller to us which allows routing to a specific Queue or IVR or playing sound files base fetched from CRM.

# IVR Destinations: CRM Routing

You can append preferred string to incoming Caller ID (for example IVR between multiple destination calls can come from.

If sound files in language other than english are uploaded to PBXware a english language prompts, you can set voice prompts to be played in pre once call is routed to its destination.

# IVR Destinations Options: Default Caller ID

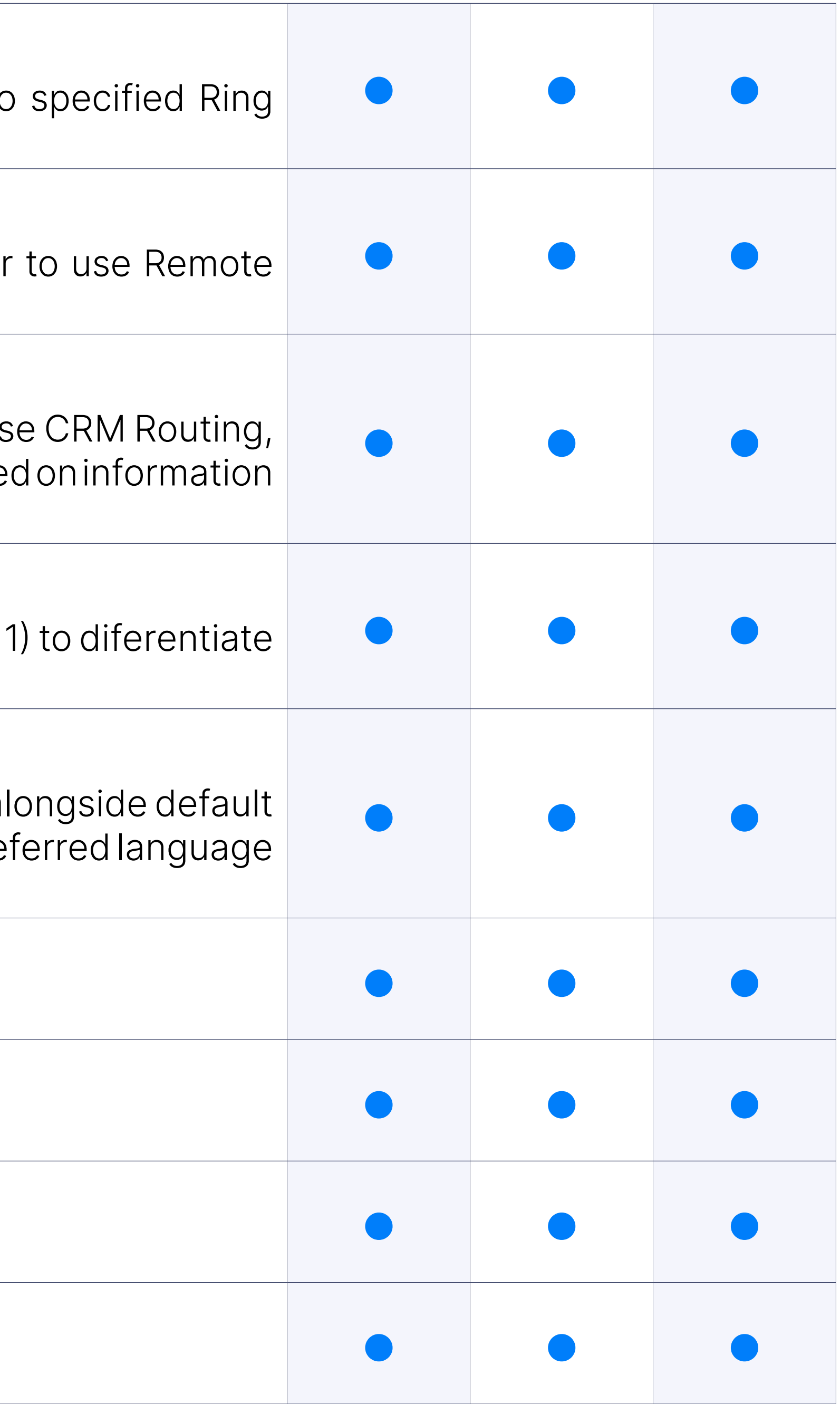

## IVR Destinations Options: Change Language

## IVR Destinations Options: Read extension number

Specific for Directory destination.

# **IVR Destinations Options: Search for name**

**IVR Destinations Options: Department filter** 

## **IVR Destinations Options: Exit digit**

## Standard IVR Options: Operator Extension

Operator extension option allows you to assign the number of extension will be redirected to if 'IVR Status' is set to 'Off'.

## Standard IVR Options: Custom timeouts

Allows administrator to set preferred time values for Response Timeout, Selection Timeout etc. In case any of these timeouts is exceeded voic played back to the user for several times, after which, call will be drop

Custom greeting enables administrator to play a greeting with IVR in caller gets to the IVR.

# Standard IVR Options: Change greeting access code for a specific d

# Standard IVR Options: Custom Greeting

Users are able to change a greeting themselves without the admin making to the file name and assign it to an IVR greeting. Two new access codes ha 1. Change Greeting: defaults to \*303 and takes a queue/IVR as the destination. When dialed the user is prompted to greeting. Once accepted the greeting is set as the destination's 2. Change Greeting: defaults to \*304 and takes a queue/IVR or ring destination. When dialed the user is prompted to record a new greeting. the greeting is set as the destination's new greeting, and the old greet will be deleted.

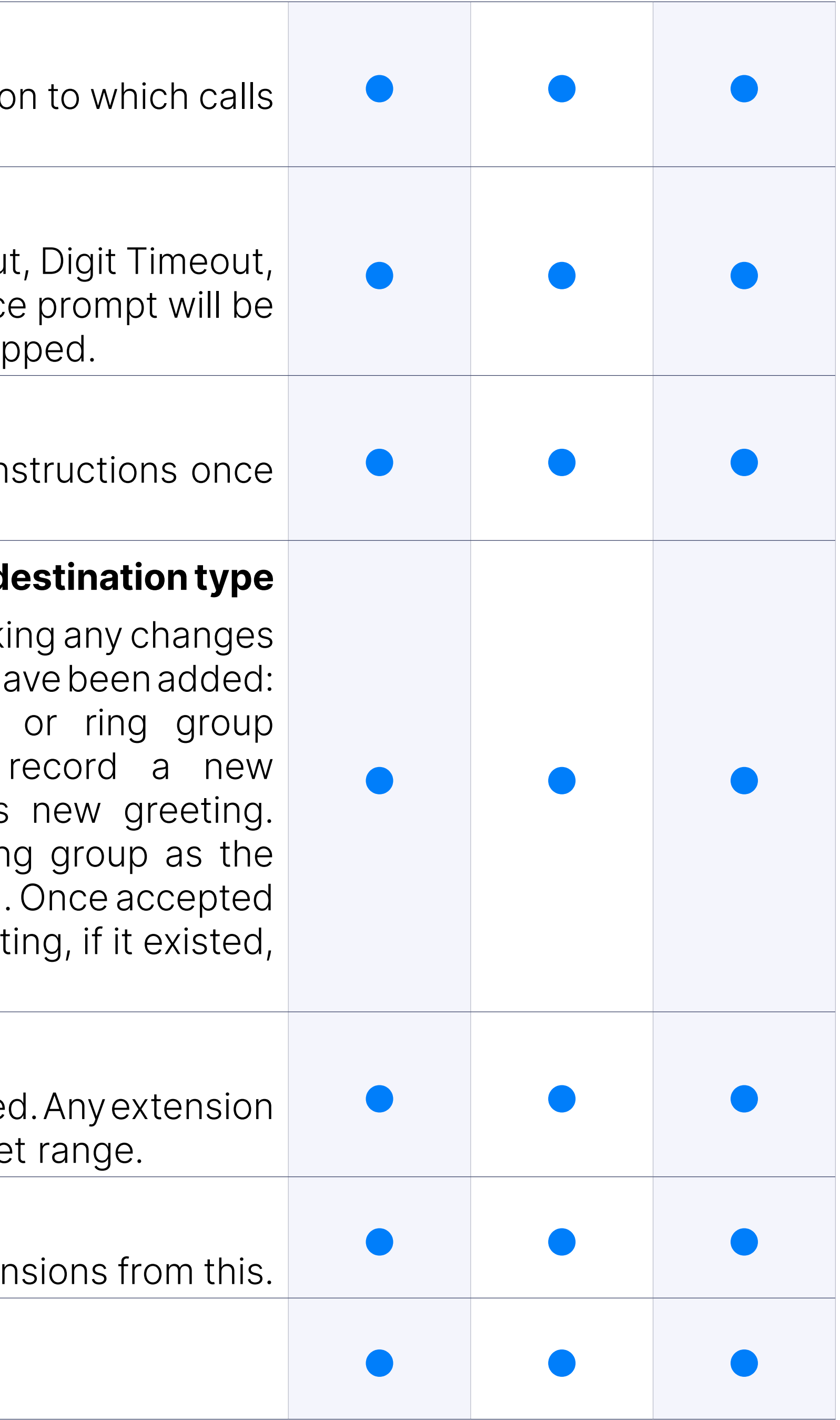

## Standard IVR Options: IVR extension exclusion

A new field under "IVR > Local Dialing" called "Exclude list" has been adde added in field cannot be called form that IVR even if it is within the set

## Standard IVR Options: IVR extension range

When enabling local dialing on IVR, it is possible to exclude 1 or 2 exter

## Standard IVR Options: IVR: Add # Option

Allow # to be used as an IVR option.

# Standard IVR Options: Ringing Type

This option allows you to set whether you would like to play Music on sound to callers once their call reach the IVR.

## Standard IVR Options: Dial Local Extensions directly

This feature allows callers to dial extension number directly, once thei IVR. If this feature is enabled anybody that enters the IVR will be able to on the system/tenant directly if they know the number that would like to can be used alongside standard IVR selections.

Administrator is able to restrict extension dialing from IVR by defining ranger that are allowed to be called directly.

# Standard IVR Options: Dial Local Extensions limits

Operation times enables administrator to forward calls that are suppose to a different locations depending on date, day and time.

## Standard IVR Options: Dial Permissions

Permissions are used to allow an organization to restrict who is able In particular, there are organizations where access to the IVR is only all with a valid account number, but it can be used for other similar purper

When FAX recognition is enabled on your PBXware system, you can turn c on your IVR by entering e-mail address in FAX Email field. This will autor all FAX calls and send received FAXes to that e-mail address without actions from sender.

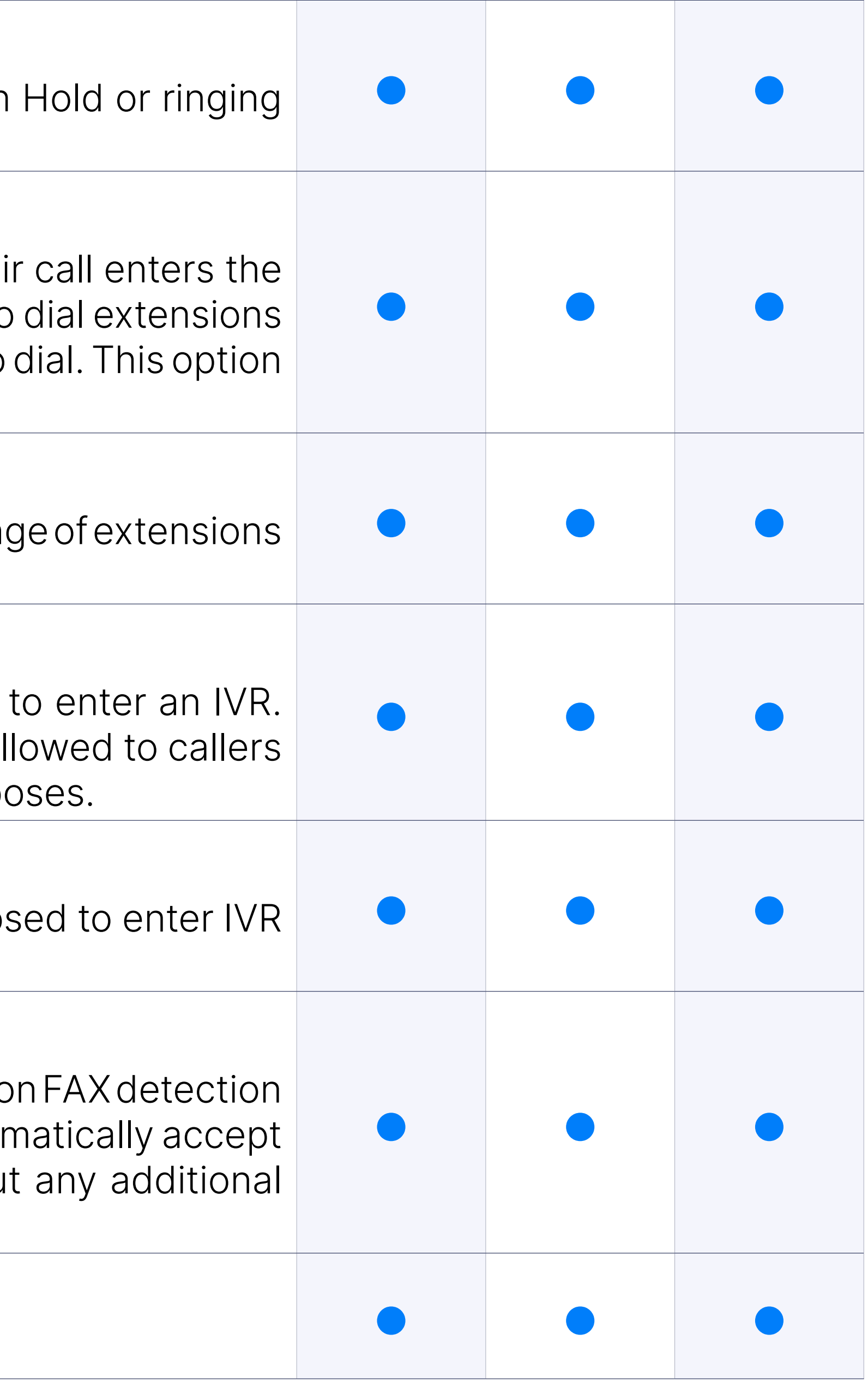

## Standard IVR Options: Operation Times

## Standard IVR Options: FAX Detection

## Standard IVR Options: Disable CallerID (PIN-based IVR only)

This option disables CallerID but only for PIN-based IVRs.

With this option selected, you will have the ability to dial an extension by entering the first three letters of the extension's last $\vert$ or first name.<br>The secondal contact center multi tenant or first name.

## Search by First Name

With this option selected callers will have to enter starting letters of in order to dial his extension. This is done by entering numbers that on letters on the keypad on the phone/softphone caller is using.

After entering directory from IVR for example, from that moment your seconds to start typing in the first 3 letters of a last name if you do not disconnected.

### Directory DTMF timeout

With this option selected callers will have to enter starting letters of in order to dial his extension. This is done by entering numbers that on letters on the keypad on the phone/softphone caller is using.

With this option selected callers will have to enter starting letters of us name in order to dial his extension. This is done by entering numbers with letters on the keypad on the phone/softphone caller is using.

### Directory DTMF exit key can be customized

The user can exit the Directory app at any moment by pressing the '#

If name is recorded in voicemail box by user, message will be played instead automated spelling.

## Search by Last Name

This feature simplifies the search inside the IVR Directory by limiting sea of extensions (departments) instead of the entire directory. This feature searching through the IVR if there are duplicate names in a sys-tem.

## Search by both First and Last Name

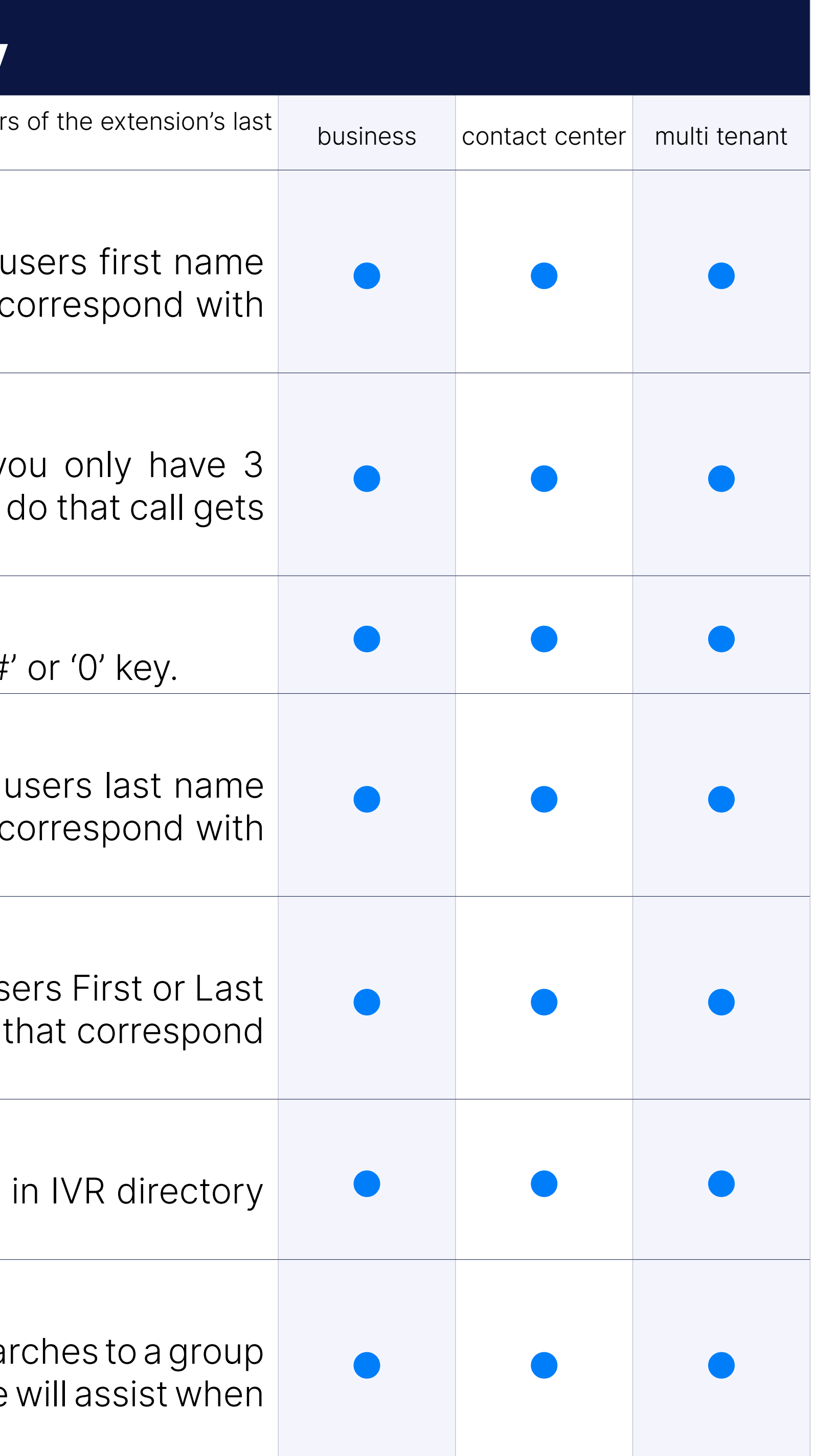

## Play Voicemail greeting for Name

## IVR Directory filter per department

Same as regular IVR, IVR tree offer multiple available options for destination type.

Dial Local extension feature will allow you to assign a local extension destination.

## Available actions: Dial Local Extension

#### Available actions: Dial Remote Extension

This feature allows you to assign an external number as an IVR Tree d

Set up Check Voicemail on IVR Tree to allow users to log in to their exter and check messages without using their extension.

#### Available actions: Dial Voicemail

This feature allows you to assign an extension voicemail as an IVR Tre

Call recording will be enabled from point in which call gets to branch Start recording enabled.

#### Available actions: Check Voicemail

Queue priority option allows you to assign certain level of priority for cal forwarded to Queue. Set up a queue priority level to give calls higher compared to calls entering the queue from other destinations.

#### Available actions: Go to Context

Setting Go to Context on IVR Tree will forward calls to given context and Setting Go to Context

If sound files in language other than english are uploaded to PBXware al english language prompts, it is possible to set voice prompts to be play language.

#### Available actions: Start Recording

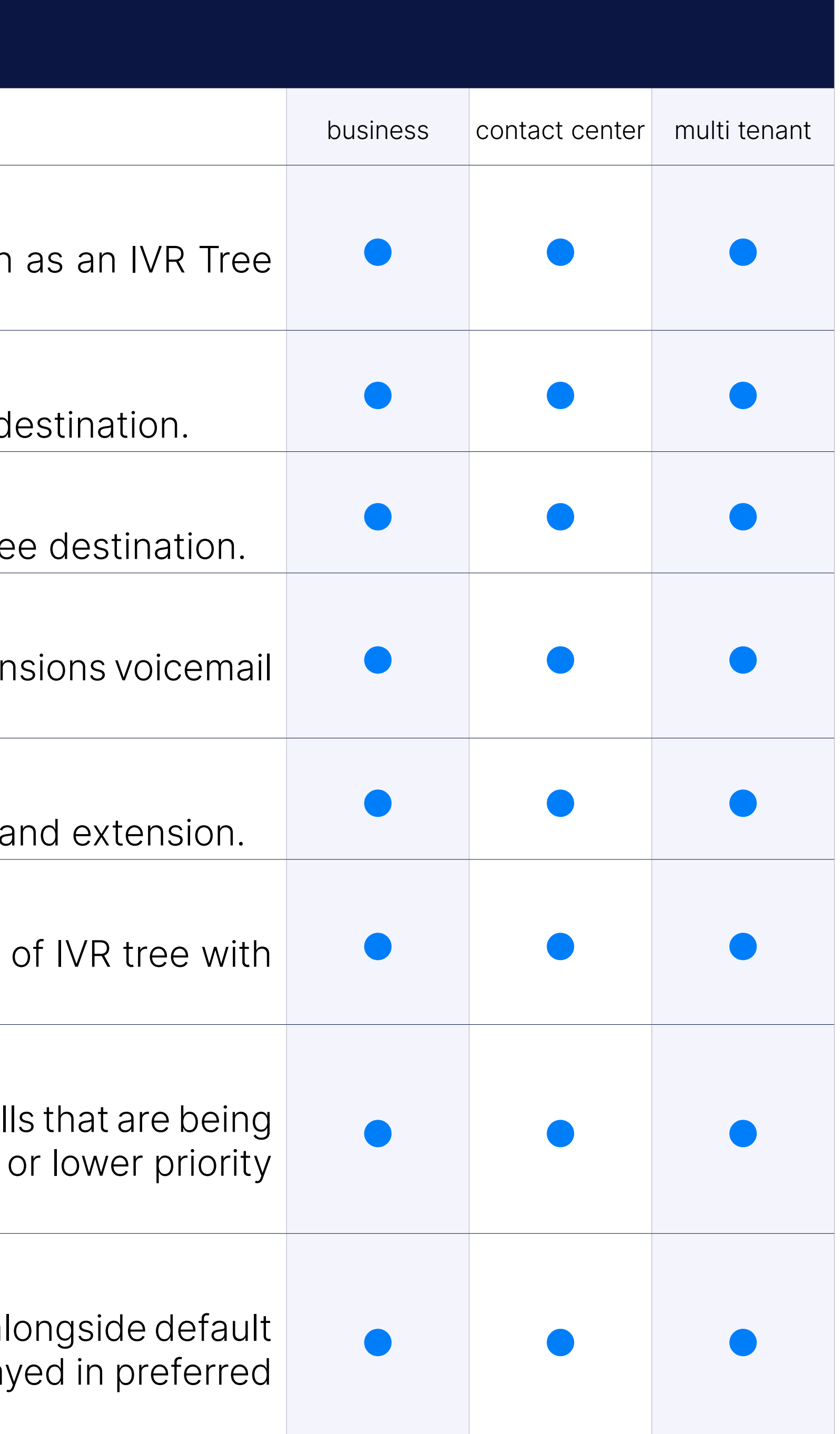

#### Available actions: Set Queue Priority

#### Available actions: Set Language

## Available actions: Play Sound

This selection will play selected sound file in multiple languages (if availa it is possible to allow DTMF entries, enabling callers to dial local desti

You can append preferred string to incoming Caller ID (for example diferentiate between multiple destination calls can come from.

## Available actions: Change Caller ID

This option allows you to set pause time in seconds after which IV executing assigned actions actions.

# Available actions: Wait

## Available actions: Busy Signal

When selected, this option will play Busy signal to callers.

## Available actions: Hangup

This action will hang up incoming calls upon execution.

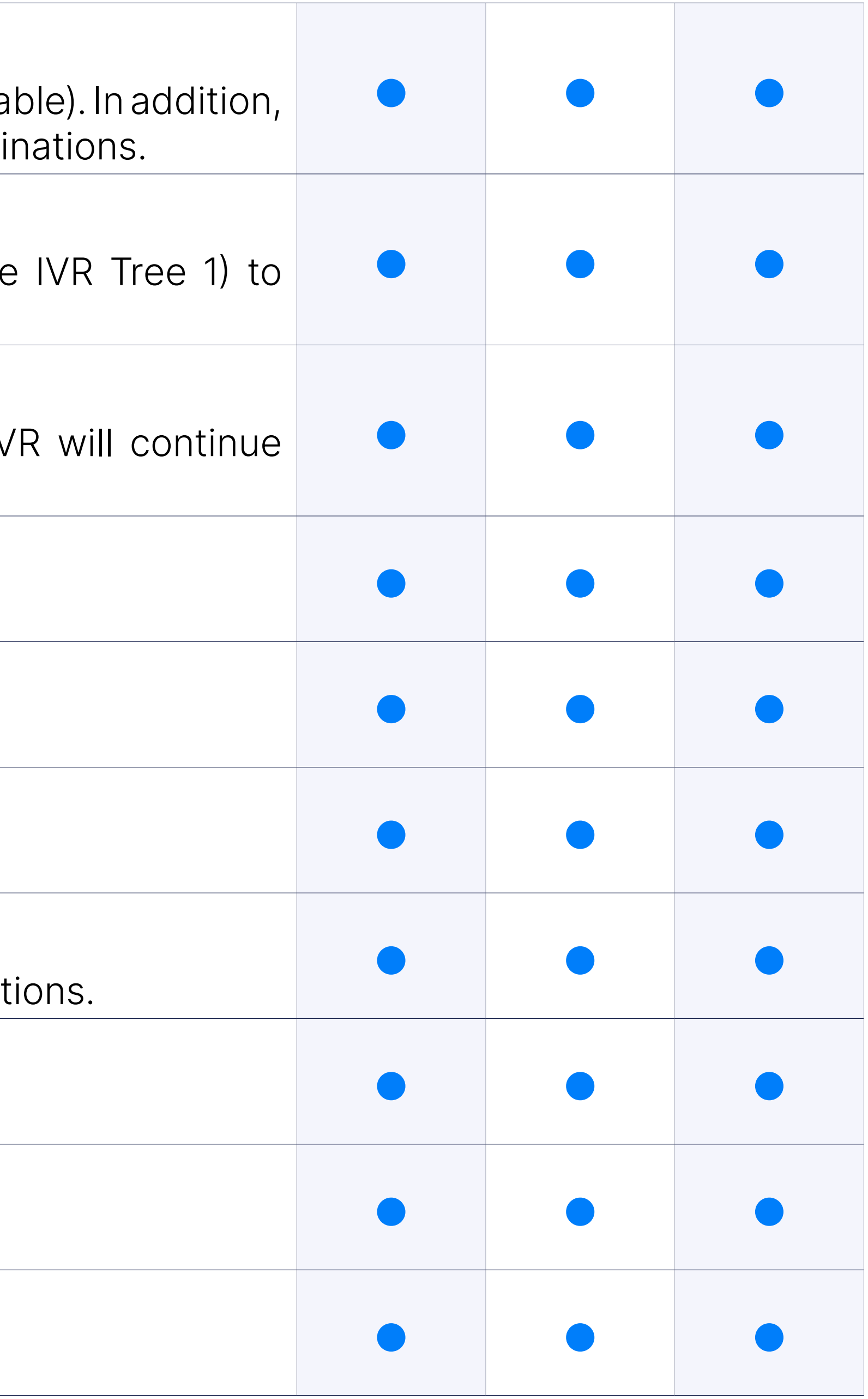

## Available selection destination type: Go to IVR Tree

This option will forward calls to other IVR Tree destinations.

## Available selection destination type: Local/Remote Destinations

IVR Tree supports forwarding calls to both Local and Remote destinations.

#### Available selection destination type: Voicemail

IVR Tree supports Voicemail as an IVR destination.

## Available selection destination type: Ring group

IVR Tree supports Ring Group as an IVR destination.

## Available selection destination type: Queue

IVR Tree supports Queue as an IVR destination.

PIN-based IVR allows dialing local/remote destinations by providing a pre-set IVR PIN number.

PIN based IVR allows you to create a large number of PIN numbers destinations by uploading .CSV file.

# CSV upload

PIN Expiry date allows PBXware administrator to define PIN expiry date, unusable after specified date.

Every created PIN is assigned to specific destination, once pin is enter IVR matching destination will be dialed.

#### Expiry date per PIN

#### Destination per PIN

IVR call statistics report will show: Callid, Date time, Called Number, Ca IVR number, Option, Destination, Dest. Type, Ended.

IVR calls per called number report will show: Called Number, Date Time IVR name, IVR number, Option, Destination, Dest. Type, Ended.

# IVR Statistics

We have added a new feature called IVR statistics, this feature is similar to Queue or Agent statistics

IVR calls per option: Callid, Date time, Called Number, Callerid, IVR nare Option Destination, Dest. Type, Ended.

#### IVR calls

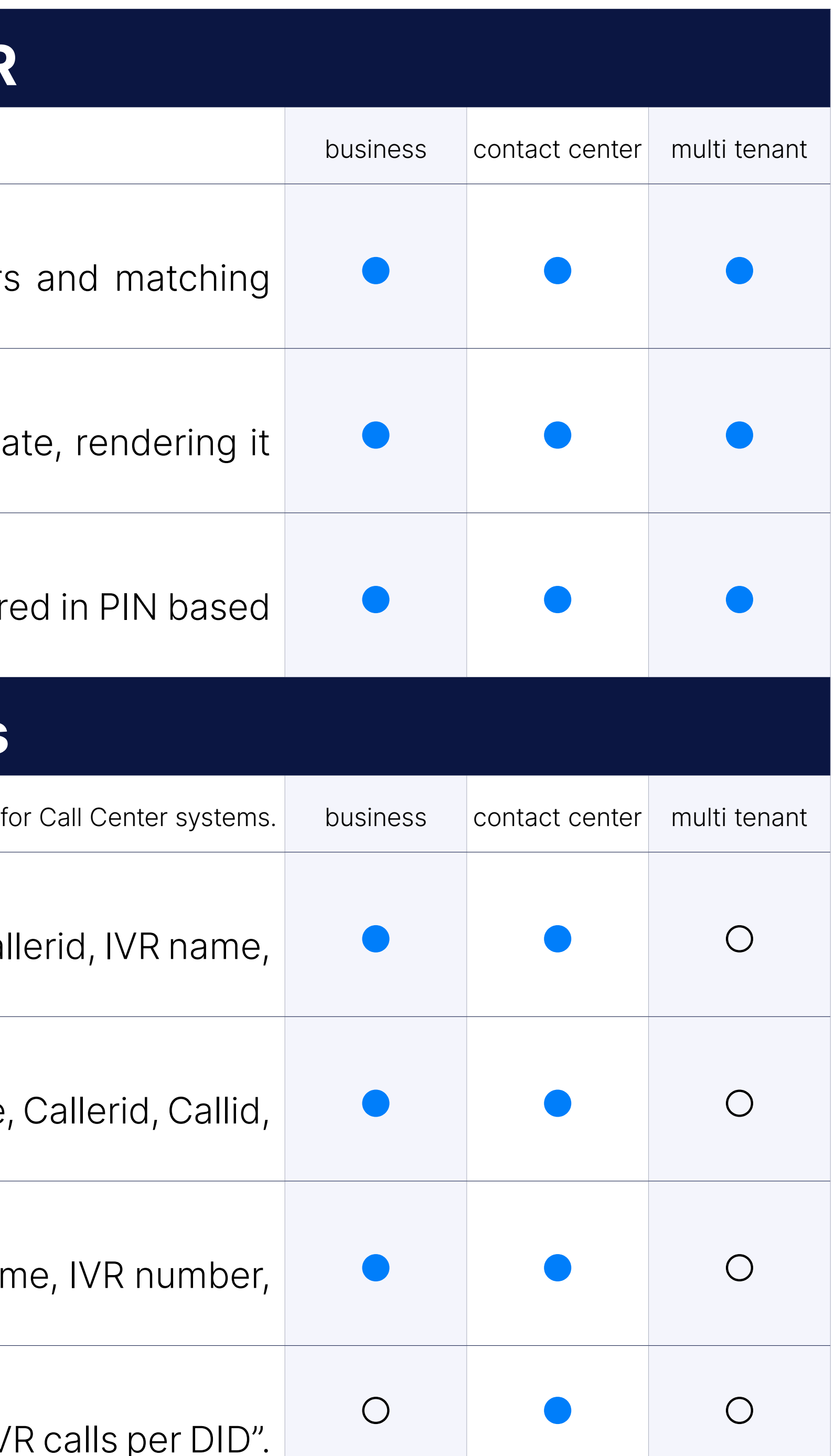

#### IVR calls per called number

#### IVR calls per option

## IVR calls per DID in IVR statistics

IVR statistics page has been enriched with a new report page called "IV

# Available in Bussiness and MT edition

Ported to the Multi-Tenant and the Business edition.

# **Remote Acces**

In most cases Remote Access is set as a DID destination (although it can be set as an IVR destina allow users to make calls from their extension even when they are not in the office. When user dials Remote Access he will be asked to enter extension number and PIN. Once user is authenticated he ca destinations, check voicemail or even log in as queue agent.

## **Destinations**

Set destination to Remote Access in order to allow users to log in to the make calls from it as if they were using their deskphone.

Voicemail can be assigned as a Remote Access destination in order to check their voicemail when not in the office.

Voicemail can be assigned as a Remote Access destination in order to log in as agents even if they are not using PBXware extension.

# **Operation Times**

Operation times is feature that enables you to forward IVR calls to different locations depending on d

Destination, different from the one set on IVR, where calls will be forward to Operation Times rules.

## Voicemail

You are able to define specific day/time range when calls will be forward destination.

You are able to define day/time range after which calls will be forward hours.

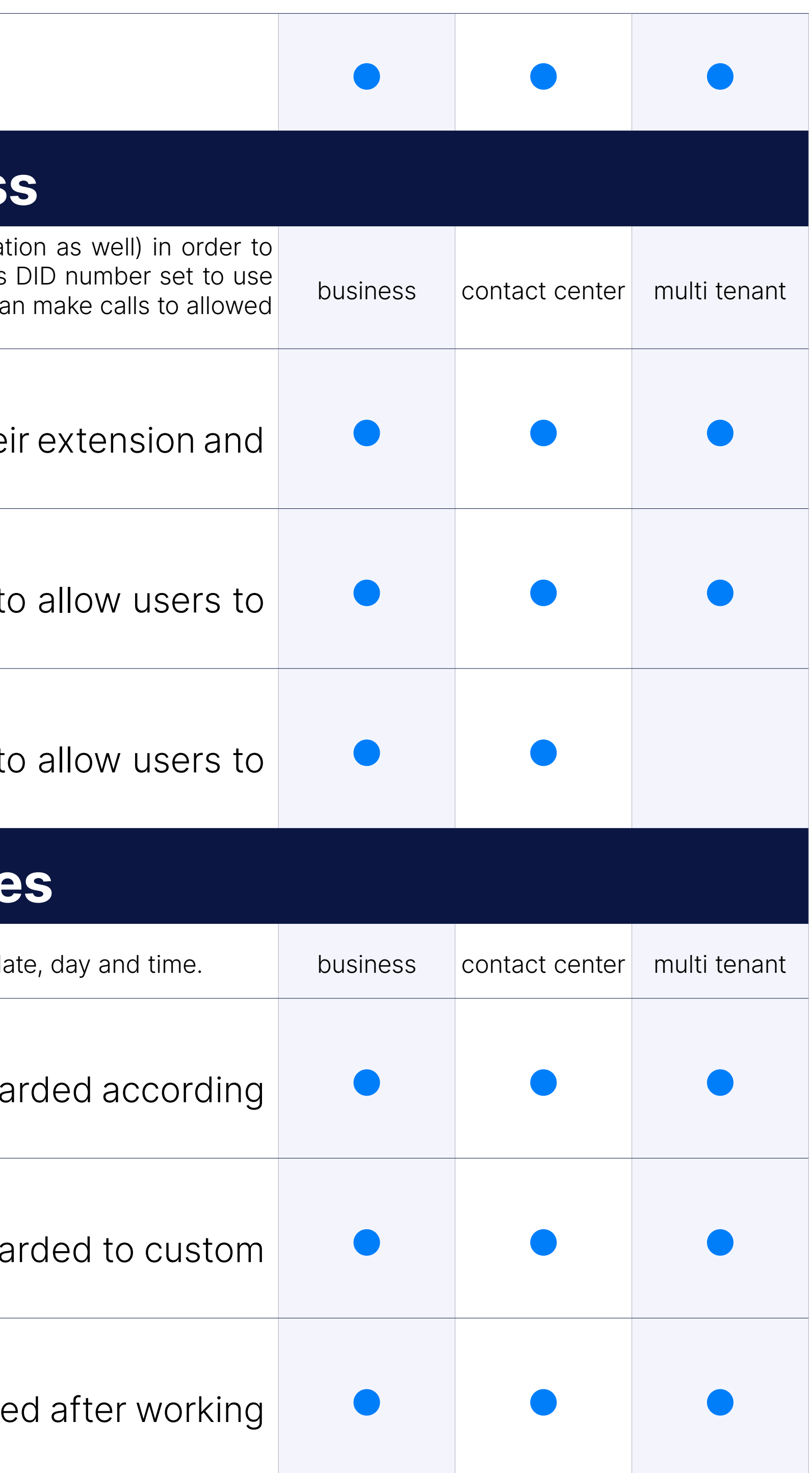

# Agent Login

## Default Destination

#### Custom Destinations for specific Day/Time Range

#### Control Open Days and Hours

## Control Closed Dates and Hours

You are able to define default destination where calls will be forwarde dates.

# Custom Greeting

Create custom greeting and assign it to Operation Times to inform current current current current current current their call will be forwarded to a different destination because your off

In Access Codes  $\rightarrow$  Edit, the Operation Times group feature called "M available. By default this option is set to "Yes", meaning that the acce reset in midnight. If set to "No", the midnight reset will be skipped.

# Midnight reset for Operation times

NOTE: Queues in MT edition have less options available. For example, Agents are not available on MT (SIP extension) can be added to queue members list.

## Import and export csv for operation times

Operation Times configuration can be exported into csv or imported

# Queues

Queue system allows you to receive more calls in your PBXware than your staff members are able to a

With Ring All ringing strategy selected, once call enters the queue it will queue members at the same time.

When Linear ring strategy is selected, once call enters the queue it w queue members one by one in a specific order.

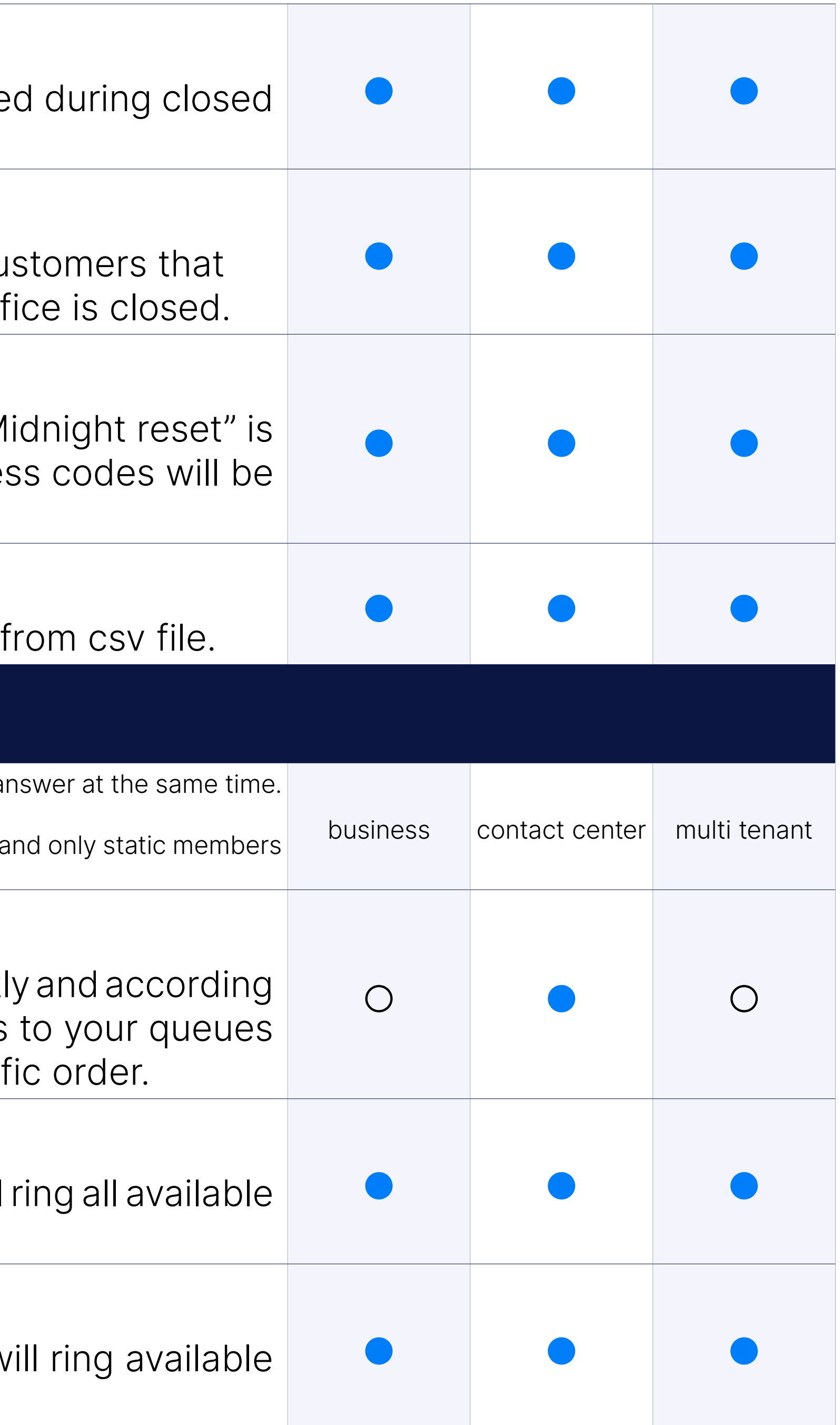

# Queue Ring Strategies

Queue ring strategies allows you to distribute queue calls more efficientl to your specific needs. You can assign one of the available strategies in order to ring queue agents or static members randomly or in specited in

# Queue Ring Strategies: Ring All

## Queue Ring Strategies: Linear

## Queue Ring Strategies: Least recent

Least Recent ring strategy will ring available agents with least answere to distribute the calls evenly between all queue members.

Fewest calls ring strategy will ring available agents with fewest calls re to distribut the calls evenly between all queue members.

## Queue Ring Strategies: Fewest calls

Round-Robin with memory ring strategy will ring available agents one continue where it stopped the last time when call was answered.

# Queue Ring Strategies: Random

Random ring strategy will randomly ring any of the available queue m

Same as Round-Robin with memory, except the queue member order file is preserved so interfaces will ring in the order specified in the con you use dynamic members, the members will be rung in the order in  $v$ added.

# Queue Ring Strategies: Round-Robin with memory

Random with penalty ring strategy will randomly ring available members penalty level. In case all the members of that penalty are busy or not a move to members with higher penalty level assigned.

# Queue Ring Strategies: Round-Robin ordered

PBXware allows you to set up your queues to send a matching string it is informed to use a different ringtone when calls are coming from queue this option. In order to use this feature, alongside PBXware part change in the phone as well. For information on how to set up the phone plea device admin manual.

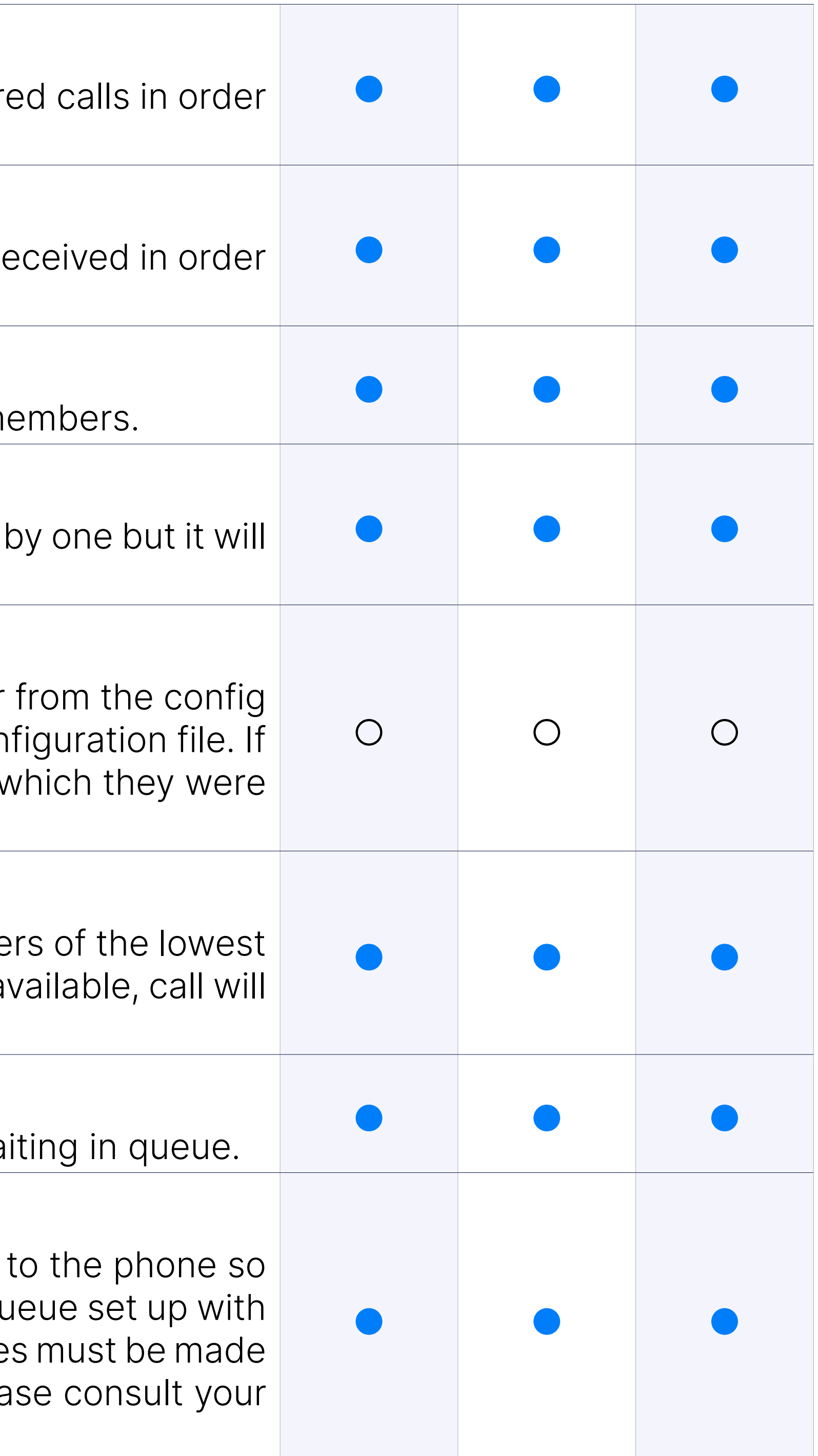

# Queue Ring Strategies: Random with penalty

# Music on Hold

This option allows you to enable music on hold for callers that are waith

## Custom Ringtones

## Caller ID Replacement

Caller ID Replacement allows you to append preferred string to inc number in order to distinguish calls coming from queue from other calls for example Queue 1.

You can record your custom sound files like Greeting, Periodic Ar Announce, Callback announcements for Caller and Agent etc.

## Custom Sounds

Ring timeouts allow you to define how long will call ring each queue m continue to the next available member.

Define total time call can spend in queue and what should happen w calls and where they should be routed after timeout is reached.

## Ringing Timeouts

Periodic announcement option allows you to play custom message to the in the queue.

## Waiting Timeouts

In order to allow you to preserve important customer calls PBXware queues option to record all queue calls.

This option allows you to define exit digit which will be used to allow out of queue call. Depending on queue settings they can be forwarded extension, voicemail or to initiate queue callback.

#### Announcements

Queue Announcements inform callers waiting in queue what is their and for how long (approximately) they should wait before their call is

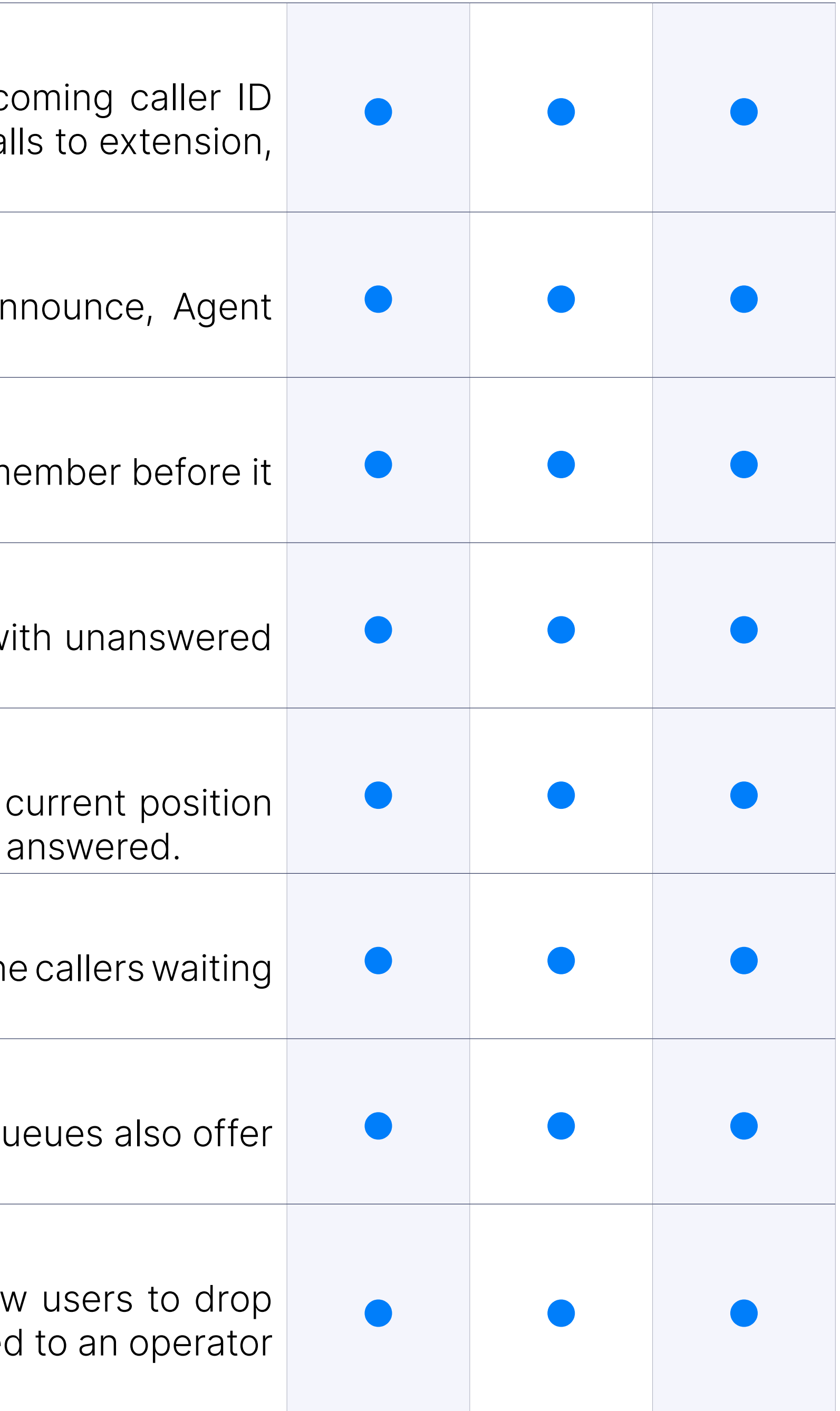

## Periodic Announcements

## Call Recordings

## Exit Digit

# Abandoned Calls E-mail Notification

When Abandoned calls e-mail notification is enabled, PBXware will ser per hour, with information on all abandoned queue calls and the reason dropped.

# Queue Callback

Depending on queue settings Queue Callback will initilize the call to dropped queue calls before they were served by Agents. Queue Callba of options that will allow you to fine tune it according to your personal

In addition to default Queue Callback setting that use Caller ID to in Queue Callback IVR allow users to enter Different caller ID number from are using.

Queues on PBXware bussiness edition offer option to allow static extensions) to log in and log out of queue in same manner as Agents.

## Queue Callback IVR

NOTE: This only applies to Static members with no login and Call DynamicAgents that have ES disabled by default.

You can easily add and remove queue members from queue member panel.

## Static Member Login

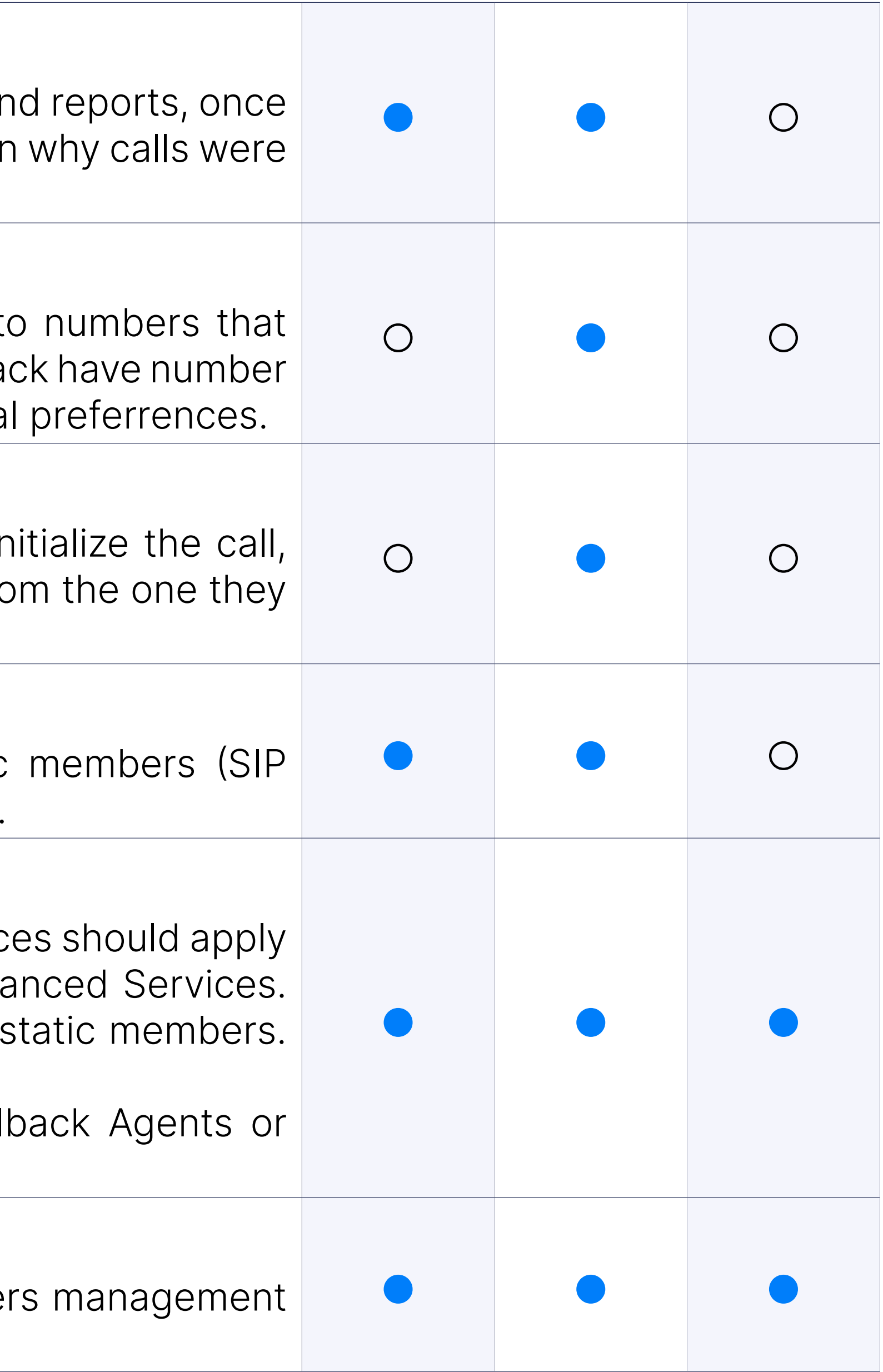

## Prevention of Enhanced services for Static Members

This option allows you to choose whether extensions Enhanced Servic to queue static members. The option is called Disable Member Enhance When set to Yes, ES rules will not be applied when the Queue dials.

## Queue Members management

## Queue Member Penalties

Assigning different penalty levels to queue members will help you achie call distribution in your queues. Members with lower penaltiy number until all members with that penalty are busy or unavailable, which v members with higher penalty number.

PBXware Call Center integration with desktop clients gloCOM Age Supervisor will allow you to improve your employees performance by speeding workflow.

# Desktop App Integration

Caller ID for callback is a new queuing feature in our Call Center customer receives a call from Queue Callback you can choose a Caller ID option in queue which would disable this or enable per user preferene Basically if user wish to pass abandoned calls to queue and still have statistics or if abandoned call during greeting should be detected are queue and shown in statistics.

## Caller ID for Queue Callback

When a call comes into the system via DID if a call is hangup while is played call still passes to the Queue because of statistics, so users had abandoned calls. New option in queue which would disable this or preference is presented. Basically if user wish to pass abandoned call still have these calls in statistics or if abandoned call during greeting sho and not routed to queue and shown in statistics.

When strategy is "ringall", the default number of Queue Members and may be dialed in a single Queue is set to 9. The limitation number for changed per single Queue if additional configuration is set differently.

## Caller early hangup

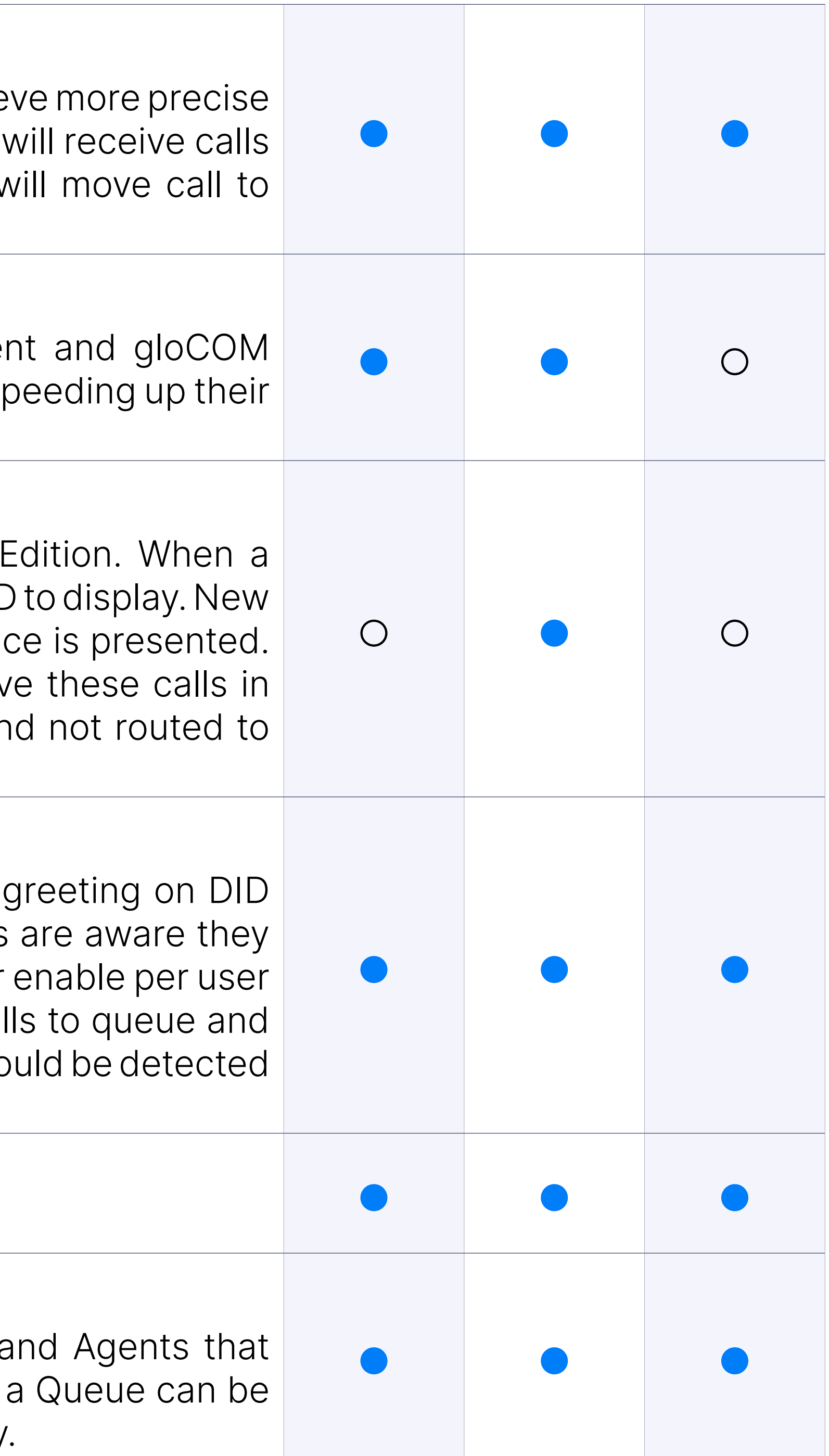

## Disabled queue calling to mobile endpoints in PBXware

Disabled queue calling to mobile endpoints in PBXware.

## Limited number of members to ring for ringall strategy

### Better control over announce

Position and Periodic announces are split into separate sections. Also, we to choose if one want to hear Hold-Time or Position announce or both

## Disable CDRs for unanswered calls from queue

Ability to disable CDRs for unanswered calls to SIP members from que

## Inbound Dispositions

Ability to set disposition for inbound calls.

# **Skilled Based Routing**

Different agents in queue can have different penalties. SBR allows on of Rules to change the value of the Min Penalty and Max Penalty channel variables in Penalty channel variables in Annel Variables in Annel Variables in Annel Variables in Annel Variables in Annel Variables in Annel Variabl mid-call. This means that it is possible to open a call to more members different set of members. Agents with different penalties can answer a period of time, depending on the Rule. On each queue one can choose use or no rule to use.

# RULES

Using this one can controll when Rule's configuration will be changed (C and which agents can answer the call (using Min and Max penalties).

# **Queue Monitori**

Queue monitor is useful tool that will display information on Agent status (Unavailable, Idle, On call) information (Answered calls, Abandoned calls, current number of calls waiting in queue etc.), or one ca to show detailed information about it.

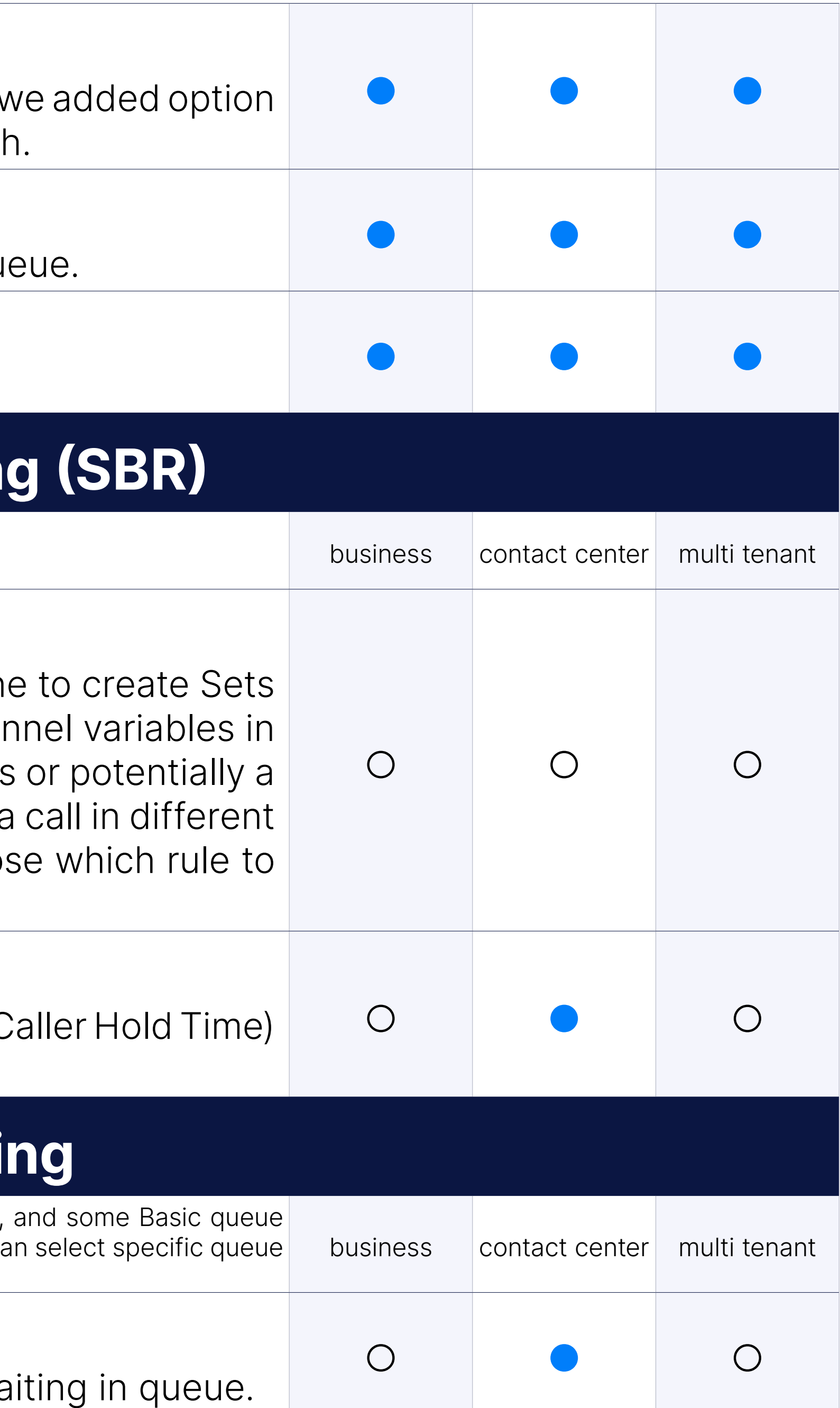

## Rule configuration

# Calls Waiting

Queue monitor Calls Waiting section displays total number of calls waiting waiting in due.

## Average Calls waiting

Queue monitor Average Calls waiting section displays average time ca in queue.

Queue monitor Agents Logged section displays information on numb agents.

# Agents Logged

# Agents on Call

Queue monitor Agents on Call section displays information on agents

Queue monitor Agents not logged section displays information on nu that are not logged in.

## Agents Idle

Queue monitor Agents Idle section displays information on number of

Queue monitor Agents Not Ready section displays information on nu that are in not ready state.

#### **Overview**

Queue monitor Overview section displays information about numl Connected and Abbandoned calls for specific queue for current day.

#### Agents not logged

Queue monitor Callers section displays information about number of Total, Connected Total, Connected Total, Co and Waiting callers for specific queue - realtime data.

## Agents Not Ready

Queue monitor Agents section displays information about total number in queue, as well as number of Logged in and Paused agents for spect realtime data.

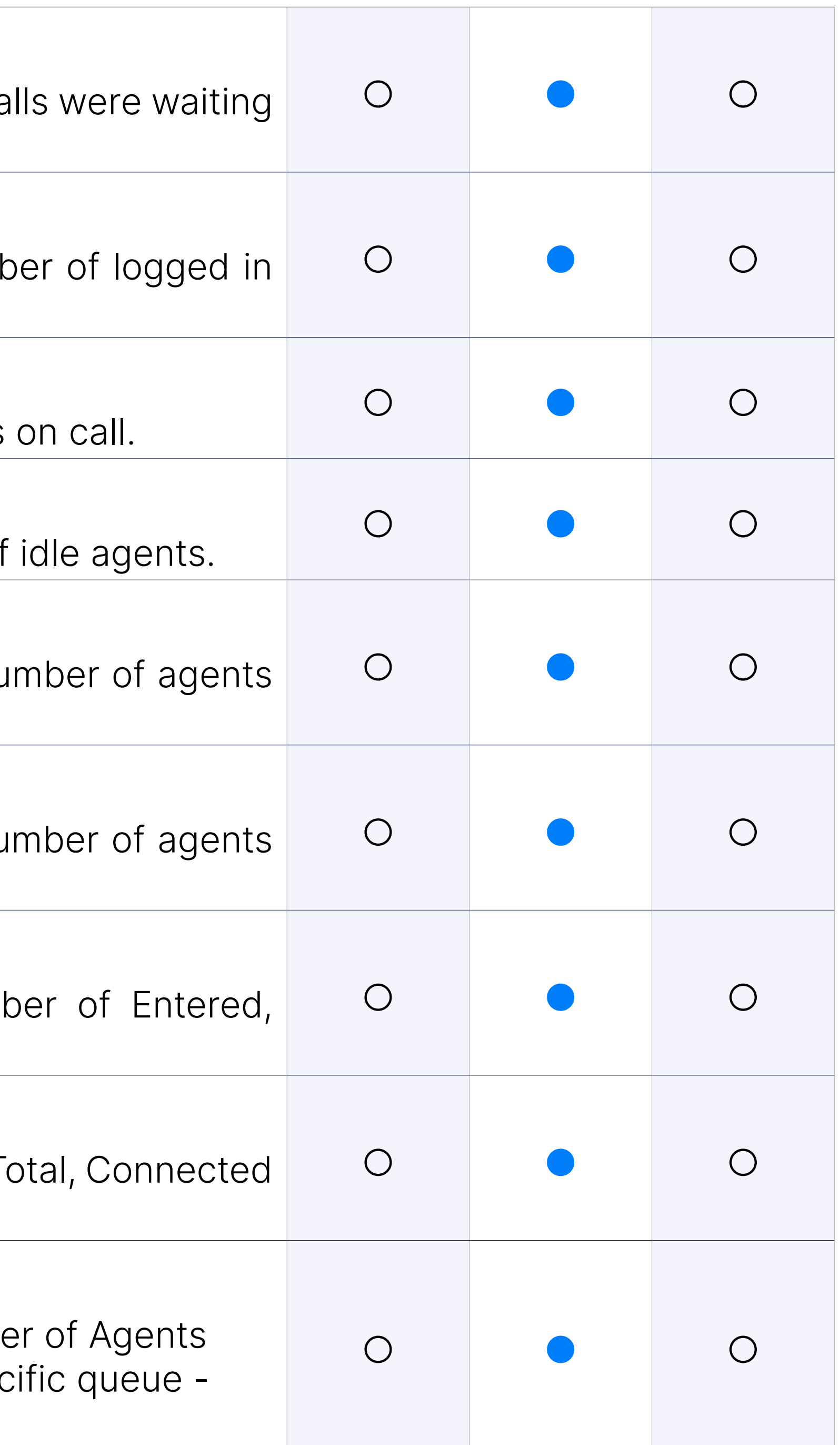

#### Callers

#### Agents

## Extensions

Queue monitor Extensions section displays information total number of and how many extensions is online for specific queue - realtime data.

# List of Agents/Extensions/Callers

Shows detailed information (Number, Name, Channel ID, Caller ID, etc.) agent, static member and caller with various options (monitor call, trans call).

Queue panel is useful tool that will display list of all available queues and general information about ea number of Answered calls, Abandoned calls, etc) with option to show only total number for all queues data rather than data for current day only.

# Queue Panel

# Calls

Queue Panel Calls section displays total number of calls serviced in the

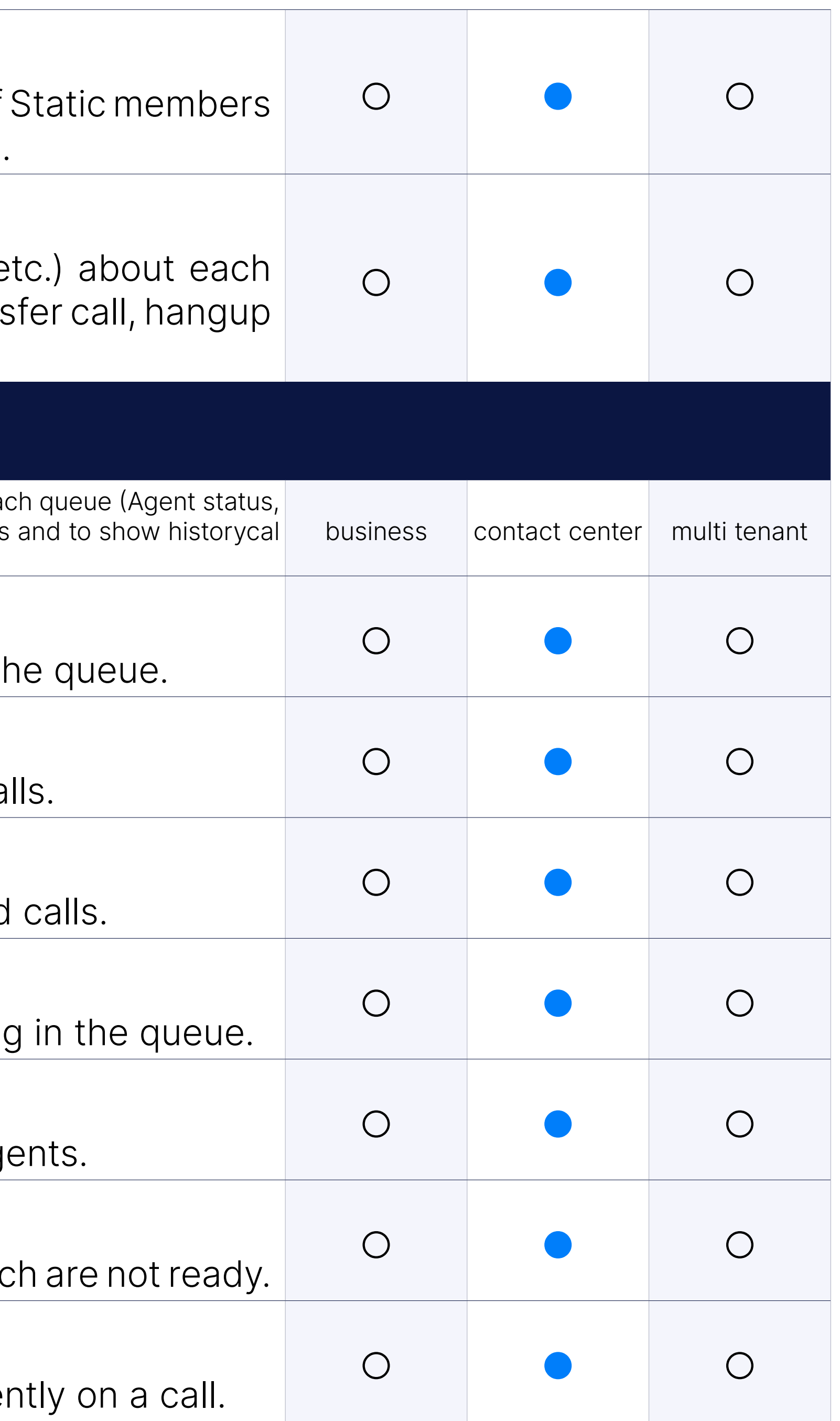

### Answered

Queue Panel Answered section displays total number of answered ca

## Abandoned

Queue Panel Abandoned section displays total number of abandoned

## Waiting

Queue Panel Waiting section displays total number of the calls waiting

## Agents Idle

Queue Panel Agents Idle section displays number of currently idle Ag

#### Agents Not Ready

Queue Panel Agents Not Ready section displays number of agents which

# Agents On Call

Queue Panel Agents On Call section displays number of agents curre

Dialer allows lists of data to be loaded to a database and an application will run and dial these number or settings entered by the admin. Dialer is mainly managed through Campaigns.

In the power strategy the campaign dials leads based on Idle agents power number.

This strategy gives an agent the ability to preview some details about decides to dial them.

## Dialer Ring Strategy: Power

This strategy works the same as a preview strategy, the only difference is that is a preview strategy, the only difference is that the same as a preview strategy. agent has a certain timeout in which he/she must perform a dial.

#### Dialer Ring Strategy: Preview

This strategy automatically plays the message to leads. Additionally it pressed during message.

## Dialer Ring Strategy: Progressive

Agent can be member of only one campaign. Agents will not be able to services when getting calls from dialer.

### Dialer Ring Strategy: Voice Messaging

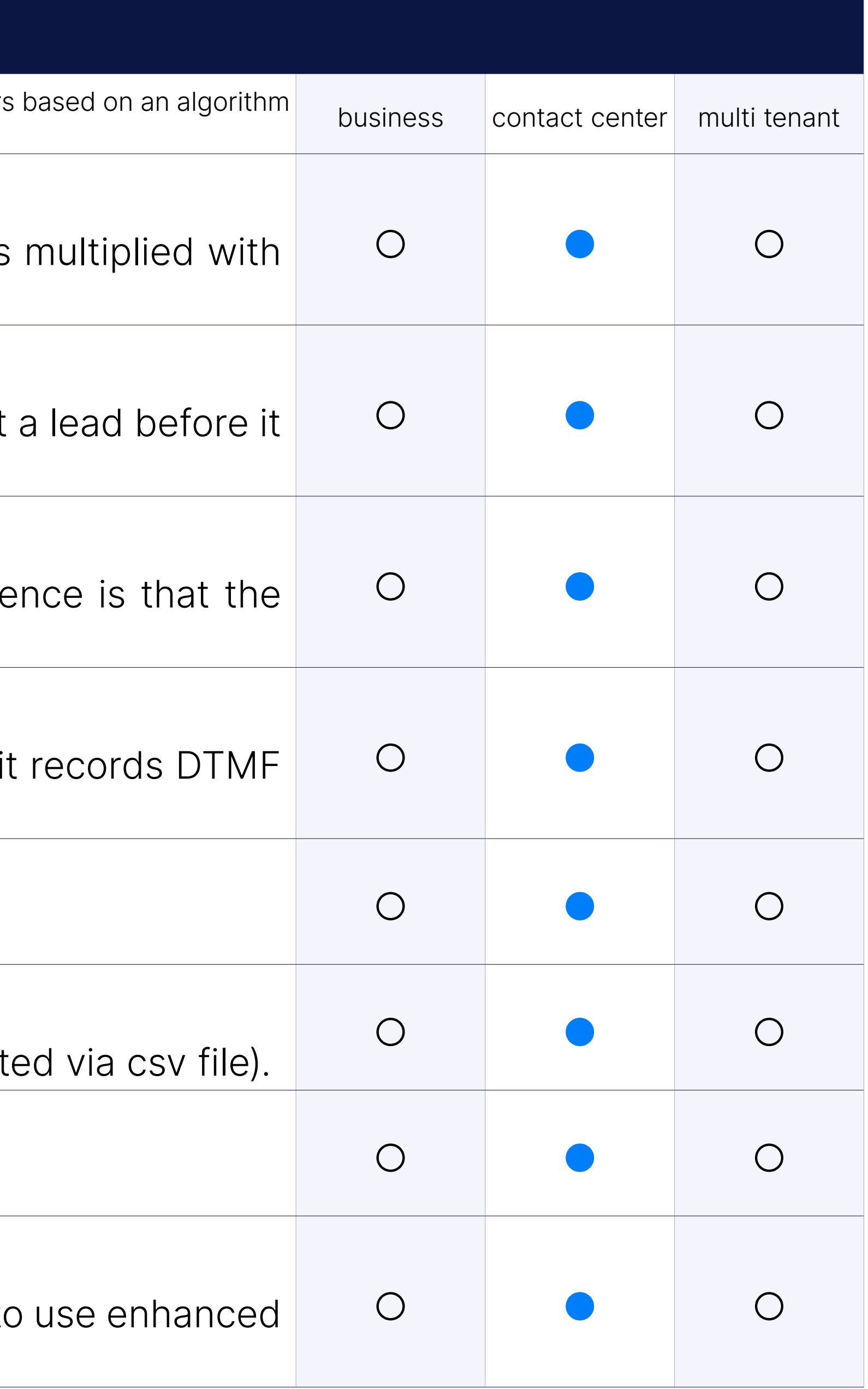

#### Numbers

Option to import list of numbers to call via csv files.

#### Number of retries

How many time campaign will try to call one lead (one number import

#### Force Trunk and Codec

Campaign can be forced to use only one Trunk and/or audio codec.

#### Agents

# Retries No Answer/Busy/Abandon

Time in which the campaign will try to call again if current lead disposition Busy/Abandon.

## Answering Machine Detection

Posibility to enable and configure AMD. If this feature is on, for each lea will run AMD, to avoid connecting agent with answering machine.

For power like strategies (Power and Voice Messaging), one can option of seconds campaign will sleep bewteen cycles, maximum number of cycle nad maximum number of concurrent leads campaign can have.

# Campaign Cycle

# Caller ID

This feature allows one to set working time for campaign, and applies like strategies.

## **Dispositions**

Option to choose which caller ID campaign will use.

## Dial Timeout

One can create list of dispositions that Agent will see in gloCOM which at the end of the call.

Time dialer will ring the lead.

## Miminum digits to dial

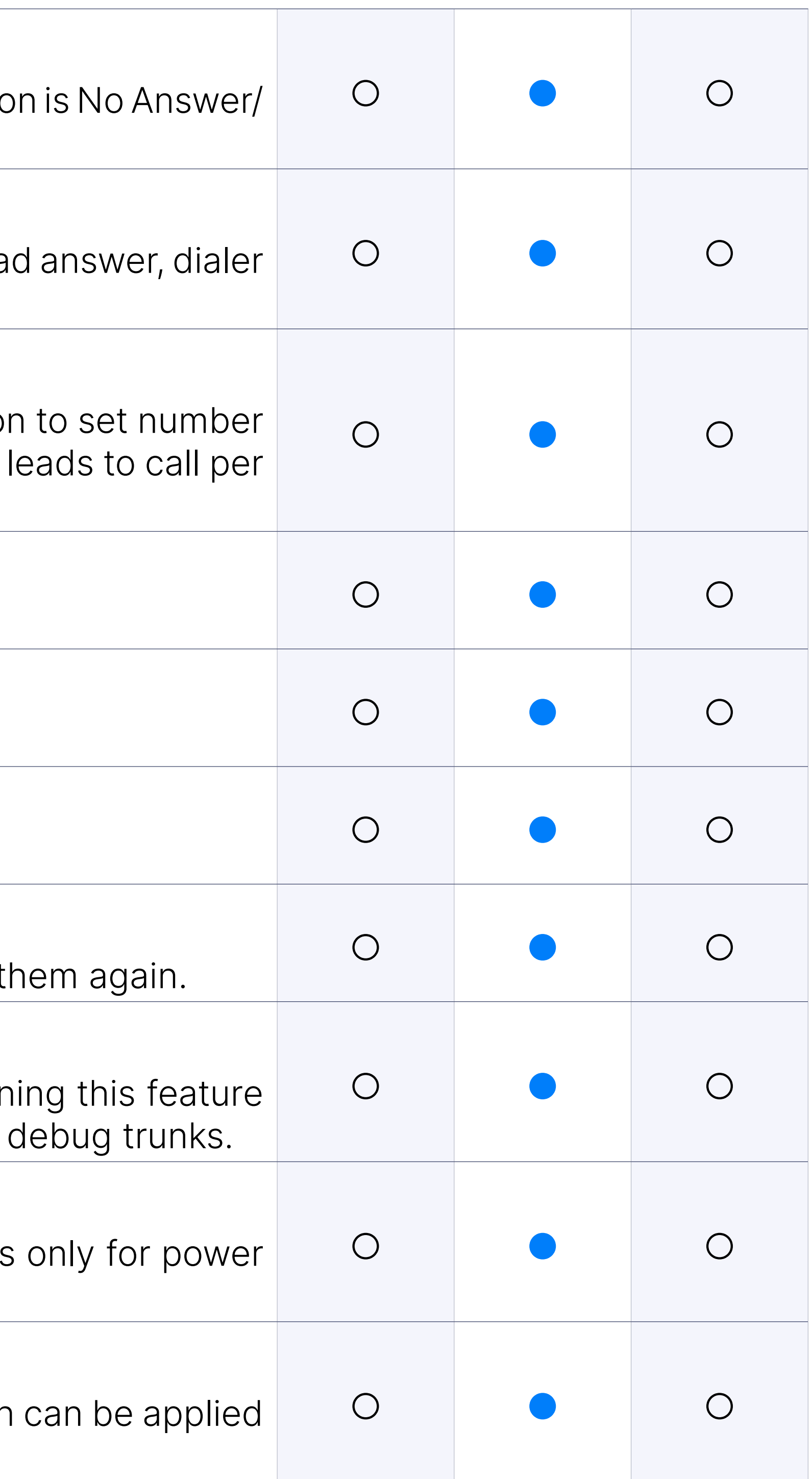

A minimum number length allowed in order to dial numbers.

## Don't dial failed numbers again

If the numbers have failed for some reason, set the dialer not to dial to

## Generate CDR

Option to enable/disable dialer to generate Asterisk CDR entries. Turre ON is a performance penalty, and should be used only if you want to

## Operation Times

# Desktop App Integration

PBXware Contact Center integration with desktop clients gloCOM Age Supervisor will allow you to improve your employees performance by speed workflow.

# Stop Campaign(s)

Option to stop specific campaign or to stop all campaigns at once.

# **Campaigns Monitor**

Campaign monitor is useful tool that will display information on Agent status (Loggend, Paused, Idle campaign information (number of Dialling calls, number of Connecting calls, number of Connected specific campaign to show detailed information about it.

Campaign monitor Calls Connection section displays number of calls connecting.

Campaign monitor Calls Connected section displays number of calls connected.

Campaign monitor Agents Logged section displays information on num agents.

# Calls Dialling

Campaign monitor Calls Connection section displays number of calls c

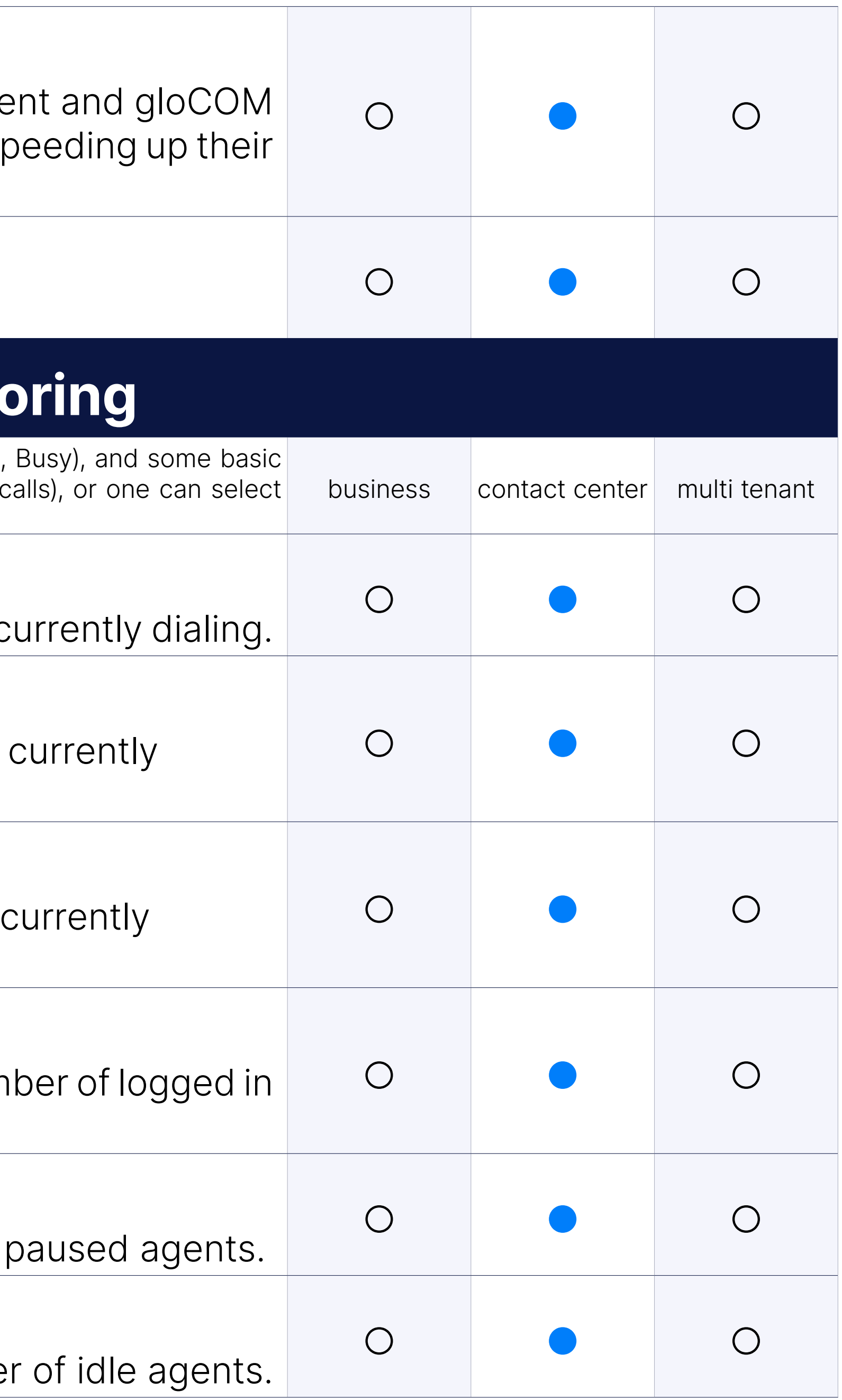

## Calls Connecting

#### Calls Connected

## Agents Logged

## Agents Paused

Campaign monitor Agents on Call section displays information about

## Agents Idle

Campaign monitor Agents Idle section displays information on numbe

## Agents Busy

Campaign monitor Agents Busy section displays information on number are busy.

## Contacts Total

Number of contacts made by agents on campaign.

## Contacts Rate

Rate of contacts on campaign.

## **Overview**

Campaign monitor Overview section displays information about number of Diamatical Unanswered, Connected and Abbandoned calls for specific campaign

Campaign monitor Agents section displays information about total nu in queue, as well as number of Logged in and Paused agents for spector realtime data.

#### Leads

Campaign monitor Leads section displays information about num Connecting and Connected leads for specific campaign - realtime data.

Shows detailed information (Number, Name, Channel ID, Lead, etc.) about and lead with various options (monitor call, transfer call, hangup call).

# **DNC Numbers**

## Agents

DNC (Do not Call) Numbers contain a list of numbers not to be dialed by agents. You can upload numbers can be deleted from the list or added manually. Any DNC number marked by agent trough disposition will here also.

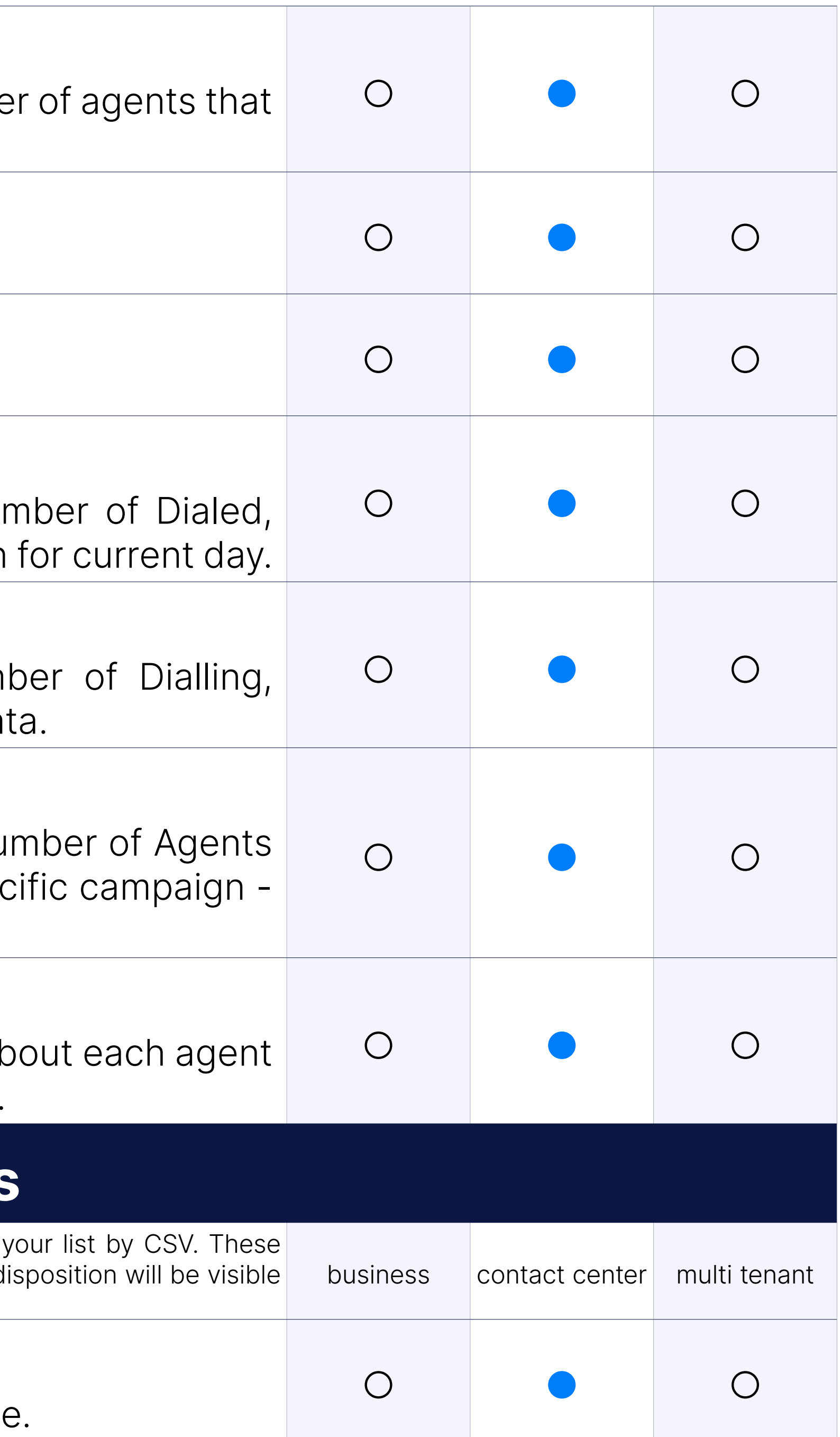

## List of Agents/Extensions/Callers

# CSV Upload/Download

Option to upload/downlaod list of numbers marked as DNC via csv file.
#### Customizable feedback forms

Creating custom feedback forms to be used with gloCOM Agents in o calls.

# Agents

#### Agent Types: Dynamic Agents

This type of agents can login with access code \*202. The dynamic age opened, and he is listening Music on Hold when not serving customer

This type of agent can login by dialing \*203 access code. Callback ac ring once they have call waiting to be served.

### Agent Types: Callback Agents

NOTE: Agent Groups act as a template that allows you to move entire into the queue or campaign and if you add new group members into will be automatically added to the queues or campaigns you already a into prior to that moment.

#### Agent Types: Group of Agents

To simplify queue and campaign members management administrator can can can can can create can control control groups of agents to easily add and remove multiple queue or camp

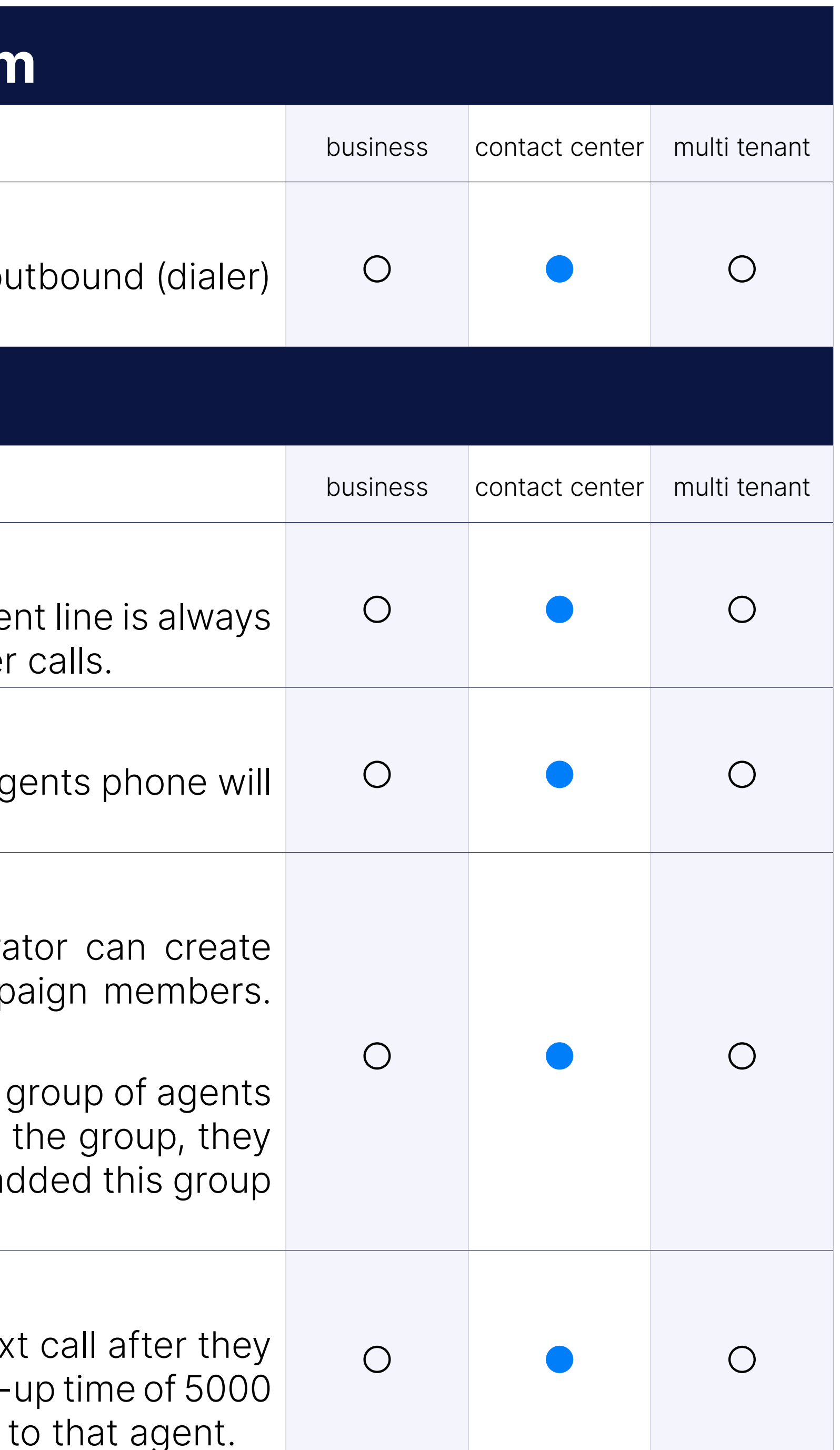

#### Agent wrap-up time

Wrap-up time is small time period in which agents will not receive next hang up a call. For example, if agent finish the call, you can assign wrapms (5 sconds) to allow agent to recover before new call is forwarded

# Login with PIN

if set, agents must provide personal PIN number in order to log in and start taking calls.

# Pause Reason Codes

When Agent needs to stop receiving calls, but does not want to log of to use pause and stop receiving calls until they use un-pause optio conditions they will still be reported as logged in but on pause. Agent pause reason code to indicate the reason they are currently paused. T is logged in with their pause event.

Time in seconds that the agent's extension should ring before declaring and logging him off.

Whether the system will bind the agent in question to the extension Extension field.

# Auto Log off

Agent calls made by direct dialing out are tracked and logged. Those ca as part of agents statistics.

# Auto Pause

Automatically put agent on pause if she did not answered a call.

Agent can now make direct out call, and associate it with Project that server. Each Project can have defined different Caller Id, so when ager project, it will use caller id predefined.

### Bind to extension

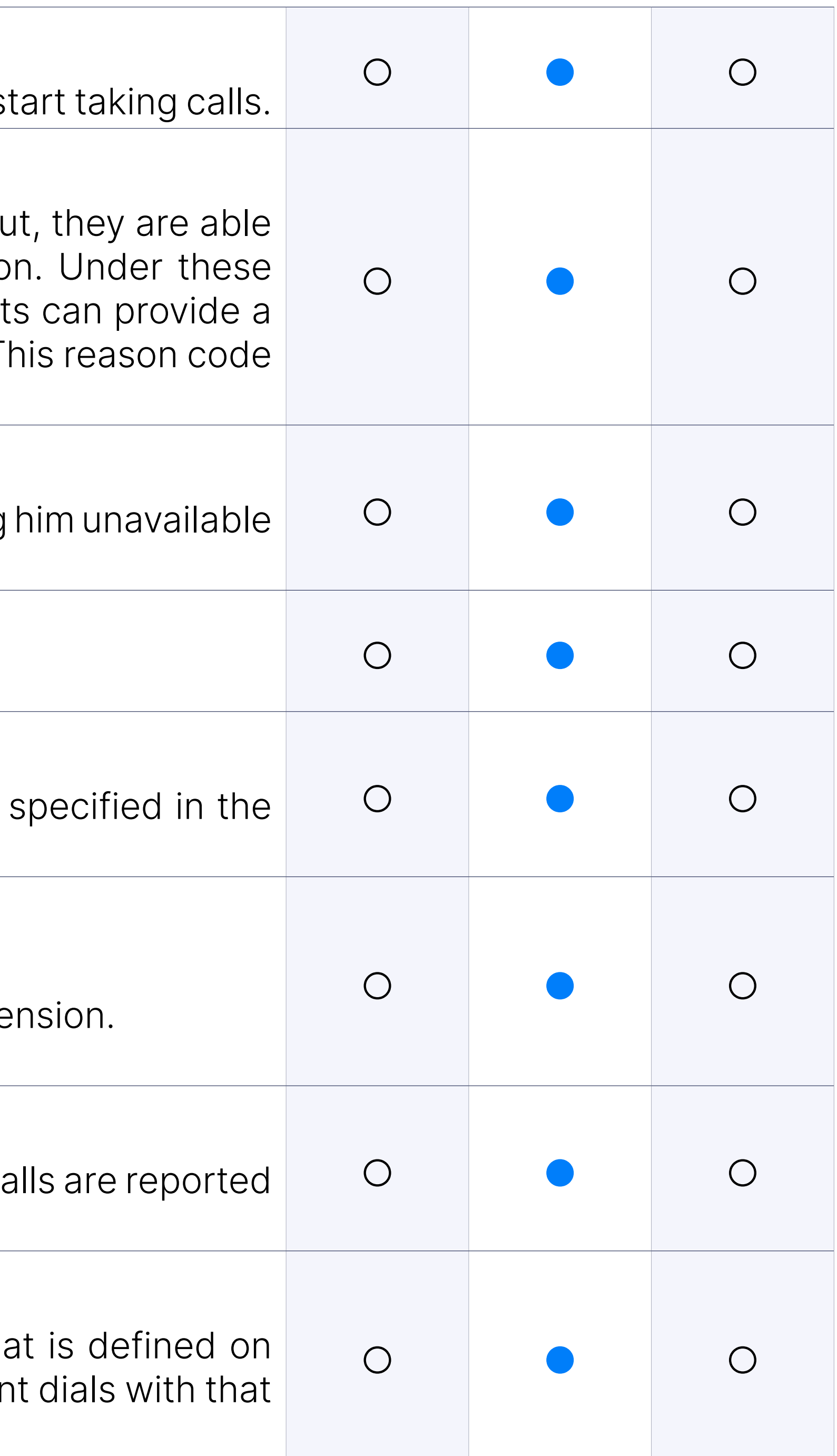

# Direct IN

Agent calls received directly are tracked and logged. This is when agent is dialed directly using agent number and not exte Those calls are reported as part of agents statistics.

# Direct OUT

# Project Codes

# Blending

Using desktop app integration agent can work in blending mode. That switch agent inbound (queues) or outbound (campaign) depending based on the sum requirements where he is member of.

Agents realtime statistics is useful tool that will display real time information about about about as Agents Agents on your system (answered and unanswered calls, talk time, idle pauses)

#### Agents Realtime Statistics

#### Calls

Number of total calls for agent, and number of answered and unansw

### Talk Time

Total talk time, average talk time and average delay.

#### Idle time

Total idle time and average idle time.

#### Sessions

Total sessions time and number of sessions.

#### Pauses

Total pause time and number of pauses.

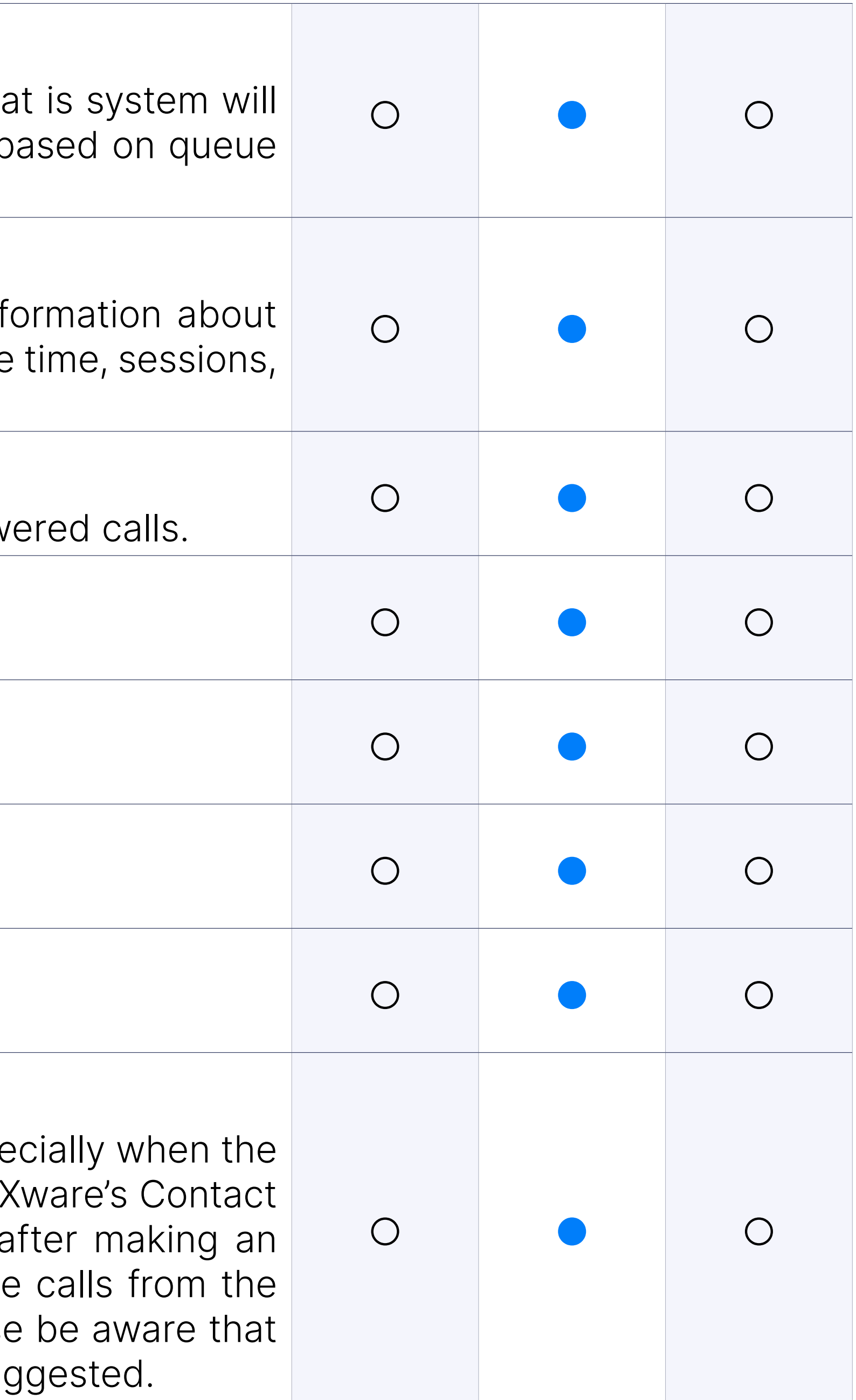

### Staying Paused After Making an Outbound Call

Working as a Contact Center agent carries many responsibilities, espe lines are busy. To enhance the experience of Agents who use the PB Center Edition on a daily basis, it is now possible to stay paused a outbound call while being on a pause, so that Agents do not receive Queue immediately after the outbound call is ended. However, please the IVR statistics will be affected differently if using the feature as sug Statistics data will provide necessary tools that will help you to improve your contact center workflow bottlenecks and act in order to eliminate them.

PBXware statistics allows you to use predefined data statistics filter to dis for current day.

# Pre-defined Date Ranges: Today

PBXware statistics allows you to use predefined data statistics filter to dis for yesterday.

PBXware statistics allows you to use predefined data statistics filter to dis for last seven days.

#### Pre-defined Date Ranges: Yesterday

PBXware statistics allows you to use predefined data statistics filter to dis for current month.

PBXware statistics allows you to use predefined data statistics filter to dis for last month.

#### Pre-defined Date Ranges: This Week

PBXware statistics allows you to use predefined data statistics filter to dis for last year.

PBXware statistics allows you to use predefined data statistics filter to disp for custom date range.

#### Pre-defined Date Ranges: This Month

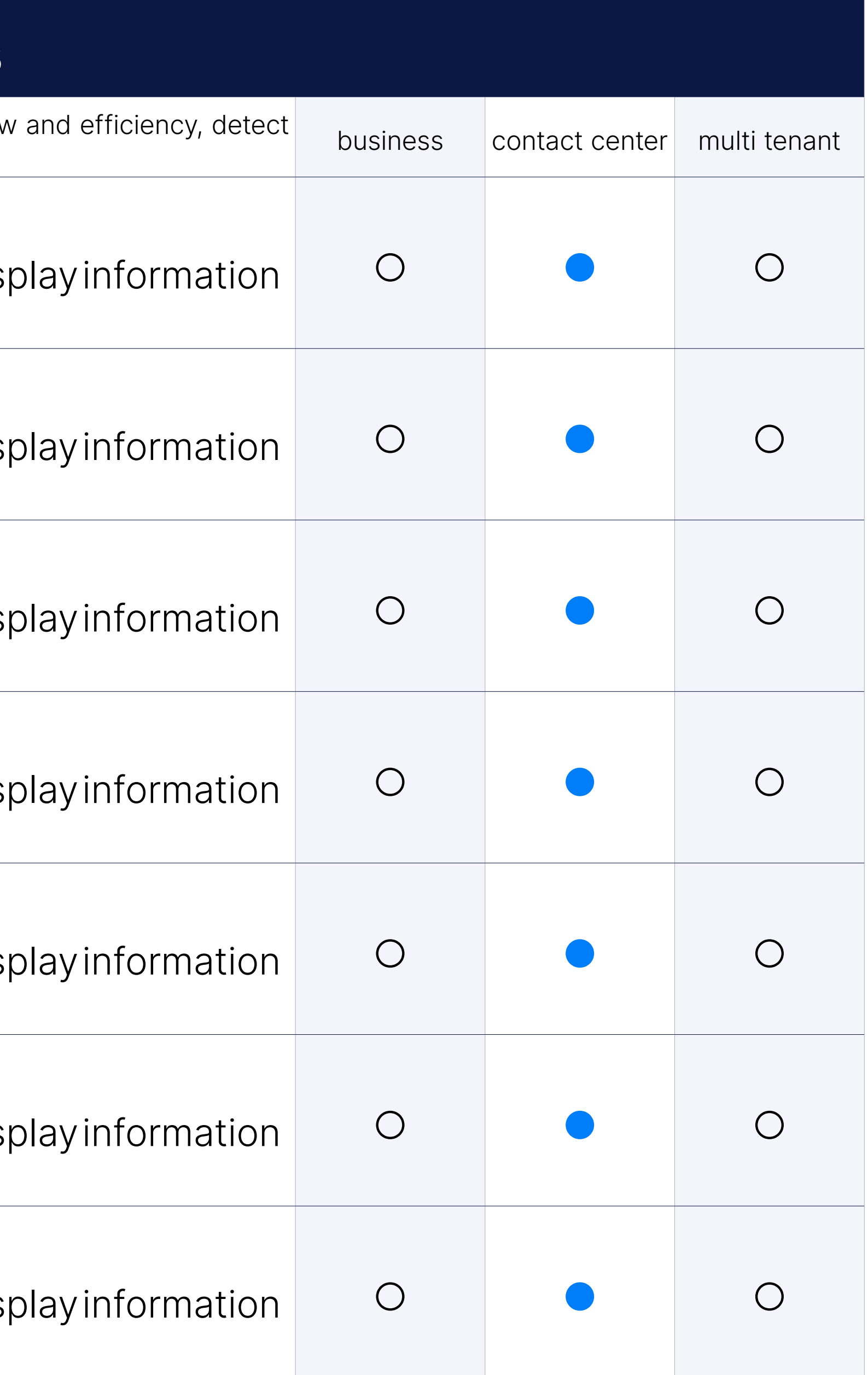

#### Pre-defined Date Ranges: Last Month

#### Pre-defined Date Ranges: This Year

### Pre-defined Date Ranges: Custom Date range

# Other filters: Call Duration

length.

# Other filters: Hold Duration

how long caller waited prior connecting.

# Other filters: Time format

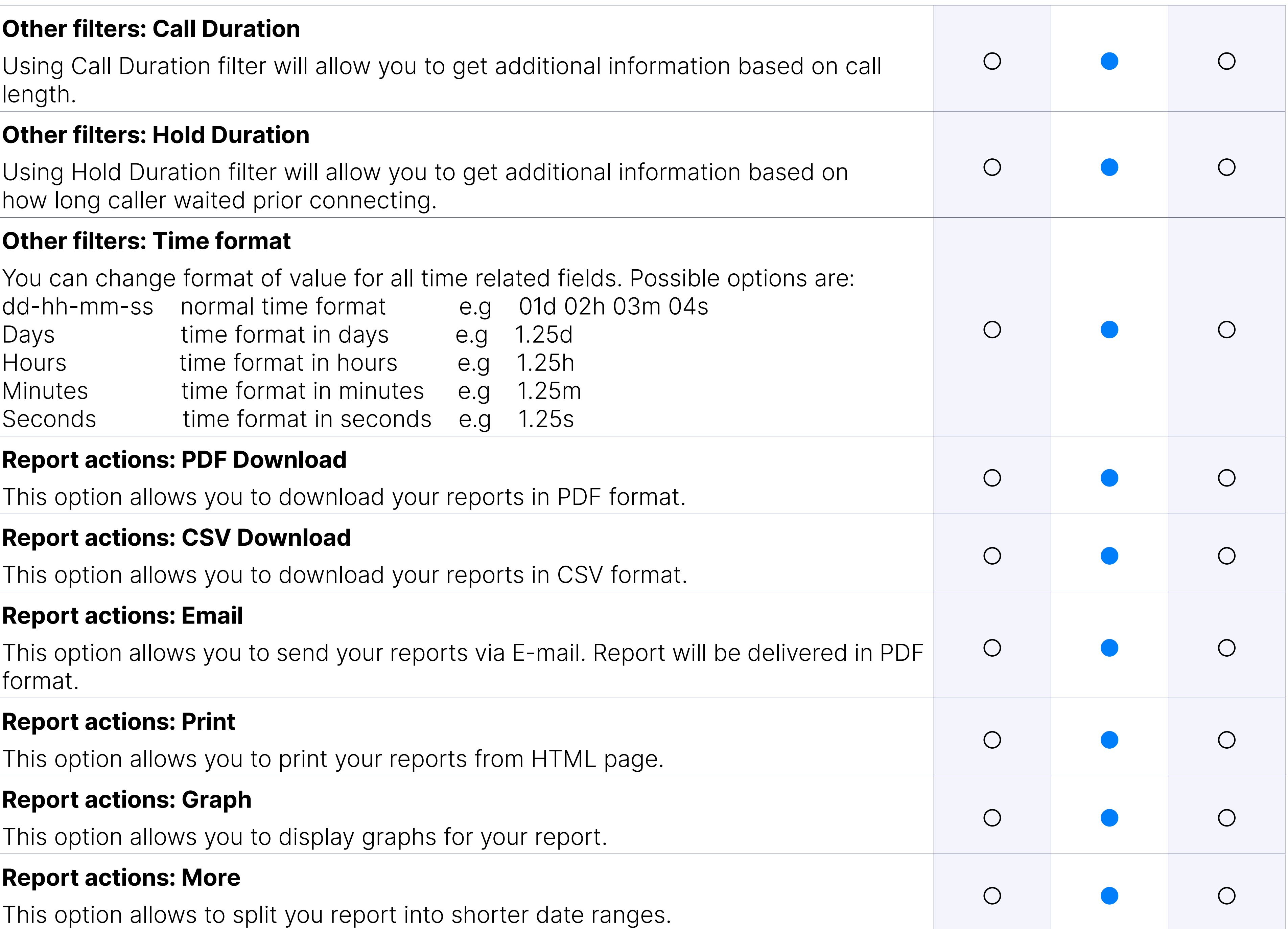

#### Other filters: Agents

You can filter your reports per specific agents, allowing you to get even information in your reports.

### Agent Reports: Agent availability

Shows detailed information about agents. It provides a lot of information report to give a quick overview of agent availability to the customer. The main feature over a quick overview o here is agent idle time. This report focuses on all calls of agents, session provides you with accurate information about agent idle time.

Shows agents direct in calls. The main feature here is calls > 1m. Those looked like as effective calls. This value is configurable.

# Agent Reports: Agent calls per direction

Shows a number of calls per direction. For each agent, the data is gro and then additionally grouped per direction ( direct in, direct out, inbound

Shows detailed information about agents direct out calls that were ma codes. The data is grouped per agent, and for each agent the data project code. Eg. If one agent made direct out calls with three different that will be also shown in statistics.

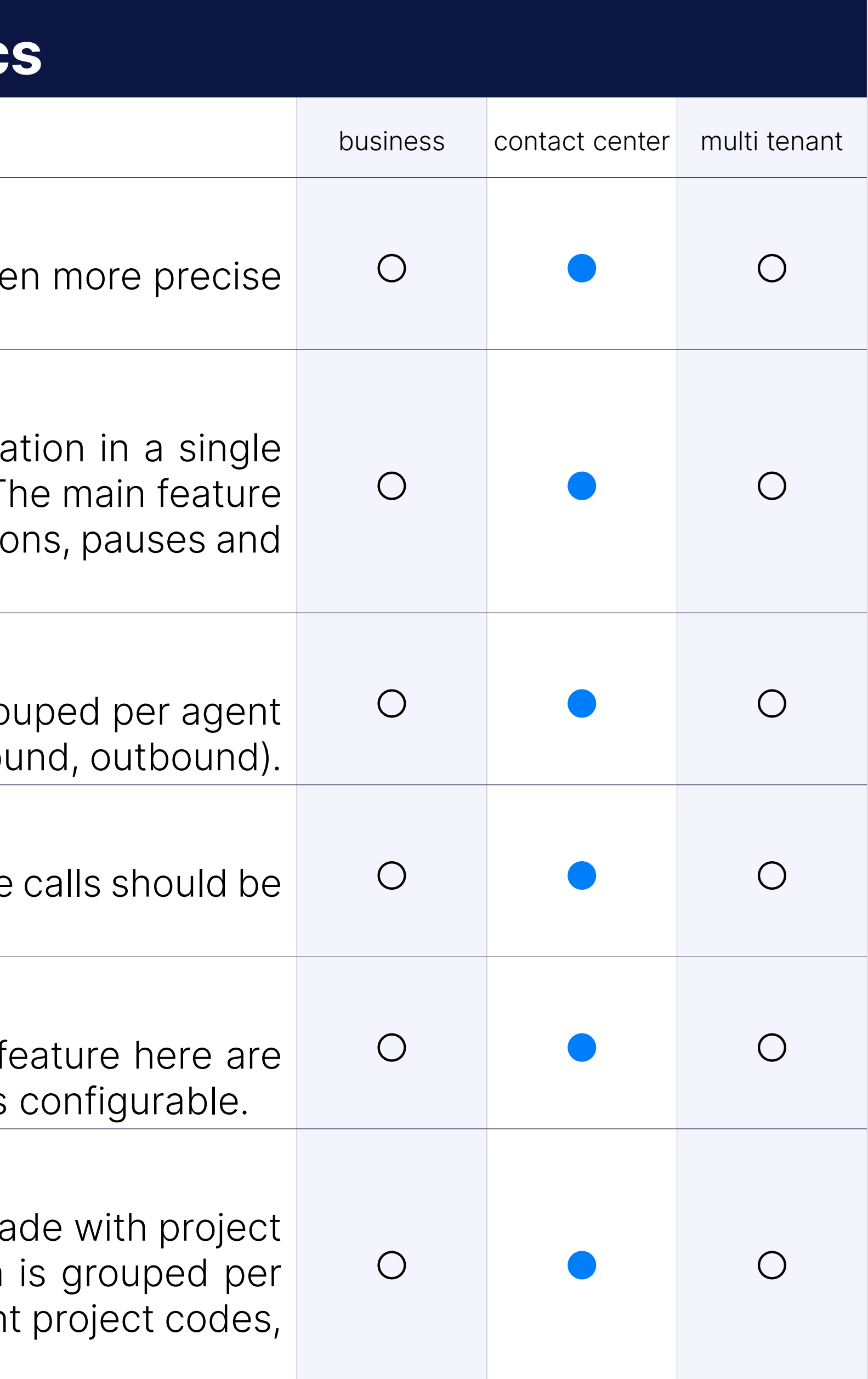

### Agent Reports: Agent direct in calls

#### Agent Reports: Agent direct out calls

Shows detailed information about agents direct out calls. The main for calls > 1m. Those calls should look like as effective calls. This value is

### Agent Reports: Agent direct out calls per project

# Agent Reports: Agent occupancy

Shows detailed information about agent sessions, pauses, talk time The data is grouped per agent. Provides a lot of information in a single the customer a quick overview of agent occupancy.

Shows number of agent pauses with/without reason, billable/payable pass. is grouped per agent.

### Agent Reports: Agent pauses

Shows information about agent sessions and pauses. The data is group The main feature here is a number of agent pauses per session.

### Agent Reports: Agent sessions and pauses

# Agent Reports: All calls

Shows summary information about all agent calls. Includes all calls dis contains the total number of calls, number of answered and unanswe

Shows summary information about all direct out calls. Includes direct out c which contains the total number of calls, the number of answered a calls.

Shows summary information about agent direct out unanswered calls. out unanswered calls dispositions where users can see what was the answering (busy, no answer, cancel).

### Agent Reports: Direct out answered calls

Shows summary information about agent direct out answered calls. Inc answered calls dispositions (agent hangups, caller hangups, transferred

Shows a number of calls made with some project code. The data is group so the user can see how project codes are used. You can see here distributed per each project code.

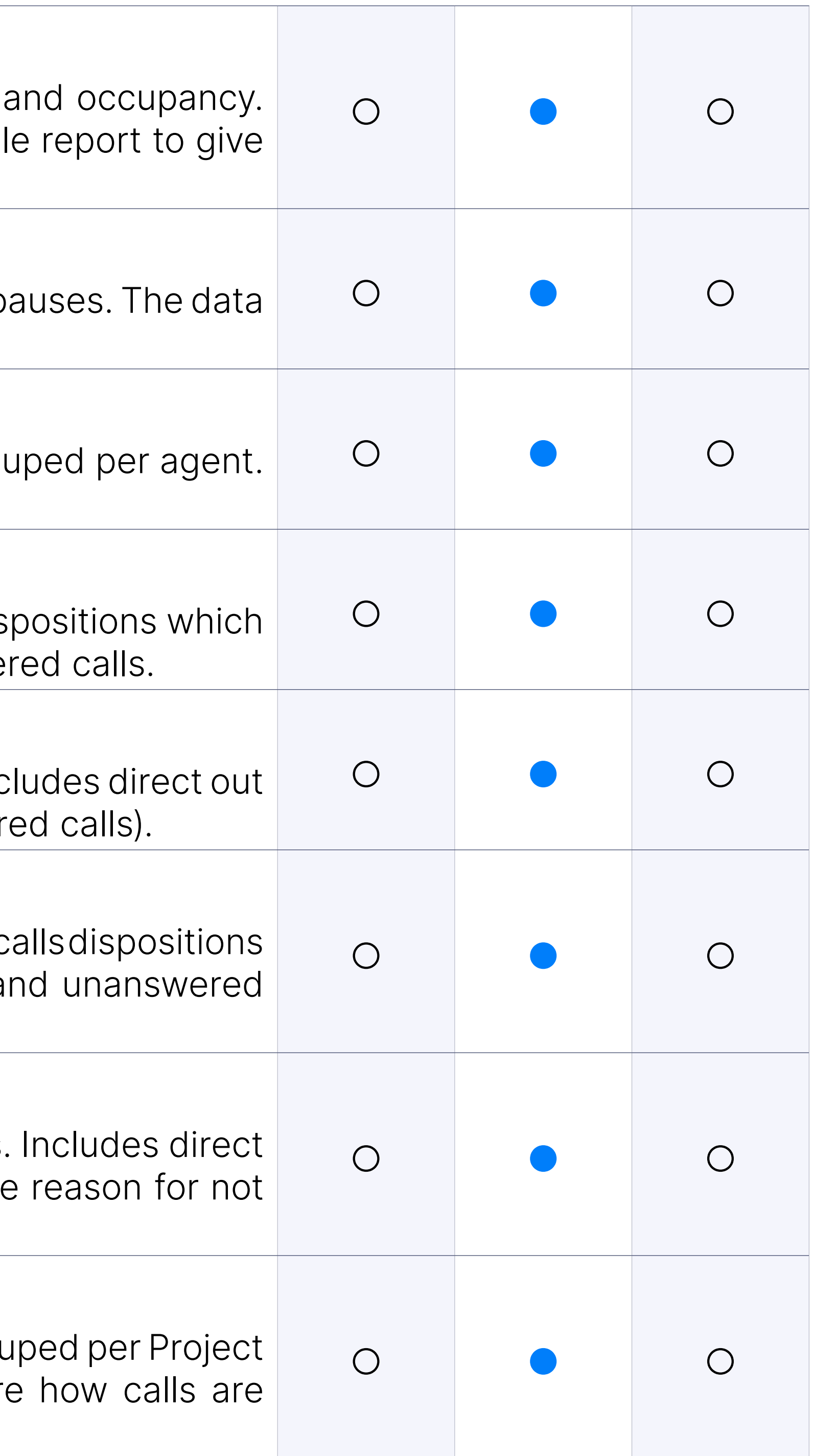

### Agent Reports: Direct out calls

#### Agent Reports: Direct out unanswered calls

# Agent Reports: Project Calls

#### Other filters: Campaigns

You can filter your reports per specific campaigns, allowing you to precise information in your reports.

You can filter your reports per specific campaign members, allowing more precise information in your reports.

#### Other filters: Members

You can filter your reports per specific lead number, allowing you to precise information in your reports.

#### Other filters: Lead

Shows detailed information about agent sessions, pauses, talk time The data is grouped per agent. Provides a lot of information in a singl the customer a quick overview of agent occupancy.

#### Agent Reports: Agent calls

Shows a detailed report about agent outbound calls. Data is grouped

Shows summary information about campaign all calls which include tall and ring time. Data is grouped per campaign.

### Campaign Reports: Campaign all calls

Shows summary information about all answered outbound calls. Includes calls dispositions where we can see how did call finished (agent hangups transferred).

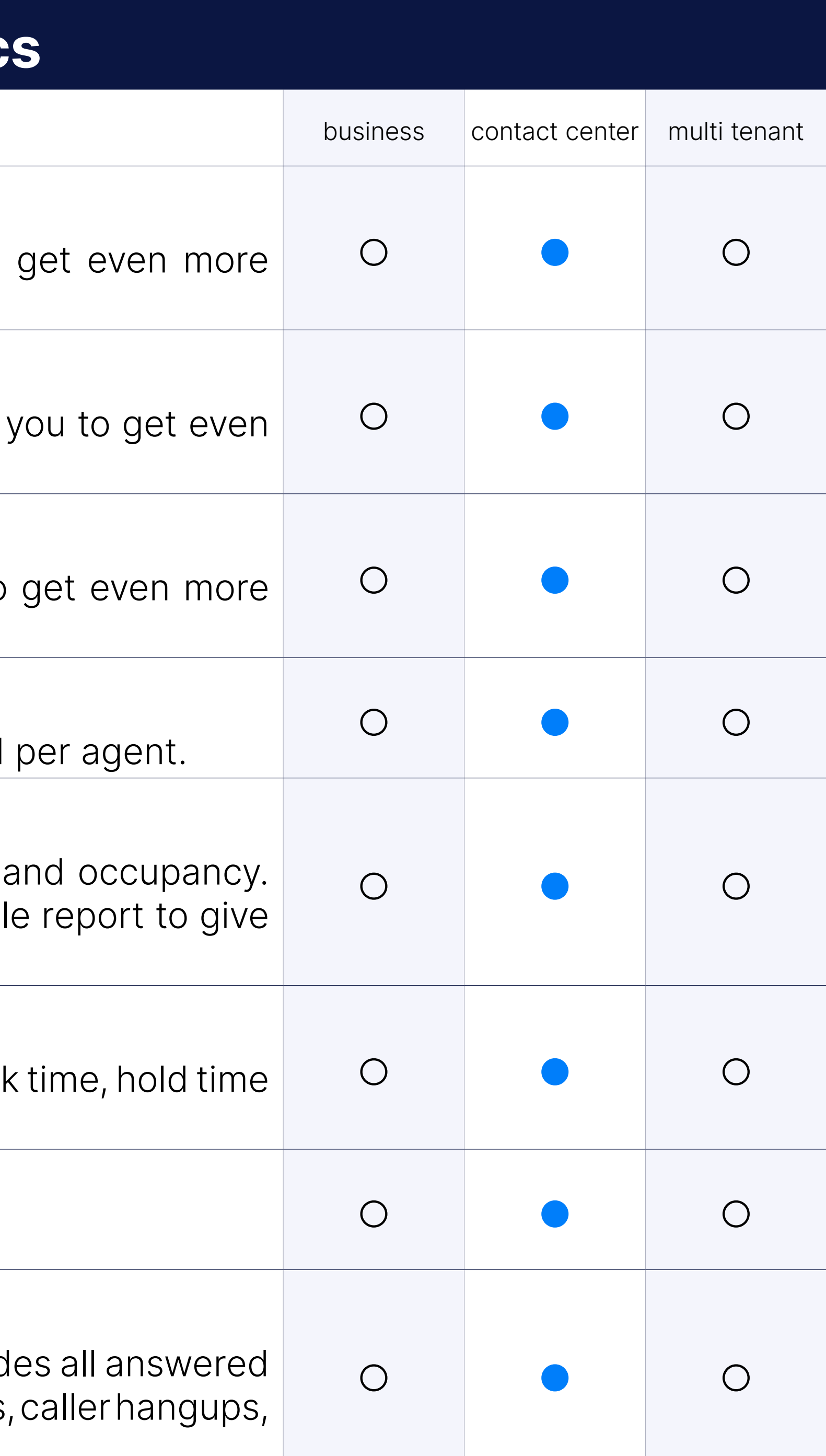

### Campaign Reports: Campaign calls per disposition

#### Summary Reports: Abandoned calls rate

Shows the number and percentage of abandoned calls.

#### Summary Reports: All answered calls

#### Summary Reports: All calls

Shows summary information about all outbound calls. Includes all calls which include the total number of calls, number of answered and una

#### Summary Reports: All unanswered calls

Shows summary information about all unanswered outbound calls unanswered calls dispositions where we can see what was the reason for (abandoned, machine, busy, noanswer, cancel).

# **Queue Statistic**

You can filter your reports per specific queues, allowing you to get even information in your reports.

You can filter your reports per specific queue members, allowing you to precise information in your reports.

You can filter your reports per specific caller number, allowing you to precise information in your reports.

# Other filters: Queues

You can filter your reports per specific DID number, allowing you to precise information in your reports.

# Other filters: Members

Shows how many calls agent had dumped. Note that for one call, an several times. Total is the number of calls agent had including calls that a type of calls happen when agent hang up on the caller while the queue (agent announce) was being played.

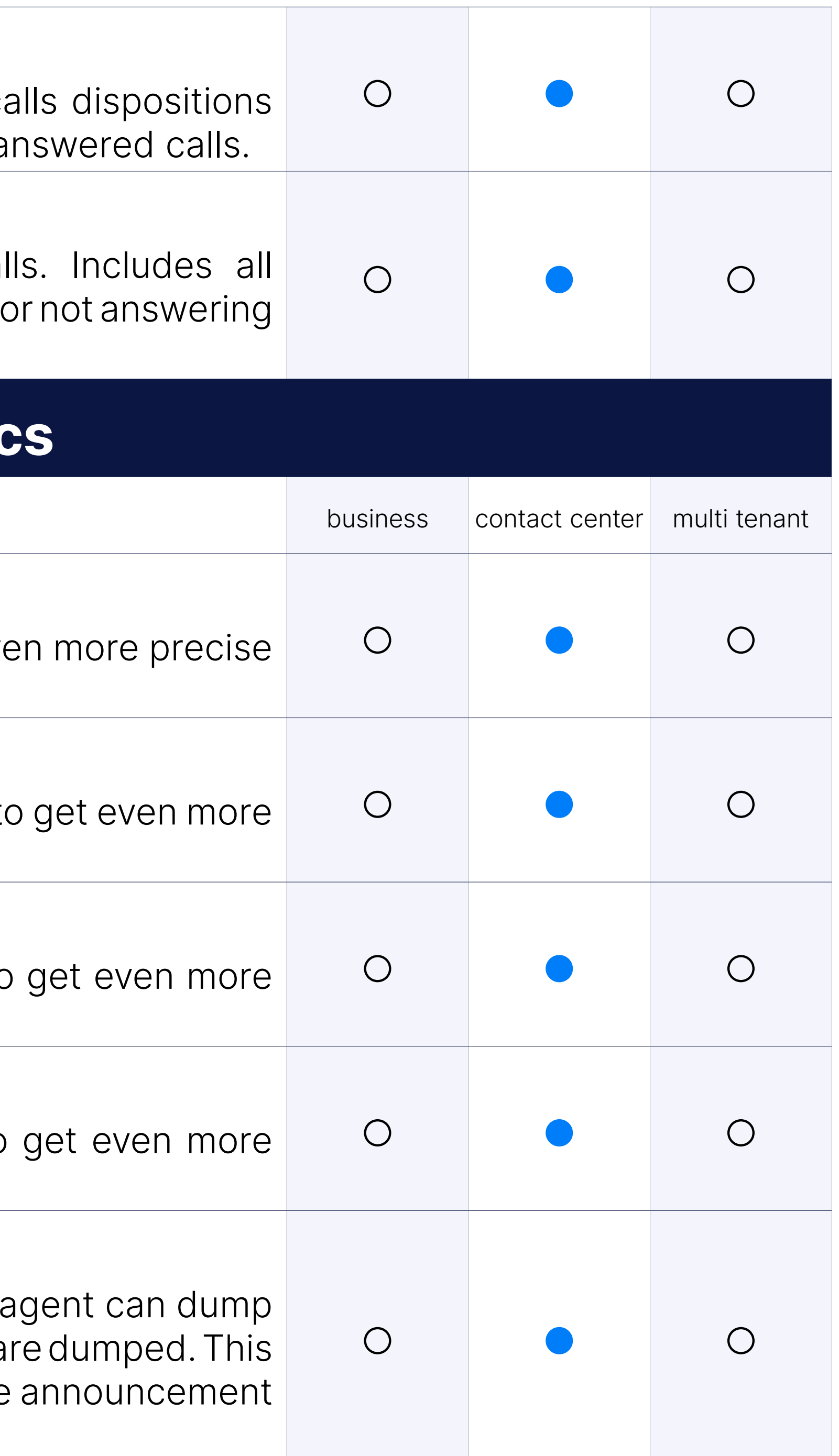

### Other filters: Caller

# Other filters: DID

# Agent Reports: Agent dumped calls

# Agent Reports: Agent inbound calls

Shows information about agent inbound calls. Data is grouped per agent.

# Agent Reports: Agent inbound calls per queues

Shows detailed information about agent inbound calls. For each agent, by queue. Users can see here how calls are distributed per agent per

### Agent Reports: Agent missed calls

Shows agent missed calls, average of missed calls and total ring time. here is that we can have more than one missed call for one agent call

Shows average, min and max entry positions of the calls in the queue. per queue. This is a very important report because from this report how much load was in queues.

Shows more detailed information about queues answered calls. Data queue. Includes answered calls dispositions where we can see how (agent hangups, caller hangups, transferred).

#### Queue Reports: Entry positions

Shows information about queues callback calls. Data is grouped per callback calls dispositions which contain the total number of callback answered and unanswered calls.

Shows summary information about all queue calls. Data is grouped per Queue Calls Dispositions which contains the total number of calls, unanswered calls.

#### Queue Reports: Queue answered calls

Shows detailed information about queue calls per agent. Data is group For each queue, data is additionally grouped by an agent. You can see are distributed per queue per agent.

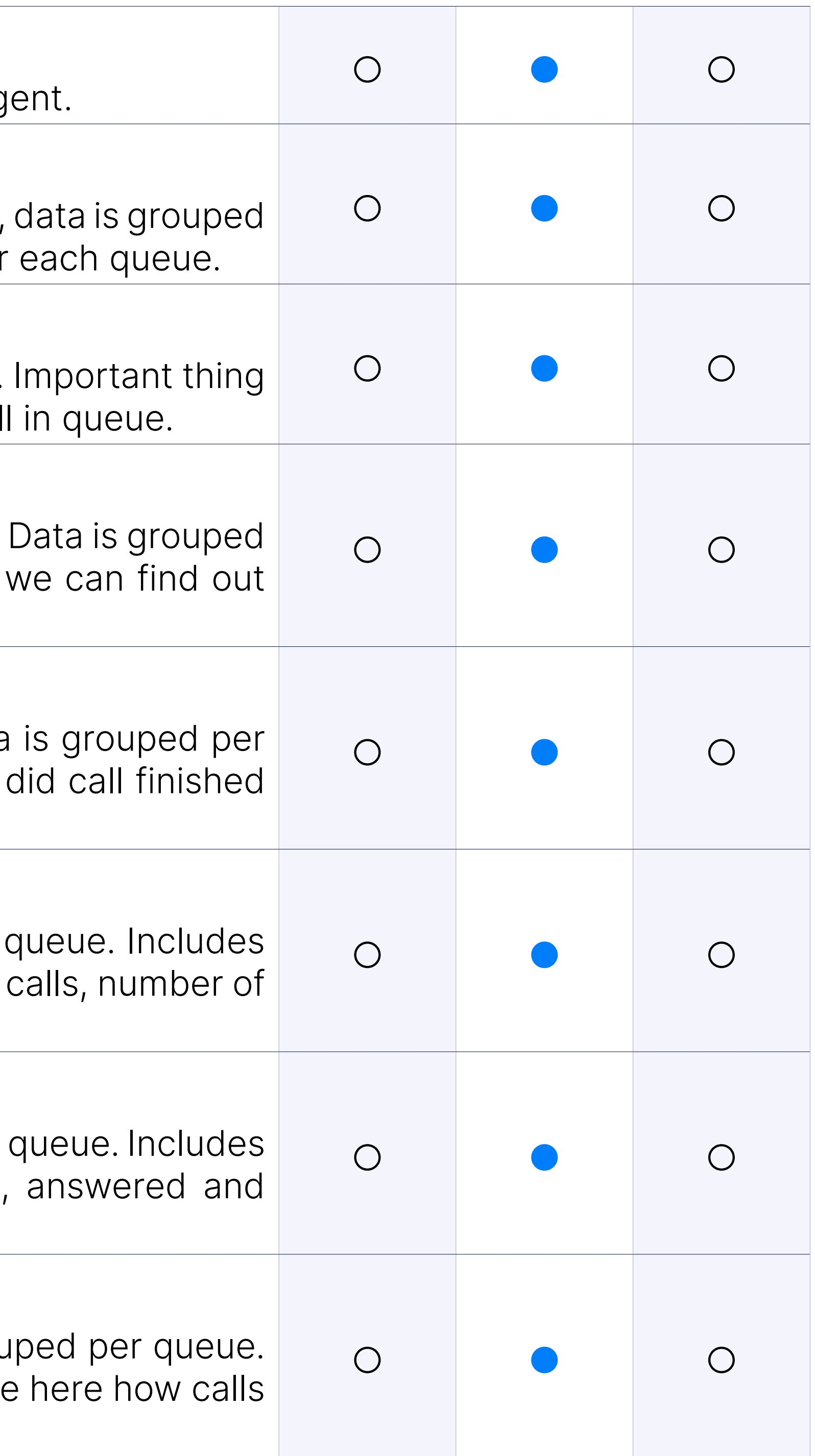

### Queue Reports: Queue callback calls

### Queue Reports: Queue calls

### Queue Reports: Queue calls per agents

#### Queue Reports: Queue unanswered calls

Shows more detailed reports about queues unanswered calls. Data queue. Includes unanswered calls dispositions where we can see what for not answering (abandon, exit with key, timed out).

# Queue Reports: Repeated callers

This report shows statistics of a caller who has called the queue at least

Shows summary information about all answered inbound calls. Include calls dispositions where we can see how did call finished (agent hangups transferred).

Shows summary information about all inbound calls. Includes all call dis Answered, Unanswered).

# Summary Reports: All answered calls

Shows summary information about all unanswered inbound calls. Include calls dispositions where we can see what was the reason for not answe Exit With Key, Timeout).

# Summary Reports: All calls

#### Summary Reports: All unanswered calls

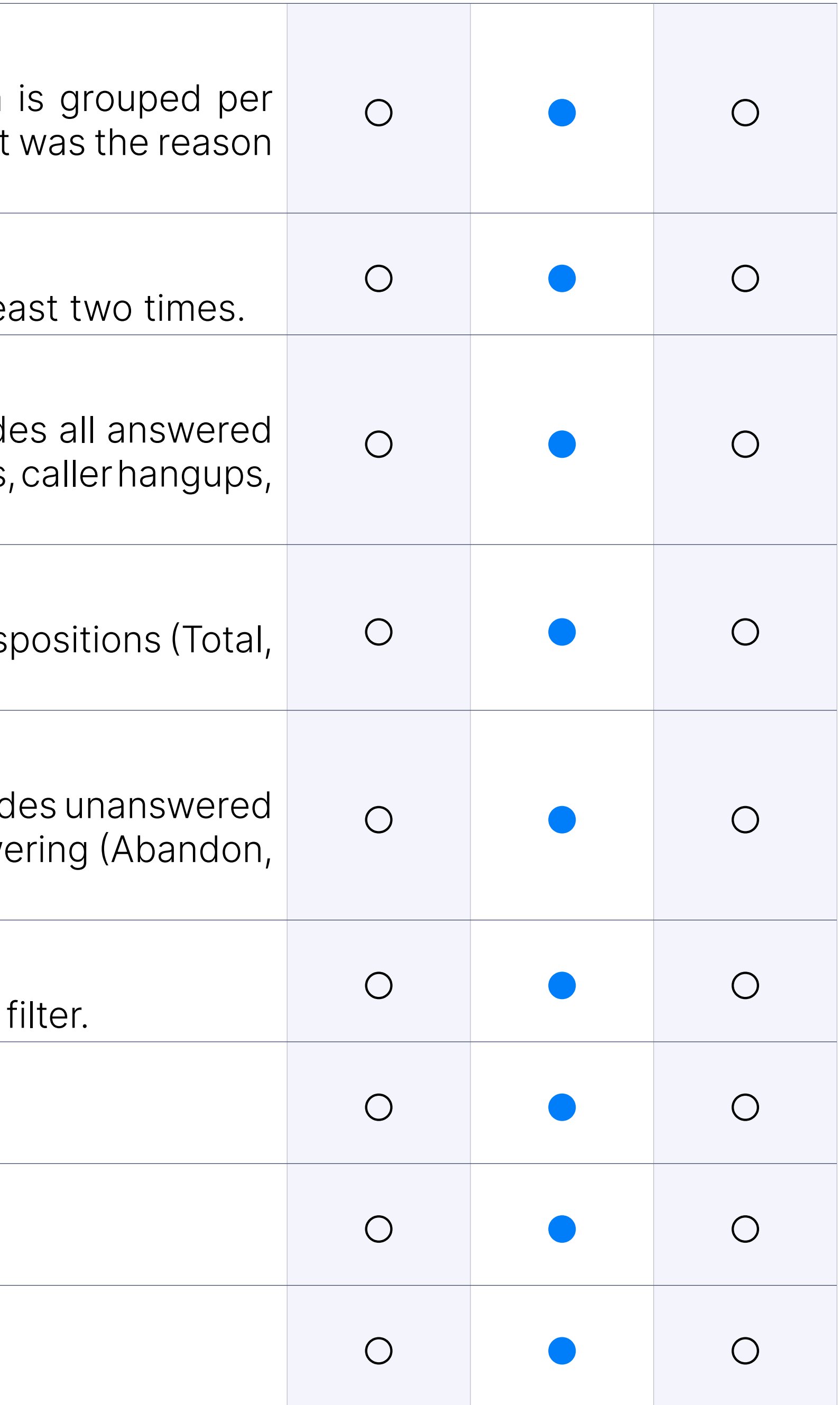

# Summary Reports: Distributions for all calls per day

Shows all calls per each day. List of days depends on the time range

# Summary Reports: Distributions for all calls per day of month

Shows you all calls for every 1st, 2nd day of month.

# Summary Reports: Distributions for all calls per day of week

Shows how the calls were distributed per day of the week.

# Summary Reports: Distributions for all calls per hour

Shows how the calls were distributed per hour.

#### Summary Reports: Service level agreement

Service level agreement is calculated per each time range(10, 20, 30, 80, 90, 100, 110, 120) as: Service level = Answered calls inside time / calls \* 100

Service level agreement inclusive is calculated per each time range(10, 60, 70, 80, 90, 100, 110, 120) as: Service level agreement inclusive = calls inside time / Total all calls \* 100

### Summary Reports: Service level agreement inclusive

It is possible to enable all voicemail notifications to be sent to e-mail ad to the extension. It is possible to select whether voicemail message sho in the attachment.

# Voicemail

# Authentication with PIN

All users need to provide PIN in order to authenticate when accessing

# Voicemail to E-mail (Optional Attachment)

If enabled, callers are allowed to reach operators extension by pressing call is forwarded to voicemail.

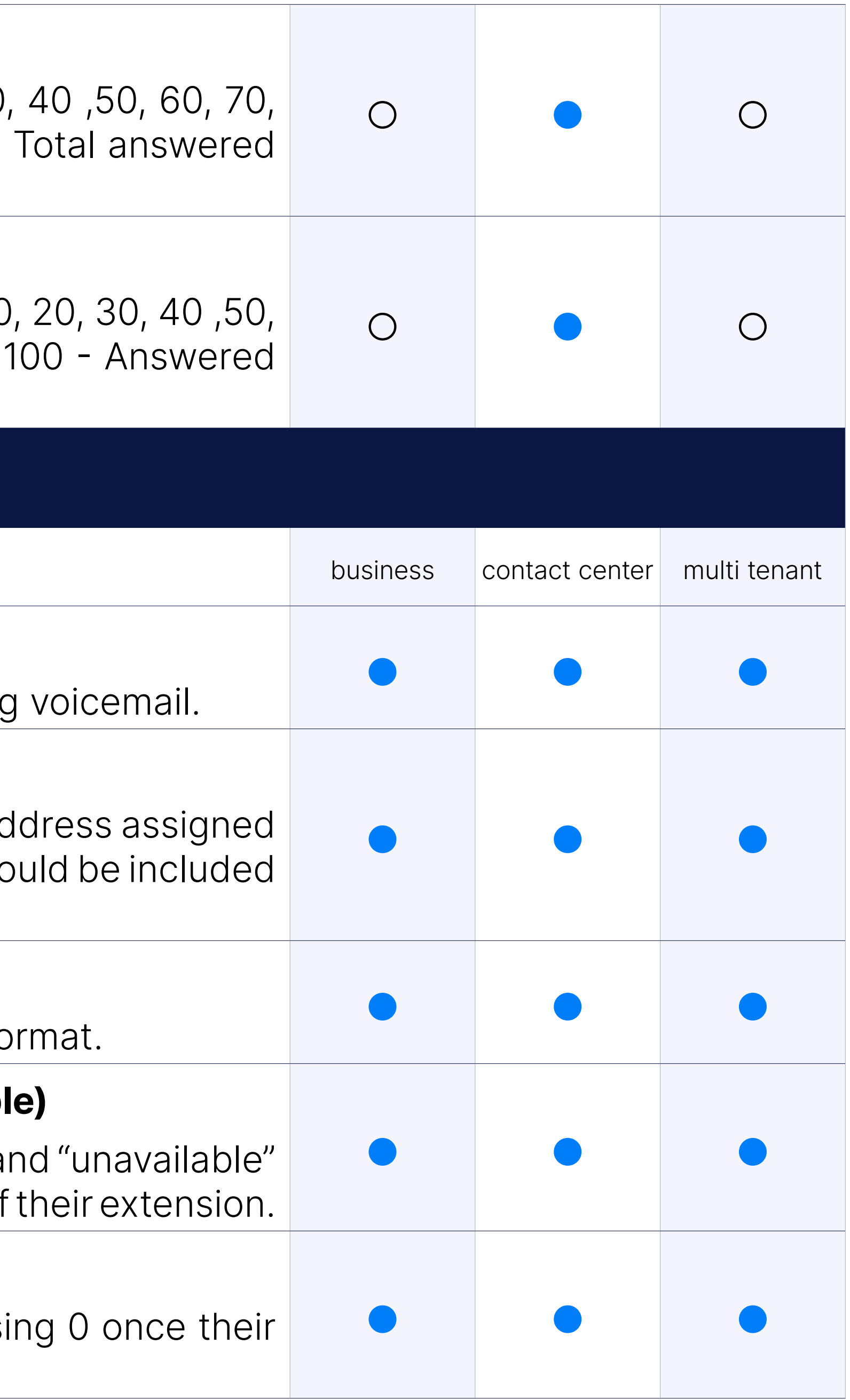

# Voicemail to E-mail (mp3 or wav)

User can choose whether voicemails will be emailed in wav or mp3 for

# Custom greeting messages depending on status (Busy, Unavailabl

Users are able to record their personalized voice messages for "busy" and  $\mu$ status, which will be played to callers depending on the current status of

### Voicemail operator support

# Timezone support

Setting up matching time zone in extensions voicemail settings will mak messages are played to users with correct time information.

# Sounds per language

If sound files in language other than english are uploaded to PBXware a english language prompts, it is possible to set voicemail prompts to be pla language.

# Limit voicemail length

This option will allow administrator to define maximum lenght of voice per mailbox, allowing you to limit space usage on servers with large n

Voicemail groups allow you to group multiple voicemail inboxes to a gro users once voice message is left to their group.

# Limit voicemail count

This option will allow administrator to define maximum number of voice per mailbox, allowing you to limit space usage on servers with large no

We have introduced an administrative option to upload a custom gree mail group. Sound-files can be uploaded via the Sounds section Sound-files must begin with vm-greeting-\*.

Voicemail upload and Template download available on the V The template is: mailbox, name, pin, e-mail.

# Voicemail Groups

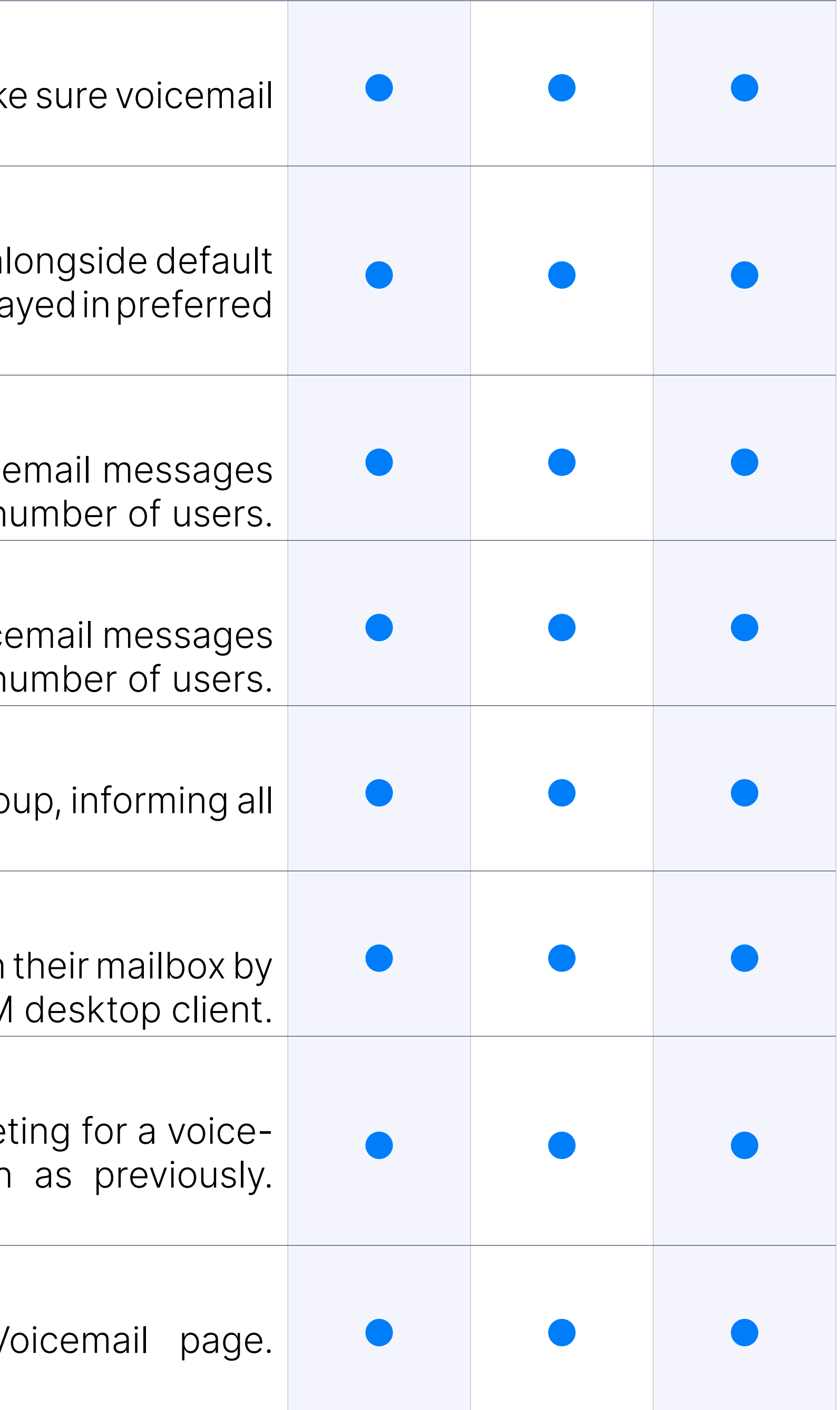

# Message Waiting Indicator (MWI)

MWI option will inform user that they have voicemail message waiting in activating new voicemail message indicator on their phone or gloCOM

# Custom greeting for a voicemail group

# Voicemail CSV upload

# Speech to text ability to specify multiple languages

This feature is located under: Settings  $>$  Voicemail  $>$  Show Advare Transcription. Speech to text ability to specify more than one language is available. Multiple languages are available only via the Google Spee

Under the Transcription options for the tenant the "Enable Transcription has been implemented. This option will determine if the transcription extensions for the tenant by default.

# Voicemail transcription on the tenant and extension level

An administrator can view all voicemails from the selected voicemail bo To view the voicemails go to: Home > Voicemail > Messages.

When creating a custom voicemail via Voicemail > Mailboxes > Add Voicemail > Mailboxes > Add Voicemail,  $\sqrt{a}$ "Password" field is added. This password together with the e-mail is use login. When logged in with this e-mail and password user will only se Page.

# Control of voicemail messages from Admin GUI

On the Extensions page under the Voicemail section a field called "Carbo is available. "Carbon Copy E-mails" is used to add multiple recipients BCC. Users can add multiple extensions in this field by typing them o Enter or the "Add xxxx" option displayed while typing.

# Custom voicemail login and access

If a user enters wrong pin for voicemail 3 times in a row, they will be the voicemail and the administrator will receive an email notification. attempts can be accross multiple calls.

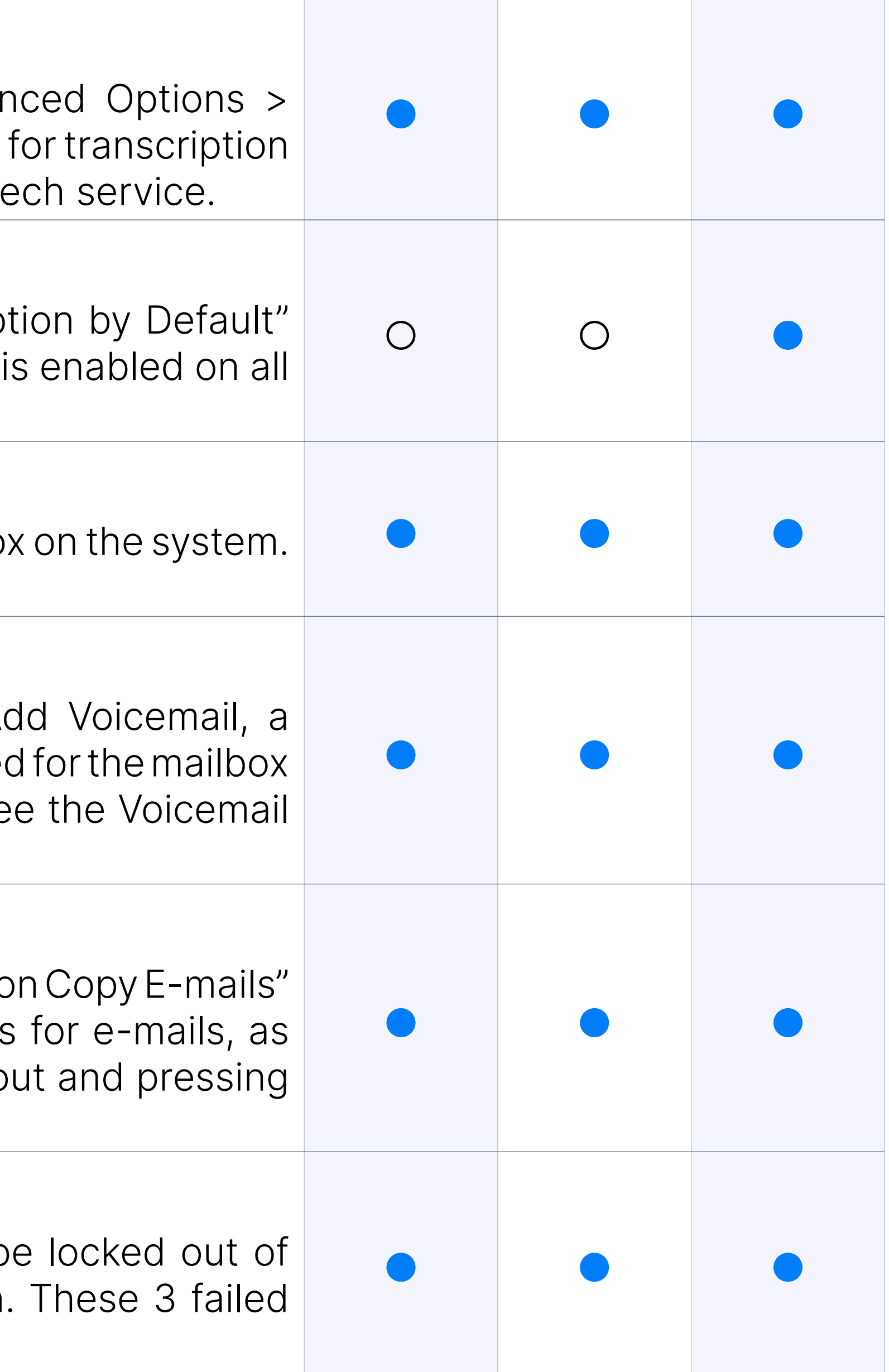

# Carbon Copy E-mails

### Voicemail lockout

Monitoring section allows PBXware administrator to monitor status of main system extensions, trunks, conferences, queues and live channel in real time.<br>and live channel in real time.

# System Extensions

Extensions panel in Monitoring section will give you an overview of c extensions, what user agents (device) are registered to extensions, whe are online or offline, and which extensions are on the call.

#### **Trunks**

Trunks monitoring panel will display trunks current status (online/offline of remote system trunk is registering to.

Implemented a monitor section for Extensions to check which transport from TLS that was already implemented (UDP, TCP, WS, WSS).

Conferences monitoring panel will display a list of available conferences time in the conference as well as list of active conference members.

#### **Queues**

Queues monitoring panel will display information on Agent status (Unav call), statistics on queue calls etc.

#### Show transport type on monitor page

Queues panel offers same information as Queues monitoring section, except in it are adapted for displaying on large screens.

Live channels monitoring panel will display information on active cha allow administrator to monitor, transfer and hangup calls, as well as to selected live channel.

#### Conferences

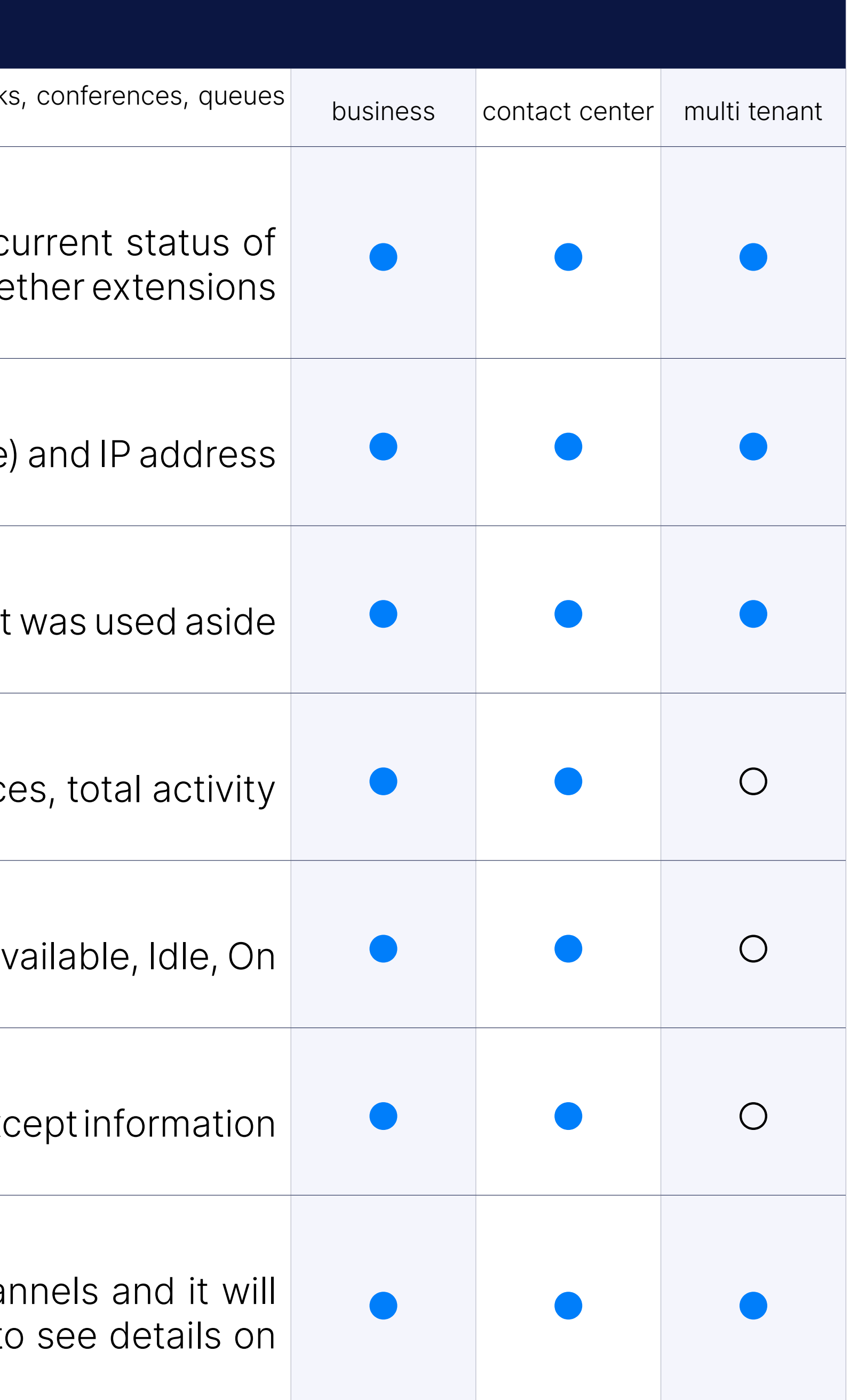

# Queue Panel

# Live Channels

# Filter by IP address

Added an option to filter data by IP addresses.

# **System Extensions and Trunks**

Monitoring system can be set to monitor status of SIP and IAX2 peers changed tit will trigger offline warning notification.

#### Monitoring of SIP and IAX2 system extensions

In addition to monitoring trunk status it is possible to assign Test number This number will be dialed in predefined interval and if number is unrea notification will be triggered.

### Monitoring of Trunks via Outbound Test Number

This feature provides control of who can access and manage call rec as the recording access history. This will ensure listening, downloading recordings is available only to authorized users.

#### E-mail notifications

If PBXware warning system is enabled notification will be sent to assigned whenever SIP or IAX2 peer goes offline or Test number on trunk is un

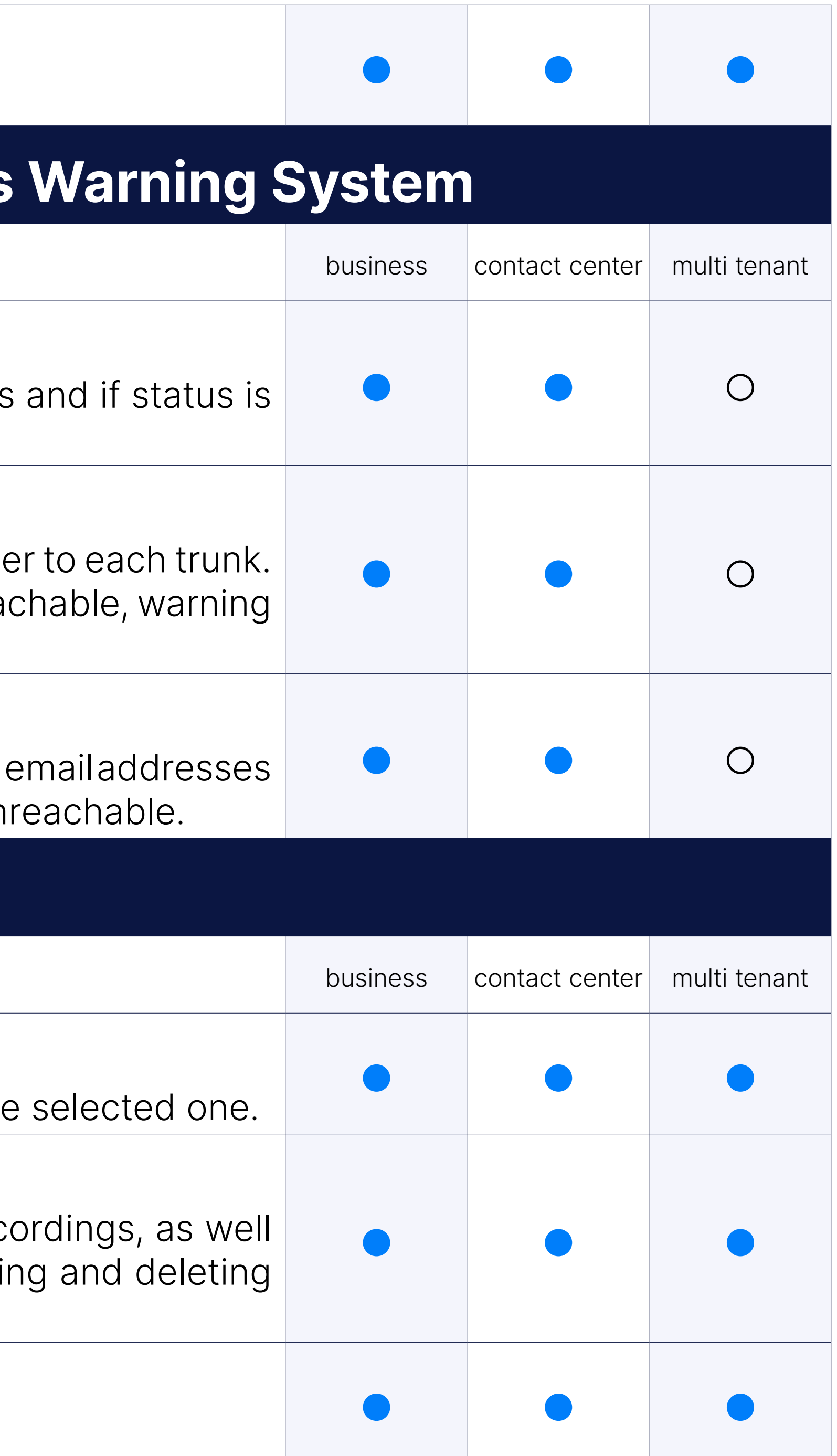

# CDR Reports

### Linked ID for CDR's

Filtering CDRs by linked ID will display all CDRs that are "linked" to the

#### Control access to recordings

### CDR Search and Filters

The results will display as a call flow with the selected CDR included.

# Listen and Download Call Recordings

Listen call recordings for specific call by locating specific CDR and do attached sound file.

#### Call Recordings - Listen recordings in-browser

PBXware 5 interface now have integrated call recordings player, allowing PBXware call recordings directly from their browser and navigate through with a simple click of a mouse. This prevents the issue users might exearlier versions, as they had to find a media player that supports recordings were being downloaded.

You are able to initiate calls from CDR page by selecting one record, picking call parties and entering extension number you wish to use to make the extension will ring and once you answer, call to destination chosen in C initiated.

Print recordings option allow you to click Print icon in order to print o that are displayed on current page.

#### Delete Call Recordings

PBXware allows you to delete call recordings from Reports page.

#### Make calls

CDR page offers additional call information for easier debugging. information about call, click Advanced icon, select checkbox for CDR click CLIR icon to open popup window with full call report.

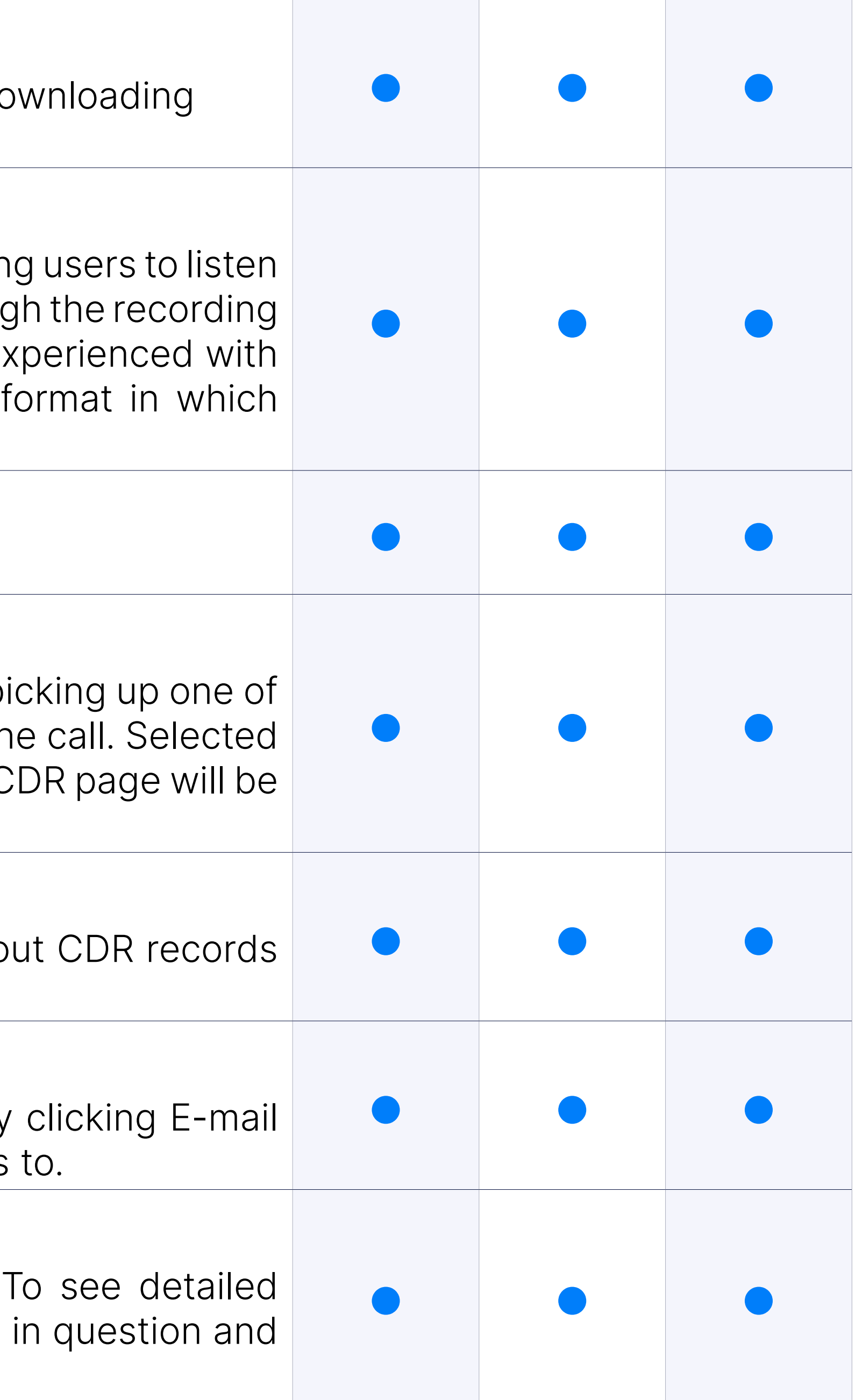

#### Print recordings

#### E-mail recordings

E-mail recordings option allow you to send specific call recording by icon and entering e-mail address you would like to send CDR records

### Information about calls (CLIRs)

# CLIR for Exceed Channels

When the channels limit defined in the license is exceeded the CLIR wil numbers ( current > max ). The notification email body will contain the same

Click this option in order to download .CSV file which will include CDF on your search.

# Origin IP address in CLIR

Show an IP from which the call was initiated in CLIR.

# CSV Download

CDR page offers additional call information for easier debugging. information about call, click Advanced icon, select checkbox for CDR click CLIR icon to open popup window with full call report.

# CSV Download with header in CSV file

Added column names when downloading CSV files.

# Option to disable IP address in CLIR

Added the option to hide an IP address from CLIR.

# Information about calls (CLIRs)

The SMS section on the Reports section displays all the necessary information about 5 and 5 and 5 and 5 and 5 and 5 and 5 and 5 and 5 and 5 and 5 and 5 and 5 and 5 and 5 and 5 and 5 and 5 and 5 and 5 and 5 and 5 and 5 and SMS messages on the system. For the Multi-Tenant Edition 6.3, it is possible to the system. For the Multi-Tenant Edition 6.3, it is possible to access both on the Master and Slave Tenant level. The SMS reports pro regarding specific Tenants, From/To numbers, Extension numbers, Date with the 'Direction' field (Inbound/Outbound). Moreover, each entry contains the 'Status' field field for various cases, such as 'Received', 'Sent', 'Failed', and 'Pending' status is marked as 'Failed', there is the 'Error Message' field that spect why certain messages failed.

# SMS

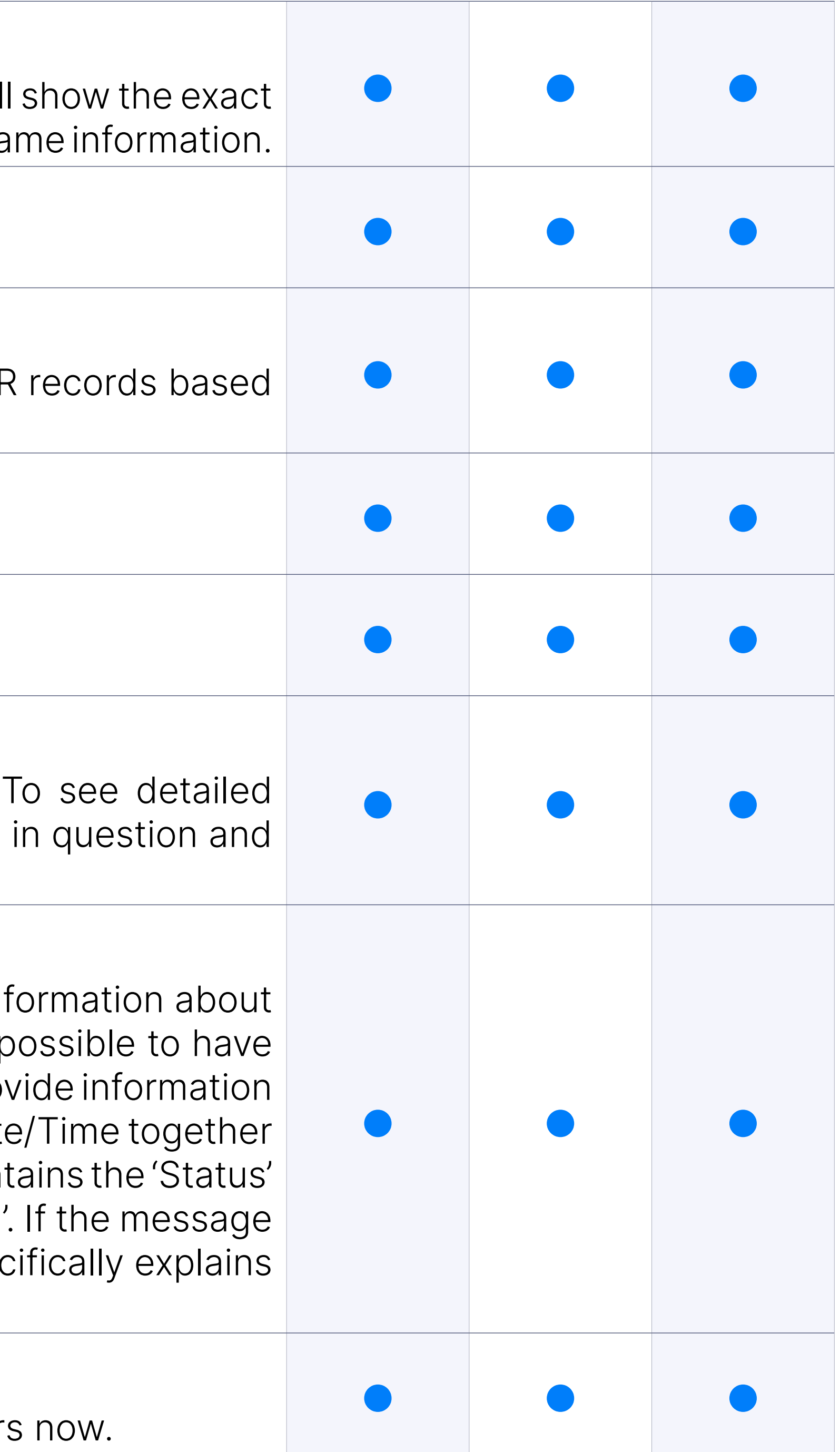

# Retention policy

PBXware's retention policy for call recording files now go up to 7 years

# Searching CDR by entering 'anonymous'

This option enables to search reports by entering 'anonymous' in Fror the reports for Anonymous (inbound) calls.

# **CDR Statistics**

CDR statistics provides all the information related to calls made on your PBXware.

Compare section allow you to compare statistic per day/month range b range filter.

### Daily statistics

Daily statistics displays total number of calls per day for selected date

Compare section allow you to check call duration per month by selection filter.

#### Compare data by day / month

#### Calls duration per month

All PBXware logs, sound recordings, CLI and CLIR files are stored on the local file system. Some of the size which will not leave any space on the system. This section provides management of how and wh rotated or deleted in order to prevent such a scenario.

### Statistics per Extension

PBXware admin sets time after files stored from file sharing will be value is 2 weeks.

Extension section allows you to check call statistics per extension.

#### Concurrent Calls Report

![](_page_90_Picture_145.jpeg)

Ability to list concurrent calls statistic per tenant / trunk.

### Incoming calls per DID

DID statistics filter calls per DID.

# **File System conti**

### Set time for deletion of file sharing files

# Log rotation

To prevent log files growing too large and consuming all the data on hard drive, data from the main log files is moved to another file after c time.

# Control of log rotation

Select how often you would like PBXware log files to rotate. (default 2

# Other Log files

Select how often you would like other log files to rotate. (default 2 we

### Files removal control: PBXware CLIR files

Select for how long would you like to preserve PBXware CLIR files. (default 2 of the 2 weeks)

Select for how long would you like to preserve PBXware Call Recording 2 weeks)

#### Files removal control: PBXware CLIR files

Select for how long would you like to preserve PBXware CLIR files. (default 2 of the 2 weeks)

#### Files removal control: Asterisk backup files

Select for how long would you like to preserve Asterisk backup files. (c

![](_page_91_Picture_140.jpeg)

### Files removal control: Control of Voicemail removal

Select for how long would you like to preserve Voicemal messages. (definition

#### Files removal control: Control of Call Recordings removal

### Files removal control: Control of FAX files removal

Select for how long would you like to preserve received FAX files. (details A

#### Files removal control: System optimization

System reload and memory usage on large system optimized.

### Files removal control: System files upgraded

System upgraded to PHP 7, Rebuilds of binaries.

# Logs

#### CLI messages

In case your system is experiencing some call issues you can inspect C in order to get better understanding of the problem.

SMTP log section will provide you useful information on eventual iss notifications and messages.

# **Sounds and Music on**

### SMTP log

In order to allow you to customize your system to your preference, classes can be easily assigned to queues, IVRs and even extensions.

#### Sounds download / upload and direct conversion of sound files

There is a progress upload bar and .wav and .mp3 files will be auto co native formats. Other file formats will just be uploaded without autom

For easier management sound files are grouped in MoH classes which or more sound files.

#### Music on Hold customisation

![](_page_92_Picture_131.jpeg)

#### Music on Hold options: Files only, grouped per class

#### Music on Hold options: MP3 streaming

MoH MP3 streaming is set up by simply entering link to a streaming N

#### Music on Hold options: Random playback

To avoid playing same sound files to callers at all times it is possible sound files to single MoH class and enable random playback optio. shuffle the order in which files are played to avoid monotonous playb

# Routing

# E.164 routing

E.164 routing mode is using destination routes based on E.164 numbe defines a general format for international telephone numbers. Plan-conforming numbers of are limited to a maximum of 15 digits, excluding the international call

Simple routing mode allows you to manually create preferred destination based on number of digits dialed.

#### Simple Dial plan Routing

#### Disabled routes

Disabled routes section allows you to enter specific destination routes in callers from dialing the numbers that are part of those specific routes.

Special Routes feature allows PBXware administrator to add special services numbers that will be distinguished from extensions numbers (even if they have digits) and dialed through specified trunk, simillar to how Emergency Se are dialed through Emergency Trunk.

# **LCR**

LCR (Least Cost Routing) section allows fine tuning of the system's trunks usage accordingly to the p

#### Special Routes

Mini LCR on extension enables you to override system LCR and allow ex calls through different trunks.

![](_page_93_Picture_132.jpeg)

#### Setup routing up to three trunks per Destination Group

LCR allows you to setup up to three trunks to be used according to cheapest each available route to lower the costs of calls for you and your custo

#### LCR per system extension

#### Billing rates, Minimum charge, Connection charge and Billing type Group

Billing rates can be set per Destination group but to allow better billin PBXware also allows setup of Minimum charge and Connection charge group.

Time based dialing allow administrator to set up different billing prices of the day.

You are able to set up Minimum charge amount that will be applied to eac of call duration.

### Time-Based Dialling

#### Minimum charge

#### Connection charge

Charge applied to any call that leaves the system, regardless if call was

An administrator user will now be able to select which service plans each tenant. This will allow the restriction of tenant users to only the p the administrator.

![](_page_94_Picture_138.jpeg)

#### Inclusive minutes

Adding number of Inclusive minutes to Service Plan will enable caller time on calls to routes that have Inclusive minutes enabled, free of charge.

#### Billing increments

Assign specific billing increment to your Service Plan or route to fine

### Option to limit service plan for tenants in "Tenant packages"

#### Enhanced services template

When creating service plan default enhanced services can be selecte available in OSC for end user.

# Change word 'Billing' with 'Call Rating'

Systemwide changed word 'Billing' with 'Call Rating'.

# Call rating cost in OSC and CDR

Options button "Show Call Rating Cost in OSC". When used on it affects OSC and when used on a group it will affect are in that group. If this option is set to "No" or is not checked then CDRs the Rating Cost column will not be shown.

On Tenants it can set to use System Default LCR (the one on Master If Use System Default LCR is set to On then the configure tenant will be ignored and the configuration on master tenant If it is set to Off then the configuration from that tenant will be used.

# **CRM Integrations**

# LCR page visible on Master Tenant

![](_page_95_Picture_135.jpeg)

### SugarCRM

PBXware supports SugarCRM 6.5 and later.

### **SalesForce**

PBXware supports SalesForce CRM.

### ZenDesk

PBXware supports ZenDesk CRM.

# Zoho

PBXware supports Zoho CRM.

Added support for zoho API v2.

# Microsoft Dynamics CRM

PBXware supports Microsoft Dynamics 2015 CRM.

# Bullhorn

PBXware supports Bullhorn CRM.

# Vtiger

Support for Vtiger CRM.

# The SuiteCRM

Support for The SuiteCRM.

# Pipedrive CRM

Support for Pipedrive CRM.

# CRM routing

CRM Routing allows routing to a specific queue or IVR, or playing soun information fetched from CRM. So, when the call comes in AGI, we will first c then based on the result will make a specific action. Into PBXware Home tal menu with Integration and Routing submenu. On Routing submenu one based on which call is to be routed. On DID and IVR we added new destinations one can select the rule which will be evaluated for particular DID/IVR.

![](_page_96_Picture_108.jpeg)

# SugarCRM

Added support for API v10+.

# Hubspot

Support for Hubspot CRM.

# E-mails

### E-mail notifications control

E-mail notifications control allows you to control which e-mail notificat to administrator.

#### E-mail Templates

E-mail templates alows you to edit the content of each E-mail notification that is sent to users and administrators. Number of available variables provide information tailored to specific user.

Extension email templates per tenant will allow creating customized templates for every tenant.

Variable %PROXY% is available for Email Templates, references the value SIP Proxy in the tenant / server settings.

# E-mail Template for Call rating

New email template for Call Rating added to email templates.

#### Extension email templates per tenant

PBXware GUI displays notifications on upcoming license expiry. Administrator will be informed both in web interface and by e-mail (on servers that hare configured).

![](_page_97_Picture_142.jpeg)

### Proxy value for voicemail templates

# %TENANT\_CODE% variable to 'Voicemail Blocked Email Template'

Added the %TENANT\_CODE% variable to 'Voicemail Blocked Email Te

# **GUI notification**

GUI notifications warn users about license expiry date, new updates and status of emergency trunks setup in order to prevent $\vert$ potential system issues. **business about hochoc** expiry date, new apdates and states or emergency trains setup in order to prevent business contact center multi tenant business contact center multi tenant

# License notifications

# Update notifications

Update notifications will be pushed to PBXware GUI, notifying Admin new PBXware releases and informing them of new features/bug fixes.

On systems that do not have Emergency trunks assigned, warning will notification bar, informing administrators of potential issue.

# **DTMF Access Co**

DTMF access codes allow PBXware users to easily access and manage number of PBXware features.

# Emergency Trunks Notification

Voicemail box is accessed by dialing \*123 on phone connected to use addition, to access voicemail box from other extensions on PBXware \*124 and then authorize with personal extension number and PIN.

To transfer call to extensions voicemail dial  $\#*125$  while on active call, number of extension you would like to transfer call to.

### Access Voicemail

PBXware allow users to enter range of access codes to log in/out age or put them in not ready state.

When enabled in enhanced services users can start call recording at call by dialing \*159.

To pause call recording, while on active call, users can dial \*9. This is use where customer is providing personal data like credit card number. Onc to continue call recording users can dial \*91.

#### Voicemail Transfer

![](_page_98_Picture_133.jpeg)

### Agents Login / Logout / Pause / Not Ready

### Instant Call Recordings

### Pause/Unpause Call Recording

# Start Monitoring a Call

Users with Call Monitoring enabled, in extensions enhanced services, active conversations by dialing \*199 followed by the number of extension want to monitor, while that extension is on the call.

# Paging

Users can dial \*399 to relay voice message to predefined set of exter single extension users have to dial \*400 followed by number of extens like to page. Some phones require additional setup in order for speakerp automatically when device is paged.

Dial \*600 followed by the number of paging group you would like to broadcast the message over speakerphone of extensions that are no paging group.

Dial \*130 followed by short code assigned to number you frequently initiate speed dial to specified number.

# Paging a Group Through Speakerphone

# Speed Dial

Access code \*170 is used when user want to listen last 9 Call Record page. For example User can dial \*170 from their phone followed by a number 1 and 9, where 1 is most recent recorded conversation.

# Select Other Networks

Other network feature allow you to force calls to go through specific tr assigned number that can be 1-3 digit in length. If Other Networks op be used with numbers longer than 1-digit, access code \*188 must be assigned number and this is followed by the number caller wish to dial if you assigned 231 as an Other Network number for Trunk D, to ford through that trunk you must dial \*188 231 followed by number you wish

![](_page_99_Picture_127.jpeg)

# Listen to CDR Recordings

# Toggle Call Forwarding

Dial \*71 on your extension to enable call forwarding rules predefine enhanced services. To disable call forwarding dial \*72.

# BLF toggle for Call Forwarding

Dial \*510 on your extension to enable Group Hunt rules predefine enhanced services. To disable Group Hunt rules dial \*511.

Implemented the BLF toggle for Call Forwarding.

# Toggle Group Hunt

You are able to block your Caller ID by entering \*67. Blocking will be in use \*68 to unblock caller ID. If you would like to temporary block your o to block it for next call only.

# Block Your Caller ID

If extension have a list of Allowed CallerIDs set, users can use access co to use one of the available caller IDs to make temporary change of caller this feature is meant to be used with gloCOM we have still make it a over deskphone.

Dial \*520 on your extension to enable Follow Merules predefined in exter services. To disable Follow Me rules dial \*521.

# Call With CallerID

If you would like to park call to available parking slots dial \*700 while will play notifications to what parking slot number your call was parked. slot range spans starts at 701 and ends at 720. This can be changed Access Codes page.

![](_page_100_Picture_121.jpeg)

### Toggle Follow Me Rules

# Call Parking

# Direct call parking

This feature allows you to directly park calls on a specific parking lot ( park a call in a parking lot 710, dial \*710. If the specified parking lot is bust will dial the next available parking lot. In order to pick up a call, dial the lot, or if you have set the BLF on your phone, you can simply press the BLF button.

While on active call you can dial '#800'. The call will be parked and Announce Theory will ring for set number of seconds. After that period call will be dired Extension. Timeout, Announce Extension and Timeout extension mu Settings → Servers/Tenants → Master Tenant/TenantName → Enhand (section).

# Enhanced Call Parking

Users can dial "\*398' and talk into the phone. Everything they say will to them to allow them to check server response time.

Dial \*301 on your extension to record greeting messages from your messages recorded this way can be found in Sound files section under will be named greeting-DATE-TIME. Rename them to required format to other PBXware elements.

# Test Music on Hold

To perform system test for default music on hold class, dial \*388 from y everything is ok you should be able to hear your MoH class playing with

# Echo Audio Read

![](_page_101_Picture_124.jpeg)

### Record greetings

### Toggle Operation Times

Use \*401 on your extension to open your systems operation times or Extension must have Operation Time option enabled in extensions Enhance

# Reset Operation Times

Users can dial \*403 to reset Operation Time rules once they had to ope to allow calls to come in after closed time. In order to use this feature, must be closed first using \*402.

# Hot Desking

Users can dial \*555 in order to log in or log out of their hot desking extension.

1. Under Settings > Access codes, added codes for call pickup using \*8 and 2. Under Extension > Enhanced Services added codes for call picku \*88+EXT\_NUM next to the Call Pickup

# Customizable Access codes for call pickup

Implemented an Access Code as a toggle for the ""Do Not Disturb"" fe default value is \*77.

This Access Code can be used as a BLF in the BLF/Directory list by a where XXX is the extension number.

When used as a BLF, the button will also switch colors when DND is  $\epsilon$ disabled.

During an active conversation users can dial  $*125 + \$TENANT + \$$ transfer the calling party to a system \$EXTENSION number voice box.

# Greeting access code for specific destination type (IVR, Ring Group

# Toggle Do Not Disturb feature

Change Greeting: defaults to \*303 and takes a queue/IVR or ring group destination. When dialed the user is prompted to record a new greeting. accepted the greeting is set as the destinations new greeting. Change Greeting: defaults to \*304 and takes a queue/IVR or ring group destination.

![](_page_102_Picture_138.jpeg)

### Voicemail transfer between tenants

# Toggle Operation Times

Dialing \*405 will toggle \*402 / \*403 access codes.

# Transfer call to voicemail on different tenant

Redirect an ongoing call to a voicemail on a different tenant by dialing extension.

# FAX

# SIP T.38 support

PBXware supports T.38 standard for faxing over SIP.

# Sending faxes

PBXware supports sending of FAXes using gloCOM desktop app.

Fax to E-mail option on PBXware allow you to receive faxes in digital form and the Kyare allow you to receive faxes in digital form and the top of the top. automatically send them to specified e-mail address. Received FAXes wi on the server as well. In addition, it is possible to connect FAX machine in order to receive FAXes in conventional manner.

### Receiving faxes (E-mail)

In FAX section of PBXware GUI you can see a list of FAXes received E-mail feature. You can download them in TIFF or PDF format and vie computer.

PBXware allows you to set general FAX settings for FAX cover page which on every fax that is sent from PBXware. Additional options are avail desktop client.

### Sending faxes between PBXware instances (Remote FAX functionaly

This options allows you to configure PBXware to transfer all incoming system.

# Viewing faxes in TIFF / PDF format

![](_page_103_Picture_125.jpeg)

#### FAX Cover page customisation

# FAX caller ID

Choose CallerID when sending fax from list of predefined caller IDs. glog choose different caller IDs, from predefined list in PBXware GUI, for so

# Email to fax

This is a service that allows people to send faxes via e-mail.

An e-mail can have multiple files attached but there is a configurable files, the default is max. 5 files per e-mail. E-mail To Fax must be enabled

This option enables to set both caller id name and caller id number Caller ID.

This option defines the number of seconds after which a failed Fax tr requeued.

Set the primary, secondary and tertiary trunk for Email to Fax feature. would then override the trunks set on tenant/server level.

# Allow Caller ID Option to have both name and number

PBXware graphical interface allows you to configure and supervise your PBX faster, easier, and much more efficient than any other product on the market.<br>other product on the market.

### Requeue Timeout

Besides main administrative accounts PBXware GUI allows creation administrator accounts so users do not have to share single account.

# Choose Trunks to use

![](_page_104_Picture_142.jpeg)

# Email Addresses Whitelist

Whitelist which email addresses can use Email to Fax feature.

# **GUI Global Settings**

# Global Administrators

# Site / Tenant Administrators

To give customers management over settings on rented tenants administ lower level administrator accounts with tenant level administrative privilege

# Option to force 2FA for GUI users

Added the option to enforce 2-Step Verification for users and administrators.

# Action Logs

Action Logs feature will provide information on what changes are m them and when, it can also help you detect unauthorized access by sto of IP addresses from which connection to your PBXware was establis

# Different action log for "Download" and "Listen" actions

Separated logs for CDR Download and Listen actions. logs are available for CDR Download and Listen actions. logs are av Download and Listen actions. These can be found under Admin Setting

PBXware GUI allows you to Set/Change date time format settings ac location.

### Action Logs

Added the CDR ID to show which recording was played and download

Setup a default timezone for a tenant that will apply to all extensions on Also added option on extension to change time zone for extension only. enable usage of one multi tenant in different time zones.

#### Admins/users permission to create Tenants

Granted admins/users permission to create tenants along with other permissions. administrator access will not be granted but will be able to create ten

PBXware GUI is already translated to several languages but in case your language is all all than  $\alpha$ not available, Bicom Systems will provide you with translation files which to translate PBXware GUI to your preffered language.

![](_page_105_Picture_145.jpeg)

### Date/Time format settings

#### Timezone per Tenant, Timezone per Extension

# Language settings (Internationalisation support)

### New language added

French language translation added for GUI.

# Tenant groups

User can create one or more tenant to tenant calls groups with list of to call each other. Tenants and packages together with Call Groups and Tenants menu items. On Tenant Add/Edit page option "Disable Tenant renamed to "Enable Tenant to Tenant calls", choose tenant to tenant c label "Tenant to Tenant calls groups"), when selecting/changing grou automatically added/removed to/from group. When no group selected allowed for all tenants.

# E-mail sender per tenant

On Tenant Add/Edit page option to customize e-mail sender per tena

Added an option to use the emergency email set on the Master Tenant, email is empty on the Tenant level.

#### Send e-mail in case special number is dialed

Server/Tenant Edit - > Emergency Services button. New field called Not When set on something that is not Master Tenant ( CC or Tenant ) after the emergency numbers an e-mail will be sent to the provided address. If the empty noe-mail will be sent. Note that setting this on Master Tenant will not On E-mail Templates there is a new template called 'Emergency Call

PBXware API is service that provides easy access to PBXware feature HTTP.

It is possible to restrict access to PBXware GUI by either adding IP blacklist to restrict their access or creating whitelist which will only specified IP addresses only.

PBXware allows LDAP integration, allowing users with Active Directo account to authenticate to PBXware using their LDAP credentials.

### Emergency email improvement

![](_page_106_Picture_143.jpeg)

# HTTP API

### IP Address restrictions (blacklist/whitelist)

# LDAP Integration

# Branding

Branding allows you to customise PBXware GUI with your company logos

# gloCOM WEB branding for OEM partners

gloCOM WEB branding for OEM partners.

#### Simple Branding for Online Self Care

This offers a possibility to brand the Online Self Care including the Location of the feature is : Admin settings  $>$  Branding  $>$  Online Self C

# Sessions

To prevent unauthorized access to PBXware web interface we created aut suspension feature. By default, accounts will be suspended after 5 un: attempts in 1 minute but users can change these values to match the After account is suspended it will have to be unlocked by administrate.

A drop-down is added on the "Allow CDR extensions field" in user gro expand this field's functionality.

- 1. Including > All CDRs that include the selected extensions can be show
- 2. Between > Only calls BETWEEN the selected extensions can be show
- 3. From > Only calls made FROM the selected extensions can be sho
- 4. To > Only calls made TO the selected extensions can be shown.

The Speed Dial page is available per tenant - Tenant > Settings > Speed dial page was available only on Master tenant before.

### CDR extension limit - advanced options

![](_page_107_Picture_130.jpeg)

### Speed Dial settings can be managed per tenant

### Prevent users from deleting call recordings

Prevent user from deleting call recordings.
#### Simple branding

Simple branding feature allows users to easily upload custom logo and c colors from PBXware GUI by simply clicking the mouse.

Advanced users are able to modify CSS files to visually adapt PBXware preference.

#### Custom CSS branding

Your company logo can be uploaded to replace default Bicom Systems on the PBXware login page.

#### Custom Login logo

#### Product name branding

Bicom Systems is offering an option to change PBXware name to matcl preferences. For more information please contact your account mana

## GUI Tools

To make it easier for our customers that do not have as much experier terminal environment, PBXware 5 has an integrated Asterisk CLI monito The Asterisk CLI is accessible on main administrative accounts on PB not require a root password to access it. While this may sound like a poor issue, we have prevented problems by allowing the execution of monito only when using the in-browser Asterisk CLI. Apart from permissions be will be able to use debugging and other monitoring features the same logged in to the Asterisk CLI from the shell.

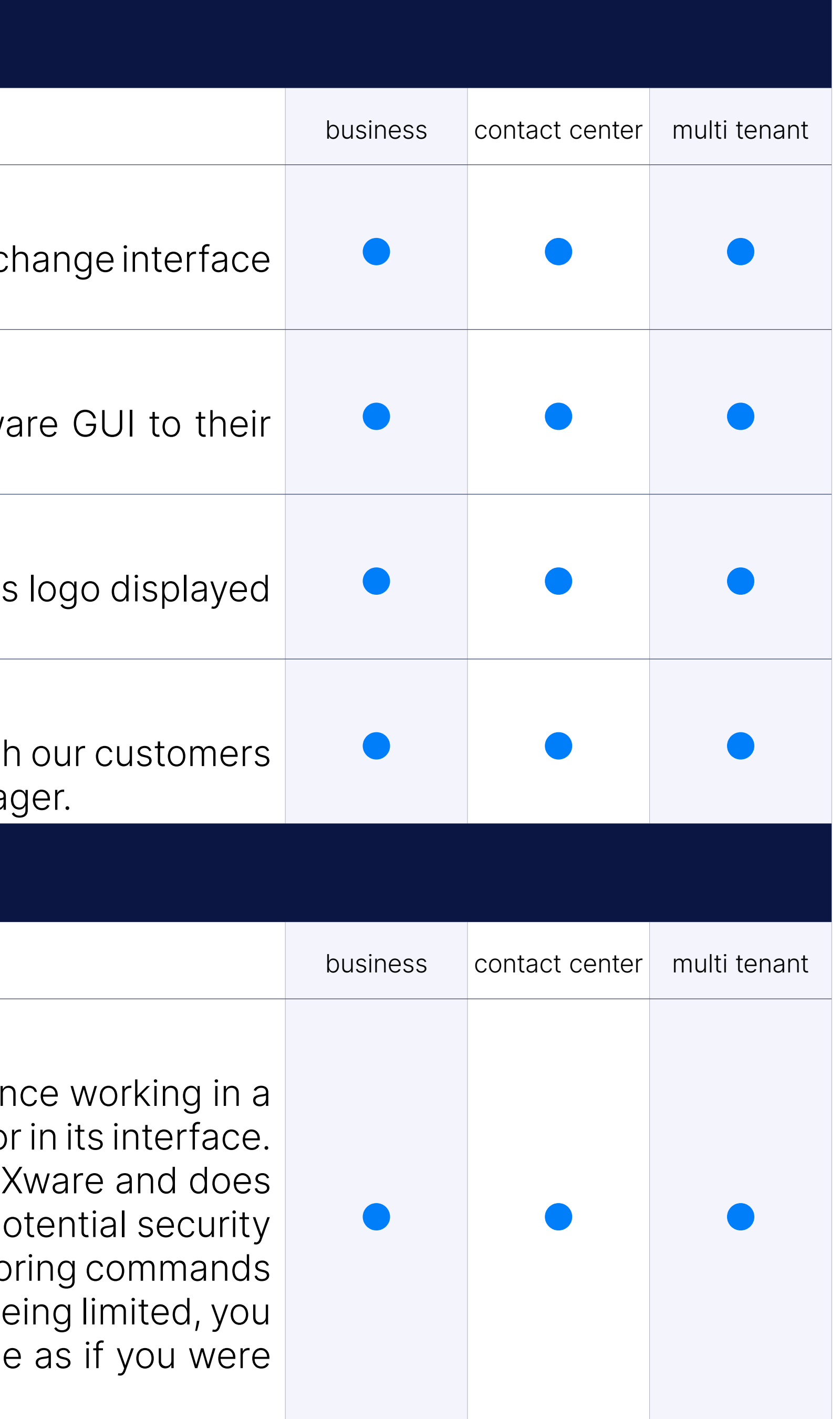

#### In-browser Asterisk CLI

#### SMTP Log

E-mail notifications are a useful tool for PBXware administrators as well as end users. By providing automatic reports on system status and issues or automatically emailing access details when new users are created, administrators will be relieved of the additional workload. At the same time, the end user experience is improved through the use of different e-mail notifications. In 5.0 we made things even better with a SMTP Log that is built-in to the PBXware interface, allowing easy debugging in cases where e-mails are not delivered. To see the issue, simply navigate to Reports  $\rightarrow$  SMTP Log, from the Home tab of PBXware settings.

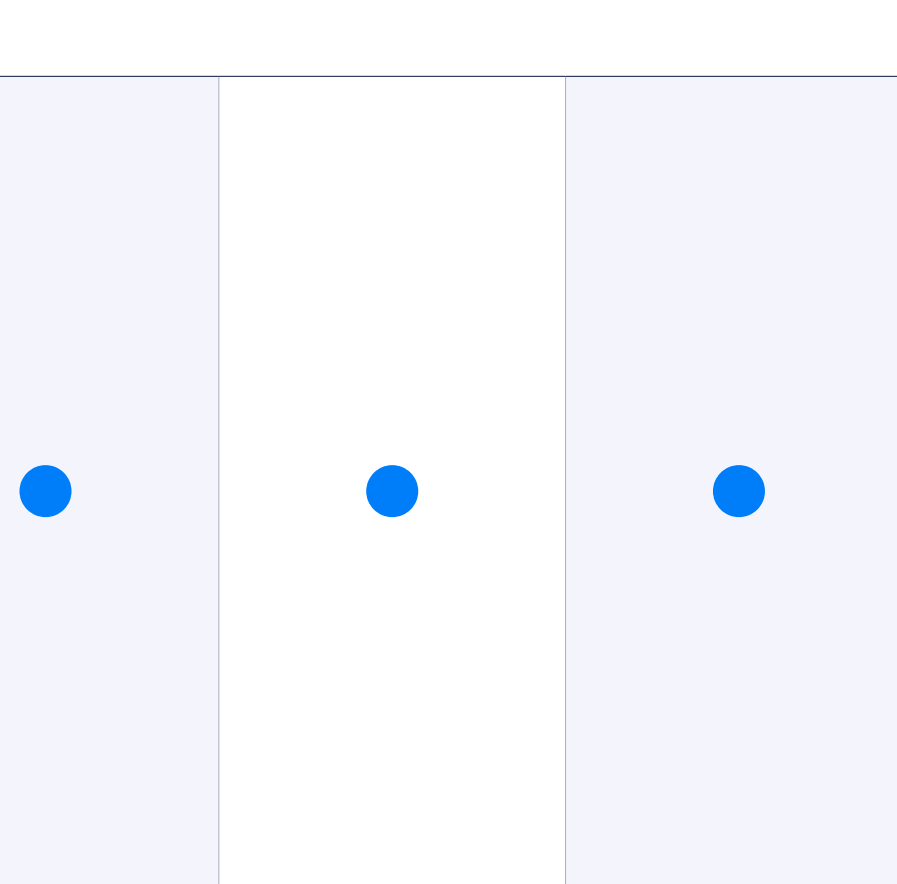

## Supported Browsers (GUI)

#### Internet Explorer 10+

PBXware GUI supports Internet Explorer version 10 and later.

#### Safari

PBXware GUI supports Safari web browser.

#### Google Chrome

PBXware GUI supports Google Chrome web browser.

#### Firefox

PBXware GUI supports Firefox web browser.

## HTTP API

In general terms, API is a set of clearly defined methods of communication between software com between PBXware and custom solutions developed for working with PBXware.

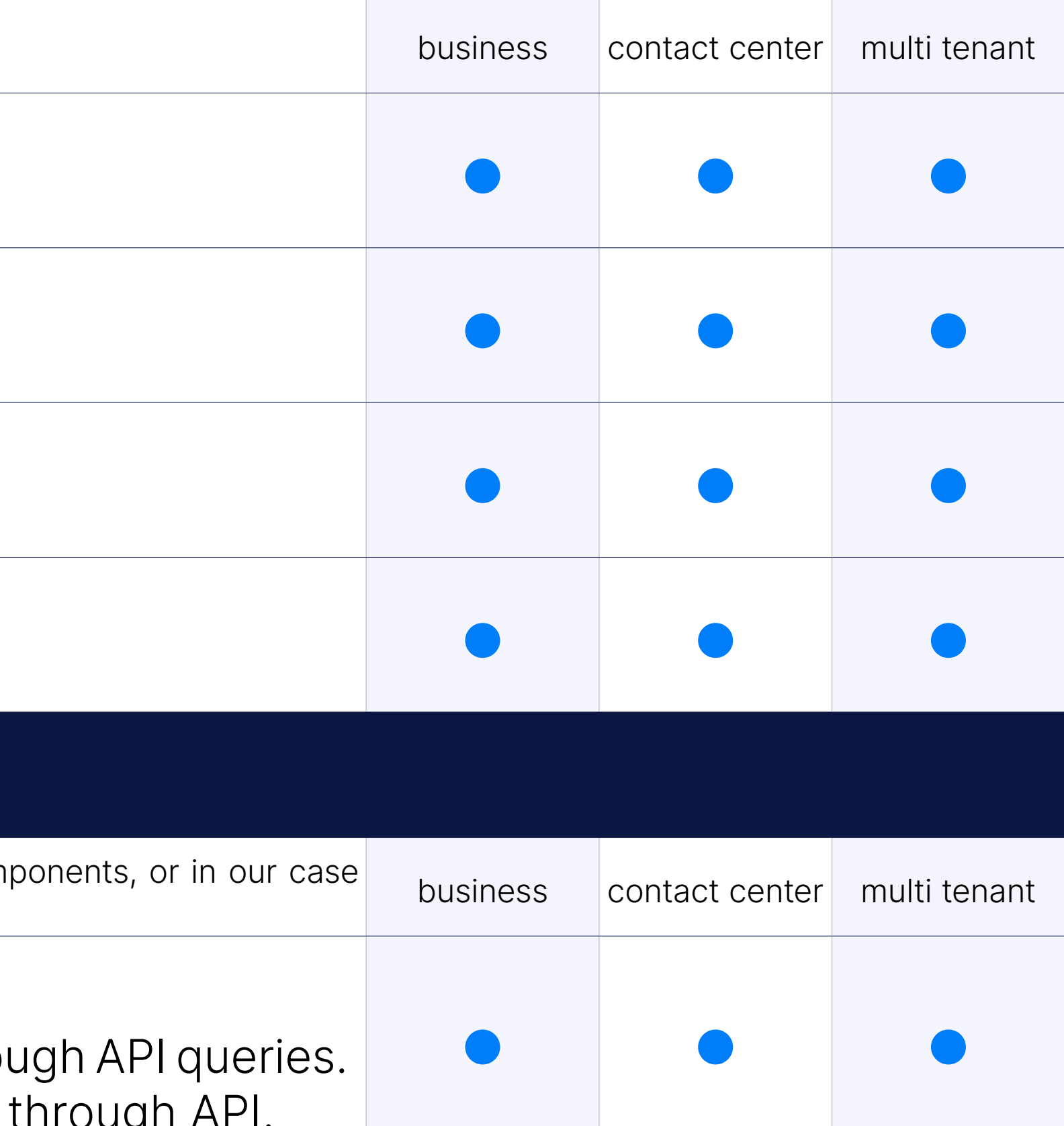

#### Extensions

You can add, edit, configure and delete or list PBXware extensions thro In addition to these options it is possible to manage extension billing through API.

#### **Trunks**

API queries can be used to list Trunks available on PBXware.

#### Trunks extended API

Trunks: Add, Edit, Delete, Tenant actions.

#### DIDs

It is possible to add, edit, delete or list PBXware DIDs through API que

#### DID groups

API queries can be used to add, edit, delete or list DID groups on PBX

It is possible to download CDRs and get information on billing ammounts in the APIs and APIS and APIS APIS APIS requests.

#### Ring Groups

It is possible to add, edit, delete or list PBXware Ring groups through

#### **IVRs**

It is possible to add, edit, delete or list PBXware IVRs through API que

#### **CDRs**

On Bussines and Call Center edition you can use API queries to get server details.

On MT edition it is possible to add, edit, delete or list PBXware Tena queries.

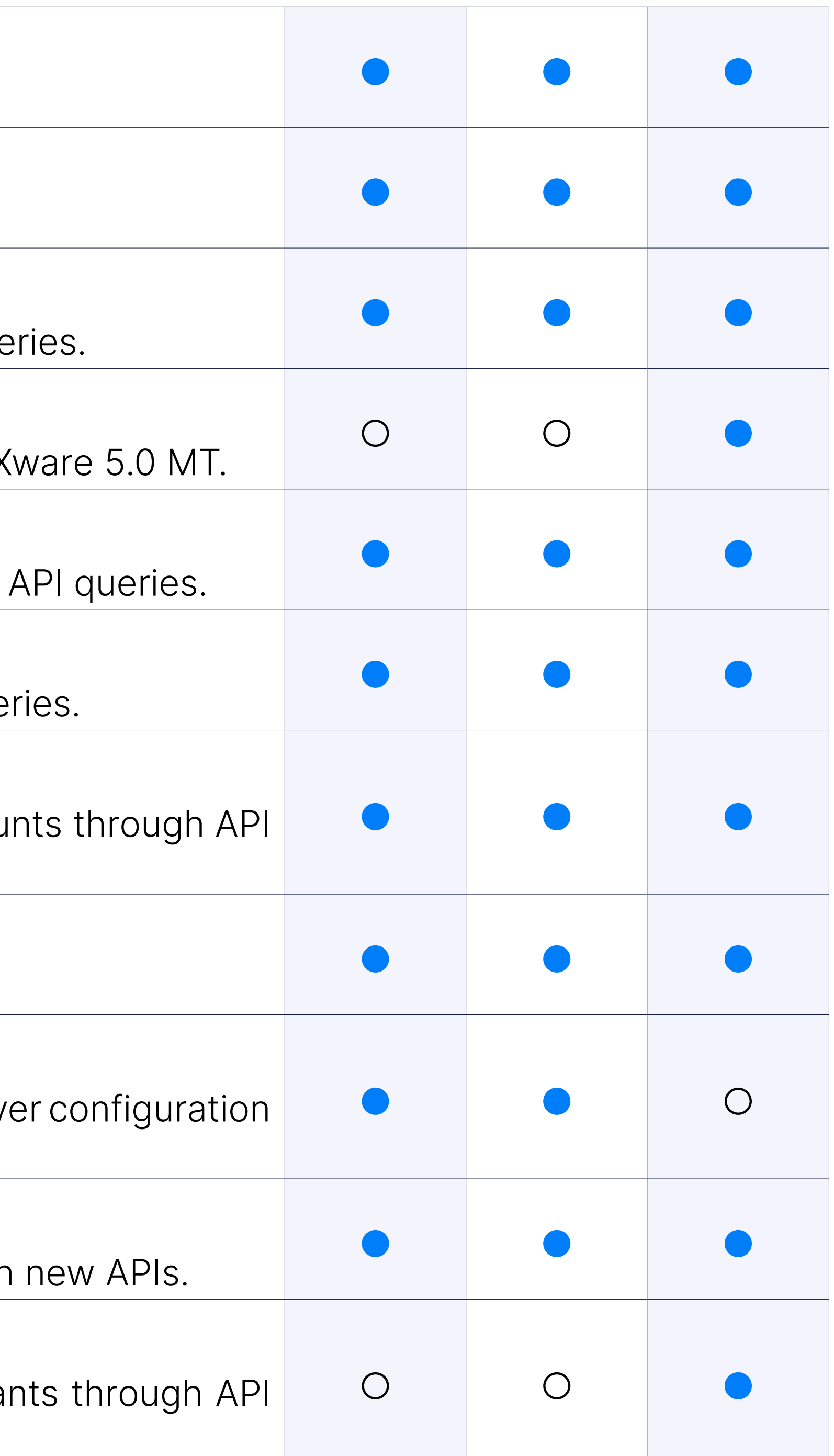

#### Routes

It is possible to list available PBXware Routes using API queries.

#### Servers

#### Enhanced services

Enhanced Services API update, all enhanced services are exposed in

#### **Tenants**

#### Service Plans

API queries can be used to list available service plans and list price destination groups.

#### Print the API doc from within PBXware

Print the API doc right from PBXware.

#### Advanced API keys management

Advanced API keys management allows: Multiple API keys, Defining allo key, Which tenant ID can be accessed, Limit API key access per IP address (or address (or address) range), Add API key expiry, Add information about last access of API address.

#### Apps license info

Added the ability to get a count of the application licenses assigned

#### License refresh

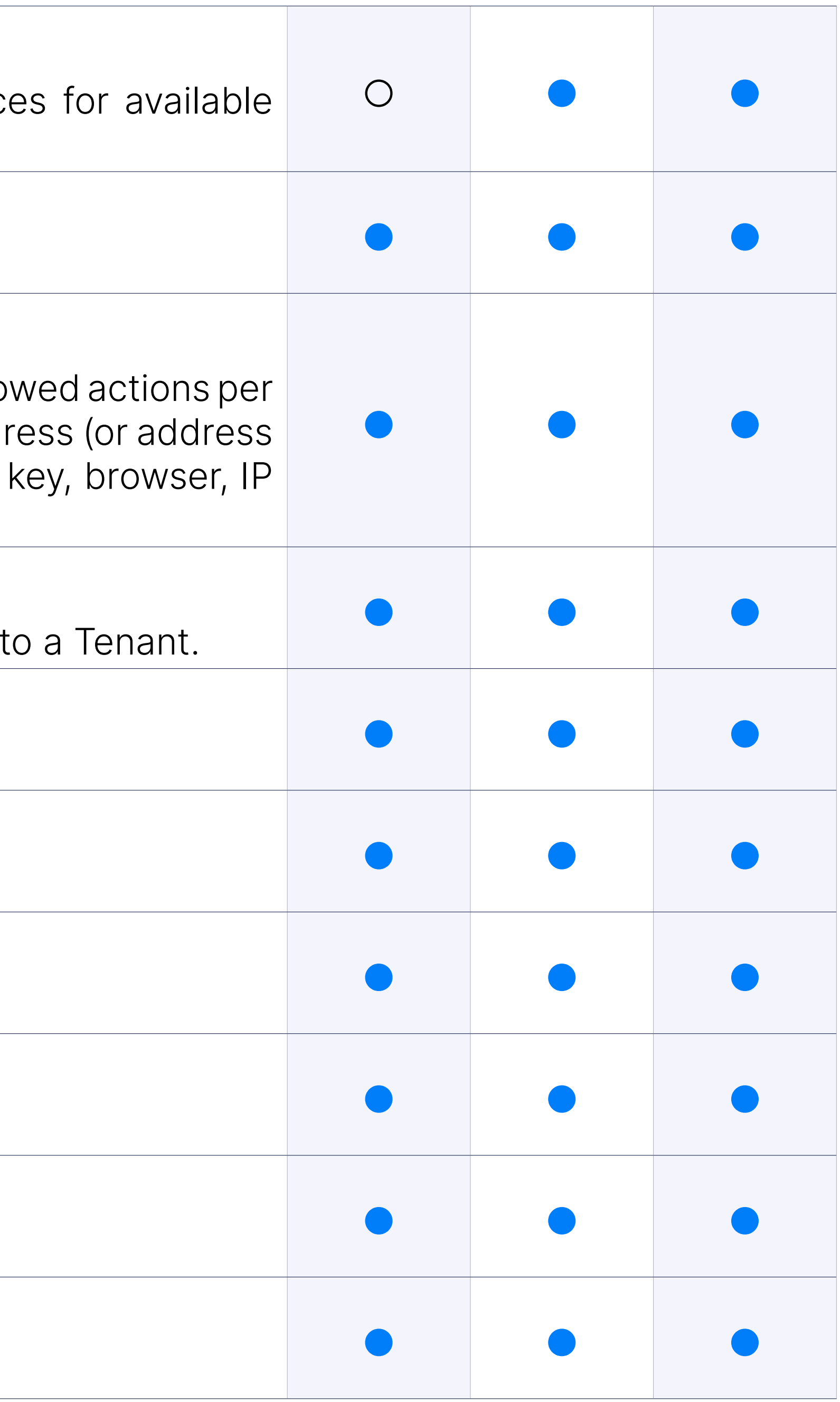

Added the option to refresh a license via API.

#### Added location and department info in extensions list

Added location and department info in extensions list API responce.

#### **Departments**

Added option to fetch list of departments.

#### Dashboard

Added option to fetch information from Dashboard page.

#### Monitor / Extensions

Added option to fetch information from Monitor  $\rightarrow$  Extensions page.

#### Monitor / Live Calls

Added option to fetch information from Monitor  $\rightarrow$  Live Calls page.

#### Timezone configuration

In this part of setup wizard administrator is able to set up or change default time  $\frac{1}{\sqrt{2}}$ on PBXware.

PBXware setup wizard will allow you to create/change main administ and password.

#### Administrator password

Licensing section allows administrator to apply new or reapply updated when needed.

From Services control section administrator can stop, start or restart like PBX service, PBXware, HTTP service, Database service etc.

#### Licensing

Configure your PBXware with mail account in order to send out notific users and administrators.

#### Services control

G729 section of PBXware setup wizard allows you to easily apply G.729 to your PBXware.

You can easily update or upgrade your PBXware server from Update feature only allows update between minor versions like 4.1 to 4.1.2 while upgrades, 4.0 to 5.0 for example, can only be performed by trained staff members.

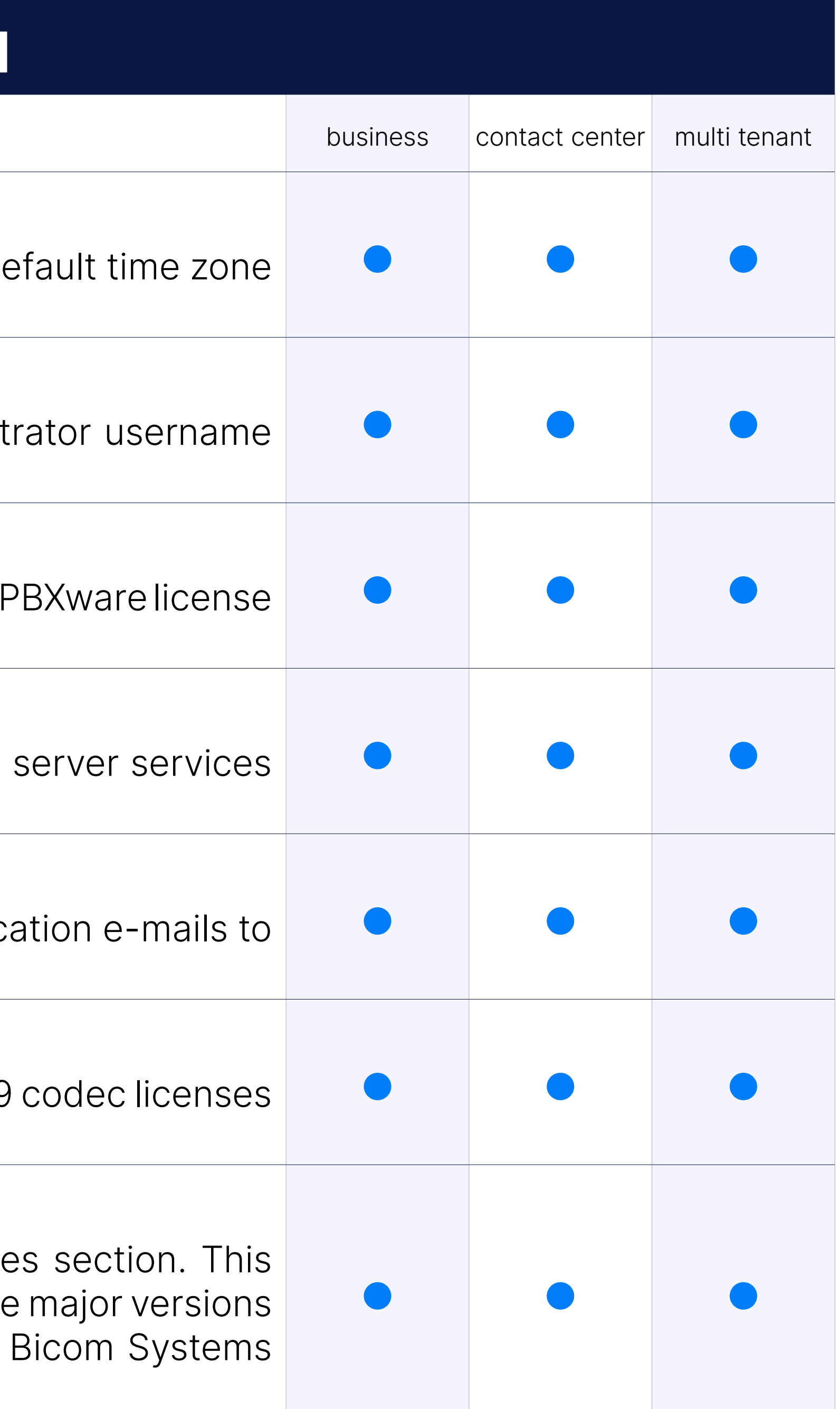

#### SMTP Configuration

#### G.729 codec and license installation

#### Updates and Upgrades

#### Remote Logs

Remote logs feature allow you to connect your PBXware to remote My in order to store CDR database on remote server. Please note that if the enabled, in case connection to database server is interupted, you will access CDR data until connection is reestablished.

Setup wizard allows you to create and download your PBXwares priva files in order to send them to certificate authorities. In addition, once your certificate files you can use this tool to install it on your PBXware.

#### SSL Certificate import

#### SSL Certificate integration with Let's Encrypt

With Let's Encrypt integration in PBXware 5 our users will not have when their SSL certificate is about to expire as PBXware and Let's Enc renew the certificate every 90 days automatically without any need for

Let's Encrypt is a free, automated, and open Certificate Authority setting up an HTTPS server and having it automatically obtain trusted certificate, without any human intervention (https://letsencrypt.org/).

This means the customer will need to install the certificate only once automatically renewed once it is about to expire.

Manually initiate PBXware backup or set up a backup to run daily by selection in Backup section. It is possible to exclude Recordings, Voicemails, CLIR files in order to preserve space.

If you are experiencing call quality issues because of high network load tag VoIP packets based on your preferred QoS settings.

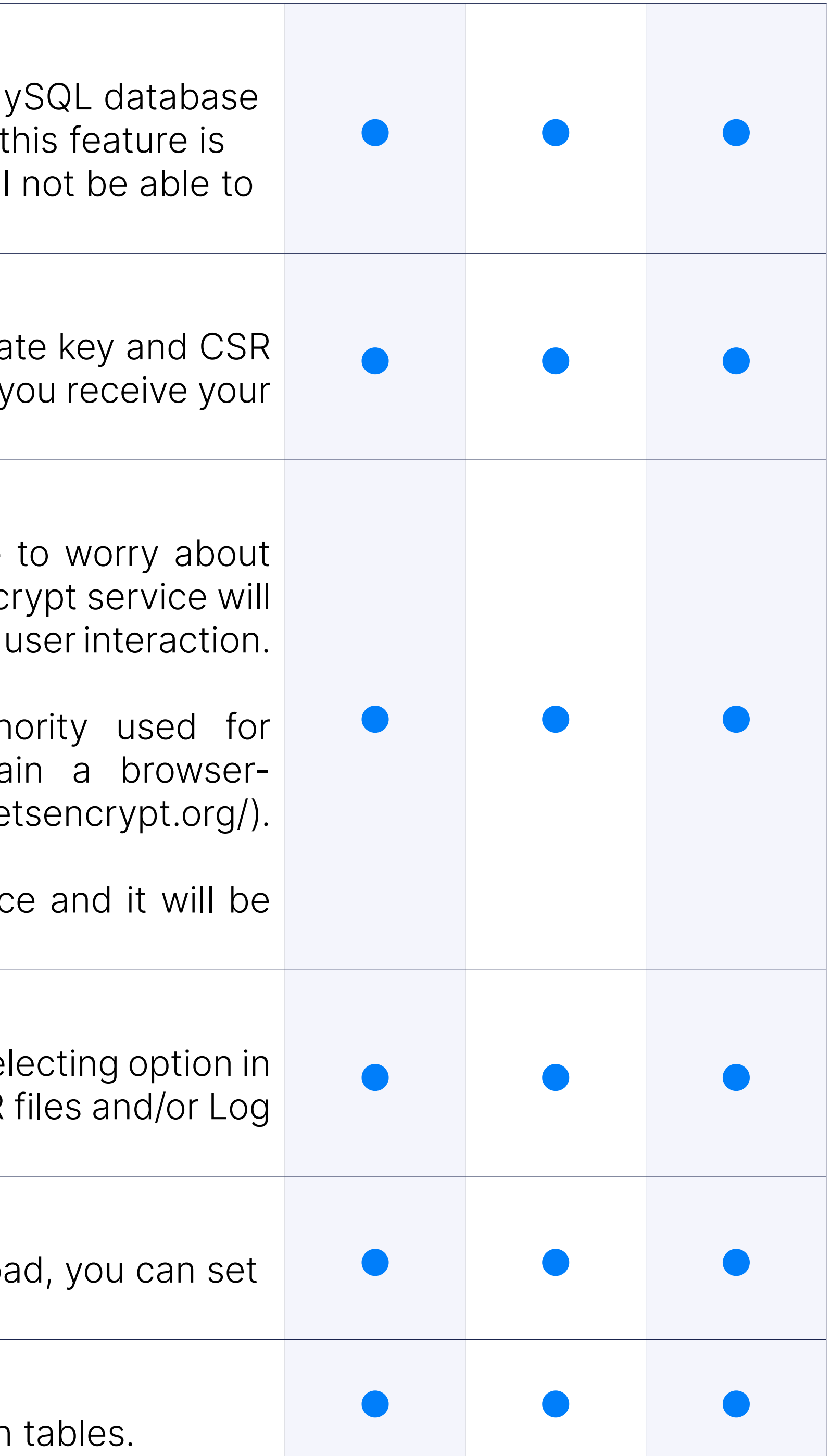

#### Backup

#### QoS

#### Progress bar in Setup Wizard

Progress bar in Setup Wizard is added to show info about updates on

#### **BSSUP**

Integrated BSSUP with PBXware.

## **Auto Provisioni**

#### HTTP/HTTPS provisioning with Authentication

PBXware supports HTTP/HTTPS provisioning with Polycom, Yeali Grandstream, Snom, VTech, HTek, Denwa, Gigaset, Fanvil, Panasonic and

#### TFTP provisioning

PBXware supports TFTP provisioning on all devices.

#### TFTP provisioning enable/disable

TFTP startup can be controled in GUI (Master Server / Master Tenan

#### **Exposing variables in Additional config**

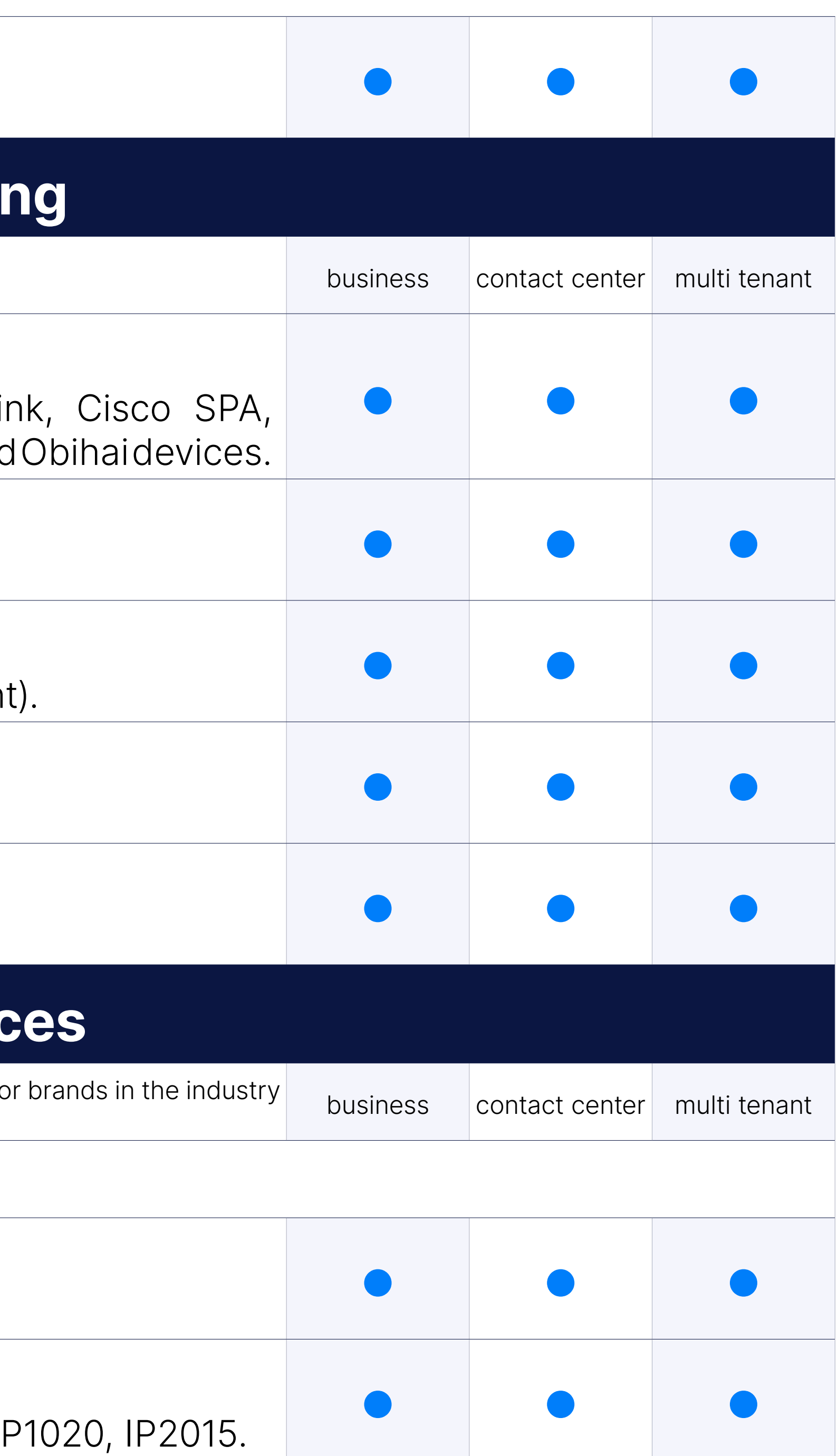

#### Security improvement

Implemented client certificate validation.

## **Supported Device**

Wide range of supported UADs is advantage PBXware is providing for its users. With suport for all major we also offer support for range of devices not as widely supported on other platforms.

#### Phones

#### Aastra

Supported Aastra models: 480i, 53i, 55i, 57i, 9112i, 9133i.

#### Alcatel

Supported Alcatel models: IP100, IP150, IP200, IP300, IP600, IP800, I

#### Grandstream

Supported Grandstream models: BT-102, BT-101, GXP-2000, GXP-2124, C 4004, GXP1625, GXP1628, GXP1630, GXP1782, GXP2170, GXV3275, GXP GXP1615, GXP1760W, GXP2140,GRP2612, GRP2613, GRP2614, GRP1 HT802, HT818, DP752, GXV3350, GXV3370, GXV3380.

Supported Gigaset models: Maxwell Basic, Maxwell 2, Maxwell 3, Max Supported Gigaset DECT model: N720, N510, N870.

#### **Cisco**

Supported Cisco models: 7940, 7941G, 7942G, 7945G, 7960, 7961G, 7971G, 7975G, 8851, 7821, 8841, 6851, 8865.

#### Gigaset

WARNING: Cisco 79xx devices, other than 7940 and 7960, will not be PBXware is not in the same LAN.

Supported Cisco SPA models: SPA301, SPA901, SPA501G, SPA502G, SPA! SPA509G, SPA525G2.

Supported Fanvil models: X4, H3, H5, X2P, X3G, X3S, X4G, X5S, X6, V62, V64, V65, V67, X7A.

Supported Htek models: UC802P, UC803P, UC804P, UC806P, UC840P, U UC862, UC912P, UC912G, UC924E, UC926E.

#### Cisco SPA

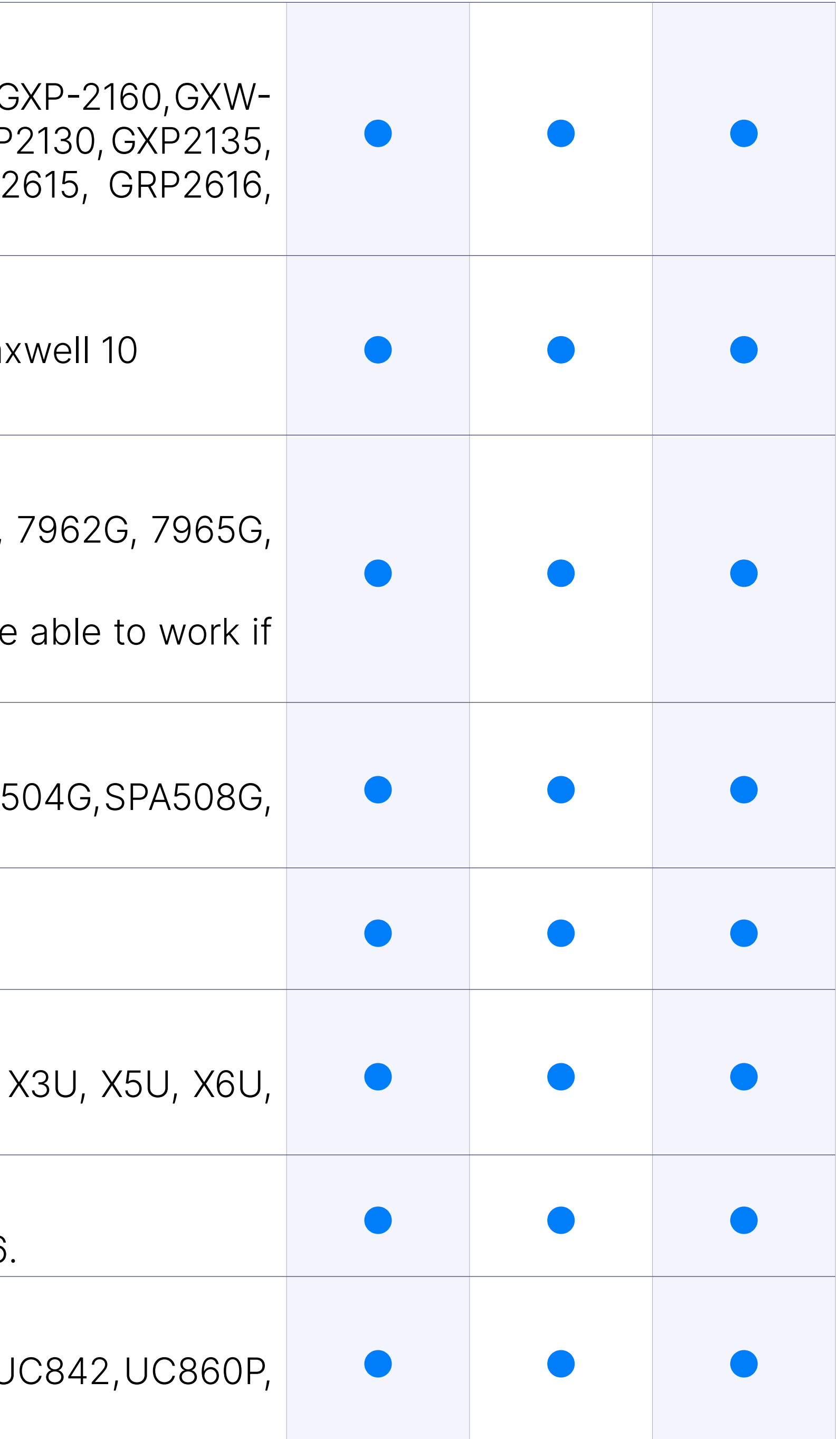

#### Denwa

Supported Denwa models: DW-210P, DW-310P, DW-610P.

#### Fanvil

#### Hanlong

Supported Hanlong models: UC902P, UC903, UC923, UC924 UC926.

#### Htek

#### Huawei

Supported Huawei models: eSpace 7910, eSpace 7950.

#### **Mitel**

Supported Mitel models: 6867i.

Supported Panasonic models: KX-HDV130, KX-UT113, KX-UT123, KX-UT KX-TGP550, KX-UTG300B.

#### Panasonic

Supported Obihai models: OBi110, OBi202, OBi302, OBi504, OBi508, OB OBi1062.

#### Linksys

Supported Linksys models: SPA-941, SPA-942, SPA-962.

#### **Obihai**

Supported Polycom models: IP301, IP320, IP321, IP330, IP331, IP33; IP550, IP560, IP601, IP650, IP670, IP5000, VVX101, VVX 201, VVX 300, V VVX410, VVX500, VVX600, VVX1500, VVX150, VVX250, VVX350, V VVX501, VVX x50 OBi Edition, VVX601.

#### Polycom

Supported Snom models: 320, 360, 190, D315, D345, D375, D713,D7 D785, D735, D717, D120, D335, D385, M900, PA1, M300, M900.

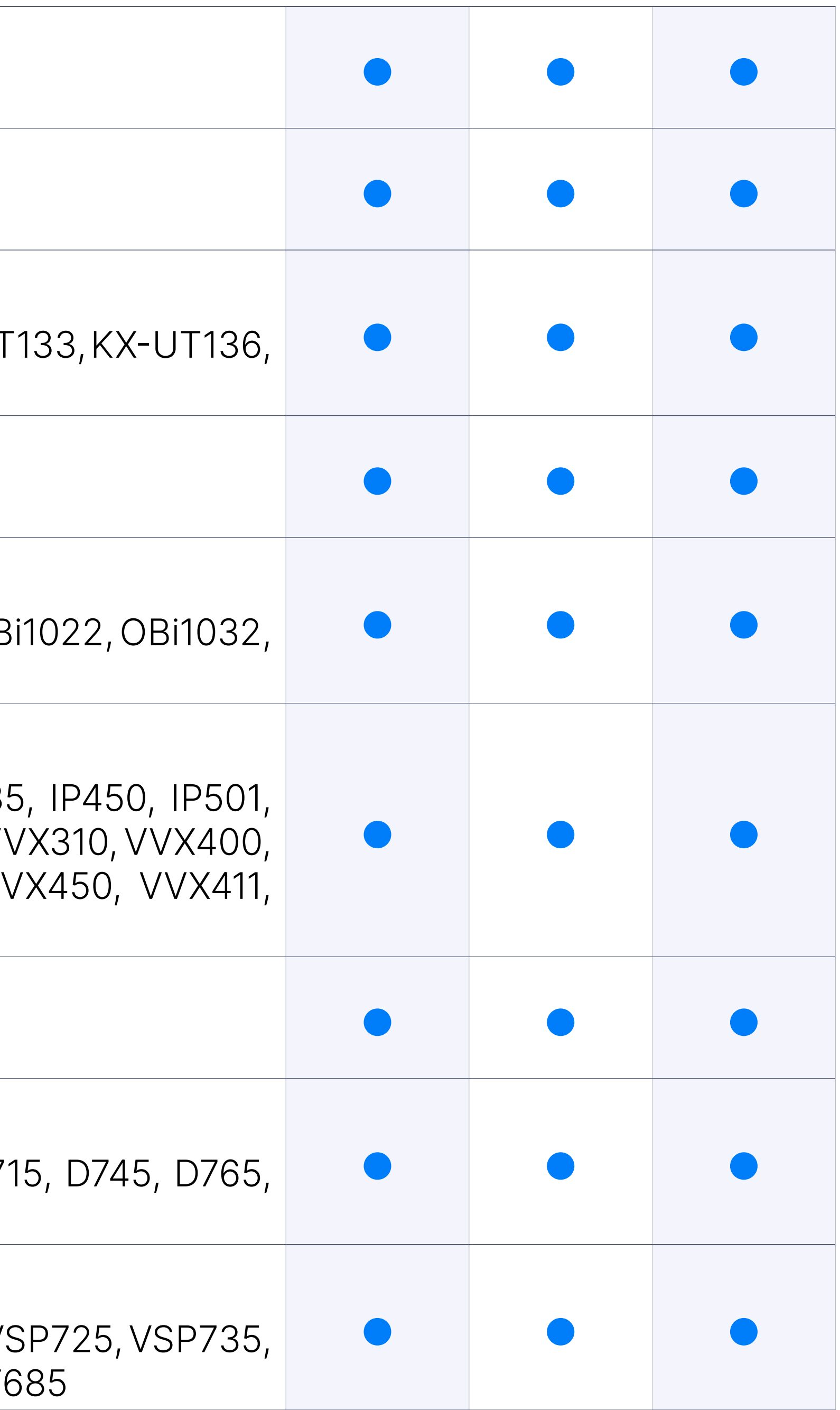

#### Sangoma

Supported Sangoma models: S500, S505, S700, S705.

#### Snom

#### Vtech

Supported Vtech models: VCS754 VSP600 VSP715, VSP726, VSP736, VS VSP716A, VSP726A and VSP736A, VDP650, ET605, ET617, ET635, ET6

#### Yealink

Supported Yealink models: T18P, T19P, T20P, T21PE2, T22P, T23G, T2 T29G, T32P, T38P, T41, T41S, T42G, T42S, T46G, T48G, T48S, T49G, T58 CP860, T60P, T65P, CP920, CP960, T40G, T52S, T64S, T56A, W60B T53, T54W, CP930W, W80B, VP59, T57W, T41U, T42U, T43U, T46U, T48U.

#### ATAs

Supported Obihai ATA models: OBi302, OBi110, OBi202, OBi300, O OBi508.

#### Grandstream

Supported Grandstream ATA models: HT-286, HT-386, HT-486, HT-488, HT-496, HT-502, HT-503, HT-701, HT-702, HT-704, HT-814.

#### **Cisco**

Supported Cisco ATA models: SPA112.

This extends the ability to set specific settings on the Master te These settings are inherited when creating tenants.

#### Linksys

Supported Linksys ATA models: PAP2.

#### **Obihai**

#### Sipura

Supported Sipura ATA models: SPA-841, SPA-1000, SPA-2000, SPA-30

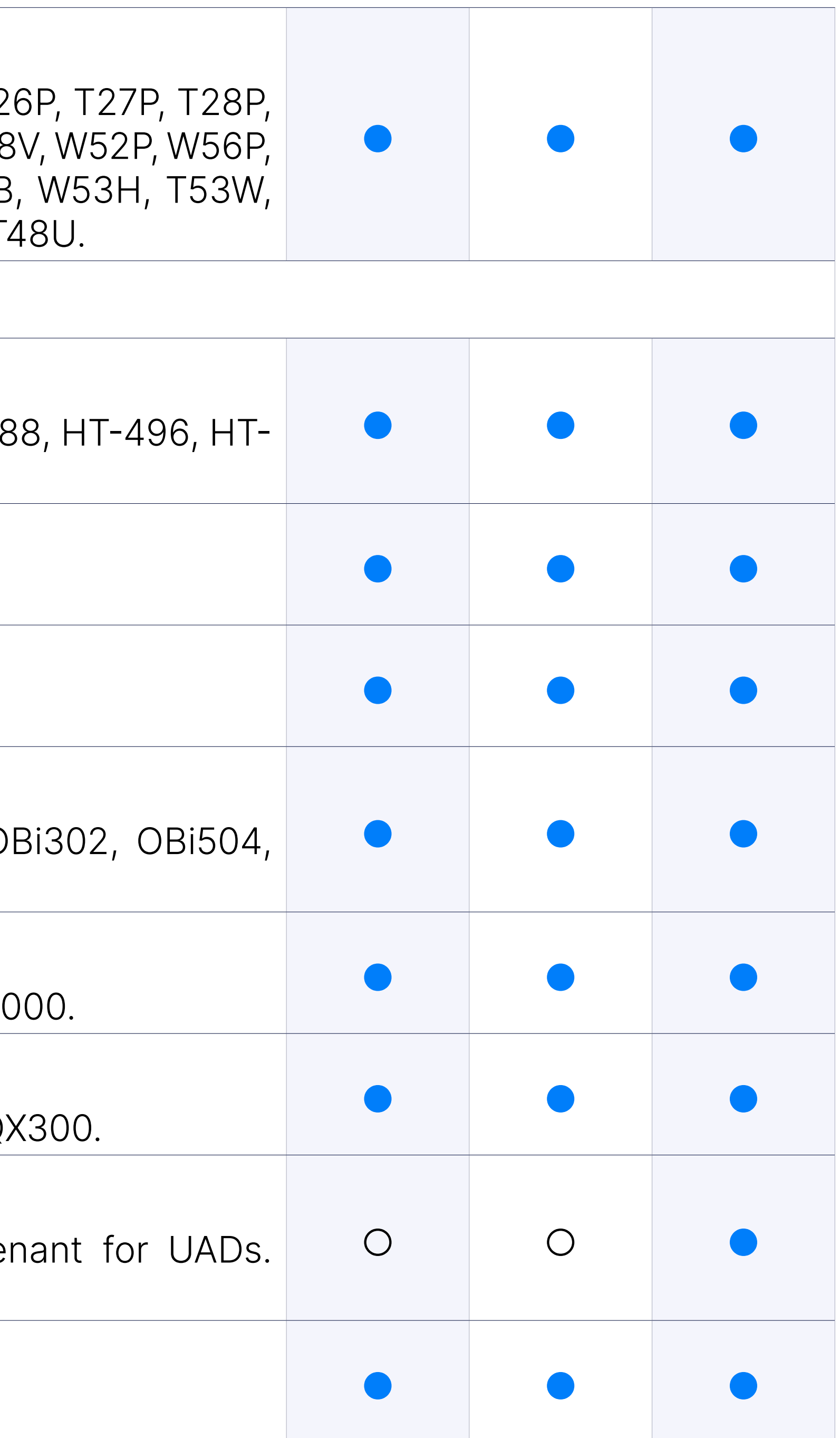

#### ReadyNet

Supported ReadyNet models: AC1200MS, AC1000MS, AC1100MSF, Q

#### UAD settings on Master tenant

#### EOL Devices list

End of life devices will be shown and flagged in UAD list.

## **CNAM Integrati**

#### CNAM Lookup

When phone calls are made, there are usually two user-facing idention information: a phone number and a Caller ID Name. CNAM can be use calling party's name alongside the phone number, to help users easily

There are numerous CNAM lookup services which allow you to pay a sm the CNAM of a specified caller and PBXware now allows you to integrate

#### Support for CNAM providers with text/plain response type

Added support for CNAM providers which return plain text instead of

PBXware 5.0 includes a remote storage feature that can be used to keep voicemails, and FAXes on a remote location. You can choose between remote storage: Amazon S3, FTP server, or Dropbox. You can either kee both your PBXware server and the remote server for backup purpose be removed after the upload to preserve space on PBXware.

## Archiving

Archiving can be used now with BAS in ServerWARE and with SFTP which provides and with and with and  $\mu$ secure way to transfer files.

#### Archiving with FTP, Amazon S3 and Dropbox

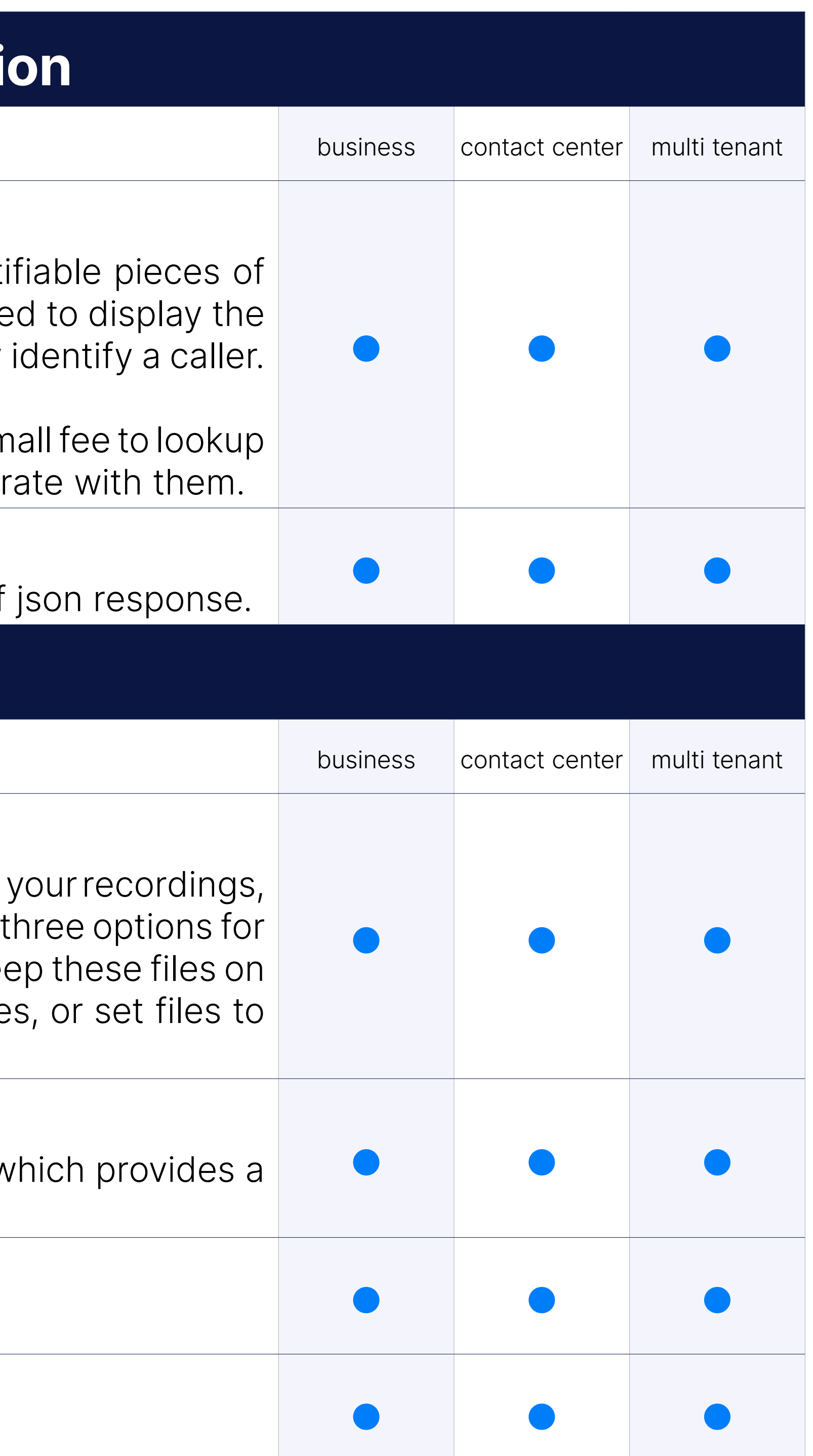

#### Archiving with Bicom Archiving Storage (BAS) and SFTP

#### Rename to Archiving Storage

Formerly known as "Remote storage" is "Archiving storage".

#### Google Drive support

Customers can use Google Drive for archiving storage.

#### Archiving Storage Optimization

Control of MP3 conversion, upload rate control, upload retries and en are exposed in GUI.

1. Added option for control over MP3 conversion in PBXware GUI for storage. This way users can choose either to compress uploaded recordings. in native format.

2. "Upload Rate" field is exposed in GUI for users, this way users can rate to avoid network issues if necessary.

3. "Max Retries" field is exposed in GUI for users to enter maximum number of up retries for single file in a case of network error.

A scheduling option introduced to Archiving storage on the master ten can select the frequency in which the archiving storage daemon w offload.

4. Added E-mail Norifications for failed uploads.

#### Archiving Storage, schedule archiving

This feature enables customers to listen to the remotely stored recording as well as download them. Recordings are streamed directly to the cli files are created on the system during the features use. There is a new GUI page which replaces the listen button for a specific CDR which option to listen to the remotely stored record and is indicated by the se is stored on. This option is controled by the licence.

To prevent Archiving Storage data upload to make a negative impact performance PBXware enables you to easily restrict maximum upload sp the number of KB/s which will be used for upload to remote storage ser default synced once a week.

#### Access recordings from GUI (S3/Google Drive)

When enabled, Remove files option will delete the data on PBXware remote storage server is successfuly completed.

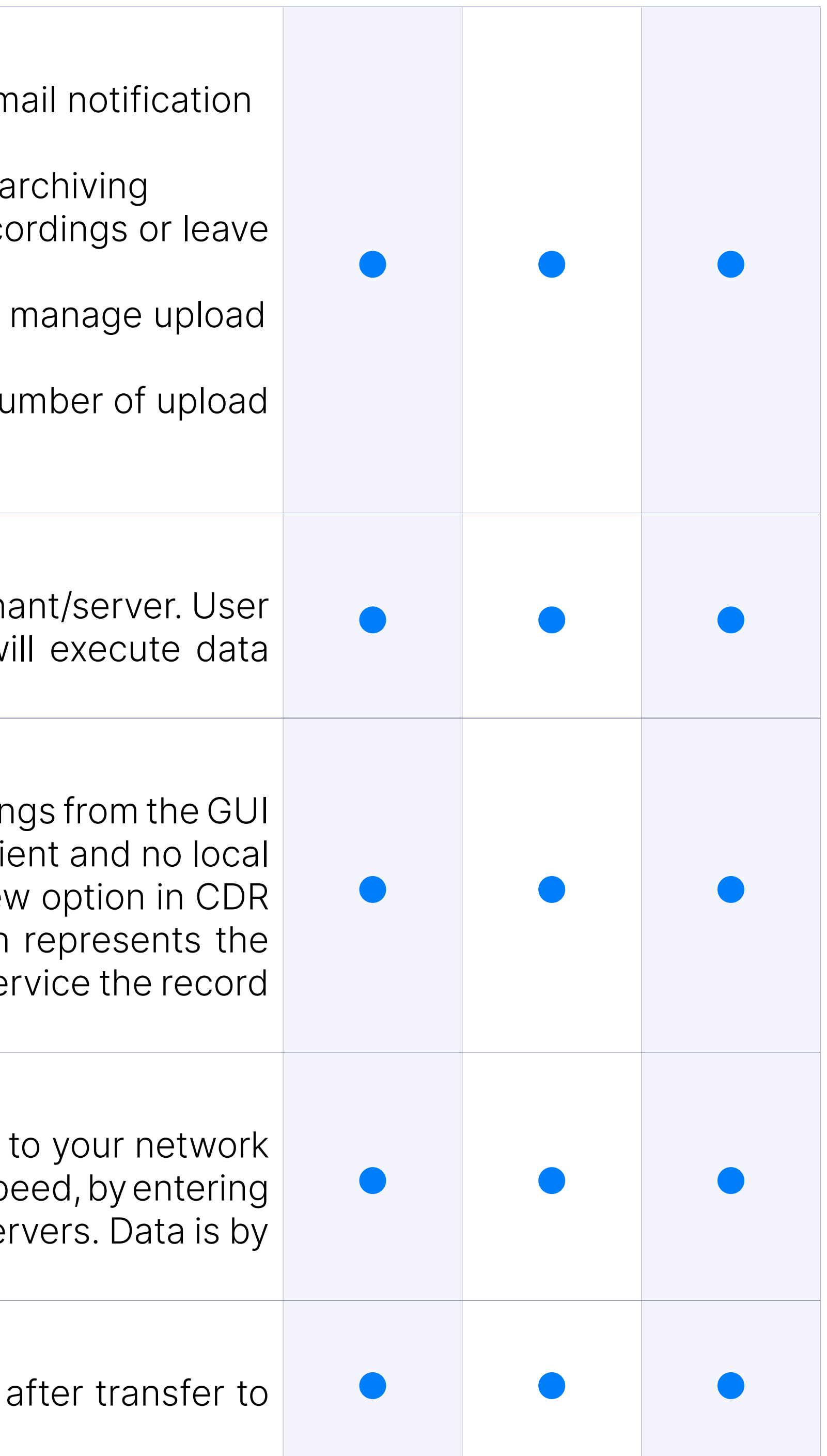

#### Bandwidth Control

#### Remove Files

#### Reports page

Reports page for Remote Storage is located under Home  $\rightarrow$  Syster your PBXware GUI. Here you will be able to see whether transfer was failed, along with information on numbers of recordings, voicemail and uploaded to remote storage location.

## **Tenants / Serve**

When set to not active, extensions can not be reached and the tenant in the dropdown.

#### Not Active tenant status

When 911 is dialed, an automated call goes out to a specified number ring group, playing an announcement that 911 was dialed from this extension. be done in ring all or ring single strategy.

#### Suspended tenant status

When set to suspended, extensions can be dialed, but they can not r

#### Notification when an emergency service is called

In the previous version, users could enter 'Police', 'Fire', 'Ambulance' eme and a notification e-mail as a part of configuration for 'Emergency S now improved, as users can enter one or multiple e-mail addresses their preferences and needs. The box is also resizable, which makes convenient.

PBXware admin sets maximum size of file that can be sent with file sh be set between 25MB and 250MB, default value is 50MB.

#### Emergency Services: Notification E-mail Improvement

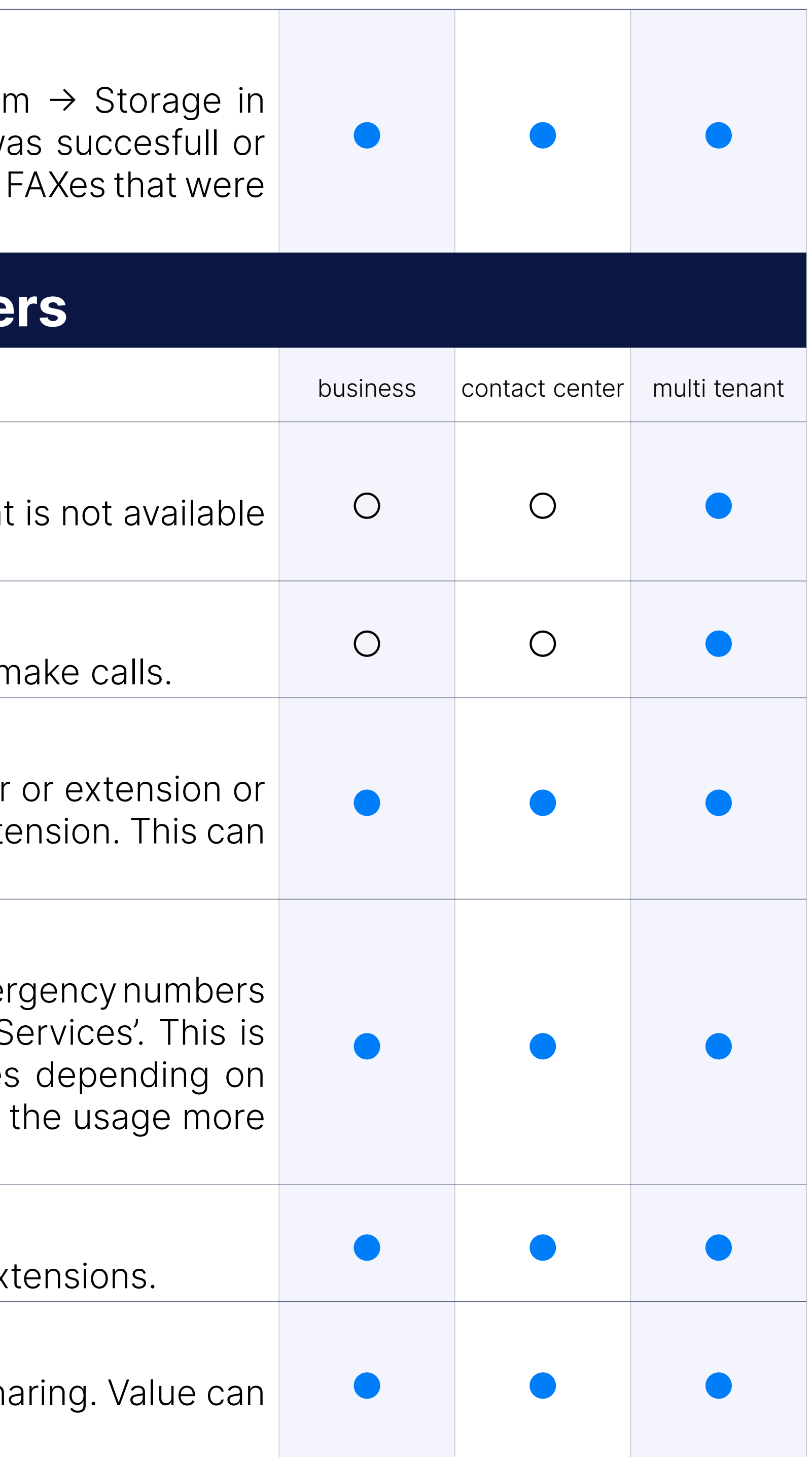

#### %LOCATION% variable in the 'Emergency Call Template'

Added the %LOCATION% variable to 'Emergency Call Template' on Extension

#### Set maximum file size for file sharing

### STIR/SHAKEN

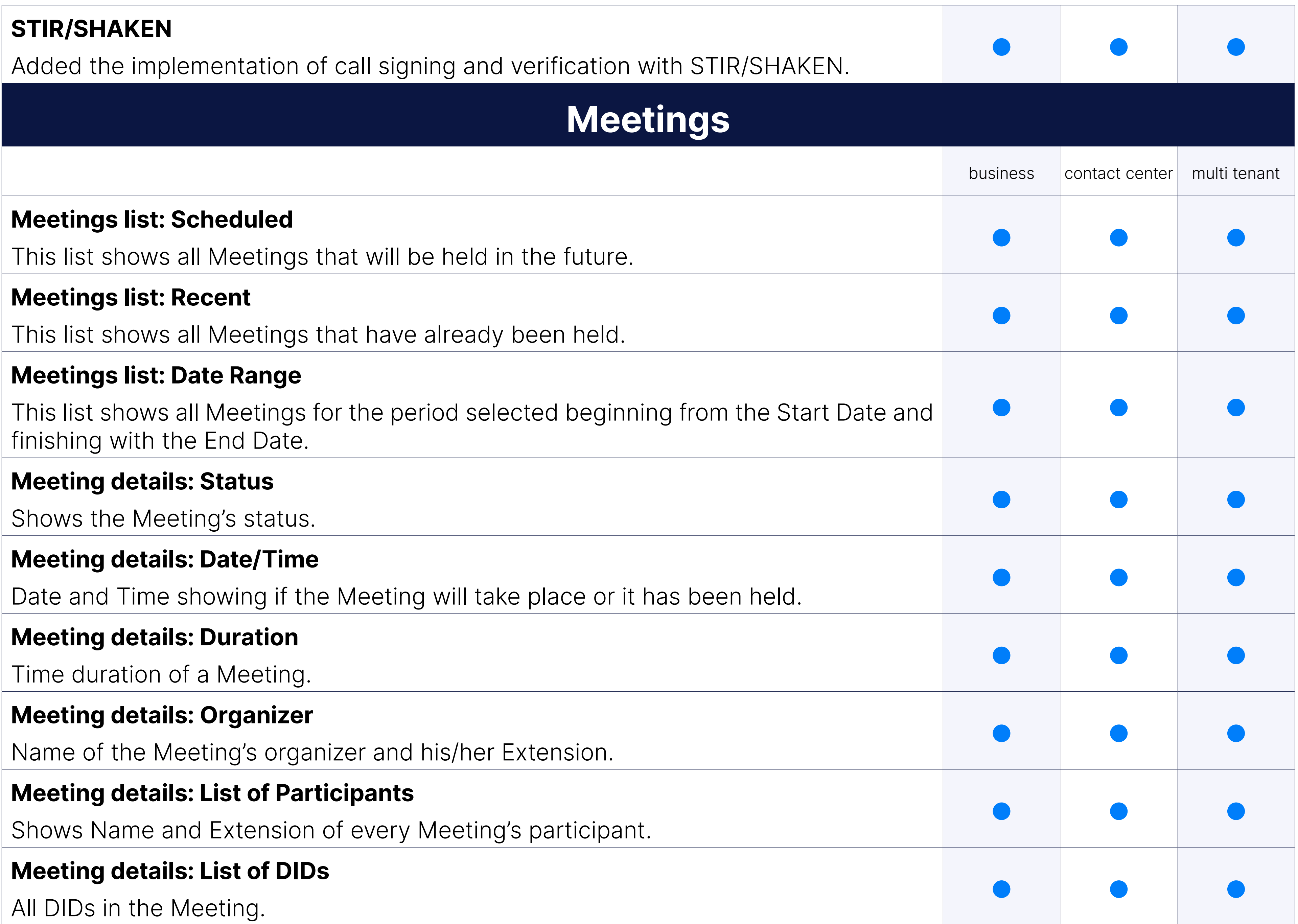

#### View Base Meeting

The button 'View base meeting' is visible only if a Meeting is recurrent. further information on Base Meeting becomes accessible.

Users may click the button 'Meeting details' if they want to return Details" page as presented on the screenshot.

#### View Base Meeting: Meeting details

Ignoo connector change that will enable hiding of the Meeting button to GDPR Compliance.

## **Meeting setting**

#### Meeting management

Create, Update and Delete meetings.

#### Meeting Settings: Meeting Join links customization

Meeting join link can be customized, so custom landing pages can be

#### Option to hide meeting button in gloCOM

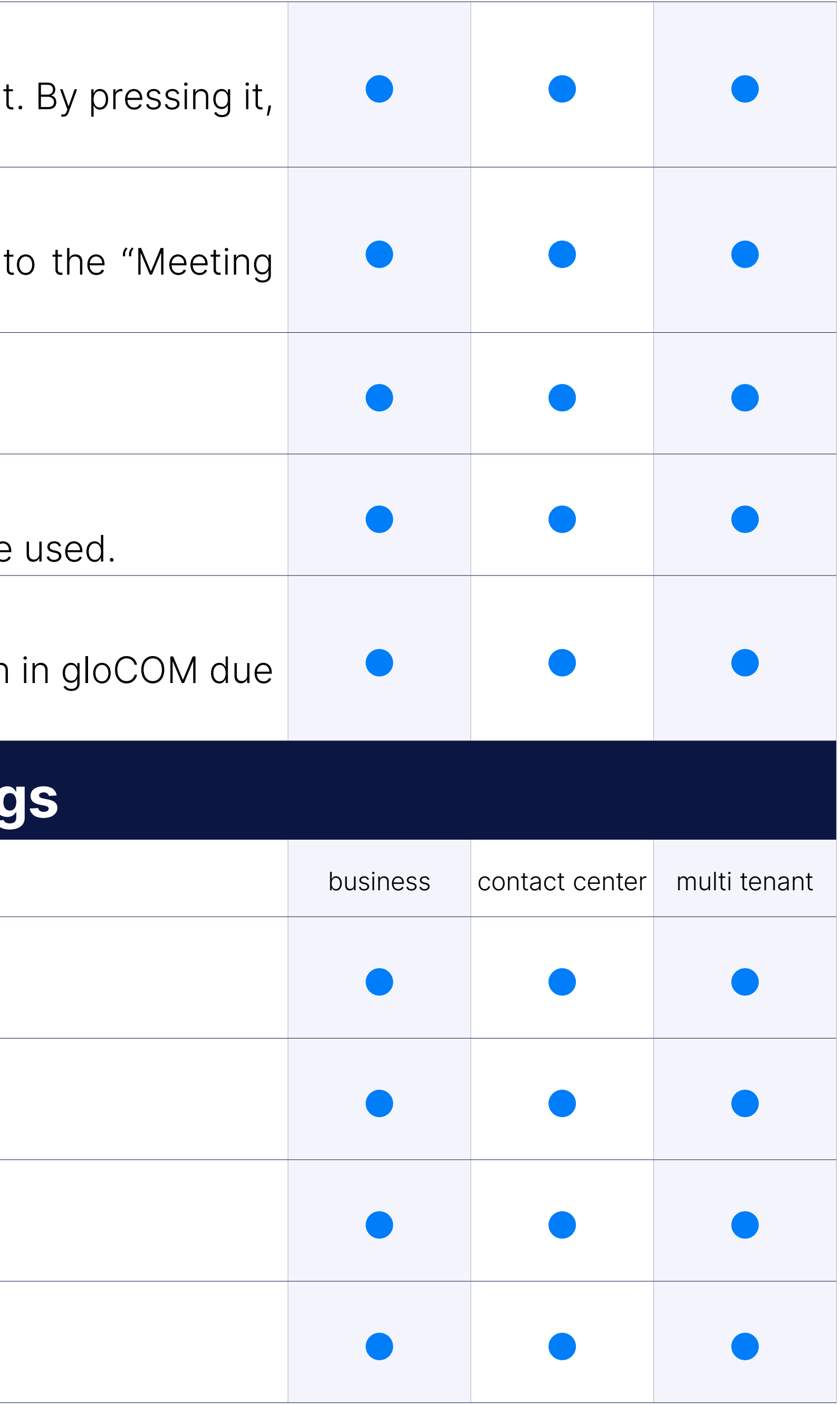

#### Daily digest: Time Zone

Preferable Time zone.

#### Daily digest: Use Custom Settings

If this option is off, any settings set on the system will be used.

#### Daily digest: Week Days

Specifies days in a week when e-mails will be sent.

#### Daily digest: Daily digest time

Time of receiving daily e-mails.

Feature that allows simple and fast phone provisioning. Allows the administrators to register the phones services. After the phone is registered it needs to be factory reset and it will be provisioned automati Phone's User Interface are needed.

Acquire an RPS account from the Yealink support and find the API Ad-AccessKeySecret. Enter those values in the User Interface and Yea ready for use with the Touchless Provisioning Feature.

Set where touchless provisioning can be configured, only on Maste Tenant.

#### Support for Yealink Phones

A page where it is possible to see all devices that can use the touchles feature.

All requests and their results to the provider's redirecting services can Reports > Touchless provisioning.

#### Touchless Provisioning Mode

PBXware admins can add contacts to a global Phone Book which will be and to some phone models. Supported models as Yealink, Polycon enable phone book for phones you need to enable LDAP option on Se Edit page.

#### Touchless Provisioning Devices

#### Touchless Provisioning Reports

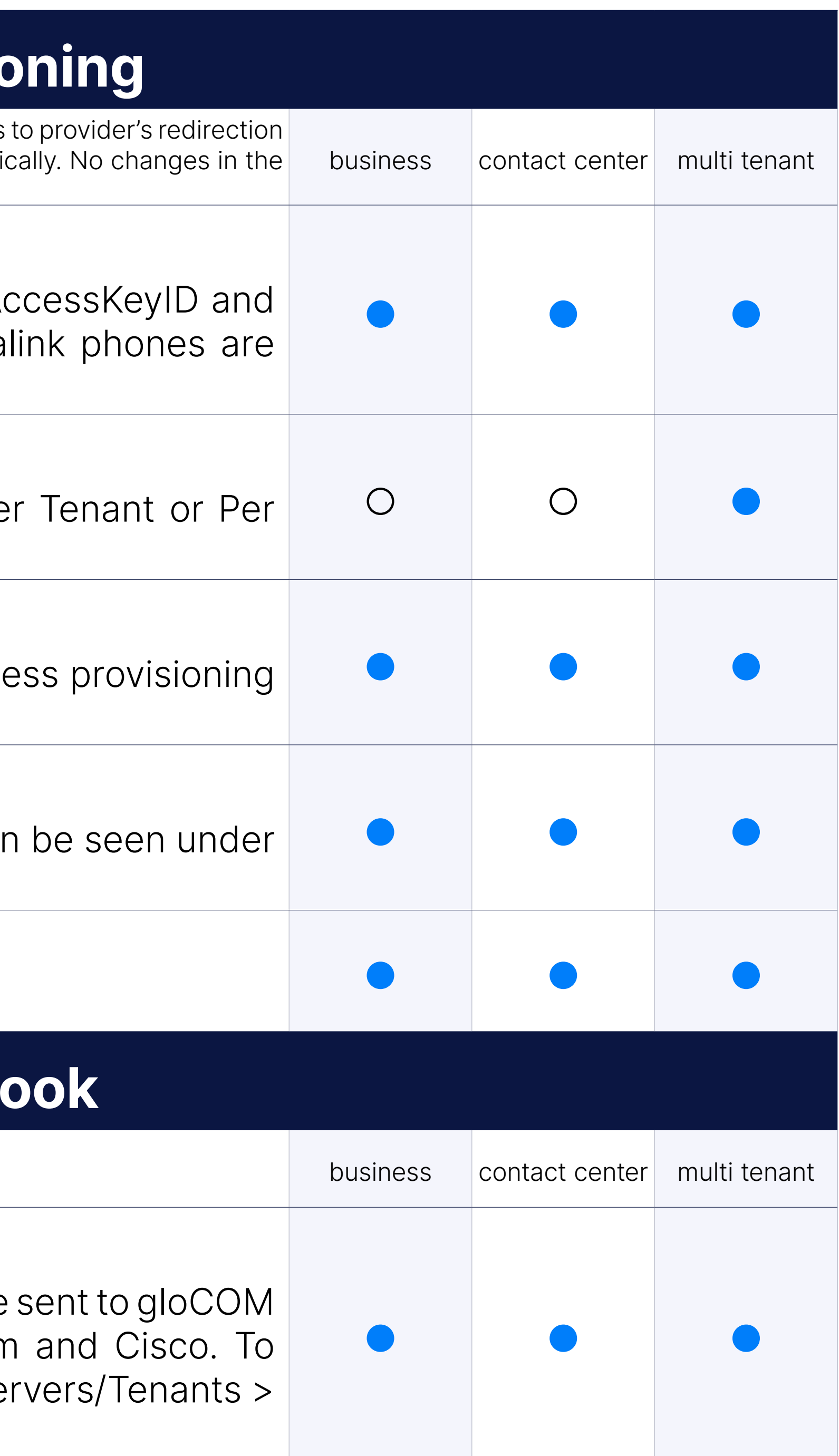

#### Touchless Prvisioning

Allowed setting HTTPS as the provisioning protocol.

## **Central Phone B**

#### Define a Global Phone Book

#### Define an Extension specific Phone Book

Phone Book contacts can also be added per extension. Contacts ad sent together with the global contacts to the extension. Only the extension these contacts are defined will see the contacts. Users can also manac through OSC.

#### CSV Upload/Download

Upload Contacts using CSV or download existing contacts in a CS' uploading a CSV all existing contacts will be removed (Only the contact will be visible after the upload).

#### E164 format support

Added support for '+' to be used when adding phone numbers and uplo

## **Custom Code Dete**

On PBXware, DSM configuration can be enabled on 'Settings'  $\rightarrow$  'Dire Management'. The 'Configuration' section has three additional button Template', 'Test', and 'Sync'. Extension Template Button.png

#### Custom Code Detection

User is notified when custom code is detected on the system. The notif on the Versions page in the About page and in the Updates page in the

## **Directory Sync Mana**

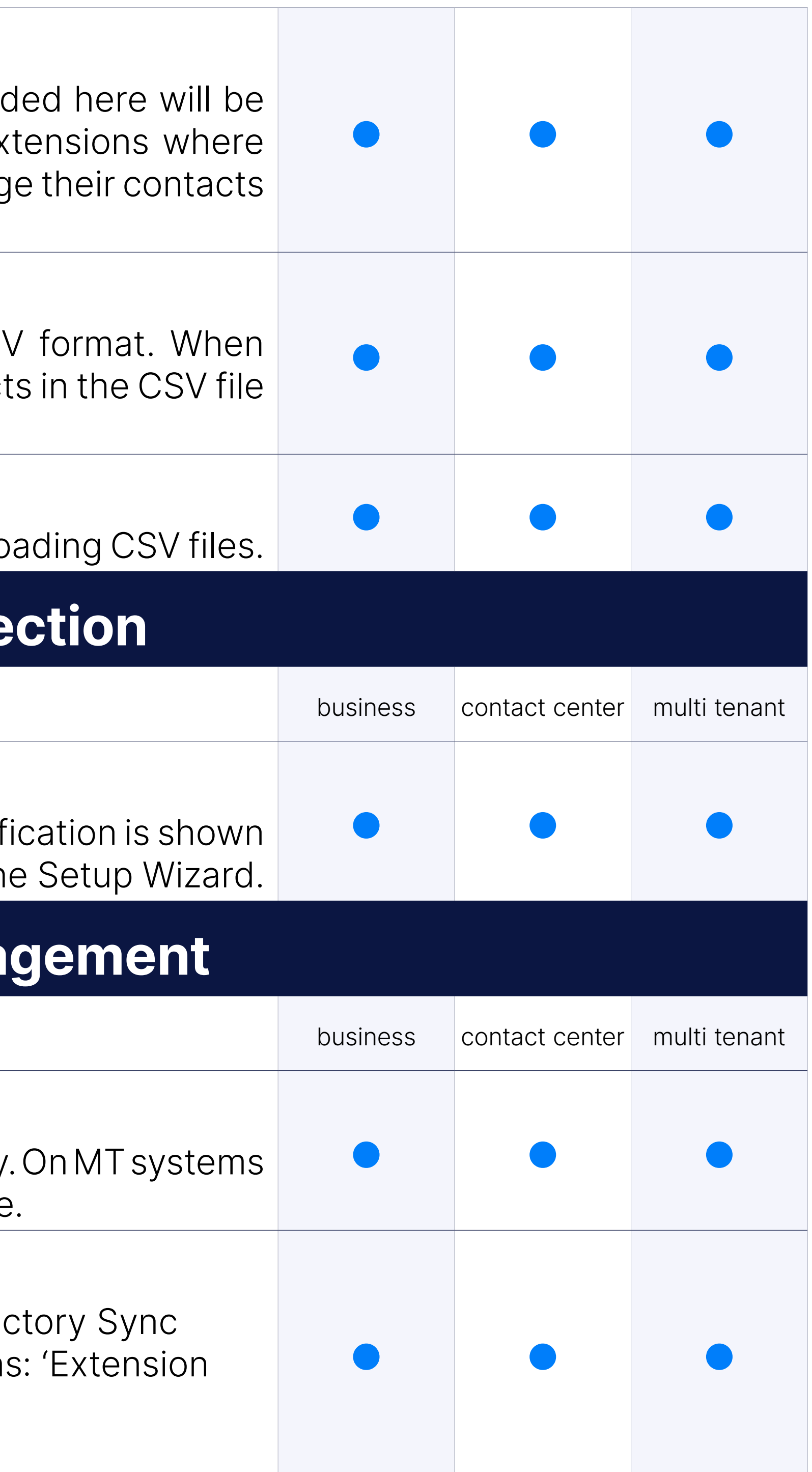

#### Enable DSM

DSM is enabled by default on Business and Contact Center versions only. PBXware admin can enable DSM per tenant on Settings/Servers page

#### DSM configuration page

#### DSM reports

Shows sync reporst.

#### DSM summary

If 'Yes' is selected, users will receive a summary e-mail to the defined By default, the E-mail template includes the Date, number of Added Extensions, and number of failed syncs. In case the number of failed than zero, the e-mail is sent together with an attachment containing the explaining why each sync failed.

Set the e-mail template to be generated for any changes, errors, or syncs. The %ATTACHMENT\_MESSAGE% variable refers to the .txt file together with the e-mail. It contains further information about why the problem arose.

Implemented supporting special characters when authenticating users Sync Management'.

## **SMS**

#### DSM summary email template

The Trunks section allows users to create SMS Trunks and specify confi The first page displays a list of all Trunks that have been created on 'Provider' field displays the provider that was chosen for that specifi users have all the information accessible at first glance. From here, use Trunks and configure them accordingly. Additionally, they may edit and existing ones.

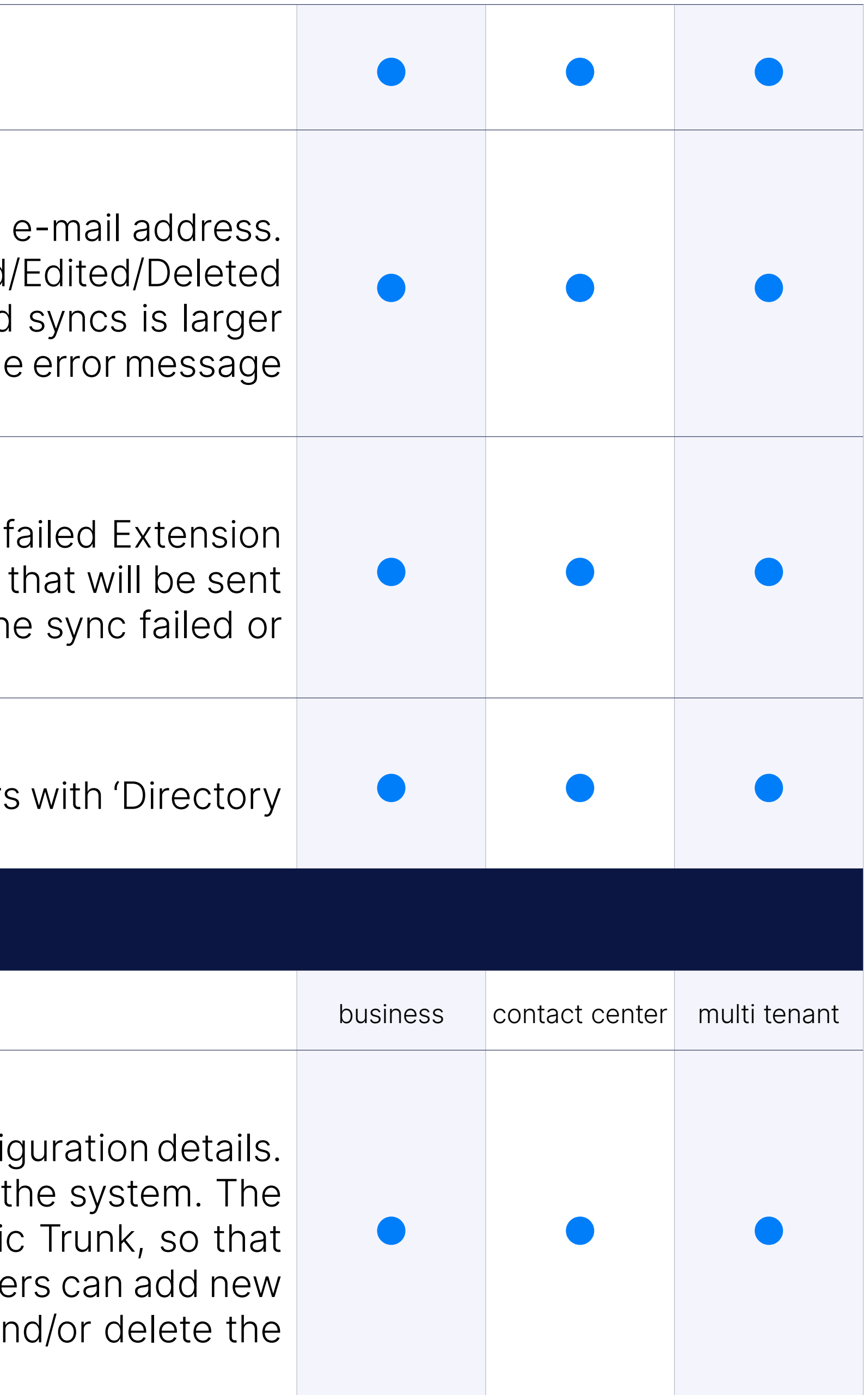

#### Spacial characters in password field

#### SMS Trunks

#### SMS Trunks & Tenants

On the Multi-Tenant Edition 6.3, the Trunks & Tenants section permits specific SMS Trunks to Tenants that have been previously created. When to this page, the list of all Tenants on the system together with the displayed. If there are any SMS Trunks assigned to Tenants, they will easier tracking and organization. From here, users can only edit the configuration for  $\alpha$ SMS Trunks and Tenants.

The Numbers section allows users to add numbers to the system and specific Extensions. From this section, it is possible to manage the numbers by editing or deleting it.

#### SMS Numbers

Apart from SMS, users can now send and receive MMS (Multimedia Messaging Service) that includes multimedia content. Being able to send visual content is of keeping others informed with time-sensitive information. In the F users can see which type of message is sent or received.

#### Bandwidth as SMS provider

New SMS provider has been added, with support for SMS, MMS and

#### Twilio

Added Twilio as an SMS provider.

#### **MMS**

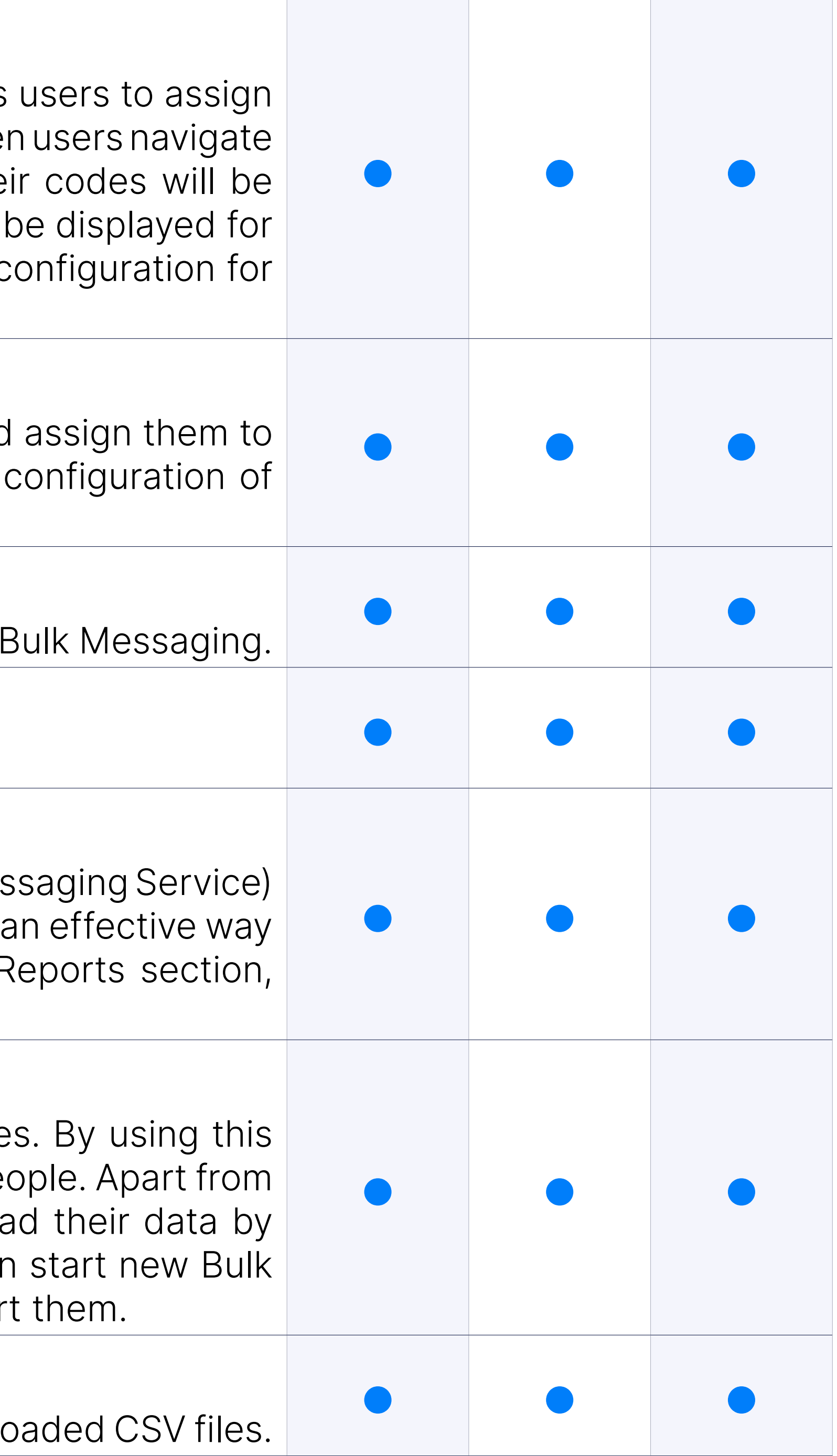

#### Bulk Messaging

The Bulk Messages section allows users to send bulk SMS message feature, users can send important information to a larger number of people. adding Bulk SMS messages through the GUI, users can easily uploa using CSV files or filter their Bulk SMS messages by status. They car messages or stop the active ones. There is also a possibility to restart

#### Custom Bulk messages

Added the ability to create custom messages by using values from uple

#### VoIPInnovations

Added VoIP Innovations as an SMS provider.

## **Other features**

#### Enable jitterbuffer based on extension and tenant Configuration

jitterbuffer on Extension. Jitterbuffer type:

- 1. Fixed Set a fixed jitterbuffer on the channel.
- 2. Adaptive Set an adaptive jitterbuffer on the channel.
- 3. Disabled Remove a previously set jitterbuffer from the channel.

Users are able to see mobile devices available on the system as one devices. Both "iOS" and "Android" options are merged as single "Mobi This way customer buys "Mobile Apps" subscriptions and connects m regardless of the platform.

#### Simplified Mobile app licensing

Option to enable/disable non-gloCOM extensions from displaying in glo PBXware extension so system admin can manage (enable/disable) this from PBXware GUI.

New field per tenant - Allow IP Address Authentication for Extensions based authentication. If option is disabled fields on extension:

In the set-up wizard and in the option to create a new tenant "Num changed to "Extension digit length" to avoid problems.

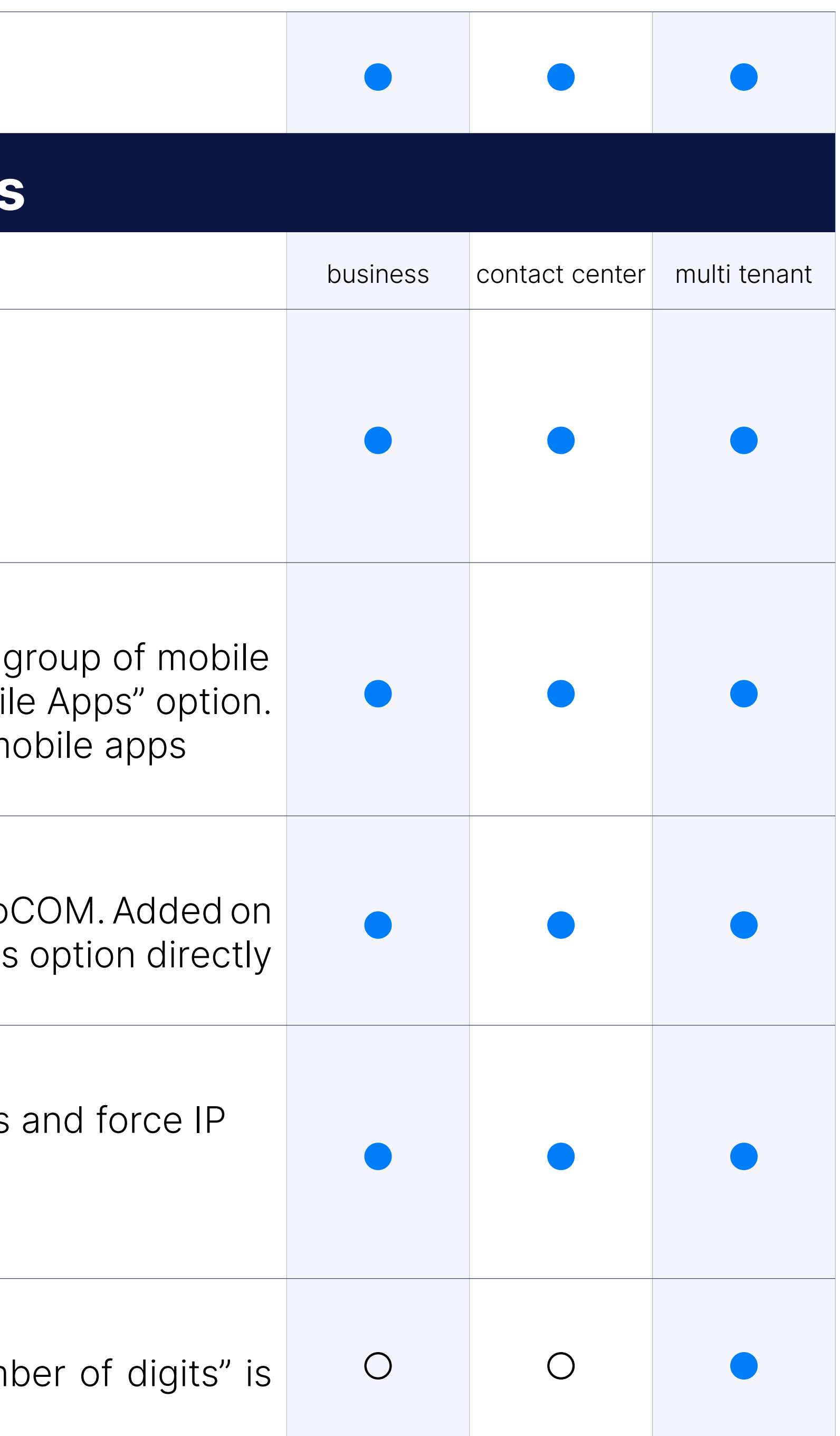

#### Hide extension in desktop/mobile apps

#### Allow IP Address authentication for Extensions

1. Incoming IP Addresses

2. Insecure will be hidden.

#### Renamed "Number of Digits" to "Extensions digit length".

#### Configurable features permissions

Separate permissions are available for chat, voicemail, osc, agent pause qos, directory and phone DND. Permissions are set per tenant and edit

#### Control of MP3 conversion

System settings option for audio conversion. Convert files to mp3, this will apply to system-wide recordings Select options from the drop-down: Convert and remove original Convert on listen / download Convert and keep original Do not convert Will leave files in the original format without conversion. (recordings c from GUI).

Using the tab key, users are able to access all links and controls in a production. based on their visual position on the page. User can tab over the "Y buttons. Pressing enter while tabbed on a button will be the same as it with your mouse.

Partitioning enables tables to be subdivided into smaller manageable each small piece is called a "partition" which can be safely archived. Users can see reports in GUI Home > Reports > Archived reports and archived files.

#### Keyboard friendly controls

An option to exclude unanswered CDR records from a report. This optic under Extension > Ring Groups > Store Unanswered CDRs.

If there is a mobile application registered on an extension in the queue call is received from the queue, the mobile application will not be awa push service.

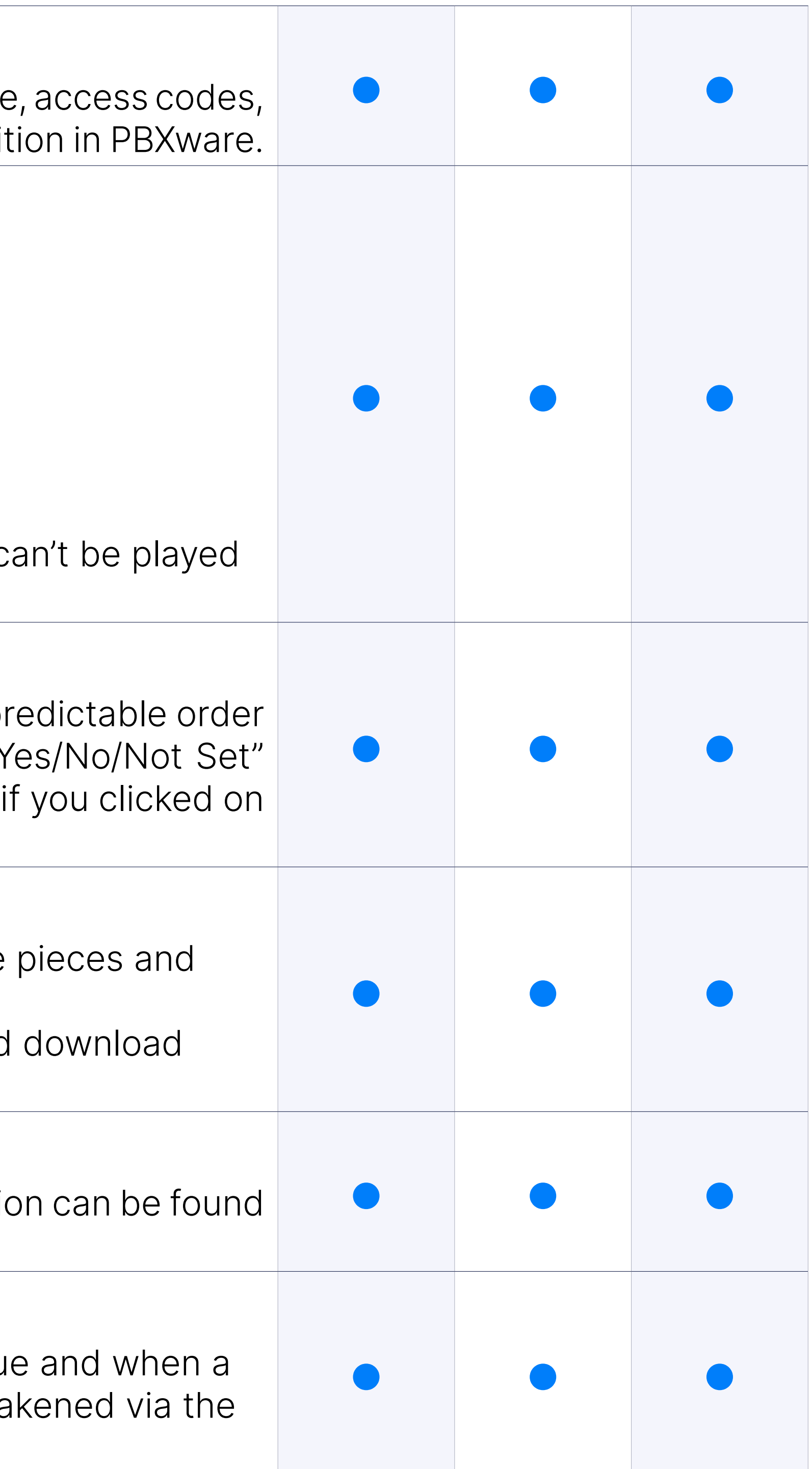

#### CDR partitioning

#### Store Unanswered CDRs

#### Mobile applications and queue calls

#### Toggle directly to Advanced options screen

On Tenants/Servers Edit there is a new option called "Show ad by Default". It is available on Master tenant and per Tenant, r the option is not set on Tenant the value set on Master Tenan If you set the option to "Yes" then the "Show Advanced Options" o automatically clicked and you need to confirm that everything is the clicked the option yourself.

#### Custom statuses in PBXware

So, on PBXware there would be a page where Admin could see a list of c add new status, modify or delete old statuses. Each custom status has it' state type (Dropdown with 4 possible values) and status message (Text not be empty). Also there should not be 2 custom statuses with the same

#### Ability to disable chat for mobile applications

Admin has ability to disable chat for users on mobile apps.

Apps

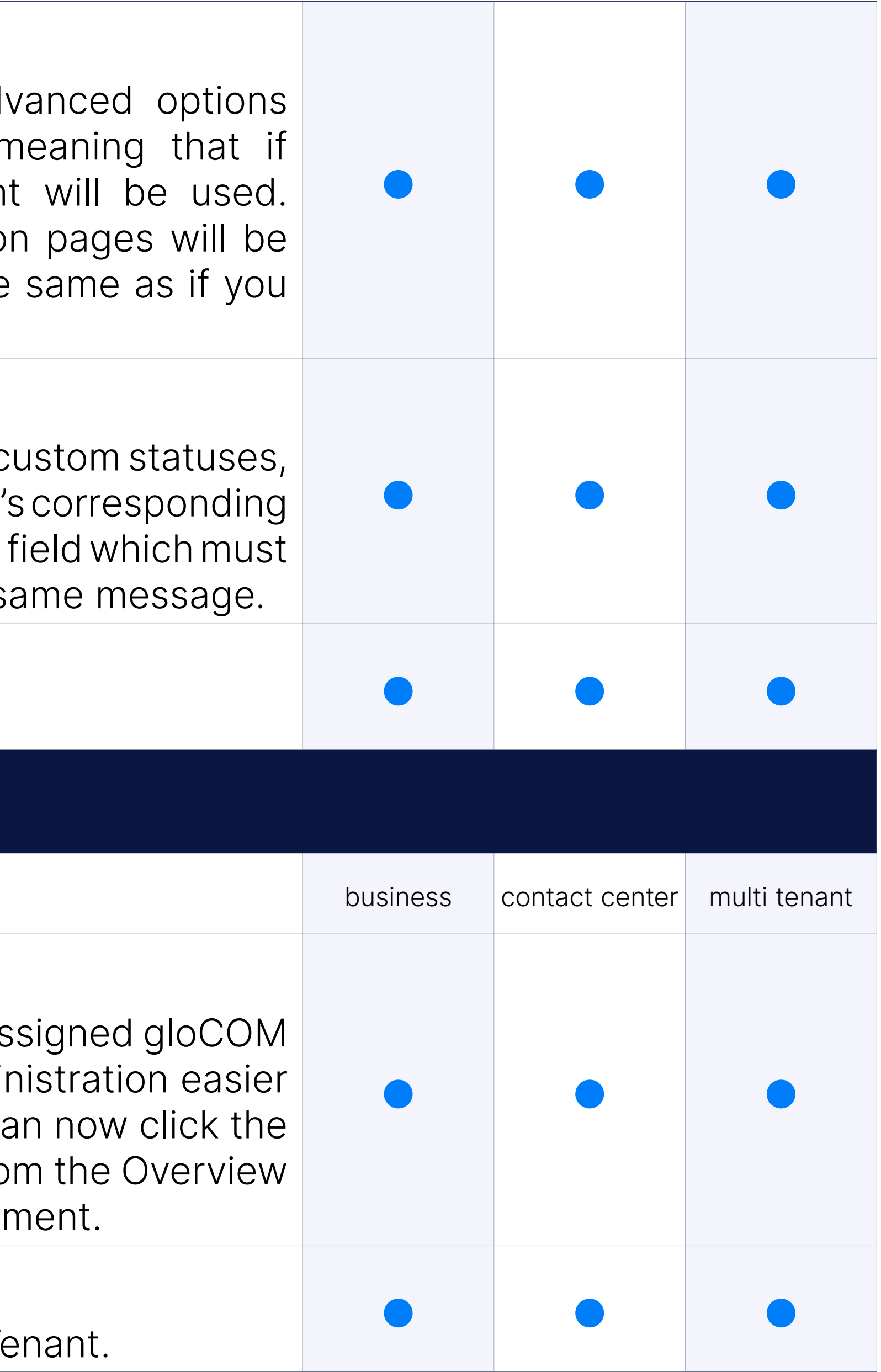

#### Overview / CVS Download

The Overview page displays a full list of Extensions on PBXware and as Editions. This page is used to make the management of Edition admina in case users need to switch permissions among Extensions. Users can 'CSV Download' button to download a CSV file with the information fro page, which can be used for data collection and information manager

#### Apps feature management

Added the ability to enable/disable certain App features added per Te

#### Users force logout

Added the option to force the logout of PBXware users and administration

#### Search for groups

Added search option for Admin  $\rightarrow$  Groups on MT edition.

## **Embedded documentation (Administration )**

Provides the ability to select server, either default or custom. The defation Bicom Systems' default Tooltip server, and the custom option allows their own tooltip server to be used.

#### Enable

Provides the ability to enable or disable Embedded Documentation

Provides the ability to set up a custom Tooltip server URL if the custo is selected as the Server Type.

#### Server type

Provides the ability to set an access token for custom Tooltip server UR server option is selected as the Server Type.

Branding option which allows custom product name to be shown Documentation. PBXware is a default name if value is not set.

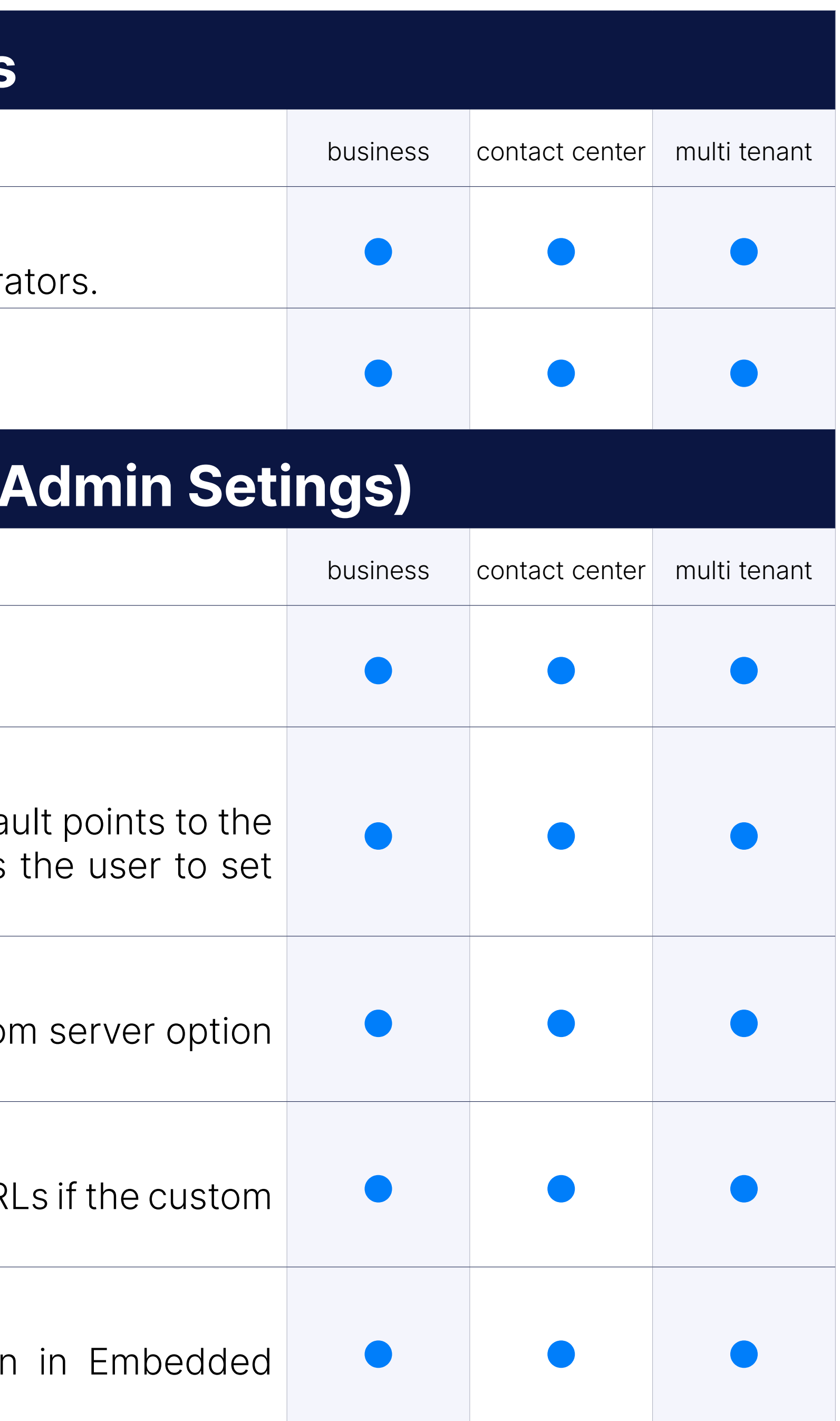

#### Server URL

#### Token

#### Product Name

#### Client App Name

A branding option which allows custom Client App names to be show Documentation. If the custom value is not set, the default name listed

A branding option which allows custom Company names to be show Documentation. If the custom value is not set, the default name show Systems.

#### Company Name

With sipPROT enabled in your PBXware license, you will need to oper Setup Wizard up and navigate to the sipPROT section where you can with a single mouse click.

#### The question mark icon in the top right corner of the toolbar

Provides the ability to show/hide the tooltips in the PBXware interface

## sipPROT integration (Set

With sipPROT installed, all you need to do is click the "Open sipPROT" the configuration page and access all of the amazing features that the sipPROT has to offer.

#### Install sipPROT

Additionally, you can check for sipPROT updates by navigating to the U of the Setup Wizard. If a new version is available, you will be able installation.

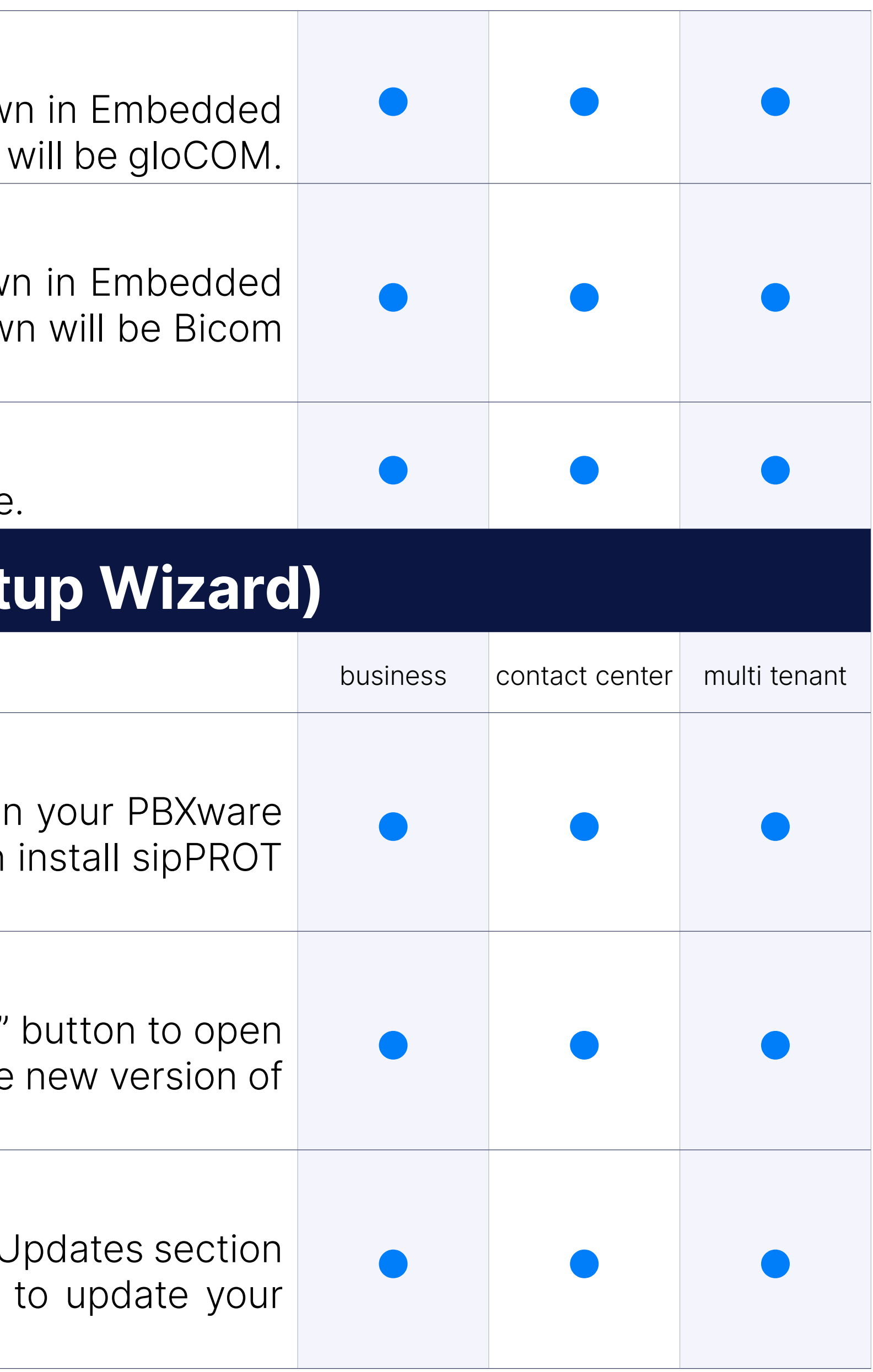

#### sipPROT

#### Update sipPROT

## CONTACT BICOM SYSTEMS TODAY to find out more about our services

[email: sales@bicomsystems.com](mailto:%20sales%40bicomsystems.com?subject=)

## Follow us

Dicom S Y S T E M S

Copyright Bicom Systems 2023

#### Bicom Systems (USA) 2719 Hollywood Blvd B-128 Hollywood, Florida

33020-4821 United States Tel: +1 (954) 278 8470 Tel: +1 (619) 760 7777 Fax: +1 (954) 278 8471

> Via Marie Curie 3 50051 Castelfiorentino **Firenze Italy**

#### Bicom Systems (FRA) c/o FONIA Zac du Golf 15 Impasse Oihana 64200 BASSUSSARRY Tel: +33 (0)5 64 115 115

Email: contact@fonia.fr

Bicom Systems (CAN) Hilyard Place B-125 Saint John, New Brunswick E2K 1J5 Canada Tel: +1 (647) 313 1515 Tel: +1 (506) 635 1135

#### Bicom Systems (RSA)

12 Houtkapper Street Magaliessig 2067 South Africa Tel: +27 (10) 0011390

# $F$  in  $G$   $F$

#### Bicom Systems (ITA)

Tel: +39 0571 1661119 Email: sales@bicomsystems.it

Bicom Systems (UK) Unit 5 Rockware BC 5 Rockware Avenue Greenford UB6 0AA United Kingdom Tel: +44 (0) 20 33 99 88 00